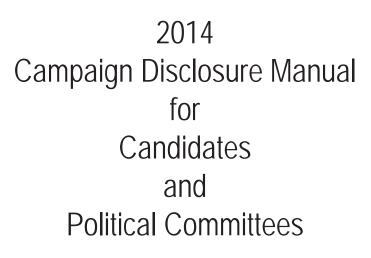

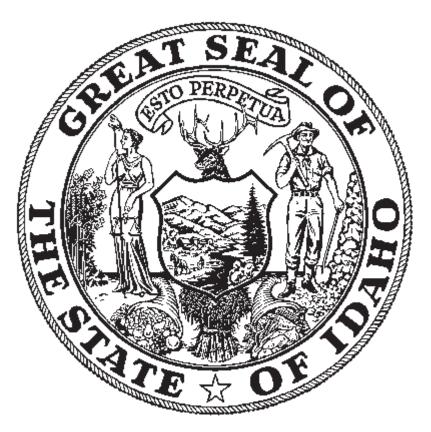

Prepared Under the Authority of Lawerence Denney Secretary of State Idaho

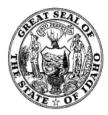

#### STATE OF IDAHO OFFICE OF THE SECRETARY OF STATE LAWERENCE DENNEY

Dear Fellow Citizens:

The Campaign Disclosure provisions of the Sunshine Law for Political Funds and Lobbyist Activity Disclosure, enacted in 1974 through the initiative process, require candidates for state office and certain political organizations to report their campaign related financial activities to the Secretary of State.

This manual has been prepared in order to assist those who are required to report per the Campaign Disclosure provisions. We encourage you to offer any suggestions you may have that will improve the forms or administrative procedures necessary to perform the provisions of the Sunshine Law.

Public disclosure as part of the voting process is very important to Idaho's citizens. Therefore, I want to thank the candidates and political committees for their diligent work in adhering to the Campaign Disclosure provisions.

Sincerely,

Lawerence Denney Secretary of State

### TABLE OF CONTENTS

| Section                                                                | Page |
|------------------------------------------------------------------------|------|
| Introduction                                                           | i    |
| Who is Required to Report                                              | 1    |
| Candidates                                                             | 1    |
| Political Committees                                                   | 1    |
| Independent Expenditures                                               | 2    |
| Electioneering Communications                                          | 2    |
| Statement by a Nonbusiness Entity                                      | 2    |
| Duties of a Political Treasurer                                        | 3    |
| Certifying a Political Treasurer                                       | 4    |
| Appointment of a Political Treasurer (C-1) Form                        |      |
| Candidate Completing the Appointment of Political Treasurer (C-1) Form | 6    |
| Completed Appointment of Political Treasurer (C-1) Form - Candidate    | 7    |
| Committee Completing the Appointment of Political Treasurer (C-1) Form | 8    |
| Completed Appointment of Political Treasurer (C-1) Form - Committee    | 9    |
| Campaign Financial Disclosure Reporting Dates                          | 10   |
| Frequently Asked Reporting Questions                                   | 11   |
| Termination of Reporting Requirements                                  | 13   |
| Contributions - Frequently Asked Questions                             |      |
| Designating Contributions - Frequently Asked Questions                 | 18   |
| Contribution Limits                                                    | 19   |
| Expenditures - Frequently Asked Questions                              | 20   |
| Retiring Debt - Frequently Asked Questions                             | 21   |
| Frequent Problems in Reporting                                         | 21   |
| Penalties for Violation                                                | 22   |
| Inspection and Examination by the Secretary of State                   | 23   |
| Citizen Complaints                                                     | 23   |
| Completing the Campaign Financial Disclosure Report (C-2)              |      |
| Summary Page                                                           | 26   |
| Completed Summary Page                                                 | 27   |
| Detailed Summary Page                                                  | 28   |
| Completed Detailed Summary Page                                        | 29   |
| Schedule A - Itemized Contributions - Example Page 1                   | 30   |
| Completed Schedule A - Itemized Contributions - Example Page 1         | 31   |
| Schedule A - Itemized Contributions - Example Page 2                   | 32   |
| Completed Schedule A - Itemized Contributions - Example Page 2         | 33   |
| Schedule B - Itemized Expenditures                                     | 34   |
| Completed Schedule B - Itemized Expenditures                           | 35   |
| Schedule C - In-Kind Contributions and Expenditures                    | 36   |
| Completed Schedule C - In-Kind Contributions and Expenditures          | 37   |
| Schedule D - Loans                                                     | 38   |

| Completed Schedule D - Loans                                          |    |
|-----------------------------------------------------------------------|----|
| Schedule E - Credit Cards and Debt - Example Page 1                   | 40 |
| Completed Schedule E - Credit Cards and Debt - Example Page 1         | 41 |
| Schedule E - Credit Cards and Debt - Example Page 2                   | 42 |
| Completed Schedule E - Credit Cards and Debt - Example Page 2         | 43 |
| Schedule E-1 - Credit Cards and Debt Itemization                      | 44 |
| Completed Schedule E-1 - Credit Cards and Debt Itemization            | 45 |
| Schedule F - Pledged Contributions But Not Yet Received               | 48 |
| Completed Schedule F - Pledged Contributions But Not Yet Received     | 49 |
| 48-Hour Notice of Contributions/Loans Received of \$1,000 or more C-5 |    |
| 48 Hour Notice of Contributions/Loans Received                        | 52 |
| Completing the 48 Hour Notice of Contributions/Loans Received (C-5)   | 52 |
| Completed 48 Hour Notice of Contributions/Loans Received              | 53 |
| Independent Expenditures C-4 and C-7                                  |    |
| Independent Expenditures - Frequently Asked Questions                 | 57 |
| Completing the Independent Expenditures (C-4) Report                  | 58 |
| Completed Independent Expenditures (C-4) Report                       | 59 |
| Completing the Independent Expenditures: 48 Hour Notice (C-7) Report  | 60 |
| Completed Independent Expenditures: 48 Hour Notice (C-7) Report       | 61 |
| Electioneering Communication C-8                                      |    |
| Electioneering Communications - Frequently Asked Questions            | 64 |
| Completing the Electioneering Communications (C-8) Report             | 65 |
| Completed Electioneering Communications (C-8) Report                  | 66 |
| Statement by a Nonbusiness Entity Report C-6                          |    |
| Nonbusiness Entity Report - Frequently Asked Questions                | 70 |
| Completing the Nonbusiness Entity Report (C-6)                        | 70 |
| Completed Statement by a Nonbusiness Entity Report (C-6)              | 71 |

### Online Campaign Finance Application

| Table of Contents - Online Campaign Finance Application         | 75 |
|-----------------------------------------------------------------|----|
| Introduction                                                    | 79 |
| Getting Started                                                 | 80 |
| Access the Campaign Finance Reporting Application               | 80 |
| Accessing the Log In Screen                                     | 80 |
| Log Into the Application                                        |    |
| First Time Signing In and Changing Passwords                    | 81 |
| First Time Security Questions                                   | 81 |
| Changing Your Password                                          | 82 |
| Forgot Password                                                 | 84 |
| Accessing the Forgot Password Link                              | 84 |
| Identify your Log In                                            | 84 |
| Entering and Submitting the Campaign Finance Disclosure Report  | 85 |
| Access the Campaign Finance Reporting Application               | 85 |
| Starting or Continuing the Entry of the Campaign Finance Report | 85 |
| Select the Candidate or Committee for Entry                     | 85 |

| Select the Reporting Period for Entry                                     | 86  |
|---------------------------------------------------------------------------|-----|
| Completing the Summary Tab                                                | 88  |
| Summary Tab - Section I - Verify Filing Contact Information               | 88  |
| Summary Tab - Section II - Type of Report                                 | 89  |
| Summary Tab - Section III - Statement of No Contributions or Expenditures | 89  |
| Summary Tab - Section IV - Summary                                        | 90  |
| Summary Tab - Continue to Next Tab                                        |     |
| Completing the Details Tab                                                | 93  |
| Unitemized Contributions                                                  |     |
| Unitemized Expenditures                                                   | 93  |
| Unitemized Pledged Contributions                                          | 94  |
| Save the Details Tab                                                      | 95  |
| Moving Tabs                                                               | 95  |
| Update Saved Information on the Details Tab                               | 96  |
| Completing Schedule A - Itemized Contributions Tab                        |     |
| Data Entry of Itemized Contributions                                      | 98  |
| Entry of the Date and Type of the Contribution                            | 98  |
| Selection of the Contributor's Name                                       |     |
| Contribution Amount and Calendar Year To Date                             | 103 |
| Clear the Entry                                                           | 103 |
| Save the Contribution Entry                                               | 104 |
| Moving Tabs                                                               | 105 |
| Delete the Entry                                                          | 106 |
| Upload of Itemized Contributions                                          | 107 |
| Browse for the File for Upload of Itemized Contributions                  | 107 |
| Select the File for Upload of Itemized Contributions                      | 107 |
| Open the File for Upload of Itemized Contributions                        | 108 |
| Begin the Upload Process of Itemized Contributions                        | 108 |
| Upload Process Complete                                                   | 109 |
| Completing Schedule B - Itemized Expenditures Tab                         | 110 |
| Data Entry of Itemized Expenditures                                       | 110 |
| Entry of the Date of the Expenditure                                      | 111 |
| Selection of the Recipient's Name                                         | 111 |
| Purpose Codes                                                             |     |
| Expenditure Amount                                                        | 116 |
| Optional Explanation and Support and Opposed Text                         | 116 |
| Clear the Entry                                                           |     |
| Save the Expenditure Entry                                                |     |
| Moving Tabs                                                               |     |
| Delete the Entry                                                          |     |
| Upload of Itemized Expenditures                                           |     |
| Browse for the File for Upload of Itemized Expenditures                   |     |
| Select the File for Upload of Itemized Expenditures                       |     |
| Open the File for Upload of Itemized Expenditures                         |     |
| Begin the Upload Process of Itemized Expenditures                         | 122 |

| Upload Process Complete                                                  | .122 |
|--------------------------------------------------------------------------|------|
| Completing Schedule C - In-Kind Contributions and Expenditures Tab       | .123 |
| Data Entry of In-Kind Contributions and Expenditures                     | .124 |
| Entry of the Date and Type of the In-Kind Contribution                   | .124 |
| Selection of the Contributor's Name                                      |      |
| In-Kind Contribution and Expenditure Amount and Calendar Year to Date    | .129 |
| Selection of the Recipient's Name                                        |      |
| Purpose Codes                                                            |      |
| Entry of the In-Kind Expenditure Amount                                  |      |
| Optional Explanation and Support and Opposed Text                        |      |
| Clear the Entry                                                          |      |
| Save the In-Kind Contribution and Expenditure Entry                      |      |
| Moving Tabs                                                              |      |
| Delete the Entry                                                         |      |
| Upload of In-Kind Contributions and Expenditures                         |      |
| Browse for the File for Upload of In-Kind Contributions and Expenditures |      |
| Select the File for Upload of In-Kind Contributions and Expenditures     |      |
| Open the File for Upload of In-Kind Contributions and Expenditures       |      |
| Begin the Upload Process of In-Kind Contributions and Expenditures       |      |
| Upload Process Complete                                                  |      |
| Completing Schedule D - Loans Tab                                        |      |
| Data Entry of Loans                                                      |      |
| Selection of the Lender's Name                                           | .142 |
| Previous Loan Amount                                                     |      |
| New Loan Amount                                                          |      |
| Accrued Interest                                                         | .148 |
| Loan Repayments                                                          |      |
| Outstanding Loan Balance                                                 | .149 |
| Clear the Entry                                                          | .149 |
| Save the Loan Entry                                                      | .150 |
| Moving Tabs                                                              | .151 |
| Delete the Entry                                                         | .152 |
| Completing Schedule E - Credit Cards and Debt Tab                        | .153 |
| Data Entry of Credit Cards and Debt                                      | 153  |
| Selection of the Creditor's Name                                         | 153  |
| Previous Debt Balance                                                    | .158 |
| New Debt Amount                                                          | .159 |
| Debt Repayments                                                          | .160 |
| Outstanding Balance                                                      | .160 |
| Clear the Entry                                                          | .161 |
| Save the Debt Entry                                                      | .161 |
| Corresponding Schedule E1 Entry                                          |      |
| Moving Tabs                                                              |      |
| Delete the Entry                                                         | .164 |
| Completing Schedule E-1 - Credit Cards and Debt Itemization Tab          | .165 |

| Data Entry of Credit Cards and Debt Itemizations                       |     |
|------------------------------------------------------------------------|-----|
| Date Incurred                                                          |     |
| Selection of the Recipient's Name                                      |     |
| Purpose Codes                                                          | 171 |
| Transaction Amount                                                     | 171 |
| Optional Explanation                                                   |     |
| Clear the Entry                                                        |     |
| Save the Itemization Entry                                             |     |
| Moving Tabs                                                            |     |
| Delete the Entry                                                       |     |
| Completing Schedule F - Pledged Contributions but not yet Received Tab |     |
| Data Entry of Itemized Pledged Contributions                           |     |
| Entry of the Date and Type of the Pledged Contribution                 |     |
| Selection of the Pledged Contributor's Name                            |     |
| Pledged Contribution Amount and Calendar Year To Date                  |     |
| Clear the Entry                                                        |     |
| Save the Pledged Contribution Entry                                    |     |
| Moving Tabs                                                            |     |
| Delete the Entry                                                       |     |
| Completing the Report - Reviewing the Details and Summary Tabs         |     |
| Reviewing the Details Tab                                              |     |
| Review the Details Tab Totals                                          |     |
| Moving to the Summary Tab                                              |     |
| Reviewing the Summary Tab                                              |     |
| Review the Summary Tab Totals                                          |     |
| Moving to the Submit Tab                                               |     |
| Certifying, Electronically Signing and Submitting the Report           |     |
| Submitting the Report - Submit Tab                                     |     |
| Certify the Report                                                     |     |
| Submit the Report                                                      |     |
| Printing or Saving the Completed Report                                |     |
| Viewing the Completed PDF File                                         |     |
| Opening the PDF File                                                   |     |
| Printing the PDF File                                                  |     |
| Saving the PDF File                                                    |     |
| Sample of the Completed Online Report                                  |     |
| Summary Page                                                           |     |
| Detailed Summary Page                                                  |     |
| Schedule A                                                             |     |
| Schedule B - Page 1                                                    |     |
| Schedule B - Page 2                                                    |     |
| Schedule C                                                             |     |
| Schedule D                                                             |     |
| Schedule E                                                             |     |
| Schedule E1 - Page 1                                                   |     |
|                                                                        |     |

| Schedule E1 - Page 2                                              | 199 |
|-------------------------------------------------------------------|-----|
| Schedule E1 - Page 3                                              | 199 |
| Schedule E1 - Page 4                                              |     |
| Schedule F                                                        |     |
| Campaign Finance Specification for File Uploads                   | 201 |
| General Requirements for CSV Files                                | 201 |
| Additional Requirements for Contributions & In-Kind Contributions |     |
| Additional Requirements for Expenditures & In-Kind Expenditures   |     |
| Rejection of the File                                             |     |
| Header Requirements                                               |     |
| Schedule A - Itemized Contributions                               |     |
| Schedule B - Itemized Expenditures                                |     |
| Schedule C - In-Kind Contributions and Expenditures               |     |
|                                                                   |     |

### INTRODUCTION

The Sunshine Law for Political Funds and Lobbyist Activity Disclosure was enacted in 1974 through the initiative process. The Secretary of State has the responsibility of administering Idaho's Sunshine Law for Campaign Disclosure. Since the implementation, the Secretary of State's Office has strived to increase accessibility to all of Idaho's citizens.

This guide has been created to aid Candidates and Political Action Committees in meeting the requirements of the Sunshine Law.

Images from scanned campaign reports from Candidates and Political Action Committees, an online searchable database containing information from each campaign report, blank reporting forms and sunshine manuals can be found at <u>www.sos.idaho.gov/elect/finance.htm</u>. General election information can be found on the Secretary of State's website at <u>www.sos.idaho.gov/elect/electindex.</u> <u>htm</u>. Questions regarding the Sunshine Law and Election Laws along with requests for information, manuals, forms and filed reports can be directed to:

> Lawerence Denney Secretary of State Attn: Election Division PO Box 83720 Boise, ID 83720-0080 Phone: (208) 334-2852 Fax: (208) 334-2282 Email: elections@sos.idaho.gov

- ii -

### WHO IS REQUIRED TO REPORT

#### Who is required to report to the Secretary of State?

Candidates Political Committees

#### What other items are required to be reported to the Secretary of State?

Independent Expenditures Electioneering Communications Statement of a Nonbusiness Entity

#### **CANDIDATES**

#### Who is considered a Candidate?

Any individual actively seeking nomination or election to a state office.

#### What offices are considered state offices and require reporting to the Secretary of State's Office?

Governor Lieutenant Governor Secretary of State State Controller State Treasurer Attorney General Superintendent of Public Instruction Justice of the Supreme Court

Judge of the Appellate Court Judge of the District Court State Senator State Representative

#### When does an individual become a Candidate?

An individual becomes a Candidate when he or she does any one of the following:

- a) Receives contributions or makes expenditures or reserves space or facilities with intent to promote his or her candidacy for office.
- b) Announces publicly his or her intent to run for office.
- c) Files an Appointment of Political Treasurer (C-1).
- d) Files a Declaration of Candidacy form during the Candidate filing period.
- e) Current officeholders are considered Candidates until the Candidate filing deadline for the next election for his or her office.

#### Can an individual inquire about support for his or her candidacy without becoming a Candidate?

According to the Attorney General's Opinion No. 77-29, "Those using personal funds to travel to various areas of the state to inquire about support for a proposed candidacy are not "candidates" if they limit their activities to seeking advice concerning their potential candidacy. However, one becomes a "Candidate" by either making broad based public contacts regarding his candidacy or by making any contacts aimed primarily at soliciting campaign staff, volunteers, or financing."

#### POLITICAL COMMITTEES

#### What is a Political Committee?

An individual, corporation, association, firm, partnership, committee, political party, club or other organization or group of people become a Political Committee when any of the following occur:

- a) They are specifically designated to support or oppose any Candidate or Measure.
- b) They receive contributions and make expenditures in an amount exceeding five hundred dollars (\$500) in any calendar year for the purpose of supporting or opposing one (1) or more Candidates and/or Measures.

Any entity registered with the federal election commission shall not be considered a political committee for the purposes of this chapter. (Section 67-6602(p)(2), I.C.)

#### When does a recognized local political party committee become a Political Committee?

A county, district or regional committee of a recognized political party is not required to file as a Political Committee with the Secretary of State's Office unless the party committee has expenditures exceeding five thousand dollars (\$5,000) in a calendar year.

#### **INDEPENDENT EXPENDITURES**

#### What is an Independent Expenditure?

"Independent expenditure" means any expenditure by a person for a communication expressly advocating the election, passage or defeat of a clearly identified candidate or measure that is not made with the cooperation or with the prior consent of, or in consultation with, or at the consent of, or in consultation with, or at the request of a suggestion of, a candidate or any agent or authorized committee of the candidate or political committee supporting or opposing a measure. As used in this subsection, "expressly advocating" means any communication containing a message advocating election, passage or defeat including, but not limited to, the name of the candidate or measure, or expression such as "vote for," "elect," "support," "cast your ballot for," "vote against," "defeat" or "reject." (Section 67-6602(i), I.C.)

# NOTE: For additional information regarding Independent Expenditures and instructions for completing the Independent Expenditure Reports, see the Independent Expenditures Section beginning on page 55.

#### **ELECTIONEERING COMMUNICATION**

#### What is an Electioneering Communication?

(1) "Electioneering Communication" means any communication broadcast by television or radio, printed in a newspaper or on a billboard, directly mailed or delivered by hand to personal residences, or telephone calls made to personal residences, or otherwise distributed that:

- (i) Unambiguously refers to any candidate; and
- (ii) Is broadcasted, printed, mailed, delivered, made or distributed within thirty (30) days before a primary election or sixty (60) days before a general election; and
- (iii) Is broadcasted to, printed in a newspaper, distributed to, mailed to or delivered by hand to, telephone calls made to, or otherwise distributed to an audience that includes members of the electorate for such public office. (Section 67-6602(f)(1), I.C.)

# NOTE: For additional information regarding Electioneering Communications and instructions for completing the Electioneering Communication Report, see the Electioneering Communication section beginning on page 63.

#### STATEMENT BY A NONBUSINESS ENTITY

#### What is a Nonbusiness Entity?

A "Nonbusiness entity" means any group (of two (2) or more individuals), corporation, association, firm, partnership, committee, club or other organization which:

- (1) Does not have as its principal purpose the conduct of business activities for profit; and
- (2) Received during the preceding calendar year contributions, gifts or membership fees, which in the aggregate exceeded ten percent (10%) of its total receipts for such year. (Section 67-6602(n), I.C.)

# NOTE: For additional information regarding the Statement by a Nonbusiness Entity and instructions for completing the Nonbusiness Entity Report, see the Statement by a Nonbusiness Entity section beginning on page 69.

### **DUTIES OF A POLITICAL TREASURER**

#### What are the duties of a Political Treasurer?

These are the key responsibilities to being a Political Treasurer.

- a) Keep detailed accounts, current within not more than seven days after the date of receiving a contribution or making an expenditure.
- b) Keep a detailed record of accounts for at least one year after the date of the election or filing of the last Campaign Financial Disclosure Report, whichever is later.
- c) File the required Campaign Financial Disclosure Reports on time while reporting all required information. (See page 10 for reporting periods and due dates.)
- d) Obtain the full name and complete address of any individual or organization which has made a contribution.
  - 1) Only those contributing more than \$50 during a calendar year must be itemized on the Campaign Financial Disclosure Report.
- e) Transmit any anonymous contribution of more than \$50 to the State Controller for deposit in the public school fund.
- f) Obtain a receipt, canceled check or an accurate copy thereof for an expenditure of \$25 or more.
- g) Clearly indicate on all public political advertising the person responsible for such communications.
  - 1) For example: Print "Paid for by Candidate X for Senate, John Doe Political Treasurer" on all printed materials.

#### Secretary of State Administrative Rule Items Exempt From Advertising Regulation

Campaign buttons, bumper stickers, pins, pens and similar small items upon which a disclaimer cannot be conveniently printed are not deemed to be regulated by the provisions of Section 67-6614A, Idaho Code.

- h) Notify the Secretary of State, in writing (fax accepted), of:
  - 1) Any contribution of \$1,000 or more received after the 16th day before, but more than 48 hours before any Primary or General Election. This notification shall be made within 48 hours after the receipt of such contribution.
    - i) For information and instructions regarding the 48 Hour Notice of Contributions/Loans received, see the 48 Hour Notice of Contributions/Loans Received section beginning on page 51.
  - 2) Any Independent Expenditures.
    - i) For information and instructions regarding the Independent Expenditure Report, see the Independent Expenditures section beginning on page 55.
  - 3) Any Electioneering Communication.
    - i) For information and instructions regarding the Electioneering Communication Report, see the Electioneering Communication section beginning on page 63.

### **CERTIFYING A POLITICAL TREASURER**

#### Who must appoint and certify a Political Treasurer?

All Candidates for state offices All Political Committees

#### When must the Political Treasurer be appointed and certified?

A Political Treasurer must be appointed and certified prior to any of the following occurring:

- a) Receiving any contributions,
- b) Spending any funds,
- c) Announcing candidacy for state office, or
- d) Becoming a Political Committee.

#### What are the requirements for serving as a Political Treasurer?

The only requirement for serving as a Political Treasurer is that the individual must be registered to vote in the state of Idaho.

#### Can a Candidate serve as his or her own Political Treasurer?

Yes, a Candidate may serve as his or her own Political Treasurer. However, it is recommended that the Candidate keep campaign funds separate from personal funds (i.e. separate bank accounts).

#### Can an individual serve as a Political Treasurer for more than one Candidate and/or Political Committee?

Yes, an individual may serve as the Political Treasurer for more than one Candidate and/or Political Committee. However, they need to keep separate records and accounts for each Candidate and/or Political Committee.

#### How do you appoint and certify a Political Treasurer?

To appoint and certify a Political Treasurer, the Appointment and Certification of Political Treasurer (C-1) form must be completed and filed with the Secretary of State's Office.

- a) For a Candidate, this form must be signed by both the Candidate and the Political Treasurer.
- b) For a Political Committee, this form must be signed by both the Chairman of the Political Committee and the Political Treasurer.

#### Where can the Appointment and Certification of a Political Treasurer (C-1) be found?

This form can be received several ways. It can be:

- a) Downloaded as either a printable or fillable PDF file from the Secretary of State's website at <u>http://www.sos.idaho.gov/elect/finance.htm</u>; or
- b) Requested by contacting the Elections Division in the Secretary of State's Office at: Phone: (208) 334-2852
   Fax: (208) 334-2282
   Email: <u>elections@sos.idaho.gov</u>

#### What happens if a Political Treasurer resigns, is removed or dies?

The Candidate or the Chairman of the Political Committee must appoint and certify a new Political Treasurer by completing and submitting a new Appointment and Certification of Political Treasurer (C-1) form to the Secretary of State's Office.

a) Contributions may not be received and expenditures may not be made until a new Political Treasurer is appointed and certified.

# Appointment of Political Treasurer C-1

### CANDIDATE COMPLETING THE APPOINTMENT OF POLITICAL TREASURER (C-1) FORM

### **CANDIDATE INFORMATION**

1. Check the box to the left of Candidate.

#### 2. In the fields to the right of Candidate:

- a) Enter the Name of the Candidate.
- b) Enter the Candidate's Home Phone Number.
- c) Enter the Candidate's Work Phone Number.
- d) Enter the Candidate's Cell Phone Number.
- e) Enter the title of the Office Sought by the Candidate.
- f) Enter the District Number of the Office Sought (if applicable).
  - 1) For Statewide Offices, skip this field.
  - 2) For Judicial Offices, only Candidates for District Judge must enter the appropriate District Number.
  - 3) For Senate Offices, enter the appropriate Legislative District Number.
  - For Representative Offices, enter the appropriate Legislative District Number and Seat Designation (i.e. A or B).
- g) Enter the Candidate's Party affiliation.
- h) Enter the Candidate's Mailing Address.
  - 1) Including the City, State and Zip Code.
- i) Optionally enter the Candidate's email address.

### **CERTIFICATION AND APPOINTMENT**

#### 3. In the fields below Certification and Appointment:

- a) Print the Name of the Candidate on the line "I, \_\_\_\_\_, do hereby certify..."
- b) Enter the Name of the Political Treasurer.
- c) Enter the Political Treasurer's Home Phone Number.
- d) Enter the Political Treasurer's Work Phone Number.
- e) Enter the Political Treasurer's Cell Phone Number.
- f) Enter the Political Treasurer's complete Mailing Address.
  - 1) Including the City, State and Zip Code.
- g) Optionally enter the Political Treasurer's email address.
- 4. The Candidate must sign on the line designated "Signature of Candidate or Committee Chairman" prior to submitting the appointment to the Secretary of State's Office.
- 5. Print the name of the Political Treasurer on the line designated "Name of Political Treasurer."
- 6. The Political Treasurer must sign on the line designated "Signature of Political Treasurer" prior to submitting the appointment to the Secretary of State's Office.

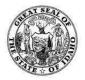

#### APPOINTMENT AND CERTIFICATION OF POLITICAL TREASURER FOR CANDIDATES AND COMMITTEES

(Please Print or Type)

Pursuant to Section 67-6603(c1), Idaho Code. No contribution shall be received or expenditure made by or on behalf of a candidate or political committee until he or she appoints a political treasurer and certifies the name and address of the treasurer to the Secretary of State.

Certification is for (check appropriate box below):

| CANDIDATE: | Name of<br>Candidate: John Doe                                   |                               |                               |  |  |
|------------|------------------------------------------------------------------|-------------------------------|-------------------------------|--|--|
|            | Home<br>Phone: (208) 888-8888                                    | Work<br>Phone: (208) 888-2000 | Cell<br>Phone: (208) 888-8800 |  |  |
|            | Office<br>Sought: State Senator                                  | District<br>Number: 30        | Party: New Party              |  |  |
|            | Candidate<br>Mailing address: 1820 Lucky Lane; Anytown, ID 83211 |                               |                               |  |  |
|            | Candidate<br>email address: vote_for_doe@anyip                   | .com                          |                               |  |  |

| COMMITTEE:         | Name of<br>Committee:          |                |                                |  |
|--------------------|--------------------------------|----------------|--------------------------------|--|
| Party:             | Name of Committee<br>Chairman: |                | Party<br>Affiliation (if any): |  |
| Miscellaneous:     | Home<br>Phone:                 | Work<br>Phone: | Cell<br>Phone:                 |  |
| Measure:           | Committee<br>Mailing address:  |                |                                |  |
| Candidate/Measure: | Chairman<br>email address:     |                |                                |  |

#### **CERTIFICATION AND APPOINTMENT**

the State of Idaho as the political treasurer for the above named candidate or committee:

|                                                                                  | Name of<br>Political Treasurer: Donna Doe   |                  |                                                          |
|----------------------------------------------------------------------------------|---------------------------------------------|------------------|----------------------------------------------------------|
|                                                                                  | Home<br>Phone: (208) 888-888                | Work<br>Phone:   | Cell<br>Phone: (208) 888-8801                            |
|                                                                                  | Treasurer<br>Mailing address: 1820 Lucky La | ane; Anytown, ID | 83211                                                    |
|                                                                                  | Treasurer<br>Residence address:             |                  |                                                          |
| RETURN THIS                                                                      | Treasurer vote_for_doe@                     | )anyip.com       |                                                          |
| FORM TO:<br>Ben Ysursa                                                           |                                             |                  | John Doe                                                 |
| Secretary of State<br>Elections Division<br>PO Box 83720<br>Boise, ID 83720-0080 |                                             |                  | Signature of Candidate or Committee Chairman             |
|                                                                                  | I, Donne Doe<br>Name of Political Treat     | surer            | nereby accept the appointment as political treasurer for |
| (208) 334-2852<br>Fax: (208) 334-2282                                            | the above named candidate                   | or committee.    | Donna Doe<br>Signature of Political Treasurer            |
|                                                                                  |                                             |                  |                                                          |

### COMMITTEE COMPLETING THE APPOINTMENT OF POLITICAL TREASURER (C-1) FORM

### **COMMITTEE INFORMATION**

- 1. Check the box to the left of Committee.
- 2. Select the box to the right of the type of Committee being formed. The types of Committees are:
  - a) Party: Committees affiliated with a registered Idaho political party.
  - b) Miscellaneous: Committees that do not fall within any one of the other types of Committees.
  - c) Measure: Committees that are designated to support or oppose Measures.
  - d) Candidate/Measure: Committees that are designated to support or oppose Candidates or Measures.

#### 3. In the fields to the right of Committee:

- a) Enter the Name of the Committee.
- b) Enter the Name of the Committee Chairman.
- c) Enter the Committee's Party Affiliation (if applicable).
- d) Enter the Committee Chairman's Home Phone Number.
- e) Enter the Committee Chairman's Work Phone Number.
- f) Enter the Committee Chairman's Cell Phone Number.
- g) Enter the Committee's Mailing Address.
  - 1) Including the City, State and Zip Code.
- h) Optionally enter the Committee Chairman's email address.

### **CERTIFICATION AND APPOINTMENT**

#### 4. In the fields below Certification and Appointment:

- a) Print the Name of the Committee Chairman on the line "I, \_\_\_\_\_, do hereby certify..."
- b) Enter the Name of the Political Treasurer.
- c) Enter the Political Treasurer's Home Phone Number.
- d) Enter the Political Treasurer's Work Phone Number.
- e) Enter the Political Treasurer's Cell Phone Number.
- f) Enter the Political Treasurer's complete Mailing Address.
  - 1) Including the City, State and Zip Code.
- g) Optionally enter the Political Treasurer's email address.
- 5. The Committee Chairman must sign on the line designated "Signature of Candidate or Committee Chairman" prior to submitting the appointment to the Secretary of State's Office.
- 6. Print the name of the Political Treasurer on the line designated "Name of Political Treasurer."
- 7. The Political Treasurer must sign on the line designated "Signature of Political Treasurer" prior to submitting the appointment to the Secretary of State's Office.

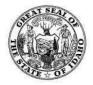

Candidate/Measure:

### APPOINTMENT AND CERTIFICATION OF POLITICAL TREASURER FOR CANDIDATES AND COMMITTEES

(Please Print or Type)

Pursuant to Section 67-6603(c1), Idaho Code. No contribution shall be received or expenditure made by or on behalf of a candidate or political committee until he or she appoints a political treasurer and certifies the name and address of the treasurer to the Secretary of State.

#### Certification is for (check appropriate box below):

Committee

Mailing address:

| CANDIDATE:     | Name of<br>Candidate:                        |                              |                     |                           |
|----------------|----------------------------------------------|------------------------------|---------------------|---------------------------|
|                | Home<br>Phone:                               | Work<br>Phone:               | Ce<br>Ph            | ll<br>one:                |
|                | Office<br>Sought:                            | District<br>Numbe            |                     | rty:                      |
|                | Candidate<br>Mailing address:                |                              |                     |                           |
|                | Candidate<br>email address:                  |                              |                     |                           |
|                |                                              |                              |                     |                           |
| COMMITTEE:     | Name of<br>Committee: Citizens for Change Co | ommittee                     |                     |                           |
| Party:         | Name of Committee<br>Chairman: James Jones   |                              | Party<br>Affiliatio | on (if any):              |
| Miscellaneous: | Home (208) 444-1000 Phone:                   | Work<br>Phone: (208) 444-111 | 1 Ce<br>Ph          | ll<br>one: (208) 444-2323 |
| Measure:       | Committee                                    |                              |                     |                           |

#### Chairman citizens\_for\_change\_committee@anyip.com email address:

1800 W Lincoln; Anytown, ID 83211

#### **CERTIFICATION AND APPOINTMENT**

| , James Jones                           | , do hereby certify and appoint the following individual who is a registered elector of |
|-----------------------------------------|-----------------------------------------------------------------------------------------|
| Name of Candidate or Committee Chairman |                                                                                         |

the State of Idaho as the political treasurer for the above named candidate or committee:

|                                                                                                    | •                                                                                |                               |                               |  |  |  |
|----------------------------------------------------------------------------------------------------|----------------------------------------------------------------------------------|-------------------------------|-------------------------------|--|--|--|
|                                                                                                    | Name of<br>Political Treasurer: Mary Jones                                       |                               |                               |  |  |  |
|                                                                                                    | Home (208) 444-1000 Phone:                                                       | Work<br>Phone: (208) 444-2222 | Cell<br>Phone: (208) 444-2322 |  |  |  |
|                                                                                                    | Treasurer<br>Mailing address: 1800 W Lincoln; Anytown, ID 83211                  |                               |                               |  |  |  |
|                                                                                                    | Treasurer<br>Residence address:                                                  |                               |                               |  |  |  |
| RETURN THIS<br>FORM TO:<br>Ben Ysursa                                                               | Treasurer citizens_for_change_committee@anyip.com                                |                               |                               |  |  |  |
|                                                                                                    |                                                                                  | James Jo                      | nes                           |  |  |  |
| Secretary of State                                                                                  | Signature of Candidate or Committee Chairman                                     |                               |                               |  |  |  |
| Elections Division<br>PO Box 83720<br>Boise, ID 83720-0080<br>(208) 334-2852<br>Fax: (208) 334-2282 | I, <u>Mary Jones</u> , do hereby accept the appointment as political treasurer f |                               |                               |  |  |  |
|                                                                                                    | the above named candidate or con                                                 | Mary Jone                     |                               |  |  |  |
| 1 an. (200) 004-2202                                                                                |                                                                                  | Signati                       | ure of Political Treasurer    |  |  |  |

### CAMPAIGN FINANCIAL DISCLOSURE REPORTING DATES

Below is the schedule of reporting periods and the due dates for filing Campaign Financial Disclosure Reports for 2013 and 2014. These dates are set pursuant to the provisions of Sections 67-6607 and 67-6608, Idaho Code.

#### Primary Election - May 20, 2014 General Election - November 4, 2014

| Type of Report                                                          | Reporting Period                | Due Date                                                                                          |
|-------------------------------------------------------------------------|---------------------------------|---------------------------------------------------------------------------------------------------|
| Semi-Annual Report (Mid-Year)<br>(non active statewide Candidates only) | January 1 - June 30, 2013       | July 31, 2013                                                                                     |
| Annual Report (Year End)<br>(Statewide Candidates only)                 | July 1 - December 31, 2013      | January 31, 2014                                                                                  |
| Annual (2013)                                                           | January 1 - December 31, 2013   | January 31, 2014                                                                                  |
| 7 Day Pre-Primary                                                       | January 1 - May 4, 2014         | May 13, 2014                                                                                      |
| 48 Hour Notice<br>(Primary)                                             | May 5 - May 17                  | Within 48 hours after receipt<br>of \$1,000 Contribution or<br>\$1,000 Independent<br>Expenditure |
| 30 Day Post-Primary                                                     | May 5 - May 30                  | June 19, 2014                                                                                     |
| Semi-Annual Report (Mid-Year)<br>(non active statewide Candidates only) | January 1 - June 30, 2014       | July 31, 2014                                                                                     |
| October 10 Pre-General                                                  | May 31 - September 30           | October 10, 2014                                                                                  |
| 7 Day Pre-General                                                       | October 1 - October 19          | October 28, 2014                                                                                  |
| 48 Hour Notice<br>(General)                                             | October 20 - November 1         | Within 48 hours after receipt<br>of \$1,000 Contribution or<br>\$1,000 Independent<br>Expenditure |
| 30 Day Post-General                                                     | October 20 - November 14        | December 4, 2014                                                                                  |
| Annual (2014)                                                           | November 15 - December 31, 2014 | January 31, 2015                                                                                  |
| Annual Report (Year End)<br>(non active statewide candidates only)      | July 1 - December 31, 2014      | January 31, 2015                                                                                  |

**IMPORTANT:** Postmarks: The Secretary of State will accept the date of a postmark as the date of receipt **except the 7-day Pre-Election reports**, which must be received by 5:00 pm on the date the report is due.

### FREQUENTLY ASKED REPORTING QUESTIONS

Although it is the responsibility of the Political Treasurer to be aware of all filing deadlines and to report on a timely basis, it is the policy of the Secretary of State's Office to send the Political Treasurer a reminder concerning the date a report is due. However, this is only a courtesy and a missing reminder will not be accepted as a reason for a late report.

#### Are all Campaign Disclosure Reports (C-2) timely if postmarked by the due date?

No, the 7 Day Pre-Primary and 7 Day Pre-General reports must be received in the Secretary of State's Office no later than 5:00 pm on the report's due date. All other reports are timely if postmarked as of the due date of the report.

#### Can Campaign Financial Disclosure Reports be faxed to the Secretary of State?

Yes, all Campaign Financial Reports may be filed by faxing them to the Secretary of State's Office at (208) 334-2282. It is not recommended that you plan on faxing your report on the due date of the report as there is a chance the fax machine may be busy and you may have difficulty faxing your report.

#### Can Campaign Financial Disclosure Reports be emailed to the Secretary of State?

Yes, all Campaign Financial Reports may be filed by emailing a scanned copy of them to the Secretary of State's Office at <u>elections@sos.idaho.gov</u>. You must include a scanned image of the signature by the Political Treasurer for the report to be accepted.

# I am a Political Treasurer of a new Candidate or Political Committee. What period does my first report cover and when is it due?

For a Political Treasurer of a new Candidate or Political Committee, the first Campaign Financial Disclosure report will cover from the date the Political Treasurer was certified through the last day of that reporting period. This report will be due on the first due date after certification.

a) For example: A new Candidate or Political Committee certifies a Political Treasurer on March 1, 2014. Since March 1st falls within the 7 Day Pre-Primary reporting period of January 1 through May 4th, the first report would be the 7 Day Pre-Primary report. It would cover from the day the Political Treasurer was certified (March 1, 2014) through the end of the reporting period (May 4, 2014) and would be due on May 13, 2014.

# I am a Political Treasurer who is replacing a Political Treasurer. What period does my first report cover and when is it due?

For a Political Treasurer who is replacing a previous Political Treasurer for a Candidate or Political Committee, the first report for the new Political Treasurer covers from the first day of the current reporting period through the last day of the reporting period.

a) For example: A Candidate or Political Committee replaced their current Political Treasurer by certifying a new Political Treasurer with the Secretary of State's Office on June 20, 2014. Since the previous Political Treasurer filed the 30 Day Post-Primary report, the first report for the new Political Treasurer would be the October 10th report, which is the next required report. It would cover from May 31 through September 30. This report would be due on October 10, 2014.

# I am a Political Treasurer who is continuing my appointment for a non-statewide Candidate or a Political Committee from the last election cycle. What period does my next report cover and when is it due?

For a Political Treasurer of a non-statewide Candidate or a Political Committee who is continuing his or her appointment from the last election cycle, the first report for this election cycle is the 2013 Annual. It covers from January 1, 2013 through December 31, 2013. This report is due January 31, 2014.

a) All non-statewide Candidates and Political Committees with either ongoing campaign funds or have debt appearing on their post-election reports are within this category and are required to continue to file Campaign Financial Disclosure Reports.

# I am a Political Treasurer for a Candidate who was defeated in the Primary Election, do I need to continue to file Campaign Disclosure Reports?

Yes, any Candidate who was defeated in the Primary Election but showed an unexpended balance of contributions or a campaign debt must continue to file annual reports until there is no unexpended balance of contributions or debt. **Note:** Candidates who ran for a statewide office are required to file semi-annual reports.

# Does a Campaign Financial Disclosure Report need to be filed if there have been no contributions or expenditures in the reporting period?

Yes, a report must be filed with the Secretary of State's Office of that fact. The Summary Page of the Campaign Financial Disclosure Report (C-2) is the only page required to be filed. It is the first page of the report. For information on Termination requirements, see page 13.

#### What should I do as a Political Treasurer if I am unable to balance a report that is due?

File the report on a timely basis noting that an amendment will be forthcoming. If you have any questions regarding the completion or balancing of the report, please contact the Elections Division staff for assistance at <u>elections@sos.idaho.gov</u> or call (208) 334-2852.

Note: The filing of a late report is a violation of the law and the payment of a fine may be required.

#### May I receive an extension on the due date to file a report?

No, the Sunshine Law does not allow the Secretary of State to grant extensions on filing deadlines.

- a) If the Political Treasurer is unable to file the report as required, the Candidate or Chairman of the Political Committee may file the report on behalf of the Political Treasurer.
- b) If there are questions by the Political Treasurer for either the Candidate or Committee Chairman regarding the filing of the Campaign Financial Disclosure Report but have not been answered, file the report with a note that an amendment will be forthcoming.

Note: The filing of a late report is a violation of the law and the payment of a fine may be required.

#### Can computer printouts be used in lieu of C-2 forms?

Yes, campaign financial records may be kept on the computer and campaign reports may be generated from them. If you plan to use computer generated reports in lieu of C-2 forms, **submit a sample copy to the Secretary of State's Office for approval** prior to submitting any such report.

# If I use computer generated printouts, are there any guidelines that I should follow when creating them?

Yes, below are a few guidelines to assist you in creating acceptable computer generated reports.

- a) Font size must be readable and scannable (i.e. a minimum of 10 point Times New Roman or 10 point Arial).
- b) Use approximately the same format as that on the C-2 forms.
  - i) For any schedule to the C-2, place the data in the same order as it appears on the original form moving from left to right.
- c) Clearly label all data.
  - i) If using Excel, be sure the header row or title of each column prints at the top of each page.
- d) Be sure to have the Calendar Year to Date amount for each contributor.
  - i) The Calendar Year to Date includes the current contribution along with all previous contributions (i.e. Itemized Contributions, Unitemized Contributions, In-Kind Contributions, and Loans).

#### May a Candidate or Political Committee transfer assets for the purpose of earning interest?

Yes, a Candidate or Political Committee may transfer assets for the purpose of earning interest. However, the amount transferred should not be reported on the campaign report when it is transferred out of or into the campaign account since the money is still considered part of the campaign's assets. The interest earned on the investment must be listed as a contribution from the investment. Any service charge associated with this investment must be reported as an expenditure.

### **TERMINATION OF REPORTING REQUIREMENTS**

#### When and under what circumstances can the reporting requirements be terminated?

Candidates and Political Committees may terminate reporting requirements **only** upon reaching a zero balance on Line 6 and have no outstanding debt on Line 7 of the Summary Page of the Campaign Financial Disclosure Report.

Note: No Candidate or Measure Committee may terminate prior to an election in which they are involved.

# I have met the requirements for terminating. How do I notify the Secretary of State's Office of my termination?

Termination of a Candidate or Political Committee's reporting requirement is accomplished by filing a "Termination Report." A Termination Report is filed by marking the "Yes" check box to the right of "Is this a Termination Report" on the Summary Page of the Campaign Financial Disclosure Report (C-2). This may be done on a regular report or any time during the year as an annual report.

#### How may campaign funds be used?

Contributions **may be used** in any of the following ways:

- a) In connection with the campaign of a Candidate,
- b) Ordinary and necessary expenses incurred in connection with the duties of the individual as an officeholder,
- c) Donations to non-profit organizations,
- d) Donations to national, state or local party committees,
- e) Donations to state and local Candidates, or
- f) Donations to Political Committees.

#### Are there ways that campaign funds may not be used?

Contributions **cannot be used** in the following ways:

- a) Any personal use,
- b) Home mortgage, rent or utility payment,
- c) Clothing purchases except for items of de minimis value such as campaign shirts or hats,
- d) A non-campaign or officeholder related automobile expense,
- e) A country club membership,
- f) A vacation or other non-campaign related trip,
- g) A tuition payment,
- h) Admission to a sporting event, concert, theater or other form of entertainment not associated with an election campaign,
- i) Dues, fees and other payments to a health club or recreational facility, or
- j) Meals, groceries or other food expense, except for tickets to meals that the Candidate attends solely for the purpose of enhancing the candidacy of another person or meal expenses which are incurred as part of a campaign activity or as part of a function that is related to the Candidate's or officeholder's responsibilities.

### **CONTRIBUTIONS - FREQUENTLY ASKED QUESTIONS**

#### What is considered a contribution?

"Contribution" includes any advance, conveyance, forgiveness of indebtedness, deposit, distribution, loan, payment, gift, pledge, subscription or transfer of money or anything of value, and any contract, agreement, promise or other obligation, whether or not legally enforceable, to make a contribution, in support of or in opposition to any candidate, political committee or measure." (Section 67-6602(c), I.C.)

#### Does a contribution include money or items supplied by the Candidate?

Yes, any personal funds or property of a Candidate expended or transferred to cover expenses incurred in support of the Candidate are considered a contribution to the Candidate's campaign. They must be reported as contributions from the Candidate. However, the payment of the filing fee is excluded unless paid for from campaign funds.

#### May a Candidate or Political Treasurer accept corporate and union contributions?

Yes, the Sunshine Law in no way restricts the ability of a corporation, union, or any other person to give a Candidate or Political Committee money, goods or services, except when calculating the year to date total of the contribution or the donors name. Refer to the next question.

# May a Candidate or Political Treasurer accept contributions from individuals, business or organizations in foreign countries?

No, Federal Law 441e does not allow a foreign national including partnerships, associations, corporations, organizations, or other combination of persons organized under the laws of or having its principal place of business in a foreign country, to make contributions to candidates or committees or to make independent expenditures.

441e - Contributions and donations by foreign nationals - Prohibition - It shall be unlawful for a foreign national, directly or indirectly, to make a contribution or donation of money or other thing of value, or to make an express or implied promise to make a contribution or donation, in connection with a Federal, State, or a local election; a contribution or donation to a committee of a political party; or an expenditure, independent expenditure, or disbursement for an electioneering communication. It also makes it unlawful for a person to solicit, accept, or receive a contribution or donation from a foreign national. A foreign national means a foreign principal, which includes a government of a foreign country and a foreign political party; a person outside the United States, unless it is established that such person is an individual and a citizen of and domiciled within the United States, or that such person is not an individual and is organized under or created by the laws of the United States or of any State or other place subject to the jurisdiction of the United States and has its principal place of business within the United States; and a partnership, association, corporation, organization, or other combination of persons organized under the laws of or having its principal place of business in a foreign country (section 611(b) of Title 22), except that the term "foreign national" shall not include any individual who is a citizen of the United States. It also means an individual who is not a citizen of the United States or a national of the United States and who is not lawfully admitted for permanent residence, as defined by section 1101(a)(20) of title 8.

## May a Candidate or Political Treasurer accept anonymous contributions or report a contribution as anonymous?

No contribution shall be made and no expenditure shall be incurred, directly or indirectly, in a fictitious name, anonymously or by one (1) person through an agent, relative or other person in such a manner as to conceal the identity of the source of the contribution (67-6614, Idaho Code). In accordance with 67-6610, Idaho Code, any contribution exceeding \$50 and the contributor, can't be ascertained, the political treasurer shall immediately transfer the donation to the state controllers for deposit into the public school fund.

# A Political Committee, organization or corporation makes a contribution to a Candidate or to another Political Committee. How is that listed on the recipient's Campaign Financial Disclosure Report (C-2) form?

A contribution from a Political Committee, organization or corporation is listed as a contribution from that entity. However, there are exceptions to this rule. They are:

- a) If a Political Committee receives all of its funding from one person who exercises exclusive control over the distribution of the funds, the contribution is listed as a contribution from the controlling person.
- b) If contributions made by a person or Political Committee whose contributions or expenditures are financed, maintained or controlled by a trade association, labor union or collective bargaining organization, the contribution is listed as a contribution from the trade association, labor union or collective bargaining organization.
- c) If two or more entities share a majority of members on their board of directors, share two or more officers, are owned or controlled by the same majority shareholder or shareholders or persons, are in a parent-subsidiary relationship or have bylaws so stating, the entities are treated as a single entity instead of separate entities.

# Is there a limit on personal funds or property a Candidate may contribute to his or her own campaign?

No, contribution limits set forth in section 67-6610A are not applicable to a Candidate. A Candidate may contribute as much as he or she would like to for his or her own campaign.

# Are there limits on contributions that a Candidate may receive other than from the Candidate themselves?

Yes, contributions are limited based on who the contribution is from and who the contribution is going to. Contribution limits are set forth in Section 67-6610A. For specific limit amounts, refer to the Contribution Limits table on page 19.

# Does the contribution limits apply to money or items supplied by the Candidate's spouse or family members?

Yes, any funds or property expended or transferred to the Candidate by the Candidate's spouse or family members are subject to the contribution limits. For specific limit amounts, refer to the Contribution Limits table on page 19.

#### Does a contribution include items other than cash?

Yes, contributions other than money or its equivalent are deemed to have a cash value equivalent to the fair market value of the item. These are considered In-Kind Contributions and must be reported as such.

#### May a contribution be returned to the donor?

Yes, contributions may be returned to the individuals who donated them. If the original contribution was reported on Schedule A, the return of the contribution is reported as a negative contribution on Schedule A listing the individuals name, address and date of the return. For an example of correct reporting, see pages 32 and 33.

#### What are In-Kind Contributions?

- In-Kind Contributions are contributions other than money or its equivalent.
- a) These donations are deemed to have a monetary value equivalent to the fair market value of the contribution.
- b) Services, property or rights furnished at less than the fair market value are deemed a contribution. A contribution of this kind shall be reported as an In-Kind Contribution at its fair market value and will count toward any applicable contribution limit for the contributor.

#### How does an In-Kind Contribution affect my cash balance?

Since In-Kind Contributions are not cash, they are reflected in both the total contributions and total expenditures. Therefore, they do not affect the actual cash balance. For instructions on completing Schedule C - In-Kind Contributions and Expenditures, see pages 36 to 37.

#### How is the value of an In-Kind Contribution determined?

The overriding principle governing the value of an In-Kind Contribution is the amount a well-informed buyer or lessee, would pay; and the amount a well-informed seller, or lessor, would accept.

- a) Here is a list of often seen In-Kind Contributions and how they should be reported.
  - i) A contributor buys supplies or equipment for the campaign, the In-Kind Contribution equals the amount spent on the purchase.
  - ii) A contributor takes out an advertisement supporting a Candidate after collaborating with or receiving approval from the Candidate, the In-Kind Contribution equals the cost of the ad.
  - iii) A contributor loans the campaign the use of a computer or copier, the In-Kind Contribution equals the cost of leasing a similar piece of equipment for the period of time in question.
  - iv) A printer prints campaign literature at a cost below the printer's normal charge for a similar job, the In-Kind Contribution equals the amount of the discount.
  - v) A business provides food or beverages for a campaign event, the In-Kind Contribution equals the amount that the business would normally expect to receive from the sale of the items.
  - vi) The central committee of a Political Party agrees to use its bulk mailing permit and pay the postage of a mailing supporting your candidacy. The In-Kind Contribution is only the face value of the postage costs paid by the party. Do **not** factor in the amount the party paid for the permit.

# Since the itemization requirement for contributions is \$50 and the itemization requirement for expenditures is \$25, how do we determine if we need to itemize In-Kind Contributions?

All in-kind transactions must be itemized, regardless of the amount, on Schedule C - In-Kind Contributions and Expenditures of the Campaign Financial Disclosure Report. For instructions on completing Schedule C - In-Kind Contributions and Expenditures, see pages 36 to 37.

# I am the Political Treasurer for a Candidate. A Political Committee has paid for printing costs or other services. How is that reported on the Candidate's Campaign Financial Disclosure Report (C-2) form?

This is considered an In-Kind Contribution from the Political Committee. It will be reported as an In-Kind Contribution. For instructions on completing the Schedule C - In-Kind Contributions and Expenditures, see pages 36 to 37.

#### May a Candidate receive contributions if he or she is not a Political Treasurer?

Statutorily, all contributions should be received by the Political Treasurer, not the Candidate. However, if a Candidate receives a contribution, they should immediately transfer the contribution to the Political Treasurer.

#### Which date should be used as the Date Received?

The Date Received is the date that the Political Treasurer received the contribution. If the contribution is received by the Candidate, the date the Candidate received the contribution should be listed as the Date Received.

# Do contributions that are less than \$50 need to be tracked since they are reported as Unitemized Contributions?

Yes, all contributions should be tracked. The Political Treasurer should have the full name and address of all contributors. Once a contributor exceeds \$50 in a calendar year, their contributions above \$50 are itemized on Schedule A - Itemized Contributions of the Campaign Financial Disclosure Report.

#### Are loans to a Candidate considered contributions and subject to contribution limits?

Yes, loans to Candidates are considered contributions. Loans to Candidates are subject to the contribution limits. For the contribution limits table, see page 19.

- a) Repayments made on the loans reduce the amount of the contribution.
- b) Loans that exceed the contribution limits are a violation of the law even if they are repaid in full.
- c) Loans from the Candidate do not have contribution limits.

#### How are loans to a Candidate or Political Committee reported?

Loans to Candidates or Political Committees are reported on the Campaign Financial Disclosure Report on Schedule D - Loans. For instructions on completing the Schedule D - Loans, see pages 38 to 39.

#### Are purchases made with a credit card considered debt?

Yes, purchases made with a credit card are considered debt. Regardless of whether the credit card balance is paid when the statement is received all credit card transactions must be reported on Schedule E - Credit Cards and Debt and Schedule E-1 - Itemization of Credit Cards and Debt. For instructions on completing Schedule E, see pages 40 to 43. For instructions on completing Schedule E-1, see pages 44 to 47.

## If a volunteer provides an open house, are the expenses and home hospitality considered a contribution?

If the cost of the ordinary home hospitality and incidental expenses by the volunteer are:

- a) Not over \$25, it is not considered a contribution.
- b) Is over \$25, it is considered a contribution from the individual and must be reported as such.

# I am a Political treasurer for a current office holder (i.e., a Candidate). A lobbyist is paying for various expenses for the office holder or Candidate. Does this need to be reported on the Candidate's Campaign Financial Disclosure Report form?

If the payment of expenses:

- a) **Is not** in support of the Candidate's campaign, it **does not need** to be reported on the Candidate's report. It is the responsibility of the lobbyist to report the expenditure.
- b) **Is in** support of the Candidate's campaign, it **does need** to be reported on the Candidate's report.

#### A candidate or Political Committee is planning on holding a raffle or auction. How is this reported?

If you are planning a raffle or auction, please contact the Secretary of State's Office's Election Division at (208) 334-2852 to discuss the correct reporting and other requirements.

#### I am a Political Treasurer for a Candidate, including current office holders, or Political Committee. A lobbyist donates a check or cash to the campaign. How should this be reported on our Campaign Financial Disclosure Report (C-2)?

This contribution should be reported on the Candidate or Political Committee's Campaign Financial Disclosure Report. It needs to be determined if the contribution is from the lobbyist themselves or from the employer of the lobbyist.

- a) If the contribution is from one of the lobbyist's employers, the contribution should be reported on Schedule A and list the employers name.
- b) If the contribution is from the lobbyist, the contribution should be reported on Schedule A and list the lobbyists name.

### **DESIGNATING CONTRIBUTIONS - FREQUENTLY ASKED QUESTIONS**

#### What is designating contributions?

Designating contributions is the identification of whether the contribution is to be used toward the upcoming Primary or General Election for the determination of contribution limits.

#### Do Candidates have to designate contributions?

Yes, Candidates must identify whether the contribution is to be used toward the Primary or General Election.

#### Do Political Committees have to designate contributions?

No, a Political Committee is not required to designate contributions as they do not have contribution limits.

#### What is a designated versus an undesignated contribution?

- a) A designated contribution is one that the contributor **has** identified as being for a specific election.
- b) An <u>undesignated contribution</u> is one that the contributor **has not** identified as being for a specific election.

#### How does a contributor designate a contribution?

A contributor designates a contribution in writing. They can do this either by noting the designation on the check or on a signed statement that accompanies the contribution. The contribution then counts toward the donor's contribution limit for the designated election. For the Contribution Limits table, see page 19.

#### How is an undesignated contribution reported?

An undesignated contribution is automatically designated for the Candidate's upcoming election. Any undesignated contribution counts toward the donor's contribution limit for the upcoming election.

a) For example: A contributor makes an undesignated contribution of a \$100 to a Legislative Candidate who has won the Primary Election. The contribution is received prior to the General Election. This contribution counts toward the contributor's contribution limit for the General Election.

# May the Candidate or Political Treasurer designate an undesignated contribution for a specific election?

No, only a contributor may designate a contribution for a specific election. All undesignated contributions count toward the contributor's contribution limit for the next upcoming election.

#### Can a Candidate's campaign solicit donations for a specific election?

Yes, a Candidate's campaign may solicit contributions for a specific election. The campaign should supply contributors with a form that clearly states the election to which the contribution will apply. This form must be signed and returned with the contribution to the Candidate's Political Treasurer.

#### How long must a copy of the contribution designations be kept?

Contribution designations must be kept for at least one year after the date of the election to which the contribution is referring to. It is the responsibility of the Political Treasurer to maintain these records.

### **CONTRIBUTION LIMITS**

(Section 67-6610A, Idaho Code)

| Aggregate<br>Contributions From                            | To <b>Legislative</b><br>Authorized Candidate<br>Committee | To <b>Statewide</b><br>Authorized Candidate<br>Committee | To <b>PAC or</b> State<br>Party Committee |
|------------------------------------------------------------|------------------------------------------------------------|----------------------------------------------------------|-------------------------------------------|
| Individual<br>(*other than Candidate)                      | \$1,000<br>**Per Election                                  | \$5,000<br>**Per Election                                | No Limits                                 |
| ***Corporation,<br>PAC, other<br>Recognized Legal Entity** | \$1,000<br>**Per Election                                  | \$5,000<br>**Per Election                                | No Limits                                 |
| State Central Committees                                   | \$2,000<br>**Per Election                                  | \$10,000<br>**Per Election                               | No Limits                                 |
| County Central Committees                                  | \$2,000<br>**Per Election                                  | \$5,000<br>**Per Election                                | No Limits                                 |

- \* Candidate contributions unlimited to his/her campaign
- \*\* Primary General
- \*\*\* Includes National Party Organizations

#### The contribution limits for the state legislature shall apply to judicial district offices.

Contributions other than money or its equivalent are deemed to have a monetary value equivalent to the fair market value of the contribution. Services, property or rights furnished at less than their fair market value for the purpose of assisting any candidate or political committee are deemed a contribution. A contribution of this kind shall be reported as an In-Kind Contribution at its fair market value and counts toward any applicable contribution limit of the contributor. Contributions shall not include the personal services of volunteers.

### **EXPENDITURES - FREQUENTLY ASKED QUESTIONS**

#### What is considered an expenditure?

An expenditure includes "any payment, contribution, subscription, distribution, loan, advance, deposit, or gift of money or anything of value, and includes a contract, promise, or agreement, whether or not legally enforceable, to make an expenditure. The term "expenditure" also includes a promise to pay, a payment or a transfer of anything of value in exchange of goods, services, property, facilities or anything of value for the purpose of assisting, benefiting or honoring any public official or candidate, or assisting in furthering or opposing any election campaign." (Section 67-6602(h), I.C.)

# Must personal expenditures made by a Candidate in support of his or her own campaign be reported?

Yes, all personal funds expended by a Candidate in support of his or her own campaign must be reported and are reported as loans to the campaign. For instructions on completing Schedule D - Loans, see pages 38 to 39.

#### The Candidate's campaign repays the Candidate for personal expenditures. How is this reported?

Since the personal expenditure was reported as a loan, the repayment to the Candidate is shown as a repayment on the loan from the Candidate. These repayments are reported on the Campaign Financial Disclosure Report on Schedule D - Loans. For instructions on completing Schedule D - Loans, see pages 38 to 39.

## A Candidate, or Political Committee has received a refund of deposit, a rebate from a vendor, or a return of over payment from a vendor. How is this reported?

This is reported on Schedule B as a negative expenditure, listing the name and address of the individual or vendor along with the date the money was received as well as the amount. This shows the funds being returned to the account without the money appearing as a contribution. For an example of the correct reporting, see pages 34 to 35.

## A Candidate, or Political Committee has received their check back that was intended as a contribution to another candidate or committee. How is this reported?

This is reported on Schedule B as a negative expenditure, listing the name and address of the candidate or political committee returning the funds along with the date the check was received back. For an example of the correct reporting, see page 34 to 35.

# Our Political Committee paid for printing costs or other services for a Candidate or other Political Committee. How should we report that on OUR report?

The Political Committee will list the individual, organization or business to whom the monetary payment was made along with the name of the Candidate(s) or Political Committee(s) benefiting from the expenditure on Schedule B - Itemized Expenditures page. For an example of the correct reporting, see pages 34 to 35.

# A reporting Candidate or Political Committee made an Independent Expenditure. How should it be reported?

The Political Treasurer will list the individual, organization or business to whom the monetary payment was made. Enter the purpose of the expenditure including a list of the Candidate(s) and/or Political Committee(s) being supported or opposed by the expenditure. Be sure to identify if it is in support of or opposition of each Candidate or Committee listed. For instructions on completing an Independent Expenditures report, see the Independent Expenditures section beginning on page 55. Also note the additional reporting period for Independent Expenditures occurring during the 48 hour notice period. See page 10 for reporting periods and due dates.

### **RETIRING DEBT - FREQUENTLY ASKED QUESTIONS**

#### What is considered debt and how is the debt amount figured?

Debt means any unpaid monetary obligation incurred as listed on the reports filed through the post election period minus any cash balance reported on the post-election report.

#### Are loans considered debt?

Yes, outstanding loans are considered debt and must be reported on Schedule D - Loans.

#### Are purchases made with a credit card considered debt?

Yes, purchases made with a credit card are considered debt. Regardless of whether the credit card balance is paid when the statement is received, all credit card transactions must be reported on Schedule E - Credit Cards and Debt and Schedule E-1 - Itemization of Credit Cards and Debt. For instructions on completing Schedule E, see pages 40 to 43. For instructions on completing Schedule E-1, see pages 44 to 47.

#### May I accept contributions to retire debt?

Yes, a Candidate with unpaid debt may accept additional contributions to retire such unpaid debt. However, the contributions can not exceed the applicable contribution limits for the election for which the debt was incurred. For the Contribution Limits table, see pages 19.

#### Do contribution limits apply to contributions to retire debt?

Yes, contributors are still bound by the contribution limits. For the Contribution Limits table, see page 19.

a) For example: A Legislative Candidate incurred debt during the last General Election. A contributor donated \$500 before the last General Election. The individual would like to donate additional funds toward the incurred debt. In this example, the individual could contribute up to \$500 and designate it toward the last General Election.

#### Can undesignated contributions be applied to the retirement of debt?

Yes, although all undesignated contributions are automatically designated for the Candidate's upcoming election, the Candidate may use those funds to retire debt.

#### How does the Secretary of State determine if a Candidate has debt?

All previously filed reports document any campaign debt. All debt and payment on debt must be reported on the Campaign Financial Disclosure Report on Schedule D - Loans and Schedule E - Credit Cards and Debt.

### FREQUENT PROBLEMS IN REPORTING

- 1) Lack of communication between the Political Treasurer and the Candidate. The law requires detailed accounts, current within not more than seven days after the date of receiving a contribution or making an expenditure.
- 2) Information required is not complete. The following examples are not acceptable.

| Date | The month is listed but no day | Address | City only           |
|------|--------------------------------|---------|---------------------|
|      | No date at all                 |         | Street Address only |
| Name | M. Smith or Mr. Smith          | Purpose | None entered        |
|      | John/Mary; No last name        |         |                     |

3) **The Candidate or Political Committee has a new Political Treasurer**, however, the Secretary of State's Office has not been notified of the change. Not only is this a violation of the law, but the wrong individual is receiving communications from the Elections Division and those using the Secretary of State's mailing list.

- 4) **Reports are illegible** (i.e., extremely small type or completed in pencil and faxed). All Candidate and Political Committee reports are scanned and posted on the Secretary of State's website upon receipt. Those scanned images may be viewed at: <u>http://www.sos.idaho.gov/elect/Finance/2014scan.htm</u>
- 5) Attempts to fax a completed report and the line is busy. It is important to remember that the 7 Day Pre-Election report must be received by 5:00 pm on the report's due date. **Do not** wait to fax those reports on the due date as there is a chance the fax line will be busy.
- 6) **Notices disregarded:** The lack of attention by a Political Treasurer to notices sent to them by the Elections Division reminding them of reports that are upcoming, requesting additional information or corrections.
- 7) **Source of contribution not accurate.** The individual delivering the contribution check is listed as the contributor rather than the entity issuing the check. For example: an agent from a real estate agency delivers the check for the Realtors PAC, the Political Treasurer lists the agent as the contributor rather than the Realtors PAC.
- 8) **A return or refund listed incorrectly.** A return or refund should be listed as a negative expenditure because it is not a contribution.
- 9) Inadequate disclosure of In-Kind Contributions or Independent Expenditures. The Candidate(s) name(s) or Political Committee(s) name(s) who benefited from the expenditure are not listed as being supported or opposed.

### PENALTIES FOR VIOLATION

Section 67-6625, Idaho Code, **"Violations - Civil Fine - Misdemeanor Penalty - Prosecution - Limitation - Venue**.

- (a) Any person who violates the provisions of section 67-6603 through 67-6614A, 67-6617, 67-6619, 67-6620, 67-6621(a), 67-6624, 67-6629 or 67-6630, Idaho Code, shall be liable for a civil fine not to exceed two hundred fifty dollars (\$250) if an individual, and not more than two thousand five hundred dollars (\$2,500) if a person other than an individual. The burden of proof for such civil liability shall be met by showing a preponderance of the evidence.
- (b) Any person who violates section 67-6605 or 67-6621(b), Idaho Code, and any person who knowingly and willfully violates section 67-6603 through 67-6614A, 67-6617, 67-6619, 67-6620, 67-6621(a), 67-6624, 67-6629 or 67-6630, Idaho Code, is guilty of a misdemeanor and, upon conviction, in addition to the fines set forth in subsection (a) of this section, may be imprisoned for not more than six (6) months or be both fined and imprisoned.
- (c) The attorney general or the appropriate prosecuting attorney may prosecute any violations of this act.
- (d) Prosecution for violation of this act must be commenced within two (2) years after the date on which the violation occurred.
- (e) Venue for prosecution under the provisions of this chapter shall be in the county of residence of the defendant if the defendant is a resident of the state of Idaho, otherwise venue shall be in Ada county."

Section 67-6625A, Idaho Code, "Late Filing Of Statement Or Report - Fees. If any person fails to file a report or statement on or before a specified date, he shall be liable in an amount of fifty dollars (\$50.00) per day after the deadline until the statement or report is filed, to the secretary of state. Liability need not be enforced by the secretary of state if on an impartial basis he determines that the late filing was not willful and that enforcement of the liability will not further the purposes of the act, except that no liability shall be waived if a statement or report is not filed within five (5) days after receiving written notice of the filing requirement from the secretary of state.

The remedy provided in this section is cumulative and does not exclude any other remedy or penalty prescribed in section 67-6625, Idaho Code."

### **INSPECTION AND EXAMINATION BY THE SECRETARY OF STATE**

The Secretary of State is required by the Sunshine Law to inspect each report two days after it is filed and to notify any Political Treasurer who fails to file a report or files a report which does not conform to law. The Secretary of State must also notify a Political Treasurer when a complaint is filed alleging that a report does not conform to law or has not been filed.

The Secretary of State is required to examine all filed reports within three months after the election to determine whether the reports conform to law. The Secretary of State is empowered to require any person to answer in writing and under oath or affirmation any questions concerning the source of any contribution. (Sections 67-6615 & 67-6616, Idaho Code)

### **CITIZEN COMPLAINTS**

Any registered voter has the right to file a complaint with the Secretary of State if he or she has reason to believe that a person has violated the Sunshine Law. Complaints must be filed on form L-5, which is available on request. The Secretary of State will thoroughly investigate all such complaints. (Sections 67-6615 & 67-6623, Idaho Code)

# Completing the Campaign Financial Disclosure Report C-2

Blank campaign disclosure forms can be obtained:

- downloaded as a fillable or printable PDF file from the Secretary of State's webpage at: http://www.sos.idaho.gov/elect/finance.htm
- (2) by mail or telephone request to: Secretary of State
  Elections Division
  PO Box 83720
  Boise ID 83720-0080
  (208) 334-2852
  \* To be mailed or faxed to you.

Online Campaign Finance Application for electronic reporting:
 (1) See the section on the *Online Campaign Finance Application* section on page 73.

- 1. Section I:
  - a) Enter the Candidate or Political Committee and Chairperson's information in the fields provided.
  - b) Enter the Political Treasurer's information in the fields provided:
  - c) If the Mailing Address of the Candidate or Political Committee changed or that of the Political Treasurer, check the appropriate box indicating such.
- 2. Section II:
  - a) Check the appropriate box indicating if this report is an original filing or an amendment to a previous filing.
  - b) On the line "This report is for the period from \_\_\_\_\_ through \_\_\_\_\_.", enter the period that the report covers and mark the check box to the left of the appropriate report. (For reporting periods and due dates, refer to page 10.)
  - c) Check the appropriate box indicating if this report is a Termination Report or not. (For termination requirements, see page 13.)
- 3. Section III:
  - a) Mark this box ONLY if you have received NO contributions and made NO expenditures during this reporting period.
- 4. Section IV of the Summary Page will be completed once the Detailed Summary page is completed.

**Note:** Section IV of the Summary Page must be completed after all appropriate Schedules are completed. If you had no activity and marked the checkbox in Section III, complete Section IV and V below.

- a) Line 1: Column II, enter the Cash on Hand on January 1st of this Calendar Year.
  - i) If this is your first report, this amount will be zero. This same figure will be entered on Line 1 of all reports filed this Calendar Year.
- b) Line 2: Column I, enter the Beginning Cash Balance for this reporting period.
  - i) If this is your first report, this amount will be zero.
  - ii) This figure will be the figure that appeared on Line 6 in Column I of the previous report filed.
- c) Line 3: Column I, transfer the Total Contributions received this period from Line 5 of the Detailed Summary.
  - i) If you marked the checkbox in Section III of the Summary Page, this figure will be \$0.
- d) Line 3: Column II, enter the total Contributions received this Calendar Year.
  - i) Add the Total Contributions listed on Line 3 in Column II of the last report filed with the Total Contributions listed on Line 3 Column I of this report.
- e) Line 4:

i) Column I, add the Beginning Cash Balance on Line 2 with the Total Contributions listed on line 3 and enter the subtotal on Line 4.

ii) Column II, add the Cash on Hand January 1 on Line 1 with the Total Contributions listed on Line 3 and enter the subtotal on Line 4.

- f) Line 5: Column I, transfer the Total Expenditures made this reporting period from line 11 of the Detailed Summary.
   i) If you marked the checkbox in Section III of the Summary Page, this figure will be \$0.
- g) Line 5: Column II, enter the total Expenditures received this Calendar Year.
  - i) Add the Total Expenditures listed on Line 5 in Column II of the last report filed with the Total Expenditures listed on Line 5 Column I of this report.
- h) Line 6: Column I and Column II, subtract the Total Expenditures on Line 5 from the Subtotal on Line 4 and place the Total on Line 6.

i) Important: The Ending Cash Balance in Column I should match the Ending Cash Balance in Column II.

- i) Line 7: Column I, transfer the Total Outstanding Balance at close of this period from Line 18 of the Detailed Summary page.
- 5. Section V:
  - a) Print the Name of the Political Treasurer completing the report.
  - i) If the Candidate or Committee Chairman completes the report, enter their name in place of the Political Treasurer.
  - b) The Political Treasurer must sign the report.
    - i) If the Candidate or Committee Chairman completes the report, they must sign in place of the Political Treasurer.

| ENT SEAL   |    |
|------------|----|
| Car Car    | 1  |
| E ALE      | OH |
| STATE OF O | 9  |
| TEOT       |    |

#### CAMPAIGN FINANCIAL DISCLOSURE REPORT SUMMARY PAGE (Please Print or Type)

| E H O                                                                                                    |                                |                              |                                       |
|----------------------------------------------------------------------------------------------------|--------------------------------|------------------------------|---------------------------------------|
| Section I                                                                                                    |                                |                              |                                       |
| Name of Candidate or Political Committee and Chairperson                                                                            |                                | Office Sought (if candidate) | District (if any)                     |
| John Doe                                                                                                    |                                | State Senate                 | 30                                    |
|                                                                                                    | City and Zip                   | Home Phone                   | Work Phone                            |
| -                                                                                                    | Anytown 83211                  | (208) 888-2000               | (208) 888-8800                        |
| Name of Political Treasurer Donna Doe                                                                                               |                                |                              |                                       |
|                                                                                                    | City and Zip                   | Home Phone                   | Work Phone                            |
|                                                                                                    | Anytown 83211                  | (208) 888-2000               | Workt Hone                            |
| •                                                                                                    | -                              | . ,                          |                                       |
| Change of address for: Candidate or Political Committee                                                                             |                                | er 🗖                         |                                       |
| Section II                                                                                                    | TYPE OF REPORT                 |                              |                                       |
| This filing is an: 🛛 Original 🗖 Amendment                                                                                           |                                |                              |                                       |
| This report is for the period from 05 / 05 / 14 throug                                                                              | gh_05_/30_/14                  |                              |                                       |
| ☐ 7 Day Pre-Primary Report                                                                                                    | ay Post-Primary Report         | October 10 I                 | Pre-General Report                    |
| □ 7 Day Pre-General Report □ 30 D                                                                                                   | ay Post-General Report         | Annual Repo                  | ort                                   |
| Semi-Annual Report (Statewide Candidates Only)                                                                                      |                                |                              |                                       |
| Is this a Termination Report:                                                                                                    |                                |                              |                                       |
|                                                                                                    |                                |                              |                                       |
| Directions: If you had no contributions or expenditures during<br>Be sure to carry forward the appropri                             | iate "Calendar Year to Date" f | igures in Column II, Sectior | n IV.                                 |
| Section IV                                                                                                    | SUMMARY                        |                              |                                       |
| To reach your Calendar Year to Date figure: Add this report's C figures to the Column II figures of your previous report (except of | Column I                       | COLUMN I<br>This Period      | COLUMN II<br>Calendar Year<br>to Date |
| Line 1: Cash on Hand January 1, This Calendar Year*                                                                                 | \$                             | XXXXXX \$                    | 0.00                                  |
| Line 2: Enter Beginning Cash Balance**                                                                                              | ·                              | \$ 00.00                     | XXXXXX                                |
| Line 3: Total Contributions (Enter amount from line 5, page 2)                                                                      | \$_12                          | 2,005.00 \$                  | 14,336.00                             |
| Line 4: Subtotal (Add lines 1, 2 and 3)                                                                                             | \$_12                          | 2,305.00 \$                  | 14,336.00                             |
| Line 5: Total Expenditures (Enter amount from line 11, page 2)                                                                      | \$_6,                          | 392.47 \$                    | 8,423.47                              |
| Line 6: Enter Ending Cash Balance (Subtract line 5 from line 4)                                                                     | ·                              | 912.53 \$                    | 5,912.00                              |
| Line 7: Outstanding Debt to Date (Enter amount from line 18, p                                                                      | age 2) \$                      | 6,818.93                     |                                       |
| *This same figure should be entered on line 1 of all reports files                                                                  | this calendar year             |                              |                                       |

\*This same figure should be entered on line 1 of all reports filed this calendar year. \*\*This is the figure on line 6 of the last Campaign Financial Disclosure Report filed. If this is your first report, this amount is 0. Note: The closing cash balance for the current reporting period appears on the next report as the beginning cash on hand.

|                                                                                                    | Section V |                                                                          |
|----------------------------------------------------------------------------------------------------|-----------|--------------------------------------------------------------------------|
| Return This Report To:<br>Ben Ysursa<br>Secretary of State<br>PO Box 83720<br>Boise ID 83720-0080<br>Phone: (208) 334-2852<br>Fax: (208) 334-2282 |           | ect Campaign Financial Disclosure Report as required by law.<br>Dnna Doe |
|                                                                                                    |           | Signature of Political Treasurer                                         |

Page 1

#### DETAILED SUMMARY PAGE

- 1. Enter the Name of the Candidate or Committee in the field at the top of the page.
- 2. In the Contributions section, enter the information regarding Unitemized Contributions of \$50 or less.
  - a) Enter the total number of contributors contributing \$50 or less this reporting period on the line "# of Contributors."
  - b) Enter the total dollar amount of contributions you received that were \$50 or less this reporting period.

Note: In the completed example on page 29, the Candidate received 35 Unitemized Contributions that total \$1,100.00.

- 3. Combine the Itemized Contribution total from each Schedule A page completed. Enter the grand total on line 2.
- 4. Combine the In-Kind Contribution total from each Schedule C page completed. Enter the grand total on line 3.
- 5. Combine the Loans Received total from each Schedule D page completed. Enter the grand total on line 4.
- 6. Total the Contributions section.
  - a) To total, combine the Unitemized, Itemized, and In-Kind Contributions and Loans.
- 7. In the Expenditures section, enter the information regarding Unitemized Expenditures of less than \$25.
  - a) Enter the total number of recipients receiving less than \$25 this reporting period on the line "# of Expenditures."
  - b) Enter the total dollar amount of expenditures you received that were less than \$25 this reporting period.
- Note: In the completed example on page 29, the Candidate made 12 Unitemized Expenditures that total \$160.00.
- 8. Combine the Itemized Expenditure total from each Schedule B page completed. Enter the grand total on line 7.
- 9. Combine the In-Kind Expenditure total from each Schedule C page completed. Enter the grand total on line 8.
- 10. Combine the Loan Repayments total from each Schedule D page completed. Enter the grand total on line 9.
- 11. Combine the Debt Repayments total from each Schedule E completed. Enter the grand total on line 10.
- 12. Total the Expenditures section.
  - a) To total, combine the Unitemized, Itemized, and In-Kind Expenditures and Loan and Credit Card Repayments.
- 13. In the Loans, Credit Cards and Debt section, enter the Outstanding Balance from the previous reporting period.a) Enter the amount listed on line 18 of the previous campaign report filed.
- 14. Combine the Received and Interest Total from each Schedule D page completed. Enter the grand total on line 13.
- 15. Combine the Incurred Debt Total from each Schedule E page completed. Enter the grand total on line 14.
- 16. Subtotal the Loans, Credit Cards and Debt section.
  - a) To subtotal, combine the Outstanding Balance from the previous reporting period, the New Loans Received and the New Credit Card and Debt Incurred.
- 17. The Loan Repayments total listed on line 9 must also be entered on line 16.
- 18. The Debt Repayments total listed on line 10 must also be entered on line 17.
- 19. Total the Loans, Credit Cards and Debt section.
  - a) To total, subtract the Repayments of Loans and the Repayments of Credit Card and Debt from the Subtotal.
- 20. In the Pledged section, enter the information regarding Unitemized Pledged Contributions of \$50 or less.
  - a) Enter the total number of contributors pledging \$50 or less this reporting period on the line "# of Pledges."
  - b) Enter the total dollar amount of the pledged contributions that were \$50 or less this reporting period.
- 21. Combine the Pledged Total from each Schedule F page completed. Enter the grand total on line 20.
- 22. Total the Pledged Contributions section.
  - a) To total, add the Unitemized Pledged Contributions and the Pledged Contributions.

# DETAILED SUMMARY

Name of Candidate or Committee: John Doe

|     |                                                                                  | Total This Period |
|-----|----------------------------------------------------------------------------------|-------------------|
|     | Contributions                                                                    |                   |
| (1) | Unitemized Contributions (\$50 and less) # of Contributors 35                    | + \$1,100.00      |
| 2   | Itemized Contributions (Total of all Schedule A sheets)                          | + \$3,887.03      |
| 3   | In-Kind Contributions (Total of all Contribution amounts from Schedule C sheets) | + \$1,017.97      |
| 4   | Loans (Total of all New Loan amounts from Schedule D sheets)                     | + \$6,000.00      |
| 5   | Total Contributions (Transfer this figure to page 1, Section IV, Line 3)         | = \$12,005.00     |

|                | Expenditures                                                                            |   |            |
|----------------|-----------------------------------------------------------------------------------------|---|------------|
| 6              | Unitemized Expenditures (Less than \$25) # of Expenditures 12                           | + | \$160.00   |
| $\overline{7}$ | Itemized Expenditures (Total of all Schedule B sheets)                                  | + | \$1,372.00 |
| (8)            | In-Kind Expenditures (Total of all Expenditure amounts from Schedule C sheets)          | + | \$1,017.97 |
| 9              | Loan Repayments (Total of all Loan Repayment amounts from Schedule D sheets)            | + | \$1,192.50 |
| (10)           | Credit Card and Debt Repayments (Total of all Repayment amounts from Schedule E sheets) | + | \$2,650.00 |
| (11)           | Total Expenditures (Transfer this figure to page 1, Section IV, Line 5)                 | = | \$6,392.47 |

|      | Loans, Credit Cards and Debt                                                                                                    |   |                         |
|------|----------------------------------------------------------------------------------------------------|---|-------------------------|
| (12) | Outstanding Balance from previous reporting period                                                                              | + | \$3,536.43              |
| (13) | New Loans received during this reporting period<br>(Total of all New Loan amounts plus Accrued Interest from Schedule D sheets) | + | <sub>\$</sub> 6,042.50  |
| (14) | New Credit Card and Debt incurred this reporting period<br>(Total of all New Incurred Debt amounts from Schedule E sheets)      | + | <sub>\$</sub> 11,082.50 |
| (15) | Subtotal                                                                                                    | = | \$20,661.43             |
| (16) | Repayments of Loans made during this reporting period<br>(Total of all Loan Repayment amounts from Schedule D sheets)           | - | <sub>\$</sub> 1,192.50  |
| (17) | Repayments of Credit Card and Debt this reporting period<br>(Total of all Debt Repayment amounts from Schedule E sheets)        | - | <sub>\$</sub> 2,650.00  |
| (18) | Total Outstanding Balance at close of this period (Transfer this figure to page 1, Section IV, Line 7)                          | = | \$16,818.93             |

|      | Pledged Contributions                                                       |   |          |
|------|-----------------------------------------------------------------------------|---|----------|
| (19) | Unitemized Pledged Contributions (\$50 and less) # of Pledges _0            | + | \$0.00   |
| 20   | Itemized Pledged Contributions this Period (Total of all Schedule F sheets) | + | \$500.00 |
| 21)  | Total Pledged Contributions this period                                     | = | \$500.00 |

Page 2

### **SCHEDULE A - ITEMIZED CONTRIBUTIONS**

**Important:** Accounts kept by a Political Treasurer shall be current within not more than 7 days after the date of receiving a contribution or making an expenditure (67-6604, Idaho Code).

- 1. At the top of Schedule A Itemized Contributions, enter the following information in the appropriate fields:
  - a) The Name of the Candidate or Political Committee submitting the report.
  - b) The page number of this sheet and the total number of Schedule A pages being completed and filed.
    - i) Enter these numbers after you have completed all required Schedule A pages.
- 2. For each Contribution of more than \$50 in aggregate, enter the following information in the appropriate fields:
  - a) The Date the contribution was received. (MM/DD/YY)
  - b) For Candidates, mark whether the contribution is designated for either the upcoming Primary or General Election.
    - i) For information on designating contributions, see page 18.
  - c) The Full Name and Mailing Address of the Contributor.
    - i) First and Last Name of the Individual, or
    - ii) Full Organizational Name, and
    - iii) Complete Mailing Address including Zip Code.
  - d) The Amount of the contribution.
  - e) The total amount of contributions received from this contributor this Calendar Year.

**Important:** All cash contributions that total more than \$50 in aggregate during a Calendar Year must be itemized on Schedule A - Itemized Contributions. This includes contributions that are less than \$50 but when added to any previous contributions from that contributor total more than \$50. This includes all Itemized Contributions, Unitemized Contributions, In-Kind Contributions and Loans.

**Example 1:** Individual Contribution Limits - The Candidate's spouse contributed \$500 for the Primary Election. Then on 5/13, she contributed another \$500 for the Primary Election. Therefore, the spouse has reached the contribution limit and is unable to give any additional funds to the Candidate for the Primary Election. See the completed entry on Line 1 on the Schedule A example on page 31. For contribution limits, see page 19.

**Example 2:** Undesignated Contributions - The check received from Dave Black was not designated for an election. Therefore, it automatically applies to the Candidate's upcoming election. See the completed entry on Line 4 on the Schedule A example on page 31. For instructions on designating contributions, see page 18.

**Example 3:** Itemization of Contributions \$50 or Less - A contribution from Tim White for \$20 was reported as an Unitemized Contribution on a previous report. Therefore the \$35 contribution this period must be itemized with a Calendar Year to Date amount of \$55. See the completed entry on Line 7 on the Schedule A example on page 31.

**Example 4:** Contribution Limits - PAC's, Corporations and other recognized legal entities' contributions cannot exceed contribution limits. A contribution of \$50 was reported in the previous reporting period as an Unitemized Contribution. Therefore, the \$950 contribution from North Idaho PAC this reporting period must be itemized with a Calendar Year to Date amount of \$1,000. See the completed entry on Line 10 on the Schedule A example on page 31. For contribution limits, see page 19.

- 3. Once the Schedule A Itemized Contribution page is completed, add the contribution amount listed on each line together and place the total in the box titled "Total This Page."
- 4. Once all cash contributions of more than \$50 in aggregate have been listed on Schedule A Itemized Contributions page(s), combine the contribution total from each Schedule A page completed and enter the grand total of the Itemized Contributions received this reporting period on line 2 of the Detailed Summary page.

| Page | of |   |
|------|----|---|
| 1    |    | 2 |

#### SCHEDULE A ITEMIZED CONTRIBUTIONS of more than Fifty Dollars (\$50.00) this period

|   | Name of Candid                            | ate or Committee: John Doe                                                 |                                        |
|---|-------------------------------------------|----------------------------------------------------------------------------|----------------------------------------|
|   | Date Received                             | Full Name, Mailing Address and Zip Code of Contributor                     | Cash or Check                          |
| 1 | 5 <u>13</u> 14                            | 1. Donna Doe<br>1820 Lucky Lane<br>Anytown, ID 83211                       | \$ <u>500.00</u><br>\$ <u>1,000.00</u> |
|   | General                                   | 0                                                                          | Calendar Year-To-Date                  |
|   | 5 ,13 ,14                                 | <sup>2.</sup> Ann Smith<br>PO Box 12                                       | \$                                     |
|   | ☑ Primary ☑ General                       | Anytown, ID 83211                                                          | \$ 100.00<br>Calendar Year-To-Date     |
|   | 5 /20 /14                                 | <sup>3.</sup> Ann Smith<br>PO Box 12                                       | \$                                     |
|   | <ul><li>Primary</li><li>General</li></ul> | Anytown, ID 83211                                                          | \$ 110.00<br>Calendar Year-To-Date     |
| 2 | 5 20 14                                   | 4. Dave Black<br>Route 1, Box 40                                           | \$                                     |
|   | Primary General                           | Lewis, AZ 85501                                                            | \$ 100.00<br>Calendar Year-To-Date     |
|   | 5 ,21 ,14                                 | 5. William Bonney<br>HCR 2                                                 | \$_200.00                              |
|   | ☑ Primary<br>□ General                    | Anytown, ID 83211                                                          | \$ 200.00<br>Calendar Year-To-Date     |
|   | 5 /25 /14                                 | 6. Earl Parrott<br>General Delivery                                        | \$                                     |
|   | ☑ Primary ☑ General                       | Anytown, ID 83211                                                          | \$ 100.00<br>Calendar Year-To-Date     |
| 3 | 5 ,16 ,14                                 | 7. Tim White<br>413 3rd West                                               | \$35.00                                |
|   | Primary<br>General                        | Anytown, ID 83211                                                          | \$ <u>55.00</u> Calendar Year-To-Date  |
|   | 5 ,17 ,14                                 | 8. Jeff Jones<br>2735 Apple St                                             | \$156.00                               |
|   | □//<br>□ General                          | Anytown, ID 83211                                                          | \$ 200.00<br>Calendar Year-To-Date     |
|   | 5 ,18 ,14                                 | <ul> <li><sup>9.</sup> Samantha Doe</li> <li>45035 Villa Rancho</li> </ul> | \$                                     |
|   | ✓ Primary<br>☐ General                    | Coastown, CA 99950                                                         | \$ 500.00<br>Calendar Year-To-Date     |
| 4 | 5 ,20 ,14                                 | <sup>10.</sup> North Idaho PAC<br>7711 South E Street                      | \$                                     |
|   | ✓ Primary<br>□ General                    | Fairmonth, ID 83280                                                        | \$ 1,000.00                            |
|   |                                           | Total This Page:                                                           | \$2,651.00                             |
|   |                                           | Transfer the combined total of all Schedule A pages to the Datailed S      |                                        |

Transfer the combined total of all Schedule A pages to the Detailed Summary on page 2 line 2.

## **SCHEDULE A - ITEMIZED CONTRIBUTIONS**

- 1. At the top of Schedule A Itemized Contributions, enter the following information in the appropriate fields:
  - a) The Name of the Candidate or Political Committee submitting the report.
  - b) The page number of this sheet and the total number of Schedule A pages being completed and filed.
    - i) Enter these numbers after you have completed all required Schedule A pages.
- 2. For each Contribution of more than \$50 in aggregate, enter the following information in the appropriate fields:
  - a) The Date the contribution was received. (MM/DD/YY)
  - b) For Candidates, mark whether the contribution is designated for either the upcoming Primary or General Election.
    - i) For information on designating contributions, see page 18.
  - c) The Full Name and Mailing Address of the Contributor.
    - i) First and Last Name of the Individual, or
    - ii) Full Organizational Name, and
    - iii) Complete Mailing Address including Zip Code.
  - d) The Amount of the contribution.
  - e) The total amount of contributions received from this contributor this Calendar Year.

**Important:** All cash contributions that total more than \$50 in aggregate during a Calendar Year must be itemized on Schedule A - Itemized Contributions. This includes contributions that are less than \$50 but when added to any previous contributions from that contributor total more than \$50. This includes all Itemized Contributions, Unitemized Contributions, In-Kind Contributions and Loans.

**Example 5:** Calculating Contribution Limits - The HOW Employees React PAC made an In-Kind Contribution to the Candidate this reporting period of \$698.97 and is being reported on Schedule C - In-Kind Contributions and Expenditures. The PAC then made a monetary contribution of \$301.03 that is being reported on Schedule A - Itemized Contributions. The Calendar Year to Date amount for this monetary contribution is calculated by combining the In-Kind Contribution and the monetary contribution together. See the completed entry on Line 4 on the Schedule A example on page 33.

**Example 6:** Returning a contribution - Mark White contributed \$100 to John Doe's campaign on 2/14/14 and was reported on his Pre-Primary Report. However, it has been decided to return the contribution to Mark. A check was written to Mark White for \$100 on 5/14/14 and returned to Mark. See the completed entry on Line 6 on Schedule A example on page 33.

- 3. Once the Schedule A Itemized Contribution page is completed, add the contribution amount listed on each line together and place the total in the box titled "Total This Page."
- 4. Once all cash contributions of more than \$50 in aggregate have been listed on Schedule A Itemized Contributions page(s), combine the contribution total from each Schedule A page completed and enter the grand total of the Itemized Contributions received this reporting period on line 2 of the Detailed Summary page.

| SCHEDULE A                                       |
|--------------------------------------------------|
| ITEMIZED CONTRIBUTIONS                           |
| of more than Fifty Dollars (\$50.00) this period |

Name of Candidate or Committee: John Doe

Page of 2 2

|   | Date Received                     | Full Name, Mailing Address and Zip Code of Contributor | Cash or Check                                                                                                    |
|---|-----------------------------------|--------------------------------------------------------|----------------------------------------------------------------------------------------------------|
|   | 5 ,22 ,14                         | 1. Mary Jones<br>1111 Vista Ave                        | \$                                                                                                    |
|   | Primary                           | Anytown, ID 83211                                      | \$                                                                                                    |
|   | General                           |                                                        | Calendar Year-To-Date                                                                                                    |
|   | 5 /25 /14                         | <sup>2.</sup> Glen Taylor<br>845 E 22nd St             | \$                                                                                                    |
|   | ☑ Primary<br>□ General            | Mountain Cloud, ID 83200                               | \$ 200.00                                                                                                    |
|   | 5 ,24 ,14                         | <sup>3.</sup> Edgar Wilson<br>PO Box 576               | \$                                                                                                    |
|   | //<br>☑ Primary                   | Anytown, ID 83211                                      | \$ 250.00                                                                                                    |
|   | General                           |                                                        | The second second sec |
| 5 | 5 ,20 ,14                         | <sup>4.</sup> HOW Employees React PAC<br>PO Box 33     | \$                                                                                                    |
|   | Primary                           | Washington, DC 21111                                   | \$ 1,000.00                                                                                                    |
|   | General                           | -                                                      | Calendar Year-To-Date                                                                                                    |
|   | 5 <sub>/</sub> 24 <sub>/</sub> 14 | <sup>5.</sup> Thomas Kershaw<br>Wilder Lane            | \$385.00                                                                                                    |
|   | Primary                           | Plainview, ID 83400                                    | \$385.00                                                                                                    |
|   | General                           | 6                                                      | Calendar Year-To-Date                                                                                                    |
| 6 | 5 /23 /14                         | <sup>6.</sup> Mark White<br>PO Box 737                 | \$                                                                                                    |
|   | Primary                           | Anytown, ID 83211                                      | \$ 0.00                                                                                                    |
|   | General                           | 7                                                      | Calendar Year-To-Date                                                                                                    |
|   |                                   | 7.                                                     | \$                                                                                                    |
|   | Primary                           |                                                        | \$                                                                                                    |
|   | General                           | 8.                                                     | Calendar Year-To-Date                                                                                                    |
|   |                                   | 0.                                                     | \$                                                                                                    |
|   | //<br>□ Primary                   |                                                        | \$                                                                                                    |
|   | General                           |                                                        | Calendar Year-To-Date                                                                                                    |
|   |                                   | 9.                                                     | \$                                                                                                    |
|   | //<br>□ Primary                   |                                                        |                                                                                                    |
|   | General                           |                                                        | \$<br>Calendar Year-To-Date                                                                                                    |
|   |                                   | 10.                                                    | \$                                                                                                    |
|   | Primary                           |                                                        | \$                                                                                                    |
|   | General                           |                                                        | Calendar Year-To-Date                                                                                                    |
|   |                                   | Total This Page:                                       | \$1,236.03                                                                                                    |
|   |                                   |                                                        |                                                                                                    |

Transfer the combined total of all Schedule A pages to the Detailed Summary on page 2 line 2.

### **SCHEDULE B - ITEMIZED EXPENDITURES**

**IMPORTANT**: All expenditures of \$25 or more must be itemized on Schedule B.

- 1. At the top of Schedule B Itemized Expenditures, enter the following information in the appropriate fields:
  - a) The Name of the Candidate or Political Committee submitting the report.
  - b) The page number of this sheet and the total number of Schedule B pages being completed and filed.
    - i) Enter these numbers after you have completed all required Schedule B pages.
- 2. For each Expenditure of \$25 or more, enter the following information in the appropriate fields:
  - a) The Date the expenditure was made. (MM/DD/YY)
  - b) The Full Name and Mailing Address of the Recipient.
    - i) First and Last Name of the Individual, or
    - ii) Full Organizational Name, and
    - iii) Complete Mailing Address including Zip Code.
  - c) The Purpose Code, which identifies what the expenditure was for, from the Purpose Code list at the top of the page.
  - d) The Amount of the expenditure.

**EXAMPLE 1:** Required Backup - Each expenditure in the amount of \$25 or more shall have a corresponding receipt or cancelled check or an accurate copy thereof (67-6612(2), Idaho Code). The Candidate received secretarial services from Terrific Temps. The cost of the services are reported on Schedule B - Itemized Expenditures since it is over \$25. See the completed entry on Line 2 on the Schedule B example on page 35.

**EXAMPLE 2:** Auto Expenses - The Candidate was reimbursed for the cost of operating his car to campaign. The actual cost should be reported, however, if this cannot be readily ascertained, the cost of travel by car may be estimated at 55.5 cents per mile. See the completed entry on Line 3 on the Schedule B example on page 35.

**EXAMPLE 3:** Contributing In-Kind to Another Candidate - The Candidate, John Doe, paid for a coordinated Candidate brochure with two other Candidates, Katie Brown and Amanda Smith. John Doe paid for the full cost of the brochure without being reimbursed from the other Candidates. John Doe lists the expenditure on the Schedule B - Itemized Expenditures with the printing company as the recipient and lists the Candidate(s) name(s) the In-Kind Contribution was for. Then lists the expenditure purpose as both a contribution to a Candidate or PAC and as Literature Printing. The Candidates listed will be required to show the In-Kind Contribution on their Campaign Financial Disclosure Report from John Doe. See the completed entry on Line 4 on the Schedule B example on page 35.

**EXAMPLE 4:** Refund or Rebate - The candidate received a refund from the Daily News for overpayment for an ad in the newspaper. The refund is reported as a negative expenditure to show the funds being returned to the campaign without it appearing as a contribution from the newspaper. See the completed entry on Line 5 on Schedule B example on page 35.

**EXAMPLE 5:** Return of contribution sent to Another Candidate - The candidate, John Doe, sent a check as a contribution to another candidate, Jonathan King. Jonathan King returned the funds to John Doe. John Doe lists the return of funds on Schedule B - Itemized Expenditures as a negative expenditure with Jonathan King as the recipient along with the date the funds were received by John Doe. See the completed entry on Line 6 on the Schedule B example on page 35.

- 3. Once the Schedule B Itemized Expenditures page is completed, add the expenditure amount listed on each line together and place the total in the box titled "Total This PAGE."
- 4. Once all Expenditures of \$25 or more have been listed on Schedule B Itemized Expenditures page(s), combine the expenditure total from each Schedule B page completed and enter the grand total of the Itemized Expenditures made this reporting period on line 7 of the Detailed Summary page.

| SCHEDULE B                                        |
|---------------------------------------------------|
| ITEMIZED EXPENDITURES                             |
| Twenty-Five Dollars (\$25.00) or more this period |

Page of 1

| Name of Candid                                                                                                    | ate or Committee: John Doe                                                                                                    |                                                                                                    |                                                       |                |
|----------------------------------------------------------------------------------------------------|----------------------------------------------------------------------------------------------------|----------------------------------------------------------------------------------------------------|-------------------------------------------------------|----------------|
| <ul> <li>B Broadcas</li> <li>C Contribut</li> <li>D Donation</li> <li>E Event Ex</li> <li>F Food &amp; F</li> <li>G General</li> <li>L Literature</li> <li>M Manager</li> </ul> | penses<br>Refreshments<br>Operational Expenses<br>e, Brochures, Printing<br>nent Services                                                                           | <ul> <li>N Newspaper &amp; Other Peric</li> <li>O Other Advertising (Yard S</li> <li>P Postage</li> <li>S Surveys &amp; Polls</li> <li>T Tickets (Events)</li> <li>U Utilities</li> <li>W Wages, Salaries, Benefits</li> <li>Y Petition Circulators</li> <li>Z Preparation &amp; Production</li> </ul> | igns, Buttons, etc.)<br>& & Bonuses<br>of Advertising |                |
| Date Spent                                                                                                    | Full Name, Mailing Address and                                                                                                    | a Zip Gode of Recipient                                                                                                    | Purpose Code                                          | Cash or Check  |
| 5 15 14<br>//                                                                                                    | <ul> <li><sup>1.</sup> New Party Central Committee<br/>Box 42<br/>Anytown, ID 83211</li> </ul>                                                                      |                                                                                                    | S                                                     | 800.00<br>\$   |
| 5 15 14<br>                                                                                                    | <ol> <li>Terrific Temps<br/>800 Brown Ave<br/>Anytown, ID 83211</li> </ol>                                                                                          |                                                                                                    | W                                                     | 187.76<br>\$   |
| 52514                                                                                                    | <sup>3.</sup> John Doe<br>1820 Lucky Lane<br>Anytown, ID 83211                                                                                                    |                                                                                                    | A                                                     | 108.78<br>\$   |
| 5 15 14                                                                                                    | <ul> <li><sup>4.</sup> Smart Printing (In-Kind to Katie Brown &amp; Amanda Smith)<br/>1930 Level Way<br/>Anytown, ID 83211</li> <li>C L<br/>500.00<br/>\$</li></ul> |                                                                                                    |                                                       |                |
| 5 20 14                                                                                                    | <sup>5.</sup> Daily News<br>PO Box 124<br>Anytown, ID 83211                                                                                                    |                                                                                                    | N                                                     | (124.54)<br>\$ |
| 5 25 14                                                                                                    | <ul> <li>G. Jonathan King</li> <li>241 S Main</li> <li>Anytown, ID 83211</li> </ul>                                                                                 |                                                                                                    | С                                                     | (100.00)       |
|                                                                                                    | 7.                                                                                                    |                                                                                                    |                                                       | \$             |
|                                                                                                    | 8.                                                                                                    |                                                                                                    |                                                       | \$             |
|                                                                                                    | 9.                                                                                                    |                                                                                                    |                                                       | \$             |
|                                                                                                    | 10.                                                                                                    |                                                                                                    |                                                       | \$             |
|                                                                                                    | 1                                                                                                    |                                                                                                    | Total This Page:                                      | \$1,372.00     |

Transfer the combined total of all Schedule B pages to the Detailed Summary on page 2 line 7.

# COMPLETING THE CAMPAIGN FINANCIAL DISCLOSURE (C-2) FORM SCHEDULE C - IN-KIND CONTRIBUTIONS AND EXPENDITURES

Important: All In-Kind Contributions and Expenditures must be listed on Schedule C.

- 1. At the top of Schedule C, enter the following information in the appropriate fields:
  - a) The Name of the Candidate or Political Committee submitting the report.
    - b) The page number of this sheet and the total number of Schedule C pages being completed and filed.
      - i) Enter these numbers after you have completed all required Schedule C pages.
- 2. Each In-Kind Contribution and Expenditure has two parts; a contribution entry and an expenditure entry. For the Contribution portion of the donation, enter the following information in the appropriate fields:
  - a) The Date the In-Kind Contribution was made. (MM/DD/YY)
  - b) For Candidates, mark whether the contribution is for either the upcoming Primary or General Election.i) For information on designating contributions, see page 18.
  - c) The Full Name and Mailing Address of the Contributor.
    - i) First and Last Name of the Individual, or
    - ii) Full Organizational Name, and
    - iii) Complete Mailing Address including Zip Code.
  - d) The Amount of the contribution.
  - e) The total amount of contributions received from this contributor in this Calendar Year.
- 3. For the Expenditure portion of the donation, enter the following information in the appropriate fields:
  - a) The Full Name and Mailing Address of the recipient of the expenditure.
    - i) First and Last Name of the Individual, or
    - ii) Full Organizational Name, and
    - iii) Complete Mailing Address including Zip Code.
  - b) The Amount of the expenditure, which should match the amount of the contribution.
  - c) The Purpose Code, which identifies what the expenditure was for, from the Purpose Code list at the top of the page.

**Example 1:** Out-of-Pocket - The Candidate's son personally paid for car expenses and was not reimbursed from the campaign. This is considered an In-Kind Contribution from the Candidate's son. See the completed entry on Line 1 on the Schedule C example on page 37.

**Example 2:** Fair Market Value: Actual Cost - Bill Smith purchased yard signs from Signs by Design for Mr. Doe. Mr. Smith was not reimbursed by the Candidate for the purchase. This is considered an In-Kind Contribution. In this example, the contribution would be reported by Mr. Doe on Schedule C with Bill Smith listed as the contributor and Signs by Design as the Expenditure Recipient. The contribution and expenditure amount is the fair market value of the signs (i.e. the cost of the signs paid to Signs by Design). See the completed entry on Line 2 on the Schedule C example on page 37.

**Example 3:** Fair Market Value: Estimated Cost - HOW Employees React PAC paid for a survey for Mr. Doe. HOW Employees React PAC was not reimbursed by the Candidate for the purchase. This is considered an In-Kind Contribution. In this example, the contribution would be reported by Mr. Doe on Schedule C with HOW Employees React PAC listed as the contributor and Best Results as the Expenditure Recipient. The contribution and expenditure amount is the fair market value of the survey (i.e. the amount that the Candidate would have paid for a comparable survey). See the completed entry on Line 3 on the Schedule C example on page 37.

- 4. Once the Schedule C In-Kind Contributions and Expenditures page is completed, complete the following:
  - a) Add the expenditure amount listed on each line together and place the total in the box titled "Expenditure Total."
  - b) Add the contribution amount listed on each line together and place the total in the box titled "Contributor Total."
- 5. Combine the Expenditure Total from each Schedule C page completed and enter the grand total of the In-Kind Expenditures made this reporting period on line 8 of the Detailed Summary page.
- 6. Combine the Contributor Total from each Schedule C page completed. Enter the grand total on line 3 of the Detailed Summary page.

# SCHEDULE C IN-KIND CONTRIBUTIONS and EXPENDITURES

| 'age | ot |
|------|----|
| 1    | 1  |

| Purpose Codes                                                                                                    |                                                                                                    |                                                                                                    |                                 |                                |
|----------------------------------------------------------------------------------------------------|----------------------------------------------------------------------------------------------------|----------------------------------------------------------------------------------------------------|---------------------------------|--------------------------------|
| <ul> <li>A All Travel Exp</li> <li>B Broadcast Ad</li> <li>C Contributions</li> <li>D Donations &amp; 0</li> <li>E Event Expens</li> <li>F Food &amp; Refre</li> <li>G General Oper</li> </ul> | ses<br>shments<br>rational Expenses<br>ochures, Printing                                           | <ul> <li>N Newspaper &amp; Other Period</li> <li>Other Advertising (Yard Sig</li> <li>Postage</li> <li>Surveys &amp; Polls</li> <li>Tickets (Events)</li> <li>U Utilities</li> <li>W Wages, Salaries, Benefits &amp;</li> <li>Y Petition Circulators</li> <li>Z Preparation &amp; Production o</li> </ul> | ns, Buttons, etc.)<br>& Bonuses |                                |
| 1.<br><u>052514</u><br>⊡ Primary<br>General                                                                                                    | Contributor Name, Mailing Address an<br>Donald Doe<br>1830 Lucky Lane; Anytown, ID 832             |                                                                                                    |                                 | \$                             |
|                                                                                                    | Expenditure Name, Mailing Address ar<br>Donald Doe<br>1830 Lucky Lane; Anytown, ID 832             |                                                                                                    | \$                              | Purpose Code                   |
| 2.<br><u>/17</u> _/14<br>Primary<br>General                                                                                                    | Contributor Name, Mailing Address and<br>Bill Smith<br>PO Box 27; Anytown, ID 83211                | d Zip Code                                                                                                    |                                 | \$<br>\$<br>Calendar Year-To-I |
|                                                                                                    | Expenditure Name, Mailing Address ar<br>Signs by Design<br>PO Box 27; Anytown, ID 83211            | nd Zip Code                                                                                                    | \$_ <sup>250.00</sup>           | Purpose Code                   |
| 3.<br>/ <u>13</u> _/ <u>14</u><br>Primary<br>General                                                                                                    | Contributor Name, Mailing Address and<br>HOW Employees React PAC<br>PO Box 33; Washington, DC 2111 |                                                                                                    |                                 | \$                             |
|                                                                                                    | Expenditure Name, Mailing Address ar<br>Best Results<br>1600 W 1100 N; Olympia, WA 985             |                                                                                                    | \$                              | Purpose Code<br>S              |
| 4.<br>//<br>□ Primary<br>□ General                                                                                                    | Contributor Name, Mailing Address and                                                              | d Zip Code                                                                                                    |                                 | \$<br>\$<br>Calendar Year-To-I |
|                                                                                                    | Expenditure Name, Mailing Address ar                                                               | nd Zip Code                                                                                                    | \$                              | Purpose Code                   |
|                                                                                                    | (Transfer the combined total of all E to the                                                       | Expenditure Total<br>Expenditures on Schedule C pages<br>Detailed Summary, page 2 line 8                                                                                                    | \$ \$ 1,017.97                  |                                |
|                                                                                                    | (Transfer th                                                                                       | e combined total of all Contributor                                                                                                    |                                 |                                |

#### **SCHEDULE D - LOANS**

- 1. Each loan to a campaign increases the campaigns cash balance. To complete Schedule D Loans, enter the following information in the appropriate fields:
  - a) The Name of the Candidate or Committee submitting the report.
  - b) The Name and Mailing Address of the Lender.
    - i) First and Last Name of the Individual, or
    - ii) Full Organizational Name, and
    - iii) Complete Mailing Address including Zip Code.
  - c) The Previous Balance of the loan listed at the end of the last reporting period.
    - i) If this is the first loan from this Lender, this amount will be \$0.
    - ii) If the Lender was listed on the last report, this figure will be transferred from the balance column on the previous report for this Lender.
  - d) The Date (MM/DD/YY) and Amount of the loan received this reporting period.
  - e) The Amount of any Interest accrued on the loan during this reporting period.
  - f) The Date (MM/DD/YY) and Amount of any Repayments of the Loan during this reporting period.
  - g) Total the Balance Outstanding at the end of this reporting period.
    - i) Previous Balance + New Loan amount + Interest Repayments = Balance Outstanding
- **Note:** In the completed example on page 39, the Candidate received a \$4,000 loan from his bank on May 15, 2014. Between May 15th and the end of this reporting period, interest had accrued in the amount of \$42.50. The Candidate paid \$1,192.50 to the bank on May 25th, which included the accrued interest. See the completed example on page 39 for correct reporting of these transactions.

**Important:** If the Candidate loans personal funds to the campaign, the Candidate would be listed as the Lender.

- 2. Once the Schedule D Loans page is completed, complete the following:
  - a) Add the Previous Balance amount listed on each line together and place the total in the box titled "Previous Total."
  - b) Add the New Loans Received amount listed on each line together and place the total in the box titled "Received Total."
  - c) Add the Interest Accrued amount listed on each line together and place the total in the box titled "Interest Total."
  - d) Add the Repayments of Loans amount listed on each line together and place the total in the box titled "Repayments Total."
  - e) Add the Ending Balance amount listed on each line together and place the total in the box titled "Ending Balance Total."
- 3. Combine the Received Total from each Schedule D page completed and enter the grand total of the Loans Received this reporting period on line 4 of the Detailed Summary page.
- 4. Combine the Repayments Total from each Schedule D page completed and enter the grand total of the Repayments made this reporting period on line 9 and line 16 of the Detailed Summary page.
- 5. Combine the Received Total and the Interest Total from each Schedule D page completed and enter the grand total on line 13 of the Detailed Summary page.

#### Name of Candidate or Committee: John Doe

Each Lender to your campaign should be listed separately. Each time a loan is received or you loan money to the campaign, it must be listed as a separate item. Each new loan from any Lender must be listed as a new item from that Lender. You may have the same Lender listed more than once. Except for a candidate making a loan to his or her own campaign, loans from any Lender cannot exceed contribution limits laid out in Section 67-6610A, Idaho Code, even if it is repaid in full.

Any loan(s) with a balance(s) appearing on the last report must be listed below with the amount in the Previous Balance column. Any new loan amounts should be listed in the New Loan column. Any interest accrued should be listed in the Interest Accrued column. If a payment was made on the loan, list it in the Repayments column. Note: Any loan that was repaid in full in a previous reporting period does not need to be listed. The Outstanding Balance column is the Previous Balance plus new loans and accrued interest less any repayments.

| Name, Mailing Address and Zip<br>Code of Lender<br>(Candidate, Individual or Business) | Previous Balance<br>of loan at the<br>end of the last<br>reporting period | New Loan amount<br>received during this<br>reporting period   | Interest accrued<br>during this<br>reporting period | Repayments of Loan<br>during this reporting<br>period         | Balance<br>outstanding at<br>the end of this<br>reporting period |
|----------------------------------------------------------------------------------------|---------------------------------------------------------------------------|---------------------------------------------------------------|-----------------------------------------------------|---------------------------------------------------------------|------------------------------------------------------------------|
| <sup>1.</sup> 1st USA Bank<br>PO Box 123<br>Anytown, ID 83211                          | 0.00                                                                      | Date:<br><u>05 / 15 / 14</u><br>Amount:<br>\$ <u>4,000.00</u> | 42.50                                               | Date:<br><u>05 / 25 / 14</u><br>Amount:<br><u>\$ 1,192.50</u> | 2,850.00                                                         |
| <sup>2.</sup> John Doe<br>1820 Lucky Lane<br>Anytown, ID 83211                         | 0.00                                                                      | Date:<br><u>05 /10 /14</u><br>Amount:<br>\$ <u>2,000.00</u>   |                                                     | Date:<br>//<br>Amount:<br>\$                                  | 2,000.00                                                         |
| 3.                                                                                     |                                                                           | Date:<br>//<br>Amount:<br>\$                                  |                                                     | Date:<br>//<br>Amount:<br>\$                                  |                                                                  |
| 4.                                                                                     |                                                                           | Date:<br>//<br>Amount:<br>\$                                  |                                                     | Date:<br>//<br>Amount:<br>\$                                  |                                                                  |
| 5.                                                                                     |                                                                           | Date:<br>//<br>Amount:<br>\$                                  |                                                     | Date://<br>Amount:<br>\$                                      |                                                                  |
| 6.                                                                                     |                                                                           | Date:<br>//<br>Amount:<br>\$                                  |                                                     | Date: //<br>Amount:<br>\$                                     |                                                                  |
| 7.                                                                                     |                                                                           | Date:<br>//<br>Amount:<br>\$                                  |                                                     | Date:/<br>Amount:<br>\$                                       |                                                                  |
|                                                                                        | Previous                                                                  | Received                                                      | Interest                                            | Repayments                                                    | Ending Balance                                                   |
| Previous Total<br>(Transfer the combined total of all                                  | Received Total:<br>received loans to the                                  | \$ 6,000.00                                                   |                                                     |                                                               |                                                                  |
| Detailed Sur                                                                           | nmary, page 2 line 4)                                                     | Interest Total:                                               | Repayments Total:<br>n repayments to the            | \$1,192.50                                                    |                                                                  |
|                                                                                        |                                                                           | Detailed Summary                                              | , page 2 line 9 & 16)                               | Ending Balance Total:                                         | \$ 4,850.00                                                      |

(NOTE: Transfer the combined total of all Accrued Interest and Received Loans to the Detailed Summary, page 2 line 13)

# COMPLETING THE CAMPAIGN FINANCIAL DISCLOSURE (C-2) FORM SCHEDULE E - CREDIT CARDS and DEBT

- 1. Each incurred expenditure by a campaign increases the debt owed by the campaign. To complete Schedule E, enter the following information in the appropriate fields:
  - a) The Name of the Candidate or Committee submitting the report.
  - b) The Name and Mailing Address of the Creditor.
    - i) First and Last Name of the Individual, or
    - ii) Full Organizational Name, and

f)

2.

- iii) Complete Mailing Address including Zip Code.
- c) The Previous Balance of the debt listed at the end of the last reporting period.
  - i) If this is the first expenditure (or debt) incurred from this Creditor, this amount will be \$0.
  - ii) If the Creditor was listed on the last report, the amount in the balance column of that report will be transferred.
- d) The Date (MM/DD/YY) the agreement to make the expenditure was made and the incurred amount of New Debt.i) This amount will include any accrued interest on the debt.
- e) The Date (MM/DD/YY) and Amount of any Repayments of Debt during this reporting period.
  - Total the Balance outstanding at the end of this reporting period.
  - i) Previous Balance + New Debt amount Repayments = Balance Outstanding

**Example 1:** The Candidate, John Doe, incurred debt on his credit card. This debt was originally reported on a previous report as a New Debt amount and an Itemization of the New Debt. Mr. Doe has incurred additional debt on his credit card during this reporting period and made a payment. See the completed entry on Line 1 on the Schedule E example on page 41. If there has been no incurred debt on a credit card, a new entry must be listed. However, if the incurred debt is in addition to already reported debt on a credit card the new debt is added to the already reported debt.

**Example 2:** The Candidate, John Doe, purchased broadcast advertising this reporting period from Media Associates. However, he has not paid the bill. See the completed entry on Line 2 on the Schedule E example on page 41.

**Example 3:** The Candidate, John Doe, purchased broadcast advertising from the Walker Agency with an outstanding balance of \$1,000 listed on the 7 Day Pre-Primary report. This reporting period he purchased an additional \$750.00 worth of advertising and made a payment of \$500.00 on the outstanding balance from the 7 Day Pre-Primary report. In this example, the Candidate must have two entries on the Schedule E page for the Walker Agency.

Entry 1: The Walker Agency is shown with a Previous Balance of \$1,000. The \$500.00 payment is listed in the Repayments of Debt column. The Outstanding Balance for this transaction will appear as \$500.00.

Entry 2: The Walker Agency is listed a second time with a Previous Balance of \$0. The \$750.00 incurred amount is listed in the New Debt amount column. The Outstanding Balance for this transaction will appear as \$750.00.

See the completed entries on Line 4 and 5 on the Schedule E example on page 41.

**Example 4:** The Candidate, John Doe, hired Sam Smith during this reporting period to manage his campaign. Mr. Doe incurred a \$1,000.00 for services rendered and made a payment of \$250.00. See the completed entry on Line 6 on the Schedule E example on page 41.

- Once the Schedule E Credit Cards and Debt page is completed, complete the following:
- a) Add the Previous Balance amount listed on each line together and place the total in the box titled "Previous Total."
- b) Add the New Debt amount listed on each line together and place the total in the box titled "Incurred Total."
- c) Add the Repayments amount listed on each line together and place the total in the box titled "Repayments Total."
- e) Add the Ending Balance amount listed on each line together and place the total in the box titled "Ending Balance Total."
- 3. Combine the Incurred Total from each Schedule E page completed. Enter the grand total on line 14 of the Detailed Summary page.
- 4. Combine the Repayments Total from each Schedule E page completed. Enter the grand total on line 10 and 17 of the Detailed Summary page.

### SCHEDULE E - CREDIT CARDS and DEBT

#### Name of Candidate or Committee: John Doe

Each incurred expense not yet paid (i.e. credit card purchases and debt) should be listed on a separate line. Each time you make purchases with a credit card or incur debt, it is considered to be a separate item. However, you will maintain a single item for each credit card and add purchases to that item. Each Creditor listed below with a New Debt amount must have a Schedule E-1 accompanying it. The Schedule E-1 lists where and when the debt was incurred.

Credit Cards are considered debt to the campaign. Regardless of whether the credit card is repaid when the statement is received, all credit card transactions will appear on Schedule E and E-1. However, only Repayments of Debt during this reporting period appear in the Expenditure Section of the Detailed Summary Page.

Any creditor(s) with a balance(s) appearing on the last report must be listed below with the amount in the Previous Balance column. Any new debt should be listed in the New Debt column, including any accrued interest. If a payment was made on the debt, list it in the Repayments column. Note: Any debt that was repaid in full in a previous reporting period does not need to be listed. The Outstanding Balance column is the Previous Balance plus New Debt less any Repayments of Debt.

|   | Name, Mailing Address and Zip Code of<br>Creditor<br>(Candidate, Individual or Business) | Previous Balance of<br>debt at the end of the<br>last reporting period        | New Debt amount<br>incurred during this<br>reporting period   | Repayments of Debt<br>during this reporting<br>period       | Balance outstanding<br>at the end of this<br>reporting period |
|---|------------------------------------------------------------------------------------------|-------------------------------------------------------------------------------|---------------------------------------------------------------|-------------------------------------------------------------|---------------------------------------------------------------|
| 1 | <sup>1.</sup> Mastercard Inc<br>Box 6000<br>Williams, DE 01234                           | 900.00                                                                        | Date:<br><u>05 / 25 / 14</u><br>Amount:<br>\$ <u>832.50</u>   | Date:<br><u>05 / 15 / 14</u><br>Amount:<br>\$ <u>900.00</u> | 832.50                                                        |
| 2 | <ol> <li>Media Associates<br/>800 Maple Ave<br/>Anytown, WA 98000</li> </ol>             | 0.00                                                                          | Date:<br><u>05 / 15 / 14</u><br>Amount:<br>\$ <u>7,000.00</u> | Date:<br>//<br>Amount:<br>\$                                | 7,000.00                                                      |
|   | <ol> <li>Skyline Aviation<br/>100 Main Street<br/>Ererytown, ID 83210</li> </ol>         | 0.00                                                                          | Date:<br><u>05 / 20 / 14</u><br>Amount:<br>\$ <u>1,500.00</u> | Date:<br>//<br>Amount:<br>\$                                | 1,500.00                                                      |
| 3 | <ol> <li>Walker Agency<br/>200 South 9th<br/>Anytown, ID 83211</li> </ol>                | 1,000.00                                                                      | Date:<br>//<br>Amount:<br>\$                                  | Date:<br><u>05 /25 /14</u><br>Amount:<br>\$ <u>500.00</u>   | 500.00                                                        |
| 3 | <sup>5.</sup> Walker Agency<br>200 South 9th<br>Anytown, ID 83211                        | 0.00                                                                          | Date:<br><u>05 / 18 / 14</u><br>Amount:<br>\$ <u>750.00</u>   | Date:<br>//<br>Amount:<br>\$                                | 750.00                                                        |
| 4 | <sup>6.</sup> Sam Smith<br>2015 Dover Drive<br>Anytown, ID 83211                         | 0.00                                                                          | Date:<br><u>05 / 15 / 14</u><br>Amount:<br>\$ <u>1,000.00</u> | Date:<br><u>05 /25 /14</u><br>Amount:<br>\$ <u>250.00</u>   | 750.00                                                        |
|   |                                                                                          | Previous                                                                      | Incurred                                                      | Repayments                                                  | Ending Balance                                                |
|   | Previous Total:                                                                          | \$ 1,900.00                                                                   |                                                               |                                                             |                                                               |
|   | (Transfer the combined total o<br>Detailed S                                             | \$ 11,082.50                                                                  |                                                               |                                                             |                                                               |
|   |                                                                                          | Repayments Total:<br>all debt repayments to the<br>mary, page 2 line 10 & 17) | \$ 1,650.00                                                   |                                                             |                                                               |
|   |                                                                                          |                                                                               |                                                               | Ending Balance Total:                                       | \$11,332.50                                                   |

### SCHEDULE E - CREDIT CARDS and DEBT

- 1. Each incurred expenditure by a campaign increases the debt owed by the campaign. To complete Schedule E, enter the following information in the appropriate fields:
  - a) The Name of the Candidate or Committee submitting the report.
  - b) The Name and Mailing Address of the Creditor.
    - i) First and Last Name of the Individual, or
    - ii) Full Organizational Name, and
    - iii) Complete Mailing Address including Zip Code.
  - c) The Previous Balance of the debt listed at the end of the last reporting period.
    - i) If this is the first expenditure (or debt) incurred from this Creditor, this amount will be \$0.
    - ii) If the Creditor was listed on the last report, this figure will be the balance column on that report for this Creditor.
  - d) The Date (MM/DD/YY) the agreement to make the expenditure was made and the incurred amount of the New Debt.
    - i) This amount will include any accrued interest on the debt.
  - e) The Date (MM/DD/YY) and Amount of any Repayments of Debt during this reporting period.
  - f) Total the Balance outstanding at the end of this reporting period.
    - i) Previous Balance + New Debt amount Repayments = Balance Outstanding

**Example 5:** The Candidate, John Doe, listed an outstanding balance of \$1,000 for Skyking Aviation on the 7 Day Pre-Primary report. Skyking Aviation is shown with a Previous Balance of \$1,000. Mr. Doe did not incur any additional debt but did make a payment of \$1,000 to Skyking Aviation this reporting period. See the completed entry on line 1 on the Schedule E example on page 43 for correct reporting.

**Example 6:** The Candidate, John Doe, listed an outstanding balance of \$636.43 for All Marketing on the 7 Day Pre-Primary report. All Marketing is shown with a Previous Balance of \$636.43. Mr. Doe did not incur any additional debt or make any payments to All Marketing this reporting period. See the completed entry on line 2 on the Schedule E example on page 43 for correct reporting.

- 2. Once the Schedule E Credit Cards and Debt page is completed, complete the following:
  - a) Add the Previous Balance amount listed on each line together and place the total in the box titled "Previous Total."
  - b) Add the New Debt amount listed on each line together and place the total in the box titled "Incurred Total."
  - c) Add the Repayments amount listed on each line together and place the total in the box titled "Repayments Total."
  - d) Add the Ending Balance amount listed on each line together and place the total in the box titled "Ending Balance Total."
- 3. Combine the Incurred Total from each Schedule E page completed. Enter the grand total on line 14 of the Detailed Summary page.
- 4. Combine the Repayments Total from each Schedule E page completed. Enter the grand total on line 10 and 17 of the Detailed Summary page.

### SCHEDULE E - CREDIT CARDS and DEBT

#### Name of Candidate or Committee: John Doe

Each incurred expense not yet paid (i.e. credit card purchases and debt) should be listed on a separate line. Each time you make purchases with a credit card or incur debt, it is considered to be a separate item. However, you will maintain a single item for each credit card and add purchases to that item. Each Creditor listed below with a New Debt amount must have a Schedule E-1 accompanying it. The Schedule E-1 lists where and when the debt was incurred.

Credit Cards are considered debt to the campaign. Regardless of whether the credit card is repaid when the statement is received, all credit card transactions will appear on Schedule E and E-1. However, only Repayments of Debt during this reporting period appear in the Expenditure Section of the Detailed Summary Page.

Any creditor(s) with a balance(s) appearing on the last report must be listed below with the amount in the Previous Balance column. Any new debt should be listed in the New Debt column, including any accrued interest. If a payment was made on the debt, list it in the Repayments column. Note: Any debt that was repaid in full in a previous reporting period does not need to be listed. The Outstanding Balance column is the Previous Balance plus New Debt less any Repayments of Debt.

|   | Name, Mailing Address and Zip Code of<br>Creditor<br>(Candidate, Individual or Business) | Previous Balance of<br>debt at the end of the<br>last reporting period        | New Debt amount<br>incurred during this<br>reporting period | Repayments of Debt<br>during this reporting<br>period         | Balance outstanding<br>at the end of this<br>reporting period |
|---|------------------------------------------------------------------------------------------|-------------------------------------------------------------------------------|-------------------------------------------------------------|---------------------------------------------------------------|---------------------------------------------------------------|
| 5 | <sup>1.</sup> Skyking Aviation<br>PO Box 200<br>Anytown, ID 83211                        | 1,000.00                                                                      | Date:<br>//<br>Amount:<br>\$                                | Date:<br><u>05 / 25 / 14</u><br>Amount:<br>\$ <u>1,000.00</u> | 0.00                                                          |
| 6 | <ol> <li>All Marketing<br/>PO Box 4500<br/>Anytown, WA 98000</li> </ol>                  | 636.43                                                                        | Date:<br>//<br>Amount:<br>\$                                | Date:<br>//<br>Amount:<br>\$                                  | 636.43                                                        |
|   | 3.                                                                                       |                                                                               | Date:<br>//<br>Amount:<br>\$                                | Date:<br>//<br>Amount:<br>\$                                  |                                                               |
|   | 4.                                                                                       |                                                                               | Date:<br>//<br>Amount:<br>\$                                | Date:<br>//<br>Amount:<br>\$                                  |                                                               |
|   | 5.                                                                                       |                                                                               | Date:<br>//<br>Amount:<br>\$                                | Date:<br>//<br>Amount:<br>\$                                  |                                                               |
|   | 6.                                                                                       |                                                                               | Date:<br>//<br>Amount:<br>\$                                | Date:<br>//<br>Amount:<br>\$                                  |                                                               |
|   |                                                                                          | Previous                                                                      | Incurred                                                    | Repayments                                                    | Ending Balance                                                |
|   | Previous Total:                                                                          | \$ 1,636.43                                                                   |                                                             |                                                               |                                                               |
|   | (Transfer the combined total o<br>Detailed S                                             | Incurred Total:<br>of all incurred debt to the<br>ummary, page 2 line 14)     | \$ 0.00                                                     |                                                               |                                                               |
|   | (Trans                                                                                   | Repayments Total:<br>all debt repayments to the<br>mary, page 2 line 10 & 17) | \$ 1,000.00                                                 |                                                               |                                                               |
|   |                                                                                          |                                                                               |                                                             | Ending Balance Total:                                         | \$636.43                                                      |

#### **SCHEDULE E-1 - CREDIT CARDS and DEBT ITEMIZATION**

Each new debt listed on Schedule E must have a Schedule E-1 attached. This schedule itemizes the new debt with the date incurred, who it was incurred from, the purpose and the amount. The total of itemization for each Creditor should equal the New Loan amount on Schedule E.

- 1. At the top of Schedule E-1, enter the following information in the appropriate fields:
  - a) The Name of the Candidate or Committee submitting the report.
  - b) The Name of the Creditor.
  - c) The page number of this sheet and the total number of Schedule E-1 pages being completed and filed.
    - i) Enter these numbers after you have completed all required Schedule E-1 pages.
- 2. Each New Debt incurred by a campaign increases the debt owed by the campaign and must be itemized. To complete Schedule E-1 Credit Cards and Debt Itemization, enter the following information in the appropriate fields:
  - a) The Date the Debt was incurred.
  - b) The Name and Mailing Address of the Expenditure.
    - i) First and Last Name of the Individual, or
    - ii) Full Organizational Name, and
    - iii) Complete Mailing Address including Zip Code.
  - b) The Purpose Code, which identifies what the expenditure was for, from the Purpose Code list at the top of the page.
  - c) The Amount of the incurred expenditure.
- 3. Once the Schedule E-1 Credit Card and Debt Itemization page is completed, add the Expenditure amount listed on each line together and place the total in the box titled "Total This PAGE."

**Important:** The total of itemizations for this Creditor should equal the new loan amount listed on Schedule E - Credit Card and Debt page for this Creditor.

**Note:** Pages 45 through 47 are examples of correct entry of E-1 forms based on the completed Schedule E examples on page 41 and 43.

#### Name of Creditor from Schedule E: Mastercard Inc

Each Creditor listed on Schedule E with a New Debt amount must have a Schedule E-1 accompanying it. The Schedule E-1 lists where and when the debt was incurred.

Purpose Codes

- A All Travel Expenses (Airfare, Fuel, Lodging & Mileage)
- B Broadcast Advertising (Radio, TV & Internet)
- C Contributions to Candidates & PAC's
- D Donations & Gifts
- E Event Expenses
- F Food & Refreshments
- G General Operational Expenses
- I Interest Accrued & Finance Charges
- L Literature, Brochures, Printing
- M Management Services

- N Newspaper & Other Periodical Advertising
- O Other Advertising (Yard Signs, Buttons, etc.)
- P Postage
- S Surveys & Polls
- T Tickets (Events)
- U Utilities
- W Wages, Salaries, Benefits & Bonuses
- Y Petition Circulators
- Z Preparation & Production of Advertising

| Date Incurred | Full Name, Mailing Address and Zip Code of Expenditure               | Purpose Code | Amount       |
|---------------|----------------------------------------------------------------------|--------------|--------------|
| 05 15 14      | 1. Computers for You<br>101 Main Street<br>Anytown, ID 83211         | G            | 632.50<br>\$ |
| 05 25 14      | <sup>2.</sup> Smart Printing<br>1930 Level Way<br>Anytown, ID 83.211 | L            | 200.00<br>\$ |
| <u> </u>      | 3.                                                                   |              | \$           |
| <u>/</u> /    | 4.                                                                   |              | \$           |
| //            | 5.                                                                   |              | \$           |
|               | 6.                                                                   |              | \$           |
|               | 7.                                                                   |              | \$           |
|               | 8.                                                                   |              | \$           |
|               | 9.                                                                   |              | \$           |
|               | Total                                                                | This Page:   | \$ 832.50    |

The total of itemization for this creditor should equal the new loan amount listed on Schedule E for this creditor.

Page

1

- 46 -

|                                                                                                    | SCHEDULE E-1 - CREDIT CARD and DEBT ITEMIZATION                                                                                                    | Page of<br>F F      |
|----------------------------------------------------------------------------------------------------|----------------------------------------------------------------------------------------------------|---------------------|
| Name of Creditor from Schedule F-Walker Agency                                                                                                    | Name of Candidate or Committee: John Doe                                                                                                    |                     |
| Each Credior Isted on Schedule E with a New Debt amount must have a Schedule E-1 accompanying it. The Schedule E-1 lists where and when the debt was incurred.                                                                                                    | and when Name of Creditor from Schedule E: Sam Smith Each Creditor listed on Schedule E: Vante of Schedule E-1 accompanying it. The Schedule E-1 lists where and when the debt was incrimed.                                                                                                    | where and when      |
| Purpose Codes           A All Travel Expenses (Arifare, Fuel, Lodging & Mieage)         N         Newspaper & Other Periodical Advertising           B Broadcast Advertising (Radio, TV & Internet)         O         Other Advertising (Yard Signs, Buttons, etc.)           Contributions to Candidates & PACs         P         Postage           D Donations & Gifts         S         Surveys & Polis           E Food & Refreshments         U         Ultities           G General Coperational Expenses         W         Wages, Staintes, Benefits & Bonuses           Interest Accured & Finance Charges         Y         Petition Circulators           Management Services         Y         Petition Circulators           Management Services         Y         Petition Circulators                                                                                                    | Purpose Codes     All Tradvel Expenses (Airfare, Fuel, Lodging & Mileage)     N     Newspaper & Other Periodical Advertising       B     Broadcast Advertising (Padio, IV & Internet)     O     Other Advertising (Yard Signs, Buttons, etc.)       C     Contributions to Candidates & PAC's     P     Postage       D     Donatons & Griss     S     P       E     Event Expenses     U     Utilides       F     Food & Refreshments     U     Utilides       Interest Accurated & Finance Charges     V     Wages, Salaries, Benefits & Bonuses       I     Interest Accurations     Y     Petition Charations       Management Services     Y     Petition Charations     Meridesing |                     |
| Full Name, Mailing Address and Zip Code of Expenditure Purpose Code                                                                                                    | , Mailing Address and Zip Code of Expenditure                                                                                                    | Amount              |
| 1. Walker Agency         200 South 9th         B         750.00           18         , 14         Anytown, ID 83211         8         750.00                                                                                                    | 05 15 14 Anytown, ID 83211 M S.                                                                                                    | 1,000.00            |
|                                                                                                    |                                                                                                    |                     |
| <del>م</del>                                                                                                    | 3.                                                                                                    |                     |
| e e                                                                                                    |                                                                                                    |                     |
|                                                                                                    | 4.                                                                                                    |                     |
| ~~~~~~~~~~~~~~~~~~~~~~~~~~~~~~~~~~~~~~~                                                                                                    |                                                                                                    |                     |
| - in the second second se | 6.<br>6.                                                                                                    |                     |
| 8<br>8                                                                                                    |                                                                                                    |                     |
| 5                                                                                                    | 7.                                                                                                    |                     |
| 7                                                                                                    |                                                                                                    |                     |
| S                                                                                                    | · · · · · · · · · · · · · · · · · · ·                                                                                                    |                     |
| <u>∞</u>                                                                                                    | σ                                                                                                    |                     |
| 8                                                                                                    |                                                                                                    |                     |
| σ <sup>.</sup>                                                                                                    | Total This Page: \$ 0.00                                                                                                    | 00.0                |
| • • • • • • • • • • • • • • • • • • •                                                                                                    | The total of itemization for this creditor should equal the new loan amount listed on Schedule E for this creditor                                                                                                    | ule E for this crec |
| Total This Page: \$ 750.00                                                                                                    |                                                                                                    |                     |

#### SCHEDULE F - PLEDGED CONTRIBUTIONS BUT NOT YET RECEIVED

If you were promised and agreed to accept a contribution during this reporting period but have not actually received the money, goods or services offered before the end of the reporting period, you need to report them on Schedule F - Pledged Contributions.

- 1. At the top of Schedule F, enter the following information in the appropriate fields:
  - a) The Name of the Candidate or Committee submitting the report.
  - b) The page number of this sheet and the total number of Schedule F pages being completed and filed.
    - i) Enter these numbers after you have completed all required Schedule F pages.
- 2. For each Pledged Contribution, enter the following information in the appropriate fields:
  - a) For Candidates, mark whether the contribution is pledged for either the upcoming Primary or General Election.
    - i) For information on designating contributions, see page 18.
  - b) The Date the contribution was pledged. (MM/DD/YY)
  - c) The Full Name and Mailing Address of the Contributor.
    - i) First and Last Name of the Individual, or
    - ii) Full Organizational Name, and
    - iii) Complete Mailing Address including Zip Code.
  - d) The Amount of the pledged contribution.
- 3. Once the Schedule F Pledge Contributions page is completed, add the Contribution amount listed on each line together and place the total in the box titled "Total Amount of Pledged Contributions."
- 4. Combine the Pledged Contribution total from each Schedule F page completed. Enter the grand total on line 20 of the Detailed Summary page.

### SCHEDULE F PLEDGED CONTRIBUTIONS BUT NOT YET RECEIVED

| Page | of |
|------|----|
| 1    | 1  |

#### Name of Candidate or Committee: John Doe

Directions: Complete this schedule if you were promised and agreed to accept a contribution during this reporting period but have not actually received the money, goods or services offered before the end of the reporting period. Do not include these entries on Schedule A until you actually receive the contribution.

| Pledged For            | Date Pledged   | Full Name, Mailing Address and Zip Code of Contributor          | Amount Pledged |
|------------------------|----------------|-----------------------------------------------------------------|----------------|
| □ Primary<br>☑ General | 05 24 14<br>// | <sup>1.</sup> Margaret Smith<br>PO Box 154<br>Anytown, ID 83211 | 500.00         |
| □ Primary<br>□ General | <u>//</u>      | 2.                                                              |                |
| □ Primary<br>□ General | <u> </u>       | 3.                                                              |                |
| □ Primary<br>□ General | <u>//</u>      | 4.                                                              |                |
| □ Primary<br>□ General | <u> </u>       | 5.                                                              |                |
| □ Primary<br>□ General | <u> </u>       | 6.                                                              |                |
| □ Primary<br>□ General | <u> </u>       | 7.                                                              |                |
| □ Primary<br>□ General | <u>//</u>      | 8.                                                              |                |
| □ Primary<br>□ General | <u>//</u>      | 9.                                                              |                |
| □ Primary<br>□ General | <u> </u>       | 10.                                                             |                |
| □ Primary<br>□ General |                | 11.                                                             |                |

Total Amount of Pledged Contributions:

\$\_\_\_\_

Transfer the combined total of all Schedule F pages to the Detailed Summary on page 2 line 20.

48 Hour Notice of Contributions/Loans Received of \$1,000 or more C-5

# **48 HOUR NOTICE OF CONTRIBUTIONS/LOANS RECEIVED**

#### Who must file a 48 Hour Notice of Contributions/Loans Received of \$1,000 or more?

Each Candidate and any Measure Committee who receives a contribution of a \$1,000 or more between the filing of the 7 Day Pre-Election report and more than 48 hours before any Primary or General Election.

- a) Primary Election: Between May 5 and May 17, 2014
- b) General Election: Between October 20 and November 1, 2014

#### When must the 48 Hour Notice of Contributions/Loans Received be filed?

The 48 Hour Notice must be received in the Secretary of State's Office within 48 hours from the receipt of the contribution.

#### What does the 48 Hour Notice of Contributions/Loans Received of \$1,000 or more contain?

The 48 Hour Notice of Contributions/Loans contains the Name and Address of the Candidate or Measure Committee along with the Name and Address of the contributor, the Date the contribution was received and the Amount of the contribution.

#### Are personal funds and In-Kind Contributions included in the 48 Hour Notice requirement?

Yes, this applies to all contributions including personal funds from the Candidate and In-Kind Contributions. **Note:** Political Committees making last minute In-Kind Contributions have an obligation to notify the affected Candidate(s) and/or Measure Committee(s) immediately in order that they can file a timely 48 Hour Notice.

#### Does a contribution reported on a 48 Hour Notice need to be reported on another report?

Yes, all contributions reported on the 48 Hour Notice of Contributions/Loans Received must be reported on the appropriate 30 Day Post-Election report. The 48 Hour Notice of Contributions/Loans Received is only a notification of the receipt of the contribution and does not affect the balances on any of the filed Campaign Disclosure Reports.

#### Can a 48 Hour Notice of Contributions/Loans Received be faxed?

Yes, this report may be faxed to the Secretary of State's Office at (208) 334-2282.

#### COMPLETING THE 48 HOUR NOTICE OF CONTRIBUTIONS/LOANS RECEIVED (C-5)

- 1. Complete the fields regarding the Candidate or Committee submitting the report.
- 2. In the space provided, enter the following information regarding the contribution received:
  - a) The Date the contribution was received.
  - b) The Full Name and Address of the Contributor or Lender.
    - i) The First and Last Name of the Individual or
    - ii) Full Organizational Name, and
    - iii) The Complete Mailing Address, including Zip Code.
  - c) The Amount of the Contribution in the appropriate field. (Options: Cash or Check, In-Kind or Loan)
- 3. If more than 1 contributor is being listed on this report, complete the information in step 2 for each contributor.
- 4. Print the Name of the Political Treasurer completing the report on the line "I, \_\_\_\_\_, hereby certify..".
  - a) If the Candidate or Committee Chairman completes the report, enter their name in place of the Political Treasurer's.
- 5. The Political Treasurer completing the report must sign prior to submitting it to the Secretary of State's Office.
  - a) If the Candidate or Committee Chairman completes the report, they must sign in the place of the Political Treasurer.

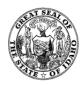

#### 48 HOUR NOTICE OF CONTRIBUTIONS / LOANS RECEIVED of \$1,000 or more

Directions: Use this form to report any contribution of one thousand dollars (\$1,000) or more, received after the sixteenth (16) day before, but more than forty-eight (48) hours before, any primary or general election. Notification must be made within forty-eight (48) hours after receipt of such contribution. (Sec. 67-6607(c), I.C.)

| 2014 Elections |                             |  |
|----------------|-----------------------------|--|
|                | 48 Hour Notice required for |  |
|                | contributions:              |  |
| Primary        | May 5, 2014 through         |  |
| Election       | May 17, 2014                |  |
| General        | October 20, 2014 through    |  |
| Election       | November 1, 2014            |  |

This requirement applies to all types of contributions, including but not limited to:

- cash contributions
- · in-kind contributions
- loans
- contributions or personal loans made by the candidate

| Name of Candidate or Committee:<br>John Doe | District (if applicable)<br>30 |
|---------------------------------------------|--------------------------------|
|                                             | 30                             |
| Mailing Address:                            |                                |
| 1820 Lucky Lane                             |                                |
| City and Zip Code:                          |                                |
| Anytown, ID 83211                           |                                |

| Date<br>Received | Full Name, Mailing Address and Zip Code<br>of Contributor/Lender | Cash or<br>Check | In-Kind<br>(non-monetary) | Loan |
|------------------|------------------------------------------------------------------|------------------|---------------------------|------|
| 10/24/14         | Daniel Doe<br>1. 2300 Ace Road<br>Anytown, ID 83211              | \$               | \$                        | \$   |
|                  | 2.                                                               |                  |                           |      |
|                  |                                                                  | \$               | \$                        | \$   |
|                  | 3.                                                               |                  |                           |      |
|                  |                                                                  | \$               | \$                        | \$   |

#### **RETURN THIS FORM TO:**

Ben Ysursa Secretary of State Elections Division PO Box 83720 Boise, ID 83720-0080 (208) 334-2852 Fax: (208) 334-2282 Donna Doe

\_\_\_\_\_, hereby certify that the information in this

report is a true, complete and correct.

Name of Political Treasurer

Donna Doe

Signature of Political Treasurer

Independent Expenditures C-4 and C-7

# **INDEPENDENT EXPENDITURES - FREQUENTLY ASKED QUESTIONS**

#### What is an Independent Expenditure?

"Independent expenditure" means any expenditure by a person for a communication expressly advocating the election, passage or defeat of a clearly identified candidate or measure that is not made with the cooperation or with the prior consent of, or in consultation with, or at the consent of, or in consultation with, or at the request of a suggestion of, a candidate or any agent or authorized committee of the candidate or political committee supporting or opposing a measure. As used in this subsection, "expressly advocating" means any communication containing a message advocating election, passage or defeat including, but not limited to, the name of the candidate or measure, or expression such as "vote for," "elect," "support," "cast your ballot for," "vote against," "defeat" or "reject." (Section 67-6602(i), I.C.)

# Does a person in the definition of an Independent Expenditure include more than a single individual?

Yes, a person "means an individual, corporation, association, firm, partnership, committee, political party, club or other organization or group of persons." (Section 67-6602(o), I.C.)

#### What does expressly advocating mean?

Expressly advocating "means any communication containing a message advocating election, passage or defeat including, but not limited to, the name of the candidate or measure, or expression such as "vote for," "elect," "support," "cast your ballot for," "vote against," "defeat" or "reject." (Section 67-6602(i), I.C.)

#### Who must file an Independent Expenditure Report?

An Independent Expenditure Report must be filed by:

- a) Any person not filing campaign disclosure reports with the Secretary of State's Office who makes Independent Expenditures exceeding \$100 in aggregate supporting or opposing any one Candidate, Political Committee or Measure. They must file the Statement of Independent Expenditures (C-4).
- b) Each person, including Candidates and Political Committees, who make Independent Expenditures of \$1,000 or more in aggregate after the 16th day before, but more than 48 hours before, any Primary or General Election. They must file the 48 Hour Notice of Independent Expenditures (C-7).

#### When must an Independent Expenditure report be filed?

Independent Expenditure (C-4) reports must be filed not less than 7 days prior to and 30 days after the Primary and General Election.

a) Expenditures Made Between

January 1, 2014 - May 4, 2014 May 5, 2014 - May 30, 2014 May 31, 2014 - October 19, 2014 October 20, 2014 - November 14, 2014 Report is Due May 13, 2014 June 19, 2014 October 28, 2014 December 4, 2014

#### When must an Independent Expenditure: 48 Hour Notice report be filed?

Independent Expenditure: 48 Hour Notice report must be filed not more than 48 hours from the time an expenditure of \$1,000 in aggregate has been made after the 16th day before, but more than 48 hours before, any Primary or General Election.

a) <u>Expenditures Made Between</u> May 5, 2014 - May 17, 2014 October 20, 2014 - November 1, 2014 <u>Report is Due</u> Within 48 hours of expenditure Within 48 hours of expenditure

# What does the Independent Expenditure report and the Independent Expenditure: 48 Hour Notice Report contain?

The Independent Expenditure report contains the following:

- a) The Name and Address of the Individual making the Independent Expenditure;
- b) The Type of Report being submitted;
- c) The Date of the expenditure;
- d) The Name and Address of any person to whom an expenditure in excess of \$50 has been made in support of or in opposition to any Candidate or Measure during the reporting period;
- e) The Names of Candidates or Measures supported;
- f) The Names of Candidates or Measures opposed;
- g) The Purpose of the expenditure;
- h) The Amount of the expenditure; and
- i) The Total of all Expenditures made in support of or in opposition to any such Candidate or Measure.

#### Can an Independent Expenditure report be faxed?

Yes, this report may be faxed to the Secretary of State's Office at (208) 334-2282.

# **COMPLETING THE INDEPENDENT EXPENDITURES (C-4) REPORT**

To complete the Independent Expenditure Report form, follow the steps below.

- 1. Complete the fields regarding the individual submitting the report.
- 2. Identify the report being filed by checking the box to the left of the appropriate Type of Report.
  - a) The report options are:
    - i) 7 Day Pre-Primary Statement
    - ii) 30 Day Post-Primary Statement
    - iii) 7 Day Pre-General Statement
    - iv) 30 Day Post-General Statement
- 3. In the space provided, enter the following information regarding each recipient:
  - a) The Date the expenditure was made.
    - b) The Full Name and Address of the recipient.
      - i) The First and Last Name of the Individual or,
      - ii) Full Organizational Name, and
      - iii) The Complete Mailing Address, including Zip Code.
    - c) The Candidate and/or Committee Name being supported or opposed in the Candidate/Measure Supported/ Opposed column and whether it is support or opposition.
    - d) The Purpose Code for each expenditure from the list of Purpose Codes.
    - e) The Amount of the expenditure in the Amount column.
- 4. Enter the Total Amount of Expenditures being reported.
- 5. Print the Name of the Individual filing the report on the line "I, \_\_\_\_\_, hereby certify..".
- 6. The Individual filing the report must sign the report prior to submitting it to the Secretary of State's Office.

# INDEPENDENT EXPENDITURES

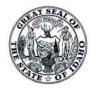

(Please note the definition of independent expenditure and Section 67-6611, Idaho Code - reverse side)

# Totaling More Than \$100

#### Made In Support of or in Opposition to Any One Candidate, Political Committee or Measure

 Full Name:
 Citizens for Change Committee
 Telephone No.:
 (208) 444-1000

Mailing Address and Zip Code: 1800 W Lincoln Ave; Anytown, ID 83211

TYPE OF REPORT

7 Day Pre-Primary Statement30 Day Post Primary Statement

B Broadcast Advertising (Radio, TV & Internet)

- E Event Expenses
- Purpose Codes
- F Food & RefreshmentsL Literature, Brochures, PrintingN Newspaper & Other Periodical Advertising
- O Other Advertising (Yard Signs, Buttons, etc.)

7 Day Pre-General Statement

30 Day Post-General Statement

- P Postage
- S Surveys & Polls
- Z Preparation & Production of Advertising

| ITEMIZED EXPENDITURES IN EXCESS OF FIFTY DOLLARS |                                            |                                                     |                                        |                        |                |  |  |
|--------------------------------------------------|--------------------------------------------|-----------------------------------------------------|----------------------------------------|------------------------|----------------|--|--|
| Date                                             | Full Name,                                 | Mailing Address and Zip Code of Recipient           | Candidate/Measure<br>Supported/Opposed | Purpose<br>Code        | Amount         |  |  |
| <u>5 /2 /14</u>                                  | 1.<br>About the<br>PO Box 40<br>Anytown, I |                                                     | Support John Doe<br>Oppose Janet Jet   | L                      | \$ <u>2500</u> |  |  |
| //                                               | 2.                                         |                                                     |                                        |                        | \$             |  |  |
|                                                  | 3.                                         |                                                     |                                        |                        | \$             |  |  |
| //                                               | 4.                                         |                                                     |                                        |                        | \$             |  |  |
| //                                               | 5.                                         |                                                     |                                        |                        | \$             |  |  |
| RETURN THIS<br>Ben Ys<br>Secretary               | sursa                                      |                                                     | Total Expenditure(s): \$               | 2500.00                |                |  |  |
| Elections<br>PO Box<br>Boise, ID 83<br>(208) 33  | Division<br>83720<br>3720-0080             | I, Mary Jones<br>report is true, complete and corre | , hereby ce<br>ect.<br>Mary Jones      | ertify that the inform | mation in this |  |  |
| Fax: (208) 334-2282 Signature                    |                                            | ture                                                |                                        |                        |                |  |  |

# COMPLETING THE INDEPENDENT EXPENDITURES: 48 HOUR NOTICE (C-7) REPORT

To complete the Independent Expenditure: 48 Hour Notice Report, follow the steps below.

- 1. Complete the fields regarding the individual or Political Committee submitting the report.
- 2. In the space provided, enter the following information regarding each recipient:
- a) The Date the expenditure was made.
  - b) The Full Name and Address of the recipient.
    - i) The First and Last Name of the Individual or
    - ii) Full Organizational Name, and
    - iii) The Complete Mailing Address, including Zip Code.
  - c) Enter the Candidate or Committee Name being supported or opposed in the Candidate/Measure Supported/ Opposed column and whether it is support or opposition.
  - d) Enter the Purpose Code for each expenditure from the list of Purpose Codes.
  - e) Enter the Amount of the expenditure in the Amount column.
- 3. On the line titled "Total Expenditure(s)," enter the total amount of expenditures listed on the report.
- 4. Print the Name of the Individual filing the report on the line "I, \_\_\_\_\_, hereby certify..".
- 5. The Individual filing the report must sign the report prior to submitting it to the Secretary of State's Office.

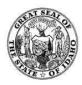

# INDEPENDENT EXPENDITURES 48 HOUR NOTICE

C-7 Rev. 05/11

(Please note the definition of independent expenditure and Section 67-6611, Idaho Code - reverse side)

Totaling \$1000 or More

Made in Support of or in Opposition to

Any One Candidate, Political Committee or Measure

Full Name: <u>Citizens</u> for Change Committee

Telephone No.: (208) 444-1000

Mailing Address and Zip Code: \_\_\_\_\_ 1800 W Lincoln; Anytown, ID 83211

#### 2014 Elections

48 Hour Notice required for expenditures made:

| Primary Election May 5, 2014 through May 17, 2014 |                                                                                                    | General Election October 20, 2014 through November 1, 2014                                                                                                    |
|---------------------------------------------------|----------------------------------------------------------------------------------------------------|----------------------------------------------------------------------------------------------------|
| Purpose<br>Codes                                  | <ul> <li>B Broadcast Advertising (Radio, TV &amp; Internet)</li> <li>E Event Expenses</li> <li>F Food &amp; Refreshments</li> <li>L Literature, Brochures, Printing</li> <li>N Newspaper &amp; Other Periodical Advertising</li> </ul> | <ul> <li>O Other Advertising (Yard Signs, Buttons, etc.)</li> <li>P Postage</li> <li>S Surveys &amp; Polls</li> <li>Z Preparation &amp; Production of Advertising</li> </ul> |

#### ITEMIZED EXPENDITURES IN EXCESS OF FIFTY DOLLARS

| Date                   | Full Name, N                                             | Vailing Address and Zip Code of Recipient | Candidate/Measure<br>Supported/Opposed | Purpose<br>Code      | Amount           |
|------------------------|----------------------------------------------------------|-------------------------------------------|----------------------------------------|----------------------|------------------|
| 5/12/14                | <sup>1.</sup> State Newsp<br>PO Box 70<br>Anytown, ID    |                                           | Support John Doe                       | N                    | \$               |
| 5/12/14                | <sup>2.</sup> Anytown Nev<br>101 Main Str<br>Anytown, ID | reet                                      | Support John Doe                       | N                    | \$_500.00        |
|                        | 3.                                                       |                                           |                                        |                      |                  |
|                        |                                                          |                                           |                                        |                      | \$               |
|                        | 4.                                                       |                                           |                                        |                      |                  |
|                        |                                                          |                                           |                                        |                      | \$               |
|                        | 5.                                                       |                                           |                                        |                      |                  |
|                        |                                                          |                                           |                                        |                      | \$               |
| Ben \                  | IS FORM TO:<br>Ysursa                                    |                                           | Total Expenditure(s): \$               | 1500.00              | I                |
| Elections              | y of State<br>s Division<br>x 83720                      | I, <u>Mary Jones</u> Name                 | , hereby c                             | ertify that the info | ormation in this |
| Boise, ID 8<br>(208) 3 | 33720-0080<br>34-2852                                    | report is true, complete and correc       | t.<br>Mary Jones                       |                      |                  |
| Fax: (208) 334-2282    |                                                          |                                           | Signat                                 | ture                 |                  |

# Electioneering Communication C-8

# **ELECTIONEERING COMMUNICATIONS - FREQUENTLY ASKED QUESTIONS**

# What is an Electioneering Communication?

An "Electioneering Communication" means any communication broadcast by television or radio, printed in a newspaper or on a billboard, directly mailed or delivered by hand to personal residences, or telephone calls made to personal residences, or otherwise distributed that:

- (i) Unambiguously refers to any candidate; and
- (ii) Is broadcasted, printed, mailed, delivered, made or distributed within thirty (30) days before a primary election or sixty (60) days before a general election; and
- (iii) Is broadcasted to, printed in a newspaper, distributed to, mailed to or delivered by hand to, telephone calls made to, or otherwise distributed to an audience that includes members of the electorate for such public office. (Section 67-6602(f)(1), I. C.)

# Are there any exemptions to an Electioneering Communication?

An Electioneering Communication does not include:

- (i) Any news articles, editorial endorsements, opinion or commentary, writings, or letter to the editor printed in a newspaper, magazine, or other periodical not owned or controlled by a candidate or political party;
- (ii) Any editorial endorsements or opinions aired by a broadcast facility not owned or controlled by a candidate or political party;
- (iii) Any communication by persons made in the regular course and scope of their business or any communication made by a membership organization solely to members of such organization and their families;
- (iv) Any communication which refers to any candidate only as part of the popular name of a bill or statute;
- (v) A communication which constitutes an expenditure or an independent expenditure under this chapter. (Section 67-6602(f)(2), I. C.)

# Who must file an Electioneering Communication report?

Any person who conducts or transmits any Electioneering Communication and incurs costs in excess of \$100. In addition, any person that incurs costs of \$1,000 or more for the purpose of electioneering must file within 48 hours.

## When must an Electioneering Communication report be filed?

An Electioneering Communication must be filed:

- a) Not less than 7 days prior to and 30 days after the Primary and General Election.
  - i) <u>Expenditures for Communications Appearing Between</u> <u>Report is Due</u> April 20, 2014 - May 4, 2014 May 13, 2014 May 5, 2014 - May 30, 2014 June 19, 2014

September 5, 2014 - October 19, 2014 October 20, 2014 - November 14, 2014 May 13, 2014 June 19, 2014 October 28, 2014 December 4, 2014

- b) Within 48 hours if costs incurred are \$1,000 or more during the 30 day period prior to the Primary Election and 60 day period prior to the General Election.
  - i) <u>Expenditures Incurred Between</u> April 20, 2014 - May 20, 2014 September 5, 2014 - November 4, 2014

<u>Report is Due</u> Within 48 hours of expenditure Within 48 hours of expenditure

# Does a person in the definition of an Electioneering Communication include more than a single individual?

Yes, a person "means an individual, corporation, association, firm, partnership, committee, political party, club or other organization or group of persons." (Section 67-6602(o), I.C.)

# Can an Electioneering Communication report be faxed?

Yes, this report may be faxed to the Secretary of State's Office at (208) 334-2282.

# What does the Electioneering Communication report contain?

The Electioneering Communication report contains the following:

- a) The Name, Address & Phone Number of the Individual reporting the Electioneering Communication.
- b) The Amount spent on the communication.
- c) The Names and Addresses of any person contributing more than \$50 to the individual conducting or transmitting the Electioneering Communication.
- d) The Names and Addresses of all recipients receiving expenditures of \$25 or more.

# COMPLETING THE ELECTIONEERING COMMUNICATIONS (C-8) REPORT

- 1. Complete the fields regarding the Individual, Organization or Political Action Committee making the Electioneering Communication.
- 2. Select the type of report being filed by placing a check mark in the box to the left of the desired report type.a) For Reporting Dates, see page 10.
- 3. Identify if this is an amended report by selecting the check box to the left of either No or Yes.
- 4. If this is an amended report, enter the date that the original report was filed.
- 5. Enter the Date the Electioneering Communication was distributed.
- 6. Enter the Total Expenditures this Statement.
- 7. Enter the Total Itemized Contributions of \$50 or More this Statement.
- 8. Enter the Total Contributions this Statement.

# Itemized Contributions

- 9. Print the Name of the Individual, Organization or Political Action Committee filing the report on the line at the top of the page.
- 10. For each contributor, enter the following information in the appropriate fields:
  - a) The Date the contribution was received.
  - b) The Amount of the contribution.
  - c) Mark whether the contribution was cash, loan or in-kind.
  - d) The Name (Last Name then First Name) of the contributor.
  - e) Enter the Address of the contributor.
  - f) Enter the City, State and Zip Code of the contributor.

# Itemized Expenditures

- 11. Print the Name of the Individual, Organization or Political Action Committee filing the report on the line at the top of the page.
- 12. For each expenditure, enter the following information in the appropriate fields:
  - a) The Date the expenditure was made.
  - b) The Amount of the expenditure.
  - c) Mark whether the expenditure was Cash or In-Kind.
  - d) The Name (Last Name then First Name) of the recipient.
  - e) Enter the Address of the recipient.
  - f) Enter the City, State and Zip Code for the recipient.
  - g) Enter the type of communication distributed, (ie, flyer, billboard, radio ad, telephone calls, newspaper ad, etc).
  - h) Enter the Names of the Candidates that are referred to in the communication.
  - i) Identify whether the communication is in support of or opposition to the Candidates listed.
    - i) If the communication supports one candidate while opposing another, identify the candidate being supported and the candidate being opposed.
  - j) Enter the Purpose of the expenditure.
- 13. On the front page of the Electioneering Communication report:
  - a) Print the Name of the Individual filing the report on the line "I, \_\_\_\_\_, hereby certify..".
  - b) The Individual filing the report must sign and date the report prior to sending it to the Secretary of State's Office.

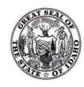

#### REPORT OF ELECTIONEERING COMMUNICATION

For use by a person who has expended \$100 or more per year on electioneering communications. Any person incurring costs of <u>\$1,000 or more must file within 48 hours</u> of incurring costs.

| Name of person/entity                                                                          |                        | :          | Stan Black                                             |                  |    |           |        |        |
|------------------------------------------------------------------------------------------------|------------------------|------------|--------------------------------------------------------|------------------|----|-----------|--------|--------|
| Address (Physical)                                                                             | 730 2nd Street         | City_      | Anytown                                                | _ State_         | ID | Zip83211  |        |        |
| Mailing Address                                                                                | PO Box 141             | City_      | Anytown                                                | _State_          | ID | Zip83211  |        |        |
| Telephone                                                                                      | (208) 444-8080         |            |                                                        |                  |    |           |        |        |
| 7 Day Pre-Primary F<br>7 Day Pre-General f<br>Is this an amended report?<br>This amends a pre- | Report                 | 30 Day     | <b>TYPE OF REP</b><br>y Post-Primary<br>y Post-General | Report<br>Report |    | 48 Hour R | Report |        |
| Date of Public Distributio                                                                     | n(s)                   | Ма         | ay 15, 2014                                            |                  |    |           |        |        |
| Total Expenditures t                                                                           | this Statement         |            |                                                        |                  |    |           | \$     | 800.00 |
| Total Itemized Contr                                                                           | ributions of \$50 or M | ore this s | tatement                                               |                  |    |           | \$     | 800.00 |
| Total Contributions t                                                                          | this statement         |            |                                                        |                  |    |           | \$     | 800.00 |

| I Stan Black                         | , hereby certify that the information in this |
|--------------------------------------|-----------------------------------------------|
| Name of Individual Completing Report |                                               |

report is a true, complete and correct Campaign Financial Disclosure Report as required by law.

Return This Report To: Ben Ysursa Secretary of State PO Box 83720 Boise ID 83720-0080 phone: (208) 334-2852 fax: (208) 334-2282

| Stan             | Black         |
|------------------|---------------|
| Signature of Ind | dividual Comr |

Signature of Individual Completing Report

May 6, 2014

Date Signed

# Itemized Contribution for Electioneering Communication (\$50 or more)

Name of person/entity: Stan Black

| 1.Date Received<br>$04 /10 / 14$ 2.Contribution Amount<br>$$^{.75}$ | <ol> <li>Name (last, first) Twigg, Melissa</li> <li>Address PO Box 6</li> </ol> |
|---------------------------------------------------------------------|---------------------------------------------------------------------------------|
| 3. I∕∕ Cash                                                         | 6. City/State/Zip_Anytown, ID 83211                                             |

| 1. Date Received         04 /10 / 14         2. Contribution Amount | 4. Name (last, first) Smith, John   |
|---------------------------------------------------------------------|-------------------------------------|
| \$ <u>100</u>                                                       | 5. Address 2330 Lucky Lane          |
| 3. ☑ Cash 🗖 Loan<br>☐ In-Kind                                       | 6. City/State/Zip Anytown, ID 83211 |

| 1. Date Received              |                                      |
|-------------------------------|--------------------------------------|
| 2. Contribution Amount        | 4. Name (last, first) Printing Press |
| \$_500                        | 5. Address_676 W Bannock Dr          |
| 3. □ Cash □ Loan<br>☑ In-Kind | 6. City/State/Zip_Anytown, ID 83211  |

| 1. Date Received              |                                     |
|-------------------------------|-------------------------------------|
| 2. Contribution Amount        | 4. Name (last, first)_Black, Stan   |
| \$ <u>125</u>                 | 5. Address_730 2nd Street           |
| 3. ☑ Cash ☐ Loan<br>☐ In-Kind | 6. City/State/Zip_Anytown, ID 83211 |

| 1. | Date Received       |             |              |  |
|----|---------------------|-------------|--------------|--|
|    |                     |             |              |  |
| 0  |                     | A Namo (    | last, first) |  |
| 2. | Contribution Amount | 4. Name (   | asi, iiisi)  |  |
|    | \$                  |             |              |  |
|    | Ψ                   | 5. Addres   | S            |  |
|    |                     |             | 7            |  |
| 3  | 🔲 Cash 🥅 Loan       | C Citu/Ot   | sta/Zin      |  |
| 0. |                     | 6. City/Sta | ate/Zip      |  |
|    | 🔲 In-Kind           |             |              |  |
|    |                     |             |              |  |

# Itemized Expenditures for Electioneering Communication

Name of person/entity: Stan Black

| 1. Date Expended | 3. Name (last, first) Printing Press                 |  |
|------------------|------------------------------------------------------|--|
| 05 / 02 / 14     | 4. Address_ 676 W Bannock Dr                         |  |
|                  | 5. City/State/Zip_Anytown, ID 83211                  |  |
| 2. Amount        | <ol> <li>Method of Communication(s) Flyer</li> </ol> |  |
|                  | <ol><li>Name of Candidate(s) referred to</li></ol>   |  |
| \$ <u>500</u>    |                                                      |  |
| cash 🔲           | 8. Support 🔜 🖌 Oppose                                |  |
| in-kind 🔽        | 9. Purpose of Expenditure Printing Flyers            |  |

| 1. Date Expended | Name (last, first) <u>US Post Office</u> Address <u>250 Lost Street</u> |
|------------------|-------------------------------------------------------------------------|
|                  | 5. City/State/Zip_ Anytown, ID 83211                                    |
| 2. Amount        | 6. Method of Communication(s) Flyer                                     |
|                  | 7. Name of Candidate(s) referred to                                     |
| \$ <u>300</u>    |                                                                         |
| cash 🔽           | 8. Support Oppose                                                       |
| in-kind 🔲        | 9. Purpose of Expenditure_Postage                                       |

| 1. Date Expended | 3. Name (last, first)               |
|------------------|-------------------------------------|
| /                | 4. Address                          |
|                  | 5. City/State/Zip                   |
| 2. Amount        | 6. Method of Communication(s)       |
|                  | 7. Name of Candidate(s) referred to |
| \$               |                                     |
| cash 🗌           | 8. Support Oppose                   |
| in-kind          | 9. Purpose of Expenditure           |

| 1. Date Expended | 3. Name (last, first)               |
|------------------|-------------------------------------|
| //               | 4. Address                          |
|                  | 5. City/State/Zip                   |
| 2. Amount        | 6. Method of Communication(s)       |
|                  | 7. Name of Candidate(s) referred to |
| \$               |                                     |
| cash 🗖           | 8. Support Oppose                   |
| in-kind 🗖        | 9. Purpose of Expenditure           |

# Statement by a Nonbusiness Entity C-6

# **NONBUSINESS ENTITY REPORT - FREQUENTLY ASKED QUESTIONS**

## What is a Nonbusiness Entity?

A "Nonbusiness entity" means any group (of two (2) or more individuals), corporation, association, firm, partnership, committee, club or other organization which:

- (1) Does not have as its principal purpose the conduct of business activities for profit; and
- (2) Received during the preceding calendar year contributions, gifts or membership fees, which in the aggregate exceeded ten percent (10%) of its total receipts for such year. (Section 67-6602(n), I.C.)

#### Who must file a Nonbusiness Entity report?

Any Nonbusiness Entity, domiciled in the state of Idaho, which makes expenditures in an amount exceeding \$1,000 in any Calendar Year for the purpose of supporting or opposing one (1) or more Candidates or measures. (Section 67-6606, I.C.)

a) Any Nonbusiness Entity who files with the Secretary of State's Office as a Political Committee is exempt from filing these reports.

#### When must a Nonbusiness Entity report be filed?

Within 30 days of exceeding the \$1,000 threshold.

#### What does the Nonbusiness Entity report contain?

The Nonbusiness Entity report contains the following:

- a) The Name and Address of the Nonbusiness Entity,
- b) The Name, Title and Address of the Principal Officer(s) or Director(s),
- c) The Name and Address of each individual or entity who contributed through fees, dues, payments, or other considerations more than \$500 in the last 2 calendar years, and
- d) The Name and Address of each individual or entity who is obligated to or has agreed to pay fees, dues, payments or other consideration exceeding \$500 to such entity during the current year.

# If a Nonbusiness Entity makes Independent Expenditures which exceeds the \$1,000 threshold, do they need to file the Independent Expenditure Report?

Yes, a Nonbusiness Entity making Independent Expenditures that exceeds the \$1,000 threshold shall file both the Statement by a Nonbusiness Entity (C-6) and the Statement of Independent Expenditures (C-4) in a timely manner. However, be aware that the filing deadlines for these reports are different.

#### Can a Nonbusiness Entity report be faxed?

Yes, this report may be faxed to the Secretary of State's Office at (208) 334-2282.

# **COMPLETING THE NONBUSINESS ENTITY REPORT (C-6)**

- 1. Complete the fields regarding the Nonbusiness Entity submitting the report.
- 2. In the space provided, enter the following information regarding the Principals of the Nonbusiness Entity:
  - a) The Full Name of each Principal, including First and Last Name, along with their Title.
  - b) The Address of each Principal, including the City, State and Zip Code.
- 3. In the space provided, enter the following information for each contributor to the Nonbusiness Entity:
  - a) The Full Name of each Contributor, including First and Last Name.
  - b) The Address of each Contributor, including City, State and Zip Code.
- 4. In the Certification section, enter the following information:
  - a) The Individual completing the report must sign.
  - b) Enter the Title of the individual completing the report.
  - c) Enter the Date the report was signed.

# STATEMENT BY A NONBUSINESS ENTITY

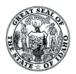

(Type or print clearly) See instructions at bottom of page

| Name and Address of Nonbusiness Entity             |                 |         |       |                    |
|----------------------------------------------------|-----------------|---------|-------|--------------------|
| Name                                               | Address         | City    | State | Zip                |
| Tree Toppers Association                           | 720 Ash Ave     | Anytown | ID    | <sub> </sub> 83211 |
| Name and Address of Principal Officer or Directors |                 |         |       |                    |
| Name                                               | Address         | City    | State | Zip                |
| Paul Bunyon, Director                              | 1300 Oak Street | Anytown | ID    | 83211              |
| Dick Dowdy, Director                               | 1100 Elm Street | Anytown | ID    | 83211              |
| Charles Black, Director                            | 800 Walnut Ave  | Anytown | ID    | 83211              |
|                                                    | 1               | I       | 1     |                    |

List the name and address of each person whose fees, dues, payments or other consideration paid to the nonbusiness entity during either of the prior two (2) calendar years has exceeded \$500; or who is obligated to or has agreed to pay fees, dues, payments or other consideration exceeding \$500 to such entity during the current year.

| Name                                                                                                    | Address                                        |                                                                                                    | City                | State | Zip   |
|----------------------------------------------------------------------------------------------------|------------------------------------------------|----------------------------------------------------------------------------------------------------|---------------------|-------|-------|
| Forest Products, Inc.                                                                                                    | PO Bo                                          | ox 640                                                                                                    | Anytown             | ID    | 83211 |
| Timber Toppers, Inc.                                                                                                    | 100 L                                          | of Lane                                                                                                    | Anytown             | ID    | 83211 |
| Jones & Associates                                                                                                    | POB                                            | ох 3                                                                                                    | Anytown             | MT    | 59600 |
|                                                                                                    | _                                              |                                                                                                    | _                   |       | _     |
|                                                                                                    | _                                              |                                                                                                    | _                   |       | _     |
|                                                                                                    | _                                              |                                                                                                    | _                   | _     | _     |
|                                                                                                    | _                                              |                                                                                                    | _ ]                 | [     | _     |
| INSTRUCTIONS<br>Who should file this form? Any nonbusiness entity, domiciled in the<br>Idaho, which makes expenditures in an amount exceeding one thouse<br>(\$1,000) in any calendar year for the purpose of supporting or oppose<br>or more candidates or measures. (Please note the definition of not<br>entity and Section 67-6606, Idaho Code - reverse side.)<br>Filing Deadline: This statement shall be filed within thirty (30) days of | and dollars<br>ing one (1)<br><b>nbusiness</b> | Certification: I hereby co<br>is a true, complete, and co<br>Section 67-6624, Idaho Co<br>Raul Co<br>Signature | orrect statement in |       |       |
| the one thousand dollars (\$1,000) threshold.                                                                                                    | exceeding                                      | Director                                                                                                    | r                   |       |       |
| To Be Filed With:           Ben Ysursa, Secretary of State           PO Box 83720           Boise ID 83720-0080           (208) 334-2852           Fay: (208) 334-2822                                                                                                    |                                                | Title<br>6/15/14<br>Date                                                                                       | _                   |       |       |

# Online Campaign Finance Application

# TABLE OF CONTENTSOnline Campaign Finance Application

| Section                                                                   | Page |
|---------------------------------------------------------------------------|------|
| Table of Contents - Online Campaign Finance Application                   | 75   |
| Introduction                                                              | 79   |
| Getting Started                                                           | 80   |
| Access the Campaign Finance Reporting Application                         | 80   |
| Accessing the Log In Screen                                               |      |
| Log Into the Application                                                  | 80   |
| First Time Signing In and Changing Passwords                              | 81   |
| First Time Security Questions                                             | 81   |
| Changing Your Password                                                    | 82   |
| Forgot Password                                                           | 84   |
| Accessing the Forgot Password Link                                        | 84   |
| Identify your Log In                                                      | 84   |
| Entering and Submitting the Campaign Finance Disclosure Report            | 85   |
| Access the Campaign Finance Reporting Application                         | 85   |
| Starting or Continuing the Entry of the Campaign Finance Report           | 85   |
| Select the Candidate or Committee for Entry                               | 85   |
| Select the Reporting Period for Entry                                     | 86   |
| Completing the Summary Tab                                                | 88   |
| Summary Tab - Section I - Verify Filing Contact Information               | 88   |
| Summary Tab - Section II - Type of Report                                 | 89   |
| Summary Tab - Section III - Statement of No Contributions or Expenditures | 89   |
| Summary Tab - Section IV - Summary                                        | 90   |
| Summary Tab - Continue to Next Tab                                        | 91   |
| Completing the Details Tab                                                | 93   |
| Unitemized Contributions                                                  | 93   |
| Unitemized Expenditures                                                   | 93   |
| Unitemized Pledged Contributions                                          | 94   |
| Save the Details Tab                                                      | 95   |
| Moving Tabs                                                               | 95   |
| Update Saved Information on the Details Tab                               | 96   |
| Completing Schedule A - Itemized Contributions Tab                        | 97   |
| Data Entry of Itemized Contributions                                      | 98   |
| Entry of the Date and Type of the Contribution                            | 98   |
| Selection of the Contributor's Name                                       | 98   |
| Contribution Amount and Calendar Year To Date                             | 103  |
| Clear the Entry                                                           | 103  |
| Save the Contribution Entry                                               | 104  |
| Moving Tabs                                                               | 105  |
| Delete the Entry                                                          | 106  |
| Upload of Itemized Contributions                                          | 107  |
| Browse for the File for Upload of Itemized Contributions                  | 107  |

| Select the File for Upload of Itemized Contributions                     | .107  |
|--------------------------------------------------------------------------|-------|
| Open the File for Upload of Itemized Contributions                       | .108  |
| Begin the Upload Process of Itemized Contributions                       | .108  |
| Upload Process Complete                                                  | .109  |
| Completing Schedule B - Itemized Expenditures Tab                        | . 110 |
| Data Entry of Itemized Expenditures                                      | . 110 |
| Entry of the Date of the Expenditure                                     |       |
| Selection of the Recipient's Name                                        | . 111 |
| Purpose Codes                                                            |       |
| Expenditure Amount                                                       | . 116 |
| Optional Explanation and Support and Opposed Text                        | . 116 |
| Clear the Entry                                                          |       |
| Save the Expenditure Entry                                               |       |
| Moving Tabs                                                              |       |
| Delete the Entry                                                         |       |
| Upload of Itemized Expenditures                                          |       |
| Browse for the File for Upload of Itemized Expenditures                  |       |
| Select the File for Upload of Itemized Expenditures                      |       |
| Open the File for Upload of Itemized Expenditures                        |       |
| Begin the Upload Process of Itemized Expenditures                        |       |
| Upload Process Complete                                                  |       |
| Completing Schedule C - In-Kind Contributions and Expenditures Tab       |       |
| Data Entry of In-Kind Contributions and Expenditures                     |       |
| Entry of the Date and Type of the In-Kind Contribution                   |       |
| Selection of the Contributor's Name                                      |       |
| In-Kind Contribution and Expenditure Amount and Calendar Year to Date    | .129  |
| Selection of the Recipient's Name                                        |       |
| Purpose Codes                                                            |       |
| Entry of the In-Kind Expenditure Amount                                  | .134  |
| Optional Explanation and Support and Opposed Text                        |       |
| Clear the Entry                                                          | .135  |
| Save the In-Kind Contribution and Expenditure Entry                      | .136  |
| Moving Tabs                                                              | .136  |
| Delete the Entry                                                         | .137  |
| Upload of In-Kind Contributions and Expenditures                         | .138  |
| Browse for the File for Upload of In-Kind Contributions and Expenditures | .139  |
| Select the File for Upload of In-Kind Contributions and Expenditures     | .139  |
| Open the File for Upload of In-Kind Contributions and Expenditures       | .140  |
| Begin the Upload Process of In-Kind Contributions and Expenditures       | .140  |
| Upload Process Complete                                                  | .140  |
| Completing Schedule D - Loans Tab                                        | .141  |
| Data Entry of Loans                                                      | .142  |
| Selection of the Lender's Name                                           | .142  |
| Previous Loan Amount                                                     | .147  |
| New Loan Amount                                                          | .147  |

| Accrued Interest                                                       | 148 |
|------------------------------------------------------------------------|-----|
| Loan Repayments                                                        | 148 |
| Outstanding Loan Balance                                               | 149 |
| Clear the Entry                                                        | 149 |
| Save the Loan Entry                                                    | 150 |
| Moving Tabs                                                            | 151 |
| Delete the Entry                                                       | 152 |
| Completing Schedule E - Credit Cards and Debt Tab                      | 153 |
| Data Entry of Credit Cards and Debt                                    | 153 |
| Selection of the Creditor's Name                                       | 153 |
| Previous Debt Balance                                                  | 158 |
| New Debt Amount                                                        | 159 |
| Debt Repayments                                                        | 160 |
| Outstanding Balance                                                    | 160 |
| Clear the Entry                                                        | 161 |
| Save the Debt Entry                                                    | 161 |
| Corresponding Schedule E1 Entry                                        | 162 |
| Moving Tabs                                                            |     |
| Delete the Entry                                                       | 164 |
| Completing Schedule E-1 - Credit Cards and Debt Itemization Tab        |     |
| Data Entry of Credit Cards and Debt Itemizations                       | 165 |
| Date Incurred                                                          | 166 |
| Selection of the Recipient's Name                                      | 166 |
| Purpose Codes                                                          | 171 |
| Transaction Amount                                                     | 171 |
| Optional Explanation                                                   | 172 |
| Clear the Entry                                                        | 172 |
| Save the Itemization Entry                                             | 173 |
| Moving Tabs                                                            | 174 |
| Delete the Entry                                                       | 174 |
| Completing Schedule F - Pledged Contributions but not yet Received Tab | 176 |
| Data Entry of Itemized Pledged Contributions                           | 176 |
| Entry of the Date and Type of the Pledged Contribution                 | 177 |
| Selection of the Pledged Contributor's Name                            | 177 |
| Pledged Contribution Amount and Calendar Year To Date                  | 182 |
| Clear the Entry                                                        | 182 |
| Save the Pledged Contribution Entry                                    | 183 |
| Moving Tabs                                                            | 184 |
| Delete the Entry                                                       | 184 |
| Completing the Report - Reviewing the Details and Summary Tabs         | 185 |
| Reviewing the Details Tab                                              | 185 |
| Review the Details Tab Totals                                          | 187 |
| Moving to the Summary Tab                                              | 187 |
| Reviewing the Summary Tab                                              | 187 |
| Review the Summary Tab Totals                                          | 187 |

| Moving to the Submit Tab                                          | 188 |
|-------------------------------------------------------------------|-----|
| Certifying, Electronically Signing and Submitting the Report      | 189 |
| Submitting the Report - Submit Tab                                | 189 |
| Certify the Report                                                | 189 |
| Submit the Report                                                 | 189 |
| Printing or Saving the Completed Report                           | 190 |
| Viewing the Completed PDF File                                    | 190 |
| Opening the PDF File                                              | 191 |
| Printing the PDF File                                             | 191 |
| Saving the PDF File                                               | 192 |
| Sample of the Completed Online Report                             |     |
| Summary Page                                                      | 194 |
| Detailed Summary Page                                             | 195 |
| Schedule A                                                        | 195 |
| Schedule B - Page 1                                               | 196 |
| Schedule B - Page 2                                               | 196 |
| Schedule C                                                        | 197 |
| Schedule D                                                        | 197 |
| Schedule E                                                        | 198 |
| Schedule E1 - Page 1                                              | 198 |
| Schedule E1 - Page 2                                              | 199 |
| Schedule E1 - Page 3                                              | 199 |
| Schedule E1 - Page 4                                              | 200 |
| Schedule F                                                        | 200 |
| Campaign Finance Specification for File Uploads                   | 201 |
| General Requirements for CSV Files                                | 201 |
| Additional Requirements for Contributions & In-Kind Contributions | 202 |
| Additional Requirements for Expenditures & In-Kind Expenditures   | 202 |
| Rejection of the File                                             | 203 |
| Header Requirements                                               | 203 |
| Schedule A - Itemized Contributions                               |     |
| Schedule B - Itemized Expenditures                                | 204 |
| Schedule C - In-Kind Contributions and Expenditures               | 205 |

# INTRODUCTION

The online campaign finance entry has been created to assist in the filing of your Campaign Finance Reports. This application has been developed to resemble the current Campaign Finance filing form and schedules.

This section of the Campaign Disclosure Manual for Candidates and Political Committees has been created as a step by step instruction manual for reporting your campaign finance activity through our new Online Campaign Finance Application.

You can enter the contributions, expenditures, in-kind contributions and expenditures, loans, credit cards and debt and pledged contributions data through the online application. Also available instead of data entry, you can upload a Comma Separated Values (CSV) text file for Schedule A - Itemized Contributions, Schedule B - Itemized Expenditures and Schedule C - In-Kind Contributions and Expenditures.

If you have any questions regarding the user of this application, please contact the Elections Division of the Secretary of State's Office.

elections@sos.idaho.gov (208) 334-2852

# **GETTING STARTED**

Welcome to the Idaho Secretary of State's Online Campaign Finance Reporting Application. This application is designed to make reporting by Political Treasurers for Candidates and Political Action Committee's (PAC's) faster and more convenient.

# Access the Campaign Finance Reporting Application

In order for a Political Treasurer to access the Online Campaign Finance Reporting Application, a C-1 Form: Appointment and Certification of Political Treasurer must have been completed and submitted to our office. The Political Treasurer must have provided an email address when completing the C-1 form to use for logging into the application. Once this form is received with a valid email address, an information email will be sent to the Political Treasurer containing a temporary password for initial access to the online application.

# Accessing the Log In Screen

To access the online reporting application,

- 1. Open an internet browser such as Internet Explorer, Google Chrome, Firefox, etc.
- 2. Navigate to www.sos.idaho.gov/DisclosureReports/Login.aspx.

The Log In screen will be displayed.

|                              | IDAHO SECRETARY OF STATE<br>Campaign Financial Discosure Report | Ben Ysursa, Secretary of | State |
|------------------------------|-----------------------------------------------------------------|--------------------------|-------|
|                              | Email Address<br>Password<br>Forgot password                    | d:                       |       |
| Elections Phone: (208)334-28 | 52                                                              |                          |       |
| Comments, questions or sugge | stions can be emailed to: <u>elections@sos.idaho.gov</u>        |                          |       |

Figure 1 – Log In screen

# Log Into the Application

On the Log In screen,

- 1. Enter your email address that was provided on the C-1 form in the Email Address field.
- 2. Enter your password into the Password field.

- a. Passwords are case sensitive and may consist of letters, numbers and special characters.
- b. Temporary passwords should be changed.
- 3. Click the Log On pushbutton or hit the 'Enter' key on your keyboard to log into the application.

If this is the first time you have signed into the Online Campaign Finance Application, the Online Lobbyist Registration Application or the Online Lobbyist Reporting Application, you will be directed to the **First Time Security Question** screen. (See "Figure 2 - First Time Security Question screen" on page 82.) Proceed to "First Time Signing In and Changing Passwords" below.

If you have previously signed into the Online Campaign Finance Application, the Online Lobbyist Registration Application or the Online Lobbyist Reporting Application, you will be directed to the **Treasurer Records** screen that will show the Treasurer Record Table. (See "Figure 6 - Treasurer Records screen" on page 85.) Proceed to "Entering and Submitting the Campaign Finance Disclosure Report" on page 85.

**NOTE:** If you forget your password, you may reset the password online by following the steps for *"Forgot Password"* on page 84 or by contacting the Elections Division of the Secretary of State's Office to have it reset for you.

Please be aware that the Secretary of State's Office staff does not have access to Password information. Therefore, if you forget your password, it must be reset.

# **First Time Signing In and Changing Passwords**

The first time you sign into the Online Campaign Finance Reporting Application, you are required to select three (3) security questions.

After using the temporary password to sign into the application, you should change your password to ensure the security of your Online Campaign Finance Reporting account. Change the password to something that you will easily remember but would not be easily guessed by others. Passwords are case sensitive and may consist of letters, numbers and special characters.

# **First Time Security Questions**

The first time you sign into the Online Campaign Finance Reporting Application, you are required to select three (3) security questions. These security questions will be used if you forget your password and wish to re-set it using the Forgot Password Link on the **Log In** screen.

| and the second second s | IDAHO SECRETARY OF STATE<br>Campaign Financial Disclosure Report                                                                                           |                                |
|----------------------------------------------------------------------------------------------------|----------------------------------------------------------------------------------------------------|--------------------------------|
| No.                                                                                                    | at the second second second second second second second second second second second second second second second                                            | Ben Ysursa, Secretary of State |
|                                                                                                    | LOG OFF                                                                                                    |                                |
|                                                                                                    | first time login. Please select THREE questions below and give us the answer.<br>you forget your password, we will use them to authenticate your identity. |                                |
| Question 1:                                                                                                    | What is the name of your favorite song?                                                                                                    |                                |
| Answer:                                                                                                    |                                                                                                    |                                |
| Question 2:                                                                                                    | What is the name of your favorite song? $\checkmark$                                                                                                    |                                |
| Answer:                                                                                                    |                                                                                                    |                                |
| Question 3:                                                                                                    | What is the name of your favorite song?                                                                                                    |                                |
| Answer:                                                                                                    |                                                                                                    |                                |
| Save                                                                                                    |                                                                                                    |                                |

Figure 2 – First Time Security Questions screen

## Selecting Security Questions

On the First Time Security Questions screen,

- 1. Select a question from the Question 1 drop-down box.
- 2. Type your response to the question selected in the answer box below the question.
- 3. Repeat steps 1 and 2 to select the Question 2 and Question 3 security questions and to enter your responses.
- 4. Click the **Save** pushbutton.

The **Treasurer Records** screen will be displayed. (See "Figure 6 - Treasurer Record screen" on page 85.) If you logged in using a temporary password, proceed to "**Changing your Password**" below. If you are ready to begin your filing, proceed to "**Entering and Submitting the Campaign Finance Disclosure Report**" on page 85.

# **Changing Your Password**

You are responsible for the security of your password and any information submitted to the Secretary of State's Office through the Online Campaign Finance Application using your account. Do not share your password with others. It is a good idea to change you password from time to time or when you believe someone knows what your password is. Remember, passwords are case sensitive and may consist of letters, numbers and special characters.

#### Accessing the Change your Password Link

On the Treasurer Records screen,

1. Click on the Change Password link. (See "Figure 6 - Treasurer Record screen" on page 85.)

The Change Password screen is displayed.

| Change Password:                |  |
|---------------------------------|--|
| Current password:               |  |
| New password:                   |  |
| Please type new password again: |  |
|                                 |  |
| Next                            |  |

Figure 3 – Change Password screen

#### **Entering a new Password**

On the Change Password screen,

- 1. Enter your temporary or current password into the Current password field.
- 2. Enter your new password into the New password field.
  - a. Passwords are case sensitive and may consist of letters, numbers and special characters.
- 3. Re-enter your new password into the third field to confirm that it is typed correctly.
- 4. Click the **Next** pushbutton to save the new password. The **Change Password Successful** screen is displayed.
- 5. Click the **Continue** pushbutton.

You will be returned to the **Log In** screen (See "Figure 1 - Log In screen" on page 80.) to sign in using your new password and complete the password change.

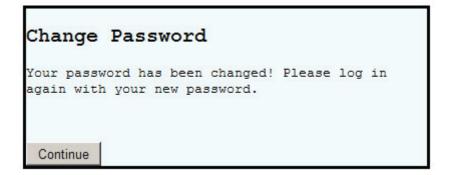

Figure 4 – Change Password Successful screen

#### **Completing the Password Change**

On the Log In screen (See "Figure 1 - Log In screen" on page 80.),

1. Enter your email address that was provided on the C-1 form in the Email Address field.

- 2. Enter your new password into the Password field.
- 3. Click the Log On pushbutton or hit the 'Enter' key to log into the application.

The **Treasurer Record** screen is displayed. (See "Figure 6 - Treasurer Record screen" on page 85.) To begin your filing, proceed to "Entering and Submitting the Campaign Finance Disclosure Report" on page 85.

# **Forgot Password**

If you forget your password, you can either reset it through the Online Campaign Finance Reporting Application or you may contact the Elections Division staff to request your password be reset. Please be aware that the Secretary of State's Office staff does not have access to Password information. Therefore, if you forget your password, it must be reset.

# Accessing the Forgot Password Link

On the Log In screen (See "Figure 1 - Log In screen" on page 80),

1. Click the Forgot Password link.

The Forgotten your Password screen is displayed.

| Forgotten your Password?                |  |
|-----------------------------------------|--|
| Step1: Please enter your email address: |  |
|                                         |  |
| Next                                    |  |

Figure 5 – Forgotten Password screen

# **Identify Your Log In**

On the Forgotten your Password screen,

- 1. Enter your email address that was provided on the C-1 form in the Email Address field.
- 1. Click on the **Next** pushbutton. The screen is refreshed with Step 2.
- 2. Enter the correct response to the first Security Question presented.
- 3. Click on the **Next** pushbutton. The screen is refreshed with Step 3.
- 4. Enter the correct response to the second Security Question presented.

Upon verifying that your responses are correct, the application will display a message indicating that a temporary password is being emailed to you. Once received, you may sign into the Online Campaign Finance Reporting Application using your temporary password as instructed in *"Log Into the Application"* on page 80.

# ENTERING AND SUBMITTING THE CAMPAIGN FINANCE DISCLOSURE REPORT

A Political Treasurer has access to the Candidate and/or Political Action Committee (PAC) that they are currently registered for. A Political Treasurer may be registered for more than one Candidate and/or PAC.

# Access the Campaign Finance Reporting Application

Access and log into the Online Campaign Finance Reporting Application, as instructed under the heading "Access the Campaign Finance Reporting Application" on page 80. You will receive the Treasurer Record screen to select the candidate or committee for which you will be entering and submitting a report. If you are a political treasurer for more than one candidate and/or PAC, the Treasurer Record Table will list each candidate or PAC for which you are currently registered as Political Treasurer.

| and the second second s | IDAHO SECRETARY OF S<br>Campaign Financial Disc                                                   |                       | rt                     |                                |
|----------------------------------------------------------------------------------------------------|---------------------------------------------------------------------------------------------------|-----------------------|------------------------|--------------------------------|
| Contraction of the second                                                                                                    |                                                                                                   |                       |                        | Ben Ysursa, Secretary of State |
|                                                                                                    | Treasurer Re                                                                                      | cords Treasu          | rer Reports Cha        | nge Password Log Off           |
| Treasurer Record Table                                                                                                    | :                                                                                                 |                       |                        |                                |
| you wish to enter a camp                                                                                                    | the left of the Candidate or C<br>aign finance report. A list of c<br>completed will be populated | campaign fina         | nce reports that       | are in progress                |
| Select Year Candidate/                                                                                                    | Committee Name                                                                                    | Treasurer<br>LastName | Treasurer<br>FirstName |                                |
| Select 2014 John Doe                                                                                                    |                                                                                                   | Doe                   | Donna                  |                                |
|                                                                                                    |                                                                                                   |                       | ÷.                     | ]                              |

Figure 6 – Treasurer Record screen

# Starting or Continuing the Entry of a Campaign Finance Report

It is not required for a report to be started and completed at one time. The system will retain the entered data until you certify and submit the filing. This allows you to enter data over a period of time without losing any saved information.

Reports may only be started in chronological order. The application will display the reporting period currently available for entry. You will not be allowed to skip a report or submit a report out of order.

# Select the Candidate or Committee for Entry

Once signed into the Online Campaign Finance Reporting Application, you must select the Candidate or PAC for which you will be entering data.

#### Selecting the Candidate or Committee for Entry

On the Treasurer Record screen,

1. Click the **Select** link to the left of the Candidate or PAC Name.

The **Treasurer Report List** screen is displayed showing the next reporting period along with a table displaying any reports to date with a status of "In Progress" or "Submitted."

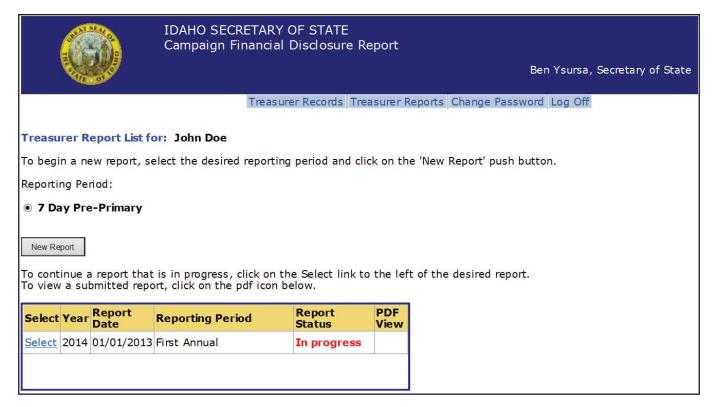

Figure 7 – Treasurer Report List screen

# Select the Reporting Period for Entry

You can either begin a new report for the next reporting period or select a report with an "In Progress" status to continue entry.

#### Select the Next Reporting Period

On the Treasurer Report List screen,

- 1. The next reporting period is displayed beneath the Reporting Period heading with the radio button selected.
- 2. Click on the New Report pushbutton.

The C-2 form entry screen is displayed with the **Summary** tab selected. (See "Figure 8 - Summary Tab" on page 87.)

#### Select a Currently Active Report to Complete

On the Treasurer Report List screen in the Reports Table,

1. Click the **Select** link to the left of the desired reporting period, which shows "In-Progress" in the Report Status column.

The C-2 form entry screen is displayed with the **Summary** tab selected. (See "Figure 8 - Summary Tab" on page 87.) Previously entered data will be displayed on the appropriate tabs.

| N AND NO                                                                                                    | ) SECRETARY OF STATE<br>ign Financial Disclosure F                                                                                                    | Report                                                   |                                                                                                    |                                                                                                    |
|----------------------------------------------------------------------------------------------------|----------------------------------------------------------------------------------------------------|----------------------------------------------------------|----------------------------------------------------------------------------------------------------|----------------------------------------------------------------------------------------------------|
| And other                                                                                                    |                                                                                                    |                                                          | Be                                                                                                    | n Ysursa, Secretary of State                                                                                                    |
|                                                                                                    | Treasurer Records Tr                                                                                                    | easurer Reports Cha                                      | nge Password                                                                                            | Log Off                                                                                                    |
| Summary Details Schedule A                                                                                                    | Schedule B Schedule C Schedu                                                                                                    | le D Schedule E Sche                                     | dule E1 Sched                                                                                           | ule F Submit                                                                                                    |
|                                                                                                    |                                                                                                    | SUMMARY PAGE                                             |                                                                                                    |                                                                                                    |
| Section I                                                                                                    |                                                                                                    |                                                          |                                                                                                    |                                                                                                    |
| Name of Candidate                                                                                                    |                                                                                                    | Office So                                                | uaht                                                                                                    | District                                                                                                    |
| John Doe                                                                                                    |                                                                                                    | State Se                                                 | 175                                                                                                    | (any)<br>30                                                                                                    |
| Mailing Address Line1                                                                                                    | Mailing Address Line2                                                                                                    | City                                                     | State Zi                                                                                                |                                                                                                    |
| 1820 Lucky Lane                                                                                                    | Maning Address Linez                                                                                                    | Anytown                                                  | Construction of the second                                                                              | 3211                                                                                                    |
| Home Phone                                                                                                    | Work Phone                                                                                                    | Email Address                                            | 10 0.                                                                                                   | ////                                                                                                    |
| (208) 888-2000                                                                                                    | (208) 888-8800                                                                                                    | Entan Address                                            |                                                                                                    |                                                                                                    |
| Name of Political Treasurer                                                                                                    | (100) 000 0000                                                                                                    |                                                          |                                                                                                    |                                                                                                    |
| Donna Doe                                                                                                    |                                                                                                    |                                                          |                                                                                                    |                                                                                                    |
| Mailing Address Line1                                                                                                    | Mailing Address Line2                                                                                                    | City                                                     | Sta                                                                                                    | ate Zipcode                                                                                                    |
| 1820 Lucky Lane                                                                                                    |                                                                                                    | Anytown                                                  | ID                                                                                                    | and the second second |
| Home Phone                                                                                                    | Work Phone                                                                                                    | Email Address                                            |                                                                                                    |                                                                                                    |
| (208) 888-2000                                                                                                    |                                                                                                    | vote_for_doe@a                                           | anvip.com                                                                                               |                                                                                                    |
| Section II TYPE OF REPORT<br>This filing is an: ☑ Original<br>Reporting Period: First Annual<br>This report is for the period from: (<br>Is this a Termination Report: ○Ye<br>Section III STATEMENT OF N<br>Directions: If you had no contributi<br>and go to Section V to submit this<br>Section IV.<br>□ I hereby certify that I have rece                                                                     | 01/01/2013 through<br>s  No No NO CONTRIBUTIONS OR EXE<br>ions or expenditures during the<br>report. Be sure to carry forwa                                                                                                    | is reporting period, c<br>ard the appropriate 'C         | Calendar Year                                                                                           | To Date' figures in Column II                                                                                                    |
| Section IV SUMMARY<br>Note: We have recalculated all figures<br>To reach your Calendar Year to Da<br>figures to the Column II figures of<br>Line 1: Cash on Hand January 1, T<br>Line 2: Enter Beginning Cash Balar<br>Line 3: Total Contributions (Enter<br>Line 4: Subtotal(Add lines 1, 2 and<br>Line 5: Total Expenditures (Enter a<br>Line 6: Enter Ending Cash Balance<br>Line 7: Outstanding Debt to Date | the figure: Add this report's Co<br>your previous report (except<br>this Calendar Year*<br>nce**<br>amount from line 5, page 2)<br>d 3)<br>amount from line 11, page 2)<br>e (Subtract line 5 from line 4)<br>(Enter amount from line 18, p<br>ed on line 1 of all reports filed | Iumn I<br>on line 6).<br>age 2)<br>I this calendar year. | COLUMN I<br>This Period<br>XXXXXX<br>\$0.00<br>\$0.00<br>\$0.00<br>\$0.00<br>\$0.00<br>\$0.00<br>\$0.00 | COLUMN II<br>Calendar Year to Date<br>\$0.00<br>XXXXXX<br>\$0.00<br>\$0.00<br>\$0.00<br>\$0.00                                                                                                    |
| **This is the figure on line 6 of the<br><b>Note:</b> The closing cash balance for                                                                                                    |                                                                                                    |                                                          |                                                                                                    |                                                                                                    |

Figure 8 – Summary Tab

# **Completing the Summary Tab**

The **Summary** tab is the equivalent of the Summary Page on the Campaign Finance Reporting form (C-2). This tab contains Sections I, II, III and IV of the Summary Page. Section V of the Campaign Finance Reporting form (C-2), which is the Certification by the Political Treasurer, is found on the **Submit** tab and will be discussed later.

# Summary Tab - Section I - Verify Filing Contact Information

The contact information contained in Section I is automatically filled in based on the information submitted on the C-1: Appointment and Certification of Political Treasurer. You should verify the contact information contained in Section I. If any information needs to be updated, you will be required to submit a new C-1: Appointment and Certification of Political Treasurer form to our office signed by the Candidate or Chairman of the PAC and the Political Treasurer.

| Name of Candidate           |                       | Office S      | ought     |       | vistrict<br>any) |  |
|-----------------------------|-----------------------|---------------|-----------|-------|------------------|--|
| John Doe                    |                       | State S       | enator    | 3     | 0                |  |
| Mailing Address Line1       | Mailing Address Line2 | City          | State     | Zipco | de               |  |
| 1820 Lucky Lane             |                       | Anytown       | ID        | 8321  | .1               |  |
| Home Phone                  | Work Phone            | Email Address |           |       |                  |  |
| (208) 888-2000              | (208) 888-8800        |               |           |       |                  |  |
| Name of Political Treasurer |                       |               |           |       |                  |  |
| Donna Doe                   |                       |               |           |       |                  |  |
| Mailing Address Line1       | Mailing Address Line2 | City          |           | State | Zipcode          |  |
| 1820 Lucky Lane             |                       | Anytown       |           | ID    | 83211            |  |
| Home Phone                  | Work Phone            | Email Address |           |       |                  |  |
| (208) 888-2000              |                       | vote_for_doe@ | anyip.com | 6     |                  |  |

Figure 9 - Summary Tab - Section I - Candidate

| Section I                     |                       |              |           |         |         |         |  |
|-------------------------------|-----------------------|--------------|-----------|---------|---------|---------|--|
| Name of Political Committee   |                       | Nam          | ne of Cha | ir Pers | on      |         |  |
| Citizens for Change Committee |                       | Jam          | nes Jone  | s       |         |         |  |
| Mailing Address Line1         | Mailing Address Line2 | City         |           | State   | Zipcode | 2       |  |
| 1800 W Lincoln                |                       | Anytown      |           | ID      | 83211   |         |  |
| Home Phone                    | Work Phone            | Email Addres | s         |         |         |         |  |
| (208) 444-1000                | (208) 444-1111        |              |           |         |         |         |  |
| Name of Political Treasurer   |                       |              |           |         |         |         |  |
| Mary Jones                    |                       |              |           |         |         |         |  |
| Mailing Address Line1         | Mailing Address Line2 | City         |           |         | State   | Zipcode |  |
| 1800 W Lincoln                |                       | Anytown      |           |         | ID      | 83211   |  |
| Home Phone                    | Work Phone            | Email Addres | SS        |         |         |         |  |
| (208) 444-1000                | (208) 444-2222        | bkimbrough   | @sos.ida  | aho.go  | v       |         |  |

Figure 10 – Summary Tab - Section I - Political Action Committee

# Summary Tab - Section II - Type of Report

In Section II, the filing type of Original, the Reporting Period and the Reporting Period Dates are automatically filled in based on the report type selected on the **Treasurer Report List** screen. The Termination Report question defaults to "No". However, if this report is a termination report, you may designate this report as such prior to submitting the filing, see *"Terminating Filing Requirements"* below. If this is not a termination report, proceed to *"Summary Tab - Section III - Statement of No Contributions or Expenditures"* below.

| Section II TYPE OF REPORT<br>This filing is an:  Original                                                                         |         |            |  |
|----------------------------------------------------------------------------------------------------|---------|------------|--|
| Reporting Period: <b>First Annual</b><br>This report is for the period from: 01/01/2013<br>Is this a Termination Report: ○Yes ●No | through | 12/31/2013 |  |

Figure 11 – Summary Tab - Section II

**NOTE:** To amend a report, you must complete the paper version of the Campaign Finance Reporting Form (C2) and submit it to the Secretary of State's Office. Currently, amendments cannot be done through the Online Campaign Finance Reporting Application.

**IMPORTANT:** Filing requirements may only be terminated once the account has reached a zero balance and there is no outstanding debt reported on Line 7 on the **Summary** tab. For questions determining the ability to terminate your filing requirements or how to write off personal debt, please contact the Elections Division at:

elections@sos.idaho.gov or at (208) 334-2852.

#### **Terminating Filing Requirements**

On the Summary tab under the Section II heading,

1. Click the radio button to the left of "Yes" next to the question "Is this a Termination Report". (See "Figure 11 - Summary Tab - Section II" above.) This change, once submitted, terminates your filing requirements with the Secretary of State's Office.

To continue with your report, proceed to "Summary Tab - Section III - Statement of No Contributions or Expenditures" below.

## Summary Tab - Section III - Statement of No Contributions or Expenditures

If no contributions have been received and no expenditures made during the reporting period, you can mark this certification and complete your filing without having to review any other schedule tab. Proceed to *"Certify No Contributions or Expenditures"* on page 90.

If you have received any contributions or made any expenditures, including any personal expenditures by the candidate for their campaign, you must report them on the appropriate schedule tabs. You can proceed to **"Summary Tab - Section IV - Summary"** on page 90.

#### **Certify No Contributions or Expenditures**

On the **Summary** tab under the Section III heading,

1. Click the checkbox to the left of the statement "I hereby certify that I have received no contributions and have made no expenditures during this reporting period."

You will be immediately moved to the **Submit** tab. (See "Figure 178 - Submit Tab" on page 189.) Proceed to "Certifying, Electronically Signing and Submitting the Report" on page 189.

Section III STATEMENT OF NO CONTRIBUTIONS OR EXPENDITURES Directions: If you had no contributions or expenditures during this reporting period, check the box next to the statement below and go to Section V to submit this report. Be sure to carry forward the appropriate 'Calendar Year To Date' figures in Column II, Section IV.

□ I hereby certify that I have received no contributions and have made no expenditures during this reporting period.

Figure 12 - Summary Tab - Section III

# Summary Tab - Section IV - Summary

Section IV on the **Summary** tab is automatically calculated for you based on either the original beginning balance if this is your first year filing or on previous reports submitted to our office and either the Certification on Section III of the **Summary** tab or the data entered on the subsequent schedule tabs for the current reporting period. Therefore, you will not be required to enter any figures into this section of the **Summary** tab. They are calculated for you.

#### **Verify Beginning Balances**

On the Summary tab under the Section IV heading,

- 1. Verify that the figure listed on "Line 1: Cash on Hand January 1, This Calendar Year" is correct.
  - a. Depending on the reporting year, this figure is either \$0 if this is your first reporting period or is the ending balance on the last Annual Report filed with our office. This figure is automatically carried forward.
- 2. Verify that the figure listed on "Line 2: Enter Beginning Cash Balance" is correct.
  - a. Depending on the reporting period, this figure is either \$0 if this is your first year reporting or the ending balance on the last report filed with our office.

To continue with your report, proceed to "Summary Tab - Continue to Next Tab" on page 91.

| Note: We have recalculated all figures for you from your entered schedules.                                                                            | COLUMNIT                | COLUMN IT                          |
|----------------------------------------------------------------------------------------------------|-------------------------|------------------------------------|
| To reach your Calendar Year to Date figure: Add this report's Column I<br>figures to the Column II figures of your previous report (except on line 6). | COLUMN I<br>This Period | COLUMN II<br>Calendar Year to Date |
|                                                                                                    | This T Chod             | calcidar rear to bate              |
| Line 1: Cash on Hand January 1, This Calendar Year*                                                                                                    | XXXXXX                  | \$0.00                             |
| Line 2: Enter Beginning Cash Balance**                                                                                                    | \$0.00                  | XXXXXX                             |
| Line 3: Total Contributions (Enter amount from line 5, page 2)                                                                                         | \$0.00                  | \$0.00                             |
| Line 4: Subtotal(Add lines 1, 2 and 3)                                                                                                    | \$0.00                  | \$0.00                             |
| Line 5: Total Expenditures (Enter amount from line 11, page 2)                                                                                         | \$0.00                  | \$0.00                             |
| Line 6: Enter Ending Cash Balance (Subtract line 5 from line 4)                                                                                        | \$0.00                  | \$0.00                             |
| Line 7: Outstanding Debt to Date (Enter amount from line 18, page 2)                                                                                   | \$0.00                  |                                    |
|                                                                                                    |                         |                                    |
| *This same figure should be entered on line 1 of all reports filed this calendar ye                                                                    | ear.                    |                                    |
| **This is the figure on line 6 of the last Campaign Financial Disclosure Report fil                                                                    | ed. If this is your     | first report, this amount is       |

Figure 13 – Summary Tab - Section IV

# Summary Tab - Continue to Next Tab

Once you have verified the information contained on the **Summary** tab, you are ready to move to the **Details** tab.

## Move to the Details Tab

On the Summary tab,

1. Click on the Next pushbutton at the bottom of the page. -OR-

Next

Figure 14 – Summary Tab - Next pushbutton

2. Click on the **Details** tab at the top of the page.

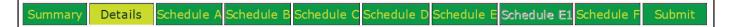

Figure 15 – Tabs Image - Details

The **Summary** tab is displayed to enter unitemized contributions, unitemized expenditures and unitemized pledged contributions.

**NOTE:** You can also navigate to any tab by clicking on the desired tab at the top of the page.

| Summary Details Schedule A Schedule B Schedu                                                                  | le C Schedule D Schedule E                                                                                      | Schedule E1 Schedule F S |
|----------------------------------------------------------------------------------------------------|----------------------------------------------------------------------------------------------------|--------------------------|
|                                                                                                    |                                                                                                    |                          |
| Note: Enter Unitemized Contributions, Unitemized Ex<br>on this page. The other figures will be calculated fro |                                                                                                    |                          |
|                                                                                                    | DETAILED SUM                                                                                                    | IMARY                    |
| Name of Candidate or Committee: John Doe                                                                      |                                                                                                    |                          |
| Reporting Period: First Annual                                                                                |                                                                                                    |                          |
|                                                                                                    |                                                                                                    | Total This Period        |
| Contributions                                                                                                 |                                                                                                    | rotarrinsrenou           |
| 1)Unitemized Contributions(\$50 and less)                                                                     | #of Contributors 0                                                                                              | + \$0.00                 |
| 2)Itemized Contributions(Total of all Schedule<br>A sheets)                                                   |                                                                                                    | + \$0.00                 |
| <b>3)</b> In-Kind Contributions(Total of all Contribution amounts from Schedule C sheets)                     |                                                                                                    | + \$0.00                 |
| <b>4)</b> Loans(Total of all New Loan amounts from Schedule D sheets)                                         |                                                                                                    | + \$0.00                 |
| 5) Total Contributions(Transfer this figure to page 1, Section IV, Line 3)                                    |                                                                                                    | = \$0.00                 |
| Expenditures                                                                                                  |                                                                                                    |                          |
| 6)Unitemized Expenditures(less than \$25)                                                                     | #of Expenditures 0                                                                                              | + \$0.00                 |
| 7)Itemized Expenditures(Total of all Schedule B sheets)                                                       |                                                                                                    | + \$0.00                 |
| 8)In-Kind Expenditures(Total of all Expenditure amounts from Schedule C sheets)                               |                                                                                                    | + \$0.00                 |
| 9)Loan Repayments(Total of all Loan<br>Repayment amounts from Schedule D sheets)                              |                                                                                                    | + \$0.00                 |
| <b>10)</b> Credit Card and Debt Repayments(Total of all Repayment amounts from Schedule E sheets)             |                                                                                                    | + \$0.00                 |
| <b>11)</b> Total Expenditures(Transfer this figure to page 1, Section IV, Line 5)                             |                                                                                                    | = \$0.00                 |
| Loans, Credit Cards and Debt                                                                                  |                                                                                                    |                          |
| 12)Outstanding Balance from previous reporti                                                                  | ng period                                                                                                    | + \$0.00                 |
| 13)New Loans received during this reporting p                                                                 | Carl week and the second second second second second second second second second second second second second se | + \$0.00                 |
| (Total of all New Loan amounts plus Accrue sheets)                                                            | d Interest from Schedule D                                                                                      |                          |
| 14)New Credit Card and Debt incurred this rep                                                                 | porting period                                                                                                  | + \$0.00                 |
| (Total of all New Incurred Debt amounts fro                                                                   | m Schedule E sheets)                                                                                            |                          |
| 15)Subtotal                                                                                                   | and the second second                                                                                           | = \$0.00                 |
| 16)Repayments of Loans made during this rep                                                                   |                                                                                                    | - \$0.00                 |
| (Total of all Loan Repayment amounts from<br><b>17</b> )Repayments of Credit Card and Debt this r             |                                                                                                    | - \$0.00                 |
| (Total of all Debt Repayment amounts from                                                                     |                                                                                                    | φυισσ                    |
| 18)Total Outstanding Balance at close of this period                                                          |                                                                                                    | = \$0.00                 |
| (Transfer this figure to page 1, Section IV, I                                                                |                                                                                                    |                          |
|                                                                                                    |                                                                                                    |                          |
| Pledged Contributions                                                                                         |                                                                                                    |                          |
| and ress)                                                                                                    | #of Pledges 0                                                                                                   | + \$0.00                 |
| 20)Itemized Pledged Contributions this<br>Period<br>(Total of all Schedule F sheets)                          |                                                                                                    | + \$0.00                 |
| <b>21)</b> Total Pledged Contribution this period                                                             |                                                                                                    | = \$0.00                 |
|                                                                                                    | Previous Save                                                                                                   | Next                     |

Figure 16 – Details Tab

# **Completing the Details Tab**

The **Details** tab is the equivalent of the Detailed Summary Page on the Campaign Finance Reporting form (C-2). This tab contains the summary information for Contributions, Expenditures, Loans, Credit Cards and Debt and Pledged Contributions. The only information that can be filled in on this tab are the Unitemized Contributions, Unitemized Expenditures and the Unitemized Pledged Contributions. All other figures are automatically calculated based on the data entered on each of the subsequent schedule tabs.

Unitemized Contributions, Unitemized Expenditures and Unitemized Pledges are contributions, expenditures and pledged contributions that do not meet the threshold for itemization on the appropriate schedule. These unitemized figures need to be entered on this tab.

# **Unitemized Contributions**

All contributions received, regardless of the amount, must be reported on your campaign finance report. Contributions over \$50 or that exceed \$50 in aggregate in a calendar year must be itemized with the donor's name, address, date of the contribution and the amount of the contribution on the **Schedule A** tab - Itemized Contributions. However, contributions of \$50 or less may be reported as Unitemized Contributions, which only requires the total number of contributions of \$50 or less and the total amount of these contributions.

**NOTE:** The itemization requirement is for any donation of more than \$50 in a calendar year from a contributor. If a contributor donates \$50 or less and then contributes again, which when added to the first contribution totals more than \$50, the second contribution is required to be itemized on the **Schedule A** tab - Itemized Contributions listing the donor's name, address, date of the second contribution, the amount of the second contribution and the Calendar Year to Date amount that includes the total of both contributions.

#### **Entry of Unitemized Contributions**

On the **Details** tab beneath the Contributions heading,

- 1. Enter the total number of Unitemized Contributions in the field to the right of "# of Contributors."
- 2. Enter the total amount of the Unitemized Contributions in the amount field to the right of the "# of Contributors."

| Contributions                             |                    |          |
|-------------------------------------------|--------------------|----------|
| 1)Unitemized Contributions(\$50 and less) | #of Contributors 0 | + \$0.00 |

Figure 17 – Details Tab - Unitemized Contributions

# **Unitemized Expenditures**

All expenditures made, regardless of the amount, must be reported on your campaign finance report, including a candidates use of person funds for campaign expenses. Expenditures of \$25 or more must be itemized with the recipient's name, address, date of the expenditure, the amount and the appropriate purpose code(s) on the **Schedule B** tab - Itemized Expenditures. However, expenditures of less than \$25 may be reported as Unitemized Expenditures, which only requires reporting the total number of expenditures of less than \$25 and the total amount of these expenditures.

#### **Entry of Unitemized Expenditures**

On the **Details** tab beneath the Expenditures heading,

- 1. Enter the total number of Unitemized Expenditures in the field to the right of "# of Expenditures."
- 2. Enter the total amount of the Unitemized Expenditures in the amount field to the right of the "# of Expenditures."

| Expenditures                              |                    |          |
|-------------------------------------------|--------------------|----------|
| 6)Unitemized Expenditures(less than \$25) | #of Expenditures 0 | + \$0.00 |

Figure 18 – Details Tab - Unitemized Expenditures

# **Unitemized Pledged Contributions**

All pledged contributions, regardless of the amount, must be reported on your campaign finance report. Pledged Contributions are a promise of a future contribution. Pledged contributions over \$50 or that exceed \$50 in aggregate in a calendar year, must be itemized with the donor's name, address, date of the pledged contribution and the amount on the **Schedule F** tab - Pledged Contributions But Not Yet Received. However, pledged contributions of \$50 or less may be reported as Unitemized Pledged Contributions, which only requires reporting the total number of pledged contributions of \$50 or less and the total amount of these pledged contributions.

**NOTE:** The itemization requirement is for any donation of more than \$50 in a calendar year from a contributor. If a contributor donates \$50 or less and then pledges to contribute again, which when added to the first contribution totals more than \$50, the pledged contribution is required to be itemized on the **Schedule F** tab - Pledged Contributions but not yet Received listing the prospective donor's name, address, date of the pledged contribution, the amount of the pledged contribution and the Calendar Year to Date amount that includes the total of both the first contribution.

#### **Entry of Unitemized Pledged Contributions**

On the **Details** tab beneath the Pledged Contributions heading,

- 1. Enter the total number of Unitemized Pledged Contributions in the field to the right of "# of Pledges."
- 2. Enter the total amount of the Unitemized Pledged Contributions in the amount field to the right of the "# of Pledges."

| Pledged Contributions                                      |               |          |
|------------------------------------------------------------|---------------|----------|
| <b>19)</b> Unitemized Pledged Contributions(\$50 and less) | #of Pledges 0 | + \$0.00 |

Figure 19 – Details Tab - Unitemized Pledged Contributions

# Save the Details Tab

After entry of your Unitemized Contributions, Unitemized Expenditures and Unitemized Pledged Contributions, you need to save your work before moving to the another tab.

**IMPORTANT:** If you don't save your entries before leaving the **Details** tab, your figures will default back to 0.

#### Saving the Details Tab

On the Details tab,

1. Click on the **Save** pushbutton at the bottom of the page.

| revious | Savo | Novi |
|---------|------|------|
| revious | Jave |      |

Figure 20 – Details Tab - Pushbuttons

**NOTE:** If you have no other entries for any of the Schedules, you can proceed to "Completing the Report - Reviewing the Details and Summary Tabs" on page 185.

## Moving Tabs

After saving the unitemized contributions, expenditures and pledged contribution figures, you can proceed to the **Schedule A** tab, go back to the **Summary** tab or if you have no entries for any of the Schedules, you can complete your report.

#### Moving to the Schedule A Tab

On the **Details** tab,

- 1. Click on the **Next** pushbutton at the bottom of the page. (See "Figure 20 Details Tab Pushbuttons" above.) -OR-
- 2. Click on the **Schedule A** tab at the top of the page.

Schedule A Schedule B Schedule C Schedule D Schedule E Schedule E1 Schedule F

Figure 21 – Tabs Image - Schedule A

#### Moving to the Summary Tab

On the **Details** tab,

1. Click on the **Previous** pushbutton at the bottom of the page. (See "Figure 20 - Details Tab - Pushbuttons" above.) -OR- 2. Click on the **Summary** tab at the top of the page. (See "Figure 21 - Tabs Image - Schedule A" on page 95.)

**NOTE:** You can also navigate to any tab by clicking on the desired tab at the top of the page.

#### Completing the Report

If you have no other entries for any of the Schedules, you can proceed to "Completing the Report - Reviewing the Details and Summary Tabs" on page 185.

# Update Saved Information on the Details Tab

After saving the figures for the Uniternized Contributions, Uniternized Expenditures and Uniternized Pledged Contributions, you may update the fields at any time.

#### **Updating Saved Information**

On the **Details** tab,

- 1. Update the figures as necessary.
- 2. Click on the **Save** pushbutton at the bottom of the page. (See "Figure 20 Details Tab Pushbuttons" on page 95.)

The new data is saved to the database.

# **Completing Schedule A - Itemized Contributions Tab**

Contributions over \$50 or that exceed \$50 in aggregate in a calendar year must be itemized with the donor's name, address, date of the contribution and the amount of the contribution along with a calendar year to date amount. These contributions are in the form of cash, check or money orders. Contributions that are non-monetary are reported on the **Schedule C** tab - In-Kind Contributions and Expenditures. Loans to the campaign are reported on the **Schedule D** tab - Loans. All Itemized Contributions are entered on the **Schedule A** tab - Itemized Contributions.

Itemized Contributions may be data entered using the entry fields on the **Schedule A** tab or may be uploaded as a Comma Separated Values (CSV) text file. To data enter the itemized contributions begin at **"Data Entry of Itemized Contributions"** on page 98. To upload the CSV file in the approved format, begin at **"Upload of Itemized Contributions"** on page 107.

**NOTE:** The itemization requirement is for any donation of more than \$50 in a calendar year from a contributor. If a contributor donates \$50 or less and then contributes again, which when added to the first contribution totals more than \$50, the second contribution is required to be itemized on the **Schedule A** tab - Itemized Contributions listing the donor's name, address, date of the second contribution, the amount of the second contribution and the Calendar Year to Date amount that includes the total of both contributions.

| ALAT SEAL               | IDAHO SECRETARY OF STATE                                                        |                                |
|-------------------------|---------------------------------------------------------------------------------|--------------------------------|
|                         | Campaign Financial Disclosure Report                                            |                                |
| The other               |                                                                                 | Ben Ysursa, Secretary of State |
|                         | Treasurer Records Treasurer Reports                                             | Change Password Log Off        |
| Summary Detai           | s <mark>Schedule A</mark> Schedule B Schedule C Schedule D Schedule E S         | ichedule E1 Schedule F Submit  |
|                         | SCHEDULE A<br>ITEMIZED CONTRIBUTIONS<br>of more than Fifty Dollars(\$50.00)this | nerind                         |
| Name of Candidat        | e or Committee: John Doe                                                        | penou.                         |
| Reporting Period:       | 7 Day Pre-Primary                                                               |                                |
| Note: Click the address | book icon to search for a person or a company name.                             |                                |
|                         | address in the address book if nothing was found.                               |                                |
| Date Received           | Full Name, Mailing Address and Zip Code of Contributor                          | Cash or Check                  |
|                         |                                                                                 | \$                             |
| Primary                 |                                                                                 | \$                             |
| General                 |                                                                                 | Calendar Year-To-Date          |
|                         |                                                                                 | Clear Save                     |
| Internet exercises      | Previous Nex Browse                                                             | t                              |
| Upload status:          |                                                                                 |                                |

Figure 22 – Schedule A Tab

# **Data Entry of Itemized Contributions**

The **Schedule A** tab allows you to enter each Itemized Contribution by using the entry fields, which includes a search for contributor names. This entry has been formatted to resemble the Schedule A - Itemized Contributions paper form to allow for an easy transition from the paper filing to electronic filing.

All contributions over \$50 or that exceed \$50 in aggregate in a calendar year must be itemized on the **Schedule A** tab. For examples of reporting itemized contributions, refer to the completed examples on pages 30 through 33 in the **Completing the Campaign Financial Disclosure Report (C-2)** section.

## Entry of the Date and Type of the Contribution

On the Schedule A tab beneath the Date Received heading,

- 1. Enter the date the contribution was received in the date field.
  - a. Data enter the date (MM/DD/YYYY). -OR-
  - b. Select the date by using the Calendar icon.
    - i. Click on the Calendar icon to the right of the Date Received field to display a calendar in a small pop-up window.
    - ii. Use the arrows to the left and right of the month to change the calendar to the desired month.
    - iii. Click on the desired date on the calendar to insert the selected date into the Date Received field.
- 2. Select whether the Contribution was designated for the Primary or General Election. (For information determining the designation of a contribution, see "Designating Contributions - Frequently Asked Questions" on page 18.)
  - a. For Political Action Committee's (PAC's), the election designation is grayed out due to the lack of contribution limits for PAC's.

| Primary<br>General |  |
|--------------------|--|

Figure 23 – Schedule A Tab - Date Received

## Selection of the Contributor's Name

When entering contributions, you have the ability to pick contributor names from our database to decrease your entry time. However, if the name you are searching for is not found in the database, you can add the name for use.

**NOTE:** When searching names, the more of the name that is entered, the fewer results you will receive. You can also search using a wild card by including the % in the search field. This Wild Card search allows you to be more general in your search so that you can find the correct entry. For example:

- You can search for the last name of Smith and a partial first name with the wild card of Jon%. The application displays the names in the database that has last name of Smith and a first name beginning with Jon, which would include Jon and Jonathan.
- You can Search for **Idaho%**, which will display all of the records in the database that begins with Idaho.

### Selecting the Contributor's Name

On the Schedule A tab beneath the Full Name, Mailing Address and Zip Code of Contributor heading,

1. Click on the Address Book icon to activate the name search. The **Name Search** screen is displayed with the default for a person search.

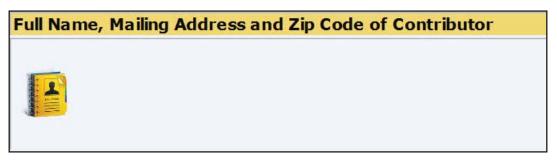

Figure 24 – Schedule A Tab - Address Book

#### Searching the Contributor's Name

#### On the Name Search screen,

- 1. Search:
  - a. For a person:
    - i. The "Person" radio button is already selected.
    - ii. In the Last Name field, enter a complete last name or partial last name with the % wild card. The more specific you are the fewer names will appear in the search results section. (See the Note above regarding searching for names using the wild card.)
    - iii. Optionally enter the individual's complete first name or partial first name with the % wild card in the First Name field.
    - iv. Click on the Search Person pushbutton.

| Person      |               |
|-------------|---------------|
| Last Name:  | n             |
| First Name: | Search Person |

Figure 25 – Schedule A Tab - Person Search

**NOTE:** All contributions from candidates are reported by doing a "Person" search for the candidate's name. Do NOT add a candidate committee after searching for a Company or Committee. All candidate's appear in the database as a Person. If you have questions regarding this, please contact the Election's Division for assistance.

- b. For a Company or Political Action Committee (PAC):
  - i. Select the radio button for "Company". The screen refreshes and activates the Name Field.
  - ii. In the Name field, enter a complete name or partial name with the % wild card of the company or PAC. (See the Note on page 99 regarding searching for names using the wild card.) The more specific you are the fewer names will appear in the search results section.
  - iii. Click on the Search Company pushbutton.

| <ul> <li>Company</li> </ul> |                |
|-----------------------------|----------------|
| Name:                       | Search Company |

Figure 26 – Schedule A Tab - Company Search

**NOTE:** All PAC's filed with the Secretary of State's Office are already available in the database for selection. If you are unsure of the PAC's name as it is filed in the Secretary of State's Office, please contact the Election's Division for assistance.

- 2. Select the name or add a new name.
  - a. To select a name from the list:
    - i. Click on the **Select** pushbutton to the left of the name desired.

| Select Person | n or Company to s | earch for. Use | '%' as a wildo | ard if r | needed: 📀  |        |       |       |          |
|---------------|-------------------|----------------|----------------|----------|------------|--------|-------|-------|----------|
| Last Name:    | Adams             |                |                |          |            |        |       |       |          |
| First Name:   | Al                | Search Pe      | rson           |          |            |        |       |       |          |
| OCompany      |                   |                |                |          |            |        |       |       |          |
| Name:         |                   | Search Co      | ompany         |          |            |        |       |       |          |
| Clear Search  | Close Window      |                |                |          |            |        |       |       |          |
|               | LastName          | FirstName      | MiddleName     | Suffix   | Line 1     | Line 2 | City  | State | Zipcod   |
| <u>Select</u> | Adams             | AI             |                |          | PO Box 123 |        | Boise | ID    | 83702    |
| Save as New   |                   |                |                | ~        |            |        |       |       | <u> </u> |
| <             |                   |                |                |          |            |        |       |       | >        |

Figure 27 – Schedule A Tab - Person Name Search Results

- b. To add a new Person name, if it is not available for selection:
  - i. Enter the Last Name.
  - ii. Enter the First Name.
  - iii. Optionally enter the Middle Name.
  - iv. Optionally select the Suffix from the Suffix drop-down list. The options are II, III, IV, Jr and Sr.
  - v. Enter the Street Address or Mailing Address in the Line 1 field.
  - vi. Enter the Suite Number, Apartment Number, Floor Number, Room Number or other address information in the Line 2 field.
  - vii. Enter the City.
  - viii. Enter the State.
  - ix. Enter the Zip Code.
  - x. Click on the **Save as New** pushbutton to the left of the data entered.

| Person       | n or Company to s | earch for. Use | '%' as a wildc | ard if r | eeded: 🛛       |        |       |       |        |
|--------------|-------------------|----------------|----------------|----------|----------------|--------|-------|-------|--------|
| Last Name:   | Adams             |                |                |          |                |        |       |       |        |
| First Name:  | AI                | Search Pe      | rson           |          |                |        |       |       |        |
| ○ Company    |                   |                |                |          |                |        |       |       |        |
| Name:        |                   | Search Co      | ompany         |          |                |        |       |       |        |
| Clear Search | Close Window      |                |                |          |                |        |       |       |        |
|              | LastName          | FirstName      | MiddleName     | Suffix   | Line 1         | Line2  | City  | State | Zipcod |
| Select       | Adams             | Al             |                |          | PO Box 123     |        | Boise | ID    | 83702  |
| Serect       | Adams             | AI             |                |          | 10 D0X 125     |        | Doise | 10    | 00702  |
| Save as New  | Adams             | Alice          |                | ~        | 1958 Morris Rd | Apt 23 | Boise |       | 83702  |

Figure 28 – Schedule A Tab - New Person Name

- c. To add a new Company name, if it is not available for selection:
  - i. Enter the Company Name.
  - ii. Enter the Street Address or Mailing Address in the Line 1 field.
  - iii. Enter the Suite Number, Apartment Number, Floor Number, Room Number or other address information in the Line 2 field.
  - iv. Enter the City.
  - v. Enter the State.
  - vi. Enter the Zip Code.
  - vii. Click on the Save as New pushbutton to the left of the data entered.

| Select Person<br>OPerson                                                                                                    | or Company to search                          | h for. Use | e '%' as a wildcard  | if need | ed: 🕖 |       |        |
|----------------------------------------------------------------------------------------------------|-----------------------------------------------|------------|----------------------|---------|-------|-------|--------|
| Last Name:                                                                                                    |                                               |            |                      |         |       |       |        |
| First Name:                                                                                                    |                                               | Search F   | Person               |         |       |       |        |
| Company                                                                                                    |                                               |            |                      |         |       |       |        |
| Name:                                                                                                    | Midas Touch Car Wash                          | Search     | Company              |         |       |       |        |
| Clear Search                                                                                                    | Close Window                                  |            |                      |         |       |       |        |
|                                                                                                    | CompanyNam                                    | e          | Line 1               | Line2   | City  | State | Zipcoc |
| 100 million (100 million (100 m | lo result found! Click<br>new address entry b |            |                      |         |       |       | as Nev |
| Save as New                                                                                                    | Midas Touch Car Wash                          |            | 1879 N Gold Water St |         | Boise | ID    | 83701  |
| <                                                                                                    |                                               |            |                      |         |       |       | >      |

Figure 29 – Schedule A Tab - New Company Name

3. The Person or Company name selected or entered is placed in the Full Name, Mailing Address and Zip Code of Contributor field on the **Schedule A** tab.

| Full Na | me, Mailing Address and Zip Code of Contributor             |
|---------|-------------------------------------------------------------|
| 1       | Adams, Alice<br>1958 Morris Rd<br>Apt 23<br>Boise, ID 83702 |

Figure 30 – Schedule A Tab - Contributor Name Selected

### **Clear the Search Fields**

The search fields may be cleared before selecting a contributor name. If your search did not display results as expected, you can clear the results to conduct another search or you can simply change the original search criteria.

### Clearing the Entry

On the Name Search screen,

1. Click on the **Clear Search** pushbutton just below the Search fields.

The entry fields are cleared for searching another contributor name.

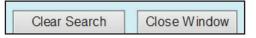

Figure 31 – Schedule A Tab - Clear Search and Close Window Pushbuttons

#### **Close the Search Window**

To return to the **Schedule A** tab without selecting a contributor name, you need to close the search window. However, do NOT use the close button on the browser as this will close the application itself.

Close the Search Window

On the Name Search screen,

1. Click on the **Close Window** pushbutton just below the Search fields. (See "Figure 31 - Schedule A Tab - Clear Search and Close Window Pushbuttons" on page 102.)

The Name Search screen is closed and you are returned to the Schedule A tab.

## **Contribution Amount and Calendar Year To Date**

When entering contributions, you need to enter the contribution amount as well as the Calendar Year to Date amount. The Calendar Year to Date amount is an accumulation of all contributions from the individual, company or PAC, which includes cash contributions, in-kind contributions (i.e. non-monetary contributions) as well as any loans to the campaign.

#### Entry of the Contribution Amount and Calendar Year To Date

On the Schedule A tab beneath the Cash or Check heading,

- 1. Enter the amount of the contribution being reported in the top amount field.
- 2. Enter the Calendar Year to Date amount in the bottom amount field just above the Calendar Yearto-Date heading.

| Cash or C | heck         |
|-----------|--------------|
| \$        |              |
| \$        |              |
| Calendar  | Year-To-Date |

Figure 32 – Schedule A Tab - Contribution Amount

## **Clear the Entry**

An itemized contribution entry may be cleared before saving. If an entry is found to be incorrect after saving, you must delete the entry and enter it again. (See "**Delete the Entry**" on page 106 for instructions.)

#### **Clearing the Entry**

On the Schedule A tab beneath the Cash or Check heading,

1. Click on the **Clear** pushbutton. (See "Figure 33 - Schedule A Tab - Clear and Save Pushbuttons" on page 104.)

The entry fields are cleared for entry of a new contribution.

| Cash o          | r Check   |        |
|-----------------|-----------|--------|
| <b>\$</b> 100.0 | 0         |        |
| \$ 125.0        | 0         | <      |
| Calend          | ar Year-T | o-Date |
|                 | Clear     | Save   |

Figure 33 – Schedule A Tab - Clear and Save Pushbuttons

## Save the Contribution Entry

After each entry of a contribution, you must save your work before adding another contribution or moving to another tab. You can't change the information for a contribution once you have saved it. You would need to delete the contribution and enter it again. (See "**Delete the Entry**" on page 106 for instructions.)

### Saving the Contribution Entry

On the Schedule A tab beneath the Calendar Year-To-Date heading,

1. Click on the **Save** pushbutton. (See "Figure 33 - Schedule A Tab - Clear and Save Pushbuttons" above.)

The screen is refreshed and the entry is displayed in the contribution list below the entry fields.

**NOTE:** Continue entering contributions by beginning again at *"Entry of the Date and Type of the Contribution"* on page 98 for each additional contribution received.

If you are ready to move to the next tab to continue entry of your report, proceed to "*Moving Tabs*" on page 105.

If you have no entries for any of the other Schedules, you can proceed to "Completing the **Report - Reviewing the Details and Summary Tabs**" on page 185.

| Last Name        | FirstName | Company<br>Name                  | ElectionType | DateReceived                | Amount                   | YTDAmount | Delete        |
|------------------|-----------|----------------------------------|--------------|-----------------------------|--------------------------|-----------|---------------|
| <u>Coleman</u>   | Howard    |                                  | Primary      | 12/07/2013                  | \$60.00                  | \$60.00   | <u>Delete</u> |
| <u>Gibbs</u>     | Teresa    |                                  | Primary      | 12/07/2013                  | \$50.00                  |           | <u>Delete</u> |
| <u>Gibbs</u>     | Jordan    |                                  | Primary      | 12/07/2013                  | \$50.00                  |           | <u>Delete</u> |
| <u>Lane</u>      | Erika     |                                  | Primary      | 12/07/2013                  | \$50.00                  |           | <u>Delete</u> |
| Lane             | Gregory   |                                  | Primary      | 12/07/2013                  | \$50.00                  | \$60.00   | <u>Delete</u> |
|                  |           | <u>U-Can</u><br>Industries       | Primary      | 12/07/2013                  | \$500.00                 | \$500.00  | <u>Delete</u> |
| <u>Aston</u>     | Marge     |                                  | Primary      | 12/07/2013                  | \$75.00                  |           | <u>Delete</u> |
| <u>Morgan</u>    | Sam       |                                  | Primary      | 12/07/2013                  | \$100.00                 | \$100.00  | <u>Delete</u> |
| <u>Brown</u>     | Nick      |                                  | Primary      | 12/07/2013                  | \$100.00                 | \$110.00  | <u>Delete</u> |
|                  |           | <u>North Idaho</u><br><u>PAC</u> | Primary      | 12/07/2013                  | \$50.00                  |           | <u>Delete</u> |
|                  | V.        |                                  |              | Page Total:<br>Grand Total: | \$1,085.00<br>\$1,685.00 |           |               |
| Page: 1 <u>2</u> |           |                                  | 59           |                             |                          |           |               |

Figure 34 – Schedule A Tab - Contribution List

## Moving Tabs

After entering all of the itemized contributions, you can proceed to the **Schedule B** tab, go back to the **Details** tab or if you have no entries for any of the other Schedules, you can complete your report.

#### Moving to the Schedule B Tab

#### On the Schedule A tab,

1. Click on the Next pushbutton at the bottom of the page. -OR-

| Previous | Next |
|----------|------|
|----------|------|

Figure 35 – Schedule A Tab - Pushbuttons

2. Click on the **Schedule B** tab at the top of the page.

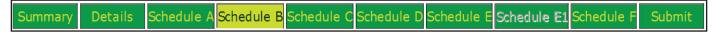

Figure 36 – Tabs Image - Schedule B

The Schedule B tab is displayed to enter itemized expenditures.

#### Move to the Details Tab

On the **Schedule A** tab,

1. Click on the **Previous** pushbutton at the bottom of the page. (See "Figure 35 - Schedule A Tab - Pushbuttons" above.) -OR-

2. Click on the **Details** tab at the top of the page. (See "Figure 36 - Tabs Image - Schedule B" on page 105.)

**NOTE:** You can also navigate to any tab by clicking on the desired tab at the top of the page.

#### Completing the Report

If you have no other entries for any of the other Schedules, you can proceed to "Completing the **Report - Reviewing the Details and Summary Tabs**" on page 185.

## **Delete the Entry**

A saved contribution may be deleted prior to submitting your filing. If a contribution is entered incorrectly, the entry must be deleted and re-entered.

### **Deleting the Entry**

On the Schedule A tab in the contribution list,

- 1. Locate the contribution to be deleted by scrolling through the entries or by clicking the page number links below the list of entries. (See "Figure 34 Schedule A Tab Contribution List" on page 105.)
- 2. Click on the **Delete** link to the right of the entry being deleted. The delete confirmation pop-up window is displayed.

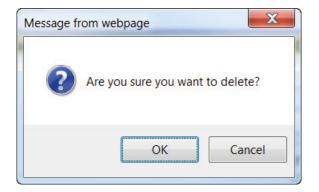

Figure 37 – Schedule A Tab - Delete Confirmation pop-up window

3. Click on the **OK** pushbutton to complete the delete process.

The contribution entry is deleted from the database.

# **Upload of Itemized Contributions**

A Comma Separated Values (CSV) text file may be uploaded to the database via the upload process. However, the text file must be formatted with specific headings and required data as required (See "**Campaign Finance Specification for File Uploads**" on page 201 for details). For your quick reference, below are the required data fields with their headings for Schedule A - Itemized Contributions. All fields are required to be included in the file but some fields are optional and may be left blank.

| Header Name  | Field Description                                                                                     |  |  |
|--------------|----------------------------------------------------------------------------------------------------|--|--|
| CompanyName  | The company name of the contributor if not a person.                                                  |  |  |
| LastName     | The last name of the contributor if a person.                                                         |  |  |
| FirstName    | The first name of the contributor if a person.                                                        |  |  |
| MiddleName   | The middle name or initial of the contributor if a person.                                            |  |  |
| Suffix       | The suffix of the contributor if a person: Jr, Sr, I, II, III (Optional text)                         |  |  |
| Address      | Address of contributor.                                                                               |  |  |
| Suite        | Suite #, Floor #, Apt #, Room #. (Optional text)                                                      |  |  |
| City         | Name of city.                                                                                         |  |  |
| State        | Two letter state code (e.g. ID for Idaho).                                                            |  |  |
| ZipCode      | Five digit or 5+4 digit ZIP code.                                                                     |  |  |
| DateReceived | The date the contribution was received.                                                               |  |  |
| Amount       | Dollar amount contributed.                                                                            |  |  |
| YTDAmount    | Year to date dollar amount contributed.                                                               |  |  |
| ElectionType | Either P or G. This is required for candidates, but political action committees may leave this blank. |  |  |

Table 1 – Schedule A - CSV File field headings and descriptions

## Browse for the File for Upload of Itemized Contributions

On the Schedule A tab beneath the entry fields,

1. Click on the **Browse** pushbutton.

The Choose File to Upload pop-up window is displayed.

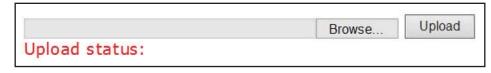

Figure 38 – Schedule A Tab - Browse Link

## Select the File for Upload of Itemized Contributions

On the Choose File to Upload pop-up window,

- 1. Locate the Itemized Contribution CSV file on your hard drive or network drive.
- 2. Click on the Itemized Contribution CSV file.

The file name is displayed in the File Name field at the bottom of the **Choose File to Upload** pop-up window.

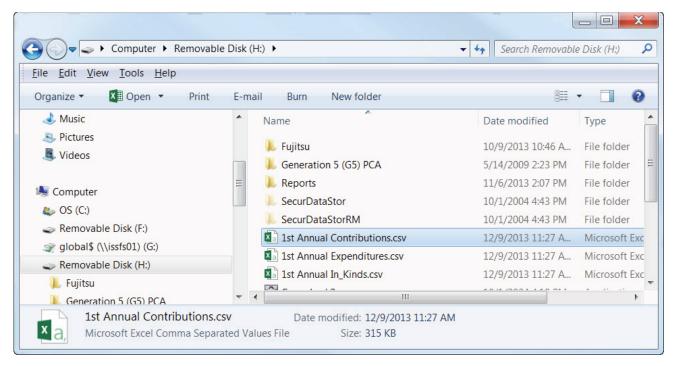

Figure 39 – Schedule A Tab - CSV Contribution File Selected

# **Open the File for Upload of Itemized Contributions**

On the Choose File to Upload pop-up window,

1. Click on the **Open** pushbutton at the bottom of the **Choose File to Upload** pop-up window. (See *"Figure 39 - Schedule A Tab - CSV Contribution File Selected" above.*)

The file location and file name are displayed in the Upload field on the Schedule A tab.

| H:\1st Annual Contributions.csv | Browse | Upload |
|---------------------------------|--------|--------|
| Upload status:                  |        |        |

Figure 40 – Schedule A Tab - CSV File Ready for Upload

## **Begin the Upload Process of Itemized Contributions**

On the Schedule A tab,

1. Click on the **Upload** pushbutton at the bottom of the **Schedule A** tab. (See "Figure 40 - Schedule A Tab - CSV File Ready for Upload" above.)

The file is Uploaded to the **Schedule A** tab. This process may take a few seconds to a few minutes depending on the number of contributions being uploaded.

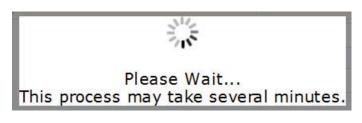

Figure 41 – Schedule A Tab - Uploading File Processing Message - 108 -

# **Upload Process Complete**

Once the file has been processed and uploaded to the database, the data is displayed in the entry list at the bottom of the **Schedule A** tab - Itemized Contributions as if it had been data entered individually through the online application. Individual entries may be deleted, if necessary, as instructed in *"Delete the Entry"* on page 106.

# **Completing Schedule B - Itemized Expenditures Tab**

Expenditures of \$25 or more must be itemized with the recipient's name, address, date the expenditure was made, the amount of the expenditure and the appropriate purpose code(s). These expenditures are in the form of cash or check payments. Expenditures made on a credit card or expenses that are incurred but not yet paid are reported on the **Schedule E** tab and the corresponding **Schedule E1** tab. All Itemized Expenditures are entered on the **Schedule B** tab - Itemized Expenditures.

Itemized expenditures may be data entered using the entry fields on the **Schedule B** tab or may be uploaded as a Comma Separated Values (CSV) text file. To data enter the itemized expenditures begin at *"Data Entry of Itemized Expenditures"* below. To upload the CSV file in the approved format, begin at *"Upload of Itemized Expenditures"* on page 120.

| and a state                                                                                                    | IDAHO SECRETARY OF STATE<br>Campaign Financial Disclosure F | Dono   | +                                    |                           |          |
|----------------------------------------------------------------------------------------------------|-------------------------------------------------------------|--------|--------------------------------------|---------------------------|----------|
|                                                                                                    |                                                             |        |                                      |                           |          |
|                                                                                                    | 5                                                           |        |                                      | Ben Ysursa, Secretary o   | of State |
|                                                                                                    |                                                             |        |                                      |                           |          |
|                                                                                                    | Treasurer Records Tre                                       | easu   | rer Reports Change Pa                | ssword Log Off            |          |
| Summary De                                                                                                    | tails Schedule A <mark>Schedule B</mark> Schedule CSchedul  | le D   | Schedule E <mark>Schedule E</mark> 1 | Schedule F Submit         |          |
|                                                                                                    | SCHEDULE B<br>ITEMIZED EXPENDIT<br>Twenty-Five Dollars(\$;  |        |                                      |                           |          |
| Purpose Codes                                                                                                    |                                                             |        |                                      |                           |          |
|                                                                                                    | xpensives (Airfare, Fuel, Lodging & Mileage)                | N      |                                      |                           |          |
| B Broadcast A<br>C Contribution                                                                                                    | avertising<br>ns to Candidates & PAC's                      | O<br>P | Postage                              | ard Signs, Buttons, etc.) |          |
| D Donations &                                                                                                    |                                                             | S      |                                      |                           |          |
| E Event Exper                                                                                                    | nses                                                        | т      |                                      |                           |          |
| F Food & Refr                                                                                                    | reshments                                                   | U      | Utilities                            |                           |          |
|                                                                                                    | erational Expenses                                          | W      | Wages, Salaries, Ber                 | nefits & Bonuses          |          |
|                                                                                                    | Brochures, Printing                                         | Y      |                                      |                           |          |
| M Managemer                                                                                                    |                                                             | Z      | Preparation & Produc                 | tion of Advertising       |          |
| A COMPANY AND A COMPANY AND A  | late or Committee: John Doe                                 |        |                                      |                           |          |
| Reporting Perio                                                                                                    | d: First Annual                                             |        |                                      |                           |          |
| Note: Click the add                                                                                                    | ress book icon to search for a person or a company name.    |        |                                      |                           |          |
| California Consecto - Internet version des restructions - essentatione                                                                                                    | and address in the address book if nothing was found.       |        |                                      |                           |          |
| Date Spent                                                                                                    | Full Name, Mailing Address and Zip Code of Recipient        |        | Purpose Code                         | Cash or Check             |          |
|                                                                                                    |                                                             |        | (1) Required                         |                           |          |
|                                                                                                    |                                                             |        | (2) V Optional                       | \$                        |          |
|                                                                                                    |                                                             |        | (3) Voptional                        |                           |          |
| Explanation: (C                                                                                                    | ptional)                                                    |        | Support Text (Optional)              | Oppose Text: (Optional)   |          |
| A State of State of S |                                                             | ^      | ^                                    |                           |          |
| -                                                                                                    |                                                             | Y      | ~                                    |                           |          |
|                                                                                                    |                                                             |        |                                      | Clear Save                |          |
|                                                                                                    |                                                             | D      | vious                                |                           |          |
|                                                                                                    |                                                             | PIE    | Next                                 |                           |          |

Figure 42 – Schedule B Tab

# **Data Entry of Itemized Expenditures**

The **Schedule B** tab allows you to enter each Itemized Expenditure by using the entry fields, which includes a search for recipient names. This entry has been formatted to resemble the Schedule B - Itemized Expenditures paper form to allow for an easy transition from the paper filing to electronic filing.

All expenditures of \$25 or more must be itemized on the Schedule B tab.

## Entry of the Date of the Expenditure

On the Schedule B tab beneath the Date Spent heading,

- 1. Enter the date the expenditure was made in the date field.
  - a. Data enter the date (MM/DD/YYYY). OR
  - b. Select the date by using the Calendar icon.
    - i. Click on the Calendar icon to the right of the Date Spent field to display a calendar in a small pop-up window.
    - ii. Use the arrows to the left and right of the month to change the calendar to the desired month.
    - iii. Click on the desired date on the calendar to insert the selected date into the Date Spent field.

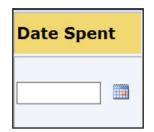

Figure 43 – Schedule B Tab - Date Spent

## Selection of the Recipient's Name

When entering expenditures, you have the ability to pick names from our database to decrease your entry time. However, if the name you are searching for is not found in the database, you can add the name for use.

**NOTE:** When searching names, the more of the name that is entered, the fewer results you will receive. You can also search using a wild card by including the % in the search field. This Wild Card search allows you to be more general in your search so that you can find the correct entry. For example:

- You can search for the last name of Smith and a partial first name with the wild card of Jon%. The application displays the names in the database that has last name of Smith and a first name beginning with Jon, which would include Jon and Jonathan.
- You can Search for **Idaho%**, which will display all of the records in the database that begins with Idaho.

#### Selecting the Recipient's Name

On the Schedule B tab beneath the Full Name, Mailing Address and Zip Code of Recipient heading,

1. Click on the Address Book icon to activate the name search. The **Name Search** screen is displayed with the default for a person search.

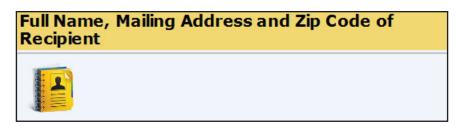

Figure 44 – Schedule B Tab - Address Book

#### Searching the Recipient's Name

On the Name Search screen,

- 1. Search:
  - a. For a person:
    - i. The "Person" radio button is already selected.
    - ii. In the Last Name field, enter a complete last name or partial last name with the % wild card. The more specific you are the fewer names will appear in the search results section. (See the Note on page 111 regarding searching for names using the wild card.)
    - iii. Optionally enter the individual's complete first name or partial first name with the % wild card in the First Name field.
    - iv. Click on the Search Person pushbutton.

| Person      |               |
|-------------|---------------|
| Last Name:  |               |
| First Name: | Search Person |

Figure 45 – Schedule B Tab - Person Search

**NOTE:** All expenditures to candidate campaigns are reported by doing a "Person" search for the candidate's name. Do NOT add a candidate committee after searching for a Company or Committee. All candidate's appear in the database as a Person. If you have questions regarding this, please contact the Election's Division for assistance.

- b. For a Company or Political Action Committee (PAC):
  - i. Select the radio button for "Company". The screen refreshes and activates the Name Field.
  - ii. In the Name field, enter a complete name or partial name with the % wild card of the company or PAC. (See the Note on page 111 regarding searching for names using the wild card.) The more specific you are the fewer names will appear in the search results section.
  - iii. Click on the **Search Company** pushbutton.

| Company | - |                |
|---------|---|----------------|
| Name:   |   | Search Company |

Figure 46 – Schedule B Tab - Company Search

**NOTE:** All PAC's filed with the Secretary of State's Office are already available in the database for selection. If you are unsure of the PAC's name as it is filed in the Secretary of State's Office, please contact the Election's Division for assistance.

- 2. Select the name or add a new name.
  - a. To select a name from the list:
    - i. Click on the **Select** pushbutton to the left of the name desired.

| Select Perso<br>Person | n or Company to s | earch for. Use | '%' as a wildo | ard if r | eeded: 🥝   |        |       |       |           |
|------------------------|-------------------|----------------|----------------|----------|------------|--------|-------|-------|-----------|
| Last Name:             | Adams             |                |                |          |            |        |       |       |           |
| First Name:            | AI                | Search Pe      | erson          |          |            |        |       |       |           |
| ○ Company              |                   |                |                |          |            |        |       |       |           |
| Name:                  |                   | Search C       | ompany         |          |            |        |       |       |           |
| Clear Search           | Close Window      |                |                |          |            |        |       |       |           |
|                        | LastName          | FirstName      | MiddleName     | Suffix   | Line 1     | Line 2 | City  | State | Zipcod    |
| Select                 | Adams             | AI             |                |          | PO Box 123 |        | Boise | ID    | 83702     |
| Save as New            |                   |                |                | ~        |            |        |       |       | <b></b> × |
| <                      |                   |                |                |          |            |        |       |       | >         |

Figure 47 – Schedule B Tab - Person Name Search Results

- b. To add a new Person name, if it is not available for selection:
  - i. Enter the Last Name.
  - ii. Enter the First Name.
  - iii. Optionally enter the Middle Name.
  - iv. Optionally select the Suffix from the Suffix drop-down list. The options are II, III, IV, Jr and Sr.
  - v. Enter the Street Address or Mailing Address in the Line 1 field.
  - vi. Enter the Suite Number, Apartment Number, Floor Number, Room Number or other address information in the Line 2 field.
  - vii. Enter the City.
  - viii. Enter the State.
  - ix. Enter the Zip Code.
  - x. Click on the **Save as New** pushbutton to the left of the data entered.

| Select Perso<br>• Person | n or Company to s | earch for. Use | '%' as a wildo | ard if r | needed: 📀      |        |       |       |        |
|--------------------------|-------------------|----------------|----------------|----------|----------------|--------|-------|-------|--------|
| Last Name:               | Adams             |                |                |          |                |        |       |       |        |
| First Name:              | AI                | Search Pe      | erson          |          |                |        |       |       |        |
| ○ Company                |                   |                |                |          |                |        |       |       |        |
| Name:                    |                   | Search C       | ompany         |          |                |        |       |       |        |
| Clear Search             | Close Window      |                |                |          |                |        |       |       |        |
|                          | LastName          | FirstName      | MiddleName     | Suffix   | Line 1         | Line 2 | City  | State | Zipcod |
| <u>Select</u>            | Adams             | AI             |                |          | PO Box 123     |        | Boise | ID    | 83702  |
| Save as New              | Adams             | Alice          |                | ~        | 1958 Morris Rd | Apt 23 | Boise | ID    | 83702  |
| <                        | 4                 |                |                |          |                |        |       |       | >      |

Figure 48 – Schedule B Tab - New Person Name

- c. To add a new Company name, if it is not available for selection:
  - i. Enter the Company Name.
  - ii. Enter the Street Address or Mailing Address in the Line 1 field.
  - iii. Enter the Suite Number, Apartment Number, Floor Number, Room Number or other address information in the Line 2 field.
  - iv. Enter the City.
  - v. Enter the State.
  - vi. Enter the Zip Code.
  - vii. Click on the **Save as New** pushbutton to the left of the data entered.

| Select Person               | or Company to sea                      | arch for. Us | e '%' as a wildcard  | if need | ed: 🛛 |       |        |
|-----------------------------|----------------------------------------|--------------|----------------------|---------|-------|-------|--------|
| Last Name:                  |                                        |              |                      |         |       |       |        |
| First Name:                 |                                        | Search F     | Person               |         |       |       |        |
| <ul> <li>Company</li> </ul> |                                        |              |                      |         |       |       |        |
| Name:                       | Midas Touch Car Wash                   | Search       | Company              |         |       |       |        |
| Clear Search                | Close Window                           |              |                      |         |       |       |        |
|                             | CompanyNa                              | ame          | Line1                | Line2   | City  | State | Zipcoc |
|                             | No result found! C<br>new address entr |              |                      |         |       |       | as Nev |
| Save as New                 | Midas Touch Car Wash                   |              | 1879 N Gold Water St |         | Boise | ID    | 83701  |
| <                           |                                        |              |                      |         |       |       | >      |

Figure 49 – Schedule B Tab - New Company Name

3. The Person or Company name selected or entered is placed in the Full Name, Mailing Address and Zip Code of Recipient field on the **Schedule B** tab.

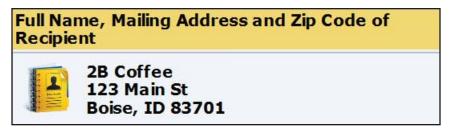

Figure 50 – Schedule B Tab - Expenditure Name Selected

#### **Clear the Search Fields**

The search fields may be cleared before selecting a recipient. If your search did not display results as expected, you can clear the results to conduct another search or you can simply change the original search criteria.

#### Clearing the Entry

On the Name Search screen,

1. Click on the Clear Search pushbutton just below the Search fields.

The entry fields are cleared for searching another recipient name.

| Clear Search Close Window |
|---------------------------|
|---------------------------|

Figure 51 – Schedule B Tab - Clear Search and Close Window Pushbuttons

#### **Close the Search Window**

To return to the **Schedule B** tab without selecting a recipient name, you need to close the search window. However, do NOT use the close button on the browser as this will close the application itself.

Close the Search Window

On the Name Search screen,

1. Click on the **Close Window** pushbutton just below the Search fields. (See "Figure 51 - Schedule *B* Tab - Clear Search and Close Window Pushbuttons" above.)

The Name Search screen is closed and you are returned to the Schedule B tab.

## **Purpose Codes**

Purpose codes identify the category of the expenditure. This identifies what the money was used for. When entering expenditures, you must enter at least one purpose code for each expenditure. You can enter up to three purpose codes for one expenditure. The list of purpose codes are listed at the top of the **Schedule B** tab.

#### Entry of the Purpose Code(s)

On the Schedule B tab beneath the Purpose Code heading,

1. Select the purpose code from the drop-down to the right of "(1)".

- a. The list of purpose codes appears at the top of the Schedule B tab for easy reference.
- 2. Optionally select a second purpose code from the drop-down to the right of "(2)".
- 3. Optionally select a third purpose code from the drop-down to the right of "(3)".

| Pur | Purpose Code |          |  |  |  |
|-----|--------------|----------|--|--|--|
| (1) | ~            | Required |  |  |  |
| (2) | ~            | Optional |  |  |  |
| (3) | ~            | Optional |  |  |  |

Figure 52 – Schedule B Tab - Purpose Code

## **Expenditure Amount**

### Entry of the Expenditure Amount

On the Schedule B tab beneath the Cash or Check heading,

1. Enter the amount of the expenditure being reported in the amount field.

| Cas | h or Check |  |
|-----|------------|--|
| \$  |            |  |

Figure 53 – Schedule B Tab - Expenditure Amount

## **Optional Explanation and Support and Opposed Text**

You can enter a brief explanation of the expenditure. This is used when additional information would be necessary or when reporting Independent Expenditures or Electioneering Communications.

When entering expenditures that were made as Independent Expenditures or Electioneering Communications from the account, you need to enter the name of the candidate or measure receiving support or being opposed.

#### Entry of the Optional Explanation

On the Schedule B tab beneath the Explanation heading,

1. Optionally enter an explanation of the expenditure being entered in the explanation field.

| Explanation: (Optional) |              |
|-------------------------|--------------|
|                         | ^            |
|                         | $\checkmark$ |

Figure 54 – Schedule B Tab - Expenditure Explanation (Optional)

#### Entry of the Optional Support and Opposed Text

On the Schedule B tab beneath the Support Text and Opposed Text headings,

1. Optionally enter the candidate or measure being supported or opposed in the appropriate text fields.

| Support Text (Optional) | Oppose Text: (Optional) |
|-------------------------|-------------------------|
| ^                       | ~                       |
| ~                       | ×                       |

Figure 55 – Schedule B Tab - Support/Oppose Text Fields

## **Clear the Entry**

An itemized expenditure entry may be cleared before saving. If an entry is found to be incorrect after saving, you must delete the entry and enter it again. (See "**Delete the Entry**" on page 119 for instructions.)

### **Clearing the Entry**

On the Schedule B tab beneath the Opposed Text (Optional) heading,

1. Click on the **Clear** pushbutton.

The entry fields are cleared for entry of a new expenditure.

| Oppose Text: (Optional) |       |            |  |  |  |
|-------------------------|-------|------------|--|--|--|
|                         |       | $\bigcirc$ |  |  |  |
|                         | Clear | Save       |  |  |  |

Figure 56 – Schedule B Tab - Clear and Save Pushbuttons

## Save the Expenditure Entry

After each entry of an expenditure, you must save your work before adding another expenditure or moving to another tab. You can't change the information for an expenditure once you have saved it. You would need to delete the expenditure and enter it again. (See "**Delete the Entry**" on page 119 for instructions.)

#### Saving the Expenditure Entry

On the Schedule B tab beneath the Opposed Text heading,

1. Click on the **Save** pushbutton. (See "Figure 56 - Schedule B Tab - Clear and Save Pushbuttons" above.)

The screen is refreshed and the entry is displayed in the expenditure list below the entry fields.

**NOTE:** Continue entering expenditures by beginning again at *"Entry of the Date of the Expenditure"* on page 111 for each additional expenditure made.

If you are ready to move to the next tab to continue entry of your report, proceed to "*Moving Tabs*" below.

If you have no entries for any of the other Schedules, you can proceed to "Completing the **Report - Reviewing the Details and Summary Tabs**" on page 185.

| Last Name        | First Name | Company Name              | DateSpent                   | Amount                   | Code | Delete        |
|------------------|------------|---------------------------|-----------------------------|--------------------------|------|---------------|
|                  |            | Mo's Fuel                 | 11/29/2013                  | \$35.74                  | A    | <u>Delete</u> |
|                  |            | Smart Printing            | 11/21/2013                  | \$350.00                 | z    | <u>Delete</u> |
|                  |            | 2B Coffee                 | 11/21/2013                  | \$13.94                  | F    | Delete        |
|                  |            | Zippy Internet<br>Service | 11/13/2013                  | \$41.39                  | G    | <u>Delete</u> |
|                  |            | Sport's Hardware          | 11/13/2013                  | \$152.87                 | 0    | Delete        |
|                  |            | Terrific Temps            | 11/08/2013                  | \$75.00                  | W    | Delete        |
|                  |            | Mo's Fuel                 | 12/07/2013                  | \$36.53                  | A    | Delete        |
|                  |            | 2B Coffee                 | 12/07/2013                  | \$13.94                  | F    | Delete        |
|                  |            | Smart Printing            | 12/02/2013                  | \$500.00                 | CL   | Delete        |
|                  |            | Terrific Temps            | 12/06/2013                  | \$75.00                  | W    | Delete        |
|                  |            |                           | Page Total:<br>Grand Total: | \$1,294.41<br>\$1,994.41 |      |               |
| Page: 1 <u>2</u> |            |                           |                             |                          |      |               |

Figure 57 – Schedule B Tab - Expenditure List

## **Moving Tabs**

After entering all of the itemized expenditures, you can proceed to the **Schedule C** tab, go back to the **Schedule A** tab or if you have no entries for any other schedules, you can complete your report.

#### Moving to the Schedule C Tab

On the Schedule B tab,

1. Click on the Next pushbutton at the bottom of the page. -OR-

| Previous |
|----------|
|----------|

Figure 58 – Schedule B Tab - Pushbuttons

2. Click on the **Schedule C** tab at the top of the page.

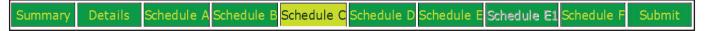

Figure 59 – Tabs Image - Schedule C

The Schedule C tab is displayed to enter In-Kind Contributions and Expenditures.

### Moving to the Schedule A Tab

On the **Schedule B** tab,

- 1. Click on the **Previous** pushbutton at the bottom of the page. (See "Figure 58 Schedule B Tab Pushbuttons" on page 118.) -OR-
- 2. Click on the **Schedule A** tab at the top of the page. (See "Figure 59 Tabs Image Schedule C" on page 118.)

**NOTE:** You can also navigate to any tab by clicking on the desired tab at the top of the page.

#### Completing the Report

If you have no other entries for any of the other Schedules, you can proceed to "Completing the **Report - Reviewing the Details and Summary Tabs**" on page 185.

### **Delete the Entry**

A saved expenditure may be deleted prior to submitting your filing. If an expenditure is entered incorrectly, the entry must be deleted and re-entered.

#### **Deleting the Entry**

On the Schedule B tab in the expenditure list,

- 1. Locate the expenditure to be deleted by scrolling through the entries or by clicking the page number links below the list of entries. (See "Figure 57 Schedule B Tab Expenditure List" on page 118.)
- 2. Click on the **Delete** link to the right of the entry being deleted. The delete confirmation pop-up window is displayed.

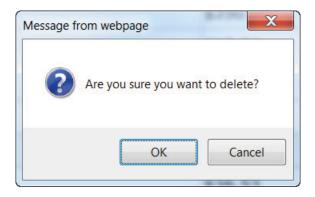

Figure 60 – Schedule B Tab - Delete Confirmation pop-up window

3. Click on the **OK** pushbutton to complete the delete process.

The expenditure entry is deleted from the database.

# **Upload of Itemized Expenditures**

A Comma Separated Values (CSV) text file may be uploaded to the database via the upload process. However, the text file must be formatted with specific headings and required data as required (See "**Campaign Finance Specification for File Uploads**" on page 201 for details). For your quick reference, below are the required data fields with their headings for Schedule B - Itemized Expenditures. All fields are required to be included in the file but some fields are optional and may be left blank.

| Header Name  | Field Description                                                                         |
|--------------|-------------------------------------------------------------------------------------------|
| CompanyName  | The company name of the recipient if not a person.                                        |
| LastName     | The last name of the recipient if a person.                                               |
| FirstName    | The first name of the recipient if a person.                                              |
| MiddleName   | The middle name or initial of the recipient if a person.                                  |
| Suffix       | The suffix of the recipient if a person: Jr, Sr, I, II, III. (Optional text)              |
| Address      | Address of recipient.                                                                     |
| Suite        | Suite #, Floor #, Apt #, Room #. (Optional text)                                          |
| City         | Name of city.                                                                             |
| State        | Two letter state code (e.g. ID for Idaho).                                                |
| ZipCode      | Five digit or 5+4 digit ZIP code.                                                         |
| DateSpent    | Date the money was spent for the expenditure.                                             |
| Amount       | Dollar amount of the expenditure.                                                         |
| PurposeCode1 | Required letter code, one of A, B, C, D, E, F, G, I, L, M, N, O, P, S, T, U, W, Y, or Z.  |
| PurposeCode2 | Optional letter code.                                                                     |
| PurposeCode3 | Optional letter code.                                                                     |
| Explanation  | Optional explanation of the expenditure, for use when reporting independent expenditures. |
| SupportText  | Optional text, for use when reporting independent expenditures.                           |
| OpposeText   | Optional text, for use when reporting independent expenditures.                           |

Table 2 – Schedule B - CSV File field headings and descriptions

# Browse for the File for Upload of Itemized Expenditures

On the Schedule B tab beneath the entry fields,

1. Click on the **Browse** pushbutton.

The Choose File to Upload pop-up window is displayed.

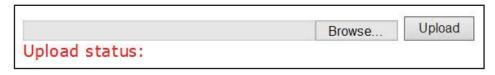

Figure 61 – Schedule B Tab - Browse Link

## Select the File for Upload of Itemized Expenditures

On the Choose File to Upload pop-up window,

- 1. Locate the Itemized Expenditure CSV file on your hard drive or network drive.
- 2. Click on the Itemized Expenditure CSV file.

The file name is displayed in the File Name field at the bottom of the **Choose File to Upload** pop-up window.

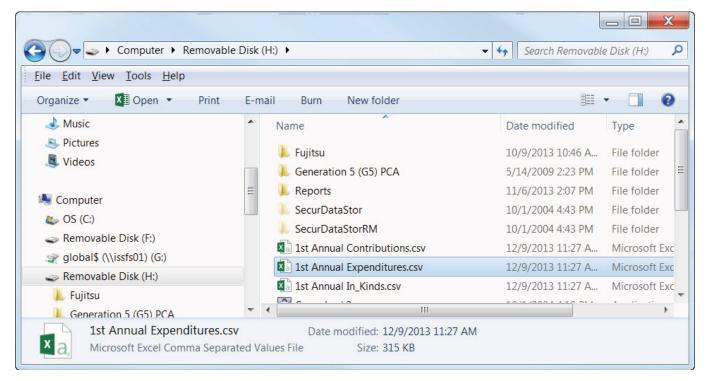

Figure 62 – Schedule B Tab - CSV Expenditure File Selected

## Open the file for Upload of Itemized Expenditures

On the Choose File to Upload pop-up window,

1. Click on the **Open** pushbutton at the bottom of the **Choose File to Upload** pop-up window. (See "Figure 62 - Schedule B Tab - CSV File Selected" above.)

The file location and file name are displayed in the Upload field on the **Schedule B** tab.

| H:\1st Annual Expenditures.csv | Browse | Upload |
|--------------------------------|--------|--------|
| Upload status:                 |        |        |

Figure 63 – Schedule B Tab - CSV File Ready for Upload

## **Begin the Upload Process of Itemized Expenditures**

On the Schedule B tab,

1. Click on the **Upload** pushbutton at the bottom of the **Schedule B** tab. (See "Figure 63 - Schedule B Tab - CSV File Ready for Upload" on page 121.)

The file is Uploaded to the **Schedule B** tab. This process may take a few seconds to a few minutes depending on the number of expenditures being uploaded.

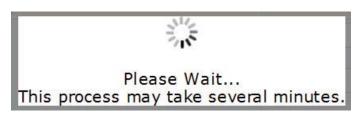

Figure 64 – Schedule B Tab - Uploading File Processing Message

## **Upload Process Complete**

Once the file has been processed and uploaded to the database, the data is displayed in the entry list at the bottom of the **Schedule B** tab - Itemized Expenditures as if it had been data entered individually through the online application. Individual entries may be deleted, if necessary, as instructed in "**Delete the Entry**" on page 119.

# **Completing Schedule C - In-Kind Contributions and Expenditures Tab**

In-Kind Contributions are contributions other than money or its equivalent. These donations are deemed to have a monetary value equivalent to the fair market value of the contribution. Services, property or rights furnished at less than the fair market value are deemed a contribution. A contribution of this kind shall be reported as an In-Kind Contribution at its fair market value and will count toward any applicable contribution limit for the contributor. For information regarding In-Kind Contributions see the Frequently Asked Questions regarding In-Kind Contributions on page 15 and 16.

Since In-Kind Contributions are not cash contributions, they are reflected in both the total contributions and total expenditures. Therefore, they do not affect the actual cash balance of the account. All In-Kind Contributions and Expenditures, regardless of the amount, must be itemized on the **Schedule C** tab - In-Kind Contributions and Expenditures.

In-Kind Contributions and Expenditures may be data entered using the entry fields on the **Schedule C** tab or may be uploaded as a Comma Separated Values (CSV) text file. To data enter the In-Kind Contributions and Expenditures begin at "Data Entry of In-Kind Contributions and Expenditures" on page 124. To upload the CSV file in the approved format, begin at "Upload of In-Kind Contributions and Expenditures" on page 138.

| Summary Details Schedule A Schedule B Schedule C Schedul                                                                                                    | e D Schedule E Schedule B                                                                                                    | 1 Schedule F Submit                                                                                |  |  |  |  |  |  |
|----------------------------------------------------------------------------------------------------|----------------------------------------------------------------------------------------------------|----------------------------------------------------------------------------------------------------|--|--|--|--|--|--|
| SCHEDULE C<br>IN-KIND CONTRIBUTIONS and EXPENDITURES<br>Purpose Codes                                                                                                    |                                                                                                    |                                                                                                    |  |  |  |  |  |  |
| <ul> <li>A All Travel Expensives (Airfare, Fuel, Lodging &amp; Mileage)</li> <li>B Broadcast Advertising</li> <li>C Contributions to Candidates &amp; PAC's</li> <li>D Donations &amp; Gifts</li> <li>E Event Expenses</li> <li>F Food &amp; Refreshments</li> <li>G General Operational Expenses</li> <li>L Literature, Brochures, Printing</li> <li>M Management Services</li> <li>Name of Candidate or Committee: John Doe<br/>Reporting Period: First Annual</li> </ul> | <ul> <li>O Other Advertising (*</li> <li>P Postage</li> <li>S Surveys &amp; Polls</li> <li>T Tickets (Events)</li> <li>U Utilities</li> <li>W Wages, Salaries, Be</li> <li>Y Petition Circulators</li> </ul> | Periodical Advertising<br>Yard Signs, Buttons, etc.)<br>enefits & Bonuses<br>action of Advertising |  |  |  |  |  |  |
| Note: Click the address book icon to search for a person or a company name.<br>Enter a new name and address in the address book if nothing was found.                                                                                                    | nd Zin Codo                                                                                                    | Valua                                                                                              |  |  |  |  |  |  |
| Date       Contributor Name, Mailing Address and Zip Code       Value <ul> <li>Primary</li> <li>General</li> </ul> \$ <ul> <li>Calendar Year-To-Date</li> </ul>                                                                                                    |                                                                                                    |                                                                                                    |  |  |  |  |  |  |
| Expenditure Name, Mailing Address and Zip Code                                                                                                    | Purpose Code                                                                                                    | Value                                                                                              |  |  |  |  |  |  |
|                                                                                                    | (1)                                                                                                    | \$                                                                                                 |  |  |  |  |  |  |
| Explanation: (Optional)                                                                                                    | Support Text: (Optional)                                                                                                    | Oppose Text: (Optional)                                                                            |  |  |  |  |  |  |
|                                                                                                    | Previous Next                                                                                                    | Clear Save                                                                                         |  |  |  |  |  |  |

Figure 65 – Schedule C Tab

# Data Entry of In-Kind Contributions and Expenditures

The **Schedule C** tab allows you to enter each In-Kind Contribution and Expenditure by using the entry fields, which includes a search for the contributor and recipient names. This entry has been formatted to resemble the Schedule C - In-Kind Contributions and Expenditures paper form to allow for an easy transition from the paper filing to electronic filing.

All In-Kind Contributions and Expenditures, regardless of the amount, must be itemized on the **Schedule C** tab.

## Entry of the Date and Type of the In-Kind Contribution

On the Schedule C tab beneath the Date heading,

- 1. Enter the date the In-Kind Contribution was received in the date field, which is also used as the expenditure date.
  - a. Data enter the date (MM/DD/YYYY). -OR-
  - b. Select the date by using the Calendar icon.
    - i. Click on the Calendar icon to the right of the Date field to display a calendar in a small pop-up window.
    - ii. Use the arrows to the left and right of the month to change the calendar to the desired month.
    - iii. Click on the desired date on the calendar to insert the selected date into the Date field.
- 2. Select whether the In-Kind Contribution was designated for the Primary or General Election. (For information determining the designation of a contribution, see "Designating Contributions Frequently Asked Questions" on page 18.)
  - a. For Political Action Committee's (PAC's), the election designation is grayed out due to the lack of contribution limits for PAC's.

| Date     |  |
|----------|--|
|          |  |
| Primary  |  |
| ⊖General |  |

Figure 66 – Schedule C Tab - Date Received

## Selection of the Contributor's Name

When entering in-kind contributions, you have the ability to pick names from our database to decrease your entry time. However, if the name you are searching for is not found in the database, you can add the name for use.

**NOTE:** When searching names, the more of the name that is entered, the fewer results you will receive. You can also search using a wild card by including the % in the search field. This Wild Card search allows you to be more general in your search so that you can find the correct entry. For example:

- You can search for the last name of Smith and a partial first name with the wild card of Jon%. The application displays the names in the database that has last name of Smith and a first name beginning with Jon, which would include Jon and Jonathan.
- You can Search for **Idaho%**, which will display all of the records in the database that begins with Idaho.

### Selecting of the Contributor's Name

On the Schedule C tab beneath the Contributor Name, Mailing Address and Zip Code heading,

1. Click on the Address Book icon to activate the name search. The **Name Search** screen is displayed with the default for a person search.

| Contributor Name, Mailing Address and Zip Code |  |  |  |  |  |
|------------------------------------------------|--|--|--|--|--|
|                                                |  |  |  |  |  |

Figure 67 – Schedule C Tab - Address Book

#### Searching the Contributor's Name

On the Name Search screen,

- 1. Search:
  - a. For a person:
    - i. The "Person" radio button is already selected.
    - ii. In the Last Name field, enter a complete last name or partial last name with the % wild card. The more specific you are the fewer names will appear in the search results section. (See the Note above regarding searching for names using the wild card.)
    - iii. Optionally enter the individual's complete first name or partial first name with the % wild card in the First Name field.
    - iv. Click on the Search Person pushbutton.

| Person      |               |
|-------------|---------------|
| Last Name:  | n             |
| First Name: | Search Person |

Figure 68 – Schedule C Tab - Person Search

**NOTE:** All contributions from candidates are reported by doing a "Person" search for the candidate's name. Do NOT add a candidate committee after searching for a Company or Committee. All candidate's appear in the database as a Person. If you have questions regarding this, please contact the Election's Division for assistance.

- b. For a Company or Political Action Committee (PAC):
  - i. Select the radio button for "Company". The screen refreshes and activates the Name Field.
  - ii. In the Name field, enter a complete name or partial name with the % wild card of the company or PAC. (See the Note on page 125 regarding searching for names using the wild card.) The more specific you are the fewer names will appear in the search results section.
  - iii. Click on the Search Company pushbutton.

| Company |                |
|---------|----------------|
| Name:   | Search Company |

Figure 69 – Schedule C Tab - Company Search

**NOTE:** All PAC's filed with the Secretary of State's Office are already available in the database for selection. If you are unsure of the PAC's name as it is filed in the Secretary of State's Office, please contact the Election's Division for assistance.

- 2. Select the name or add a new name.
  - a. To select a name from the list:
    - i. Click on the **Select** pushbutton to the left of the name desired.

| Select Perso<br>Person | n or Company to s | earch for. Use | '%' as a wildo | ard if r | eeded: 🥹   |        |       |       |          |
|------------------------|-------------------|----------------|----------------|----------|------------|--------|-------|-------|----------|
| Last Name:             | Adams             |                |                |          |            |        |       |       |          |
| First Name:            | AI                | Search Pe      | rson           |          |            |        |       |       |          |
| ○ Company              |                   |                |                |          |            |        |       |       |          |
| Name:                  |                   | Search Co      | ompany         |          |            |        |       |       |          |
| Clear Search           | Close Window      |                |                |          |            |        |       |       |          |
|                        | LastName          | FirstName      | MiddleName     | Suffix   | Line 1     | Line 2 | City  | State | Zipcod   |
| <u>Select</u>          | Adams             | AI             |                |          | PO Box 123 |        | Boise | ID    | 83702    |
| Save as New            |                   |                |                | ~        |            |        |       |       | <u> </u> |
| <                      | 0                 |                |                |          |            |        |       |       | >        |

Figure 70 – Schedule C Tab - Person Name Search Results

- b. To add a new Person name, if it is not available for selection:
  - i. Enter the Last Name.
  - ii. Enter the First Name.
  - iii. Optionally enter the Middle Name.
  - iv. Optionally select the Suffix from the Suffix drop-down. The options are II, III, IV, Jr and Sr.
  - v. Enter the Street Address or Mailing Address in the Line 1 field.
  - vi. Enter the Suite Number, Apartment Number, Floor Number, Room Number or other required address information in the Line 2 field.
  - vii. Enter the City.
  - viii. Enter the State.
  - ix. Enter the Zip Code.
  - x. Click on the Save as New pushbutton to the left of the data entered.

| Select Person<br>Person<br>Last Name: | n or Company to s | earch for. Use  | '%' as a wildo | ard if n | eeded: 🛿                                                                                                    |        |               |             |                 |        |
|---------------------------------------|-------------------|-----------------|----------------|----------|----------------------------------------------------------------------------------------------------|--------|---------------|-------------|-----------------|--------|
| First Name:                           | AI                | Search Pe       | erson          |          |                                                                                                    |        |               |             |                 |        |
| ○ Company                             |                   |                 |                |          |                                                                                                    |        |               |             |                 |        |
| Name:                                 |                   | Search Co       | ompany         |          |                                                                                                    |        |               |             |                 |        |
| Clear Search                          | Close Window      |                 |                |          |                                                                                                    |        |               |             |                 |        |
|                                       |                   |                 |                |          |                                                                                                    |        |               |             |                 |        |
|                                       | LastName          | FirstName       | MiddleName     | Suffix   | Line 1                                                                                                    | Line 2 | City          | State       | Zipcod          | ~      |
| <u>Select</u>                         | LastName<br>Adams | FirstName<br>Al | MiddleName     |          | Line1<br>PO Box 123                                                                                                    | Line 2 | City<br>Boise | State<br>ID | Zipcod<br>83702 | ^      |
| Save as New                           |                   |                 | Middle Name    |          | Constant of Constant of Consta |        | Boise         |             | 83702           | ~<br>~ |

Figure 71 – Schedule C Tab - New Person Name

- c. To add a new Company name, if it is not available for selection:
  - i. Enter the Company Name.
  - ii. Enter the Street Address or Mailing Address in the Line 1 field.
  - iii. Enter the Suite Number, Apartment Number, Floor Number, Room Number or other address information in the Line 2 field.
  - iv. Enter the City.
  - v. Enter the State.
  - vi. Enter the Zip Code.
  - vii. Click on the Save as New pushbutton to the left of the data entered.

| Select Person<br>OPerson                                                                                                    | or Company to searc                           | h for. Use | e '%' as a wildcard  | if neede | ed: 🤨 |       |        |
|----------------------------------------------------------------------------------------------------|-----------------------------------------------|------------|----------------------|----------|-------|-------|--------|
| Last Name:                                                                                                    |                                               |            |                      |          |       |       |        |
| First Name:                                                                                                    |                                               | Search F   | Person               |          |       |       |        |
| Company                                                                                                    |                                               |            |                      |          |       |       |        |
| Name:                                                                                                    | Midas Touch Car Wash                          | Search     | Company              |          |       |       |        |
| Clear Search                                                                                                    | Close Window                                  |            |                      |          |       |       |        |
|                                                                                                    | CompanyNam                                    | e          | Line 1               | Line2    | City  | State | Zipcoc |
| 100 million (100 million (100 m | lo result found! Click<br>new address entry b |            |                      |          |       |       | as Nev |
| Save as New                                                                                                    | Midas Touch Car Wash                          |            | 1879 N Gold Water St |          | Boise | ID    | 83701  |
| <                                                                                                    |                                               |            |                      |          |       |       | >      |

Figure 72 – Schedule C Tab - New Company Name

3. The Person or Company name selected or entered is placed in the Contributor Name, Mailing Address and Zip Code field on the **Schedule C** tab.

| Contrib | Contributor Name, Mailing Address and Zip Code |  |  |  |  |  |  |
|---------|------------------------------------------------|--|--|--|--|--|--|
|         | Adams, Al<br>PO Box 123<br>Boise, ID 83702     |  |  |  |  |  |  |

Figure 73 – Schedule C Tab - Contributor Name Selected

### **Clear the Search Fields**

The search fields may be cleared before selecting a contributor name. If your search did not display results as expected, you can clear the results to conduct another search or you can simply change the original search criteria.

### Clearing the Entry

On the Name Search screen,

1. Click on the **Clear Search** pushbutton just below the Search fields.

The entry fields are cleared for searching another contributor name.

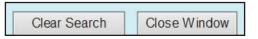

Figure 74 – Schedule C Tab - Clear Search and Close Window Pushbuttons

#### **Close the Search Window**

To return to the **Schedule C** tab without selecting a contributor name, you need to close the search window. However, do NOT use the close button on the browser as this will close the application itself.

#### Close the Search Window

On the Name Search screen,

1. Click on the **Close Window** pushbutton just below the Search fields. (See "Figure 74 - Schedule C Tab - Clear Search and Close Window Pushbuttons" on page 128.)

The Name Search screen is closed and you are returned to the Schedule C tab.

## In-Kind Contribution and Expenditure Amount and Calendar Year To Date

When entering In-Kind Contributions and Expenditures, you need to enter the in-kind contribution/ expenditure amount as well as the Calendar Year to Date amount. The In-Kind Contribution and Expenditure amounts are entered in the single Value field. Also, the date of the In-Kind is only required to be entered once.

The Calendar Year to Date amount is an accumulation of all contributions from the individual, company or PAC, which includes cash contributions, in-kind contributions (i.e. non-monetary donations) as well as loans to the campaign.

#### Entry of the In-Kind Contribution and Expenditure Amount and Calendar Year To Date

On the Schedule C tab beneath the Value heading,

- 1. Enter the amount of the in-kind contribution being reported in the top amount field.
- 2. Enter the Calendar Year to Date amount in the bottom amount field just above the Calendar Yearto-Date heading.

| Value |                  |
|-------|------------------|
| \$    |                  |
| \$    |                  |
| Calen | dar Year-To-Date |

Figure 75 – Schedule C - Value

### Selection of the Recipient's Name

When entering the recipient's name for in-kind expenditures, you have the ability to pick names from our database to decrease your entry time. However, if the name you are searching for is not found in the database, you can add the name for use.

When entering In-Kind Contributions and Expenditures, the recipient name may be the same as the contributor name or it may be different. If the contributor is donating something that they already had, the contributor name and recipient name will be the same. However, if the contributor purchased an item then the recipient name will be the business or person that they purchased the item from.

**NOTE:** When searching names, the more of the name that is entered, the fewer results you will receive. You can also search using a wild card by including the % in the search field. This Wild Card search allows you to be more general in your search so that you can find the correct entry. For example:

- You can search for the last name of Smith and a partial first name with the wild card of Jon%. The application displays the names in the database that has last name of Smith and a first name beginning with Jon, which would include Jon and Jonathan.
- You can Search for **Idaho%**, which will display all of the records in the database that begins with Idaho.

### Selecting of the Recipient's Name (i.e. Expenditure Name)

On the Schedule C tab beneath the Expenditure Name, Mailing Address and Zip Code heading,

1. Click on the Address Book icon to activate the name search. The **Name Search** screen is displayed with the default for a person search.

| Expenditure Name, Mailing Address and Zip Code |  |
|------------------------------------------------|--|
|                                                |  |

Figure 76 – Schedule C Tab - Expenditure Address Book

#### Searching the Recipient's Name

On the Name Search screen,

- 1. Search:
  - a. For a person:
    - i. The "Person" radio button is already selected.
    - ii. In the Last Name field, enter a complete last name or partial last name with the % wild card. The more specific you are the fewer names will appear in the search results section. (See the Note above regarding searching for names using the wild card.)
    - iii. Optionally enter the individual's complete first name or partial first name with the % wild card in the First Name field.
    - iv. Click on the Search Person pushbutton.

| Person      |               |
|-------------|---------------|
| Last Name:  | 80            |
| First Name: | Search Person |

Figure 77 – Schedule C Tab - Person Search

**NOTE:** All expenditures to candidate campaigns are reported by doing a "Person" search for the candidate's name. Do NOT add a candidate committee after searching for a Company or Committee. All candidate's appear in the database as a Person. If you have questions regarding this, please contact the Election's Division for assistance.

- b. For a Company or Political Action Committee (PAC):
  - i. Select the radio button for "Company". The screen refreshes and activates the Name Field.
  - ii. In the Name field, enter a complete name or partial name with the % wild card of the company or PAC. (See the Note on page 130 regarding searching for names using the wild card.) The more specific you are the fewer names will appear in the search results section.
  - iii. Click on the Search Company pushbutton.

| <ul> <li>Company</li> </ul> |                |
|-----------------------------|----------------|
| Name:                       | Search Company |

Figure 78 – Schedule C Tab - Company Search

**NOTE:** All PAC's filed with the Secretary of State's Office are already available in the database for selection. If you are unsure of the PAC's name as it is filed in the Secretary of State's Office, please contact the Election's Division for assistance.

- 2. Select the name or add a new name.
  - a. To select a name from the list:
    - i. Click on the **Select** pushbutton to the left of the name desired.

| Select Perso<br>OPerson | n or Company t | o search for. Use | e '%' as a wildcard | if need | ed: 📀 |       |        |   |
|-------------------------|----------------|-------------------|---------------------|---------|-------|-------|--------|---|
| Last Name:              |                |                   |                     |         |       |       |        |   |
| First Name:             |                | Search F          | Person              |         |       |       |        |   |
| Company                 |                |                   |                     |         |       |       |        |   |
| Name:                   | 2b coffee      | Search            | Company             |         |       |       |        |   |
| Clear Search            | Close Window   |                   |                     |         |       |       |        |   |
|                         | Compa          | nyName            | Line 1              | Line 2  | City  | State | Zipcod |   |
| Select                  | 2B Coffee      |                   | 123 Main St         |         | Boise | ID    | 83701  |   |
| Save as New             |                |                   |                     |         |       |       |        | ~ |
| <                       |                |                   |                     |         |       |       | >      |   |

Figure 79 – Schedule C Tab - Company Name Search Results

- b. To add a new Person name, if it is not available for selection:
  - i. Enter the Last Name.
  - ii. Enter the First Name.
  - iii. Optionally enter the Middle Name.
  - iv. Optionally select the Suffix from the Suffix drop-down. The options are II, III, IV, Jr and Sr.
  - v. Enter the Street Address or Mailing Address in the Line 1 field.
  - vi. Enter the Suite Number, Apartment Number Floor Number, Room Number or other required address information in the Line 2 field.
  - vii. Enter the City.
  - viii. Enter the State.
  - ix. Enter the Zip Code.
  - x. Click on the **Save as New** pushbutton to the left of the data entered.

| <ul> <li>Person</li> <li>Last Name:</li> <li>First Name:</li> <li>Company</li> </ul> | n or Company to se<br>Adams<br>Al | Search Pe |            |        |                |        |       |       |        |
|--------------------------------------------------------------------------------------|-----------------------------------|-----------|------------|--------|----------------|--------|-------|-------|--------|
| Name:                                                                                | Close Window                      | Search Co | ompany     |        |                |        |       |       |        |
|                                                                                      | LastName                          | FirstName | MiddleName | Suffix | Line 1         | Line2  | City  | State | Zipcod |
| Select                                                                               | Adams                             | AI        |            |        | PO Box 123     |        | Boise | ID    | 83702  |
| Save as New                                                                          | Adams                             | Alice     |            | ~      | 1958 Morris Rd | Apt 23 | Boise | ID    | 83702  |
| <                                                                                    |                                   |           |            |        |                |        |       |       | >      |

Figure 80 – Schedule C Tab - New Person Name

- c. To add a new Company name, if it is not available for selection:
  - i. Enter the Company Name.
  - ii. Enter the Street Address or Mailing Address in the Line 1 field.
  - iii. Enter the Suite Number, Apartment Number, Floor Number, Room Number or other address information in the Line 2 field.
  - iv. Enter the City.
  - v. Enter the State.
  - vi. Enter the Zip Code.
  - vii. Click on the Save as New pushbutton to the left of the data entered.

| Select Person                                                                                                    | n or Company to sea  | rch for. Us | e '%' as a wildcard  | if neede | ed: 🛛 |       |        |
|----------------------------------------------------------------------------------------------------|----------------------|-------------|----------------------|----------|-------|-------|--------|
| Last Name:                                                                                                    |                      |             |                      |          |       |       |        |
| First Name:                                                                                                    |                      | Search F    | Person               |          |       |       |        |
| <ul> <li>Company</li> </ul>                                                                                                    |                      |             |                      |          |       |       |        |
| Name:                                                                                                    | Midas Touch Car Wash | Search      | Company              |          |       |       |        |
| Clear Search                                                                                                    | Close Window         |             |                      |          |       |       |        |
|                                                                                                    | CompanyNa            | me          | Line 1               | Line 2   | City  | State | Zipcoc |
| No result found! Click 'Clear Search' button to reload the address data!<br>Create your new address entry by filling in the boxes below and click the button 'Save as Nev |                      |             |                      |          |       |       |        |
| Save as New                                                                                                    | Midas Touch Car Wash |             | 1879 N Gold Water St |          | Boise | ID    | 83701  |
| <                                                                                                    |                      |             |                      |          |       |       | >      |

Figure 81 – Schedule C Tab - New Company Name

3. The Person or Company name selected or entered is placed in the Expenditure Name, Mailing Address and Zip Code field on the **Schedule C** tab.

| Expenditure Name, Mailing Address and Zip Code |                                             |  |  |  |  |
|------------------------------------------------|---------------------------------------------|--|--|--|--|
|                                                | 2B Coffee<br>123 Main St<br>Boise, ID 83701 |  |  |  |  |

Figure 82 – Schedule C Tab - Expenditure Name Selected

### **Clear the Search Fields**

The search fields may be cleared before selecting a recipient. If your search did not display results as expected, you can clear the results to conduct another search or you can simply change the original search criteria.

### Clearing the Entry

On the Name Search screen,

1. Click on the **Clear Search** pushbutton just below the Search fields.

The entry fields are cleared for searching another recipient name.

| Clear Search | Close Window |
|--------------|--------------|
|--------------|--------------|

Figure 83 – Schedule C Tab - Clear Search and Close Window Pushbuttons

#### **Close the Search Window**

To return to the **Schedule C** tab without selecting a recipient name, you need to close the search window. However, do NOT use the close button on the browser as this will close the application itself.

Close the Search Window

On the Name Search screen,

1. Click on the **Close Window** pushbutton just below the Search fields. (See "Figure 83 - Schedule C Tab - Clear Search and Close Window Pushbuttons" on page 133.)

The Name Search screen is closed and you are returned to the Schedule B tab.

## **Purpose Codes**

Purpose codes identify the category of the in-kind expenditure. This identifies what the in-kind donation was used for. When entering in-kind expenditures, you must enter at least one purpose code for each in-kind expenditure. You can enter up to three purpose codes for one expenditure. The list of purpose codes are listed at the top of the **Schedule C** tab.

### Entry of the Purpose Code(s)

On the Schedule C tab beneath the Purpose Code heading,

- 1. Select the purpose code from the drop-down to the right of "(1)".
  - a. The list of purpose codes appears at the top of the **Schedule C** tab for easy reference.
- 2. Optionally select a second purpose code from the drop-down to the right of "(2)".
- 3. Optionally select a third purpose code from the drop-down to the right of "(3)".

| Purpose Code |   |          |  |  |
|--------------|---|----------|--|--|
| (1)          | ~ | Required |  |  |
| (2)          | ~ | Optional |  |  |
| (3)          | ~ | Optional |  |  |

Figure 84 – Schedule C Tab - Purpose Code

# Entry of the In-Kind Expenditure Amount

The expenditure amount is auto-filled based on the amount listed in the In-Kind Contribution amount field.

| Value |  |  |  |
|-------|--|--|--|
| \$    |  |  |  |

Figure 85 – Schedule C Tab - Expenditure Value

# **Optional Explanation and Support and Opposed Text**

You can enter a brief explanation of the in-kind expenditure. This is used when additional information would be necessary or when reporting Independent Expenditures and Electioneering Communications.

When entering in-kind contributions/expenditures that were made in support of or opposition to a candidate or measure, you need to enter the name of the candidate or measure being supported or being opposed.

### Entry of the Optional Explanation

On the Schedule C tab beneath the Explanation heading,

1. Optionally enter an explanation of the expenditure being entered in the explanation field.

| Explanation: (Optional) |   |
|-------------------------|---|
|                         | ~ |
|                         | ~ |

Figure 86 – Schedule C Tab - Expenditure Explanation (Optional)

### Entry of the Optional Support and Opposed Text

On the Schedule C tab beneath the Support Text and Opposed Text headings,

1. Optionally enter the candidate or measure being supported or opposed in the appropriate text fields.

| Support Text (Optional) | Oppose Text: (Optional) |
|-------------------------|-------------------------|
| ^                       | ~                       |
| ~                       | ~                       |

Figure 87 – Schedule C Tab - Support/Oppose Text Fields

## **Clear the Entry**

An In-Kind Contribution and Expenditure entry may be cleared before saving. If an entry is found to be incorrect after saving, you must delete the entry and enter it again. (See "**Delete the Entry**" on page 137 for instructions.)

### **Clearing the Entry**

On the Schedule C tab beneath the Opposed Text (Optional) heading,

1. Click on the **Clear** pushbutton.

The entry fields are cleared for entry of a new In-Kind Contribution and Expenditure.

| Oppose Text: (Optional) |      |  |  |  |  |  |
|-------------------------|------|--|--|--|--|--|
|                         | 1    |  |  |  |  |  |
|                         | ~    |  |  |  |  |  |
| Clear                   | Save |  |  |  |  |  |

Figure 88 – Schedule C Tab - Clear and Save Pushbuttons

# Save the In-Kind Contribution and Expenditure Entry

After each entry of an In-Kind Contribution and Expenditure, you must save your work before adding another In-Kind donation or moving to another tab. You can't change the information for an in-kind contribution and expenditure once you have saved it. You would need to delete the in-kind entry and enter it again. (See "Delete the Entry" on page 137 for instructions.)

### Saving the In-Kind Contribution and Expenditure Entry

On the Schedule C tab beneath the Opposed Text heading,

1. Click on the **Save** pushbutton. (See "Figure 88 - Schedule C Tab - Clear and Save Pushbuttons" on page 135.)

The screen is refreshed and the entry is displayed in the in-kind contributions and expenditures list below the entry fields.

**NOTE:** Continue entering In-Kind contributions and expenditures by beginning again at *"Entry of the Date and Type of the In-Kind Contribution"* on page 124 for each additional In-Kind donation.

If you are ready to move to the next tab to continue entry of your report, proceed to "*Moving Tabs*" below.

If you have no entries for any of the other Schedules, you can proceed to "Completing the **Report - Reviewing the Details and Summary Tabs**" on page 185.

| Contributor<br>Person | Contributor<br>Company | Recipient<br>Person | Recipient<br>Company | Election | Date                        | Value              | Code | Delete |
|-----------------------|------------------------|---------------------|----------------------|----------|-----------------------------|--------------------|------|--------|
| <u>Jameson</u>        |                        |                     | 2B Coffee            | Primary  | 12/05/2013                  | \$21.00            | Е    | Delete |
|                       | 8                      |                     |                      |          | Page Total:<br>Grand Total: | \$21.00<br>\$21.00 |      |        |
| Page: 1               |                        |                     |                      |          |                             |                    |      |        |

Figure 89 – Schedule C Tab - In-Kind Contribution and Expenditure List

# Moving Tabs

After entering all of the in-kind contributions and expenditures, you can proceed to the **Schedule D** tab, go back to the **Schedule B** tab or if you have no entries for any other schedules, you can complete your report.

### Move to the Schedule D Tab

On the **Schedule C** tab,

1. Click on the Next pushbutton at the bottom of the page. -OR-

| Previous | Next |
|----------|------|
|----------|------|

Figure 90 – Schedule C Tab - Pushbuttons

2. Click on the **Schedule D** tab at the top of the page.

Summary Details Schedule A Schedule B Schedule C Schedule D Schedule E Schedule E1 Schedule F Submit

Figure 91 - Tabs Image - Schedule D

The **Schedule D** tab is displayed to enter Loans.

#### Move to the Schedule B Tab

On the **Schedule C** tab,

- 1. Click on the **Previous** pushbutton at the bottom of the page. (See "Figure 90 Schedule C Tab Pushbuttons" on page 136.) -OR-
- 2. Click on the **Schedule B** tab at the top of the page. (See "Figure 91 Tabs Image Schedule D" above.)

**NOTE:** You can also navigate to any tab by clicking on the desired tab at the top of the page.

#### **Completing the Report**

If you have no other entries for any of the other Schedules, you can proceed to "Completing the **Report - Reviewing the Details and Summary Tabs**" on page 185.

### **Delete the Entry**

A saved in-kind contribution and expenditure may be deleted prior to submitting your filing. If an in-kind contribution and expenditure is entered incorrectly, the entry must be deleted and re-entered.

### **Deleting the Entry**

On the Schedule C tab in the in-kind contribution and expenditure list,

- 1. Locate the in-kind contribution and expenditure to be deleted by scrolling through the entries or by clicking the page number links below the list of entries. (See "Figure 89 Schedule C Tab In-Kind Contribution and Expenditure List" on page 136.)
- 2. Click on the **Delete** link to the right of the entry being deleted. The delete confirmation pop-up window is displayed.

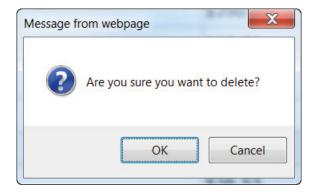

Figure 92 – Schedule C Tab - Delete Confirmation pop-up window

3. Click on the **OK** pushbutton to complete the delete process.

The in-kind contribution and expenditure entry is deleted from the database.

# **Upload of In-Kind Contributions and Expenditures**

A Comma Separated Values (CSV) text file may be uploaded to the database via the upload process. However, the text file must be formatted with specific headings and required data as required (See "Campaign Finance Specification for File Uploads" on page 201 for details). For your quick reference, below are the required data fields with their headings for Schedule C - In-Kind Contributions and Expenditures. All fields are required to be included in the file but some fields are optional and may be left blank.

| Header Name            | Field Description                                                                         |
|------------------------|-------------------------------------------------------------------------------------------|
| ContributorCompanyName | The company name of the contributor if not a person.                                      |
| ContributorLastName    | The last name of the contributor if a person.                                             |
| ContributorFirstName   | The first name of the contributor if a person.                                            |
| ContributorMiddleName  | The middle name or initial of the contributor if a person.                                |
| ContributorSuffix      | The suffix of the contributor if a person: Jr, Sr, I, II, III. (Optional text)            |
| ContributorAddress     | Address of contributor.                                                                   |
| ContributorSuite       | Suite #, Floor #, Apt #, Room #. (Optional text)                                          |
| ContributorCity        | Name of city.                                                                             |
| ContributorState       | Two letter state code (e.g. ID for Idaho).                                                |
| ContributorZipcode     | Five digit or 5+4 digit ZIP code.                                                         |
| RecipientCompanyName   | The company name of the recipient if not a person.                                        |
| RecipientLastName      | The last name of the recipient if a person.                                               |
| RecipientFirstName     | The first name of the recipient if a person.                                              |
| RecipientMiddleName    | The middle name or initial of the recipient if a person.                                  |
| RecipientSuffix        | The suffix of the recipient if a person: Jr, Sr, I, II, III.                              |
| RecipientAddress       | Address of recipient.                                                                     |
| RecipientSuite         | Suite #, Floor #, Apt #, Room #.                                                          |
| RecipientCity          | Name of city.                                                                             |
| RecipientState         | Two letter state code (e.g. ID for Idaho).                                                |
| RecipientZipcode       | Five digit or 5+4 digit ZIP code.                                                         |
| InKindDate             | Date transaction took place                                                               |
| ItemValue              | Dollar amount value of transaction.                                                       |
| YTDAmount              | Year to date dollar amount transacted.                                                    |
| ElectionType           | Either P or G. This is required for candidates, but political action                      |
|                        | committees may leave this blank.                                                          |
| PurposeCode1           | Required letter code, one of A, B, C, D, E, F, G, I, L, M, N, O, P, S, T, U, W, Y, Z      |
| PurposeCode2           | Optional letter code.                                                                     |
| PurposeCode3           | Optional letter code.                                                                     |
| Explanation            | Optional explanation of the expenditure, for use when reporting independent expenditures. |
| SupportText            | Optional text, for use when reporting independent expenditures.                           |
| OpposeText             | Optional text, for use when reporting independent expenditures.                           |

Table 3 – Schedule C - CSV File field headings and descriptions

# Browse for the File for Upload of In-Kind Contributions and Expenditures

On the Schedule C tab beneath the entry fields,

1. Click on the **Browse** pushbutton.

The **Choose File to Upload** pop-up window is displayed.

|                | Browse | Upload |
|----------------|--------|--------|
| Upload status: |        |        |

Figure 93 – Schedule C Tab - Browse Link

## Select the File for Upload of In-Kind Contributions and Expenditures

On the Choose File to Upload pop-up window,

- 1. Locate the In-Kind Contribution and Expenditure CSV file on your hard drive or network drive.
- 2. Click on the In-Kind Contribution and Expenditure CSV file.

The file name is displayed in the File Name field at the bottom of the **Choose File to Upload** pop-up window.

| organize  Mew folder |                              | 8==               | • 🔟 (        |
|----------------------|------------------------------|-------------------|--------------|
| Favorites            | A Name                       | Date modified     | Туре         |
| E Desktop            | 🖡 Fujitsu                    | 10/9/2013 10:46 A | File folder  |
| 📕 Downloads          | E 📙 Generation 5 (G5) PCA    | 5/14/2009 2:23 PM | File folder  |
| S Recent Places      | 📙 Reports                    | 11/6/2013 2:07 PM | File folder  |
|                      | SecurDataStor                | 10/1/2004 4:43 PM | File folder  |
| Libraries            | 📙 SecurDataStorRM            | 10/1/2004 4:43 PM | File folder  |
| Documents            | 1st Annual Contributions.csv | 12/9/2013 11:27 A | Microsoft Ex |
| 🕹 Music              | 1st Annual Expenditures.csv  | 12/9/2013 11:27 A | Microsoft Ex |
| Separate Pictures    | 1st Annual In_Kinds.csv      | 12/9/2013 11:27 A | Microsoft Ex |
| Judeos               | CruzerLock2.exe              | 10/1/2004 4:19 PM | Application  |
| Computer             | ← AnnaufdΩsve                | 7/21/2003 6:01 PM | Suctem file  |
|                      | 1st Annual In_Kinds.csv      | ✓ All Files (*.*) |              |

Figure 94 – Schedule C Tab - CSV In-Kind File Selected

# Open the file for Upload of In-Kind Contributions and Expenditures

On the Choose File to Upload pop-up window,

1. Click on the **Open** pushbutton at the bottom of the **Choose File to Upload** pop-up window. (See *"Figure 94 - Schedule C Tab - CSV In-Kind File Selected" on page 139.*)

The file location and file name are displayed in the Upload field on the Schedule C tab.

| H:\1st Annual In_Kinds.csv | Browse | Upload |
|----------------------------|--------|--------|
| Upload status:             |        |        |

Figure 95 – Schedule C Tab - CSV File Ready for Upload

# Begin the Upload Process of In-Kind Contributions and Expenditures

On the Schedule C tab,

1. Click on the **Upload** pushbutton at the bottom of the **Schedule B** tab. (See "Figure 95 - Schedule C Tab - CSV File Ready for Upload" above.)

The file is Uploaded to the **Schedule C** tab. This process may take a few seconds to a few minutes depending on the number of In-Kind Contributions and Expenditures being uploaded.

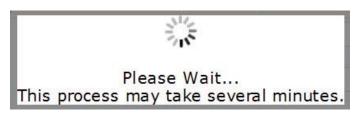

Figure 96 – Schedule C Tab - Uploading File Processing Message

# **Upload Process Complete**

Once the file has been processed and uploaded to the database, the data is displayed in the entry list at the bottom of the **Schedule C** tab - In-Kind Contributions and Expenditures as if it had been data entered individually through the online application. Individual entries may be deleted, if necessary, as instructed in *"Delete the Entry"* on page 137.

# **Completing Schedule D - Loans Tab**

All loans to the campaign and repayments of loans must be reported with the Lender's name, address, date of the new loan or repayment and the amount. Loans are monetary donations that are expected to be repaid to the lender. Generally loans are made by the candidate personally or by a banking institution. However, others may contribute loans as well. However, candidates receiving loans must be aware of the contribution limits as loans are considered contributions to the candidate and are included in determining whether a contributor has met the contribution limit. All Loans are entered on the **Schedule D** tab - Loans.

Currently, loans to a campaign must be data entered using the entry fields on the **Schedule D** tab. There is no upload function for Loans.

**NOTE:** Except for interest accrued on the loan, each loan disbursement and loan repayment must be reported separately. You cannot enter an accumulation of new loan disbursements or repayments that occurred during the reporting period in one entry. You must report the date and amount of each new loan amount and each loan repayment separately.

| Summary Details Schedule A Schedule B S                                                                             | chedule C <mark>Schedu</mark>                                                                                                    | <mark>ile D</mark> Schedule E <mark>Sch</mark> | edule E1 Sche       | edule F Submit     |                        |
|----------------------------------------------------------------------------------------------------|----------------------------------------------------------------------------------------------------|------------------------------------------------|---------------------|--------------------|------------------------|
| SCH                                                                                                    | EDULE D-LOANS                                                                                                    | 5                                              |                     |                    |                        |
| Name of Candidate or Committee: John Doe                                                                            |                                                                                                    |                                                |                     |                    |                        |
| Reporting Period: First Annua                                                                                       | 1                                                                                                    |                                                |                     |                    |                        |
| Note: Click the address book icon to search for a person<br>Enter a new name and address in the address book if not | and the second second se |                                                |                     |                    |                        |
| Lender Name, Mailing Address and Zipcode<br>(Candidate, Individual or Business)                                     |                                                                                                    | New Loan<br>Amount                             | Accrued<br>Interest | Loan<br>Repayments | Outstanding<br>Balance |
|                                                                                                    | \$                                                                                                    | \$                                             | \$                  | \$                 | \$                     |
|                                                                                                    |                                                                                                    |                                                |                     | Clear              | Save                   |
|                                                                                                    |                                                                                                    | Previous Next                                  |                     |                    |                        |

Figure 97 – Schedule D Tab - No Outstanding Loans

If you have already reported loans to the campaign, your lender(s) along with the current outstanding balance will appear at the bottom of the data entry fields for selection.

| Summary Details Schedule A Schedule B S                                                                             | chedule C <mark>Schedu</mark> | <mark>ile D</mark> Schedule E <mark>Sch</mark> | edule E1 Sche       | edule F Submi      | t                      |
|----------------------------------------------------------------------------------------------------|-------------------------------|------------------------------------------------|---------------------|--------------------|------------------------|
| SCH                                                                                                    | EDULE D-LOANS                 | 5                                              |                     |                    |                        |
| Name of Candidate or Committee: John Doe<br>Reporting Period: 7 Day Pre-                                            | Primary                       |                                                |                     |                    | ]                      |
| Note: Click the address book icon to search for a person<br>Enter a new name and address in the address book if not |                               |                                                |                     |                    |                        |
| Lender Name, Mailing Address and Zipcode<br>(Candidate, Individual or Business)                                     | Previous Loan<br>Balance      | New Loan<br>Amount                             | Accrued<br>Interest | Loan<br>Repayments | Outstanding<br>Balance |
|                                                                                                    | \$                            | \$                                             | \$                  | \$                 | \$                     |
|                                                                                                    |                               |                                                |                     | C                  | lear Save              |
| You have to provide information for each loan                                                                       | which still has ba            | lance from the last i                          | reporting fron      | the list of lend   | lers below:            |
| Doe, John<br>1820 Lucky Lane<br>Anytown, ID 83211                                                                   | \$500.00                      | Select                                         |                     |                    |                        |
|                                                                                                    |                               | Previous Next                                  | Ï                   |                    |                        |

Figure 98 – Schedule D Tab - Outstanding Loans

# **Data Entry of Loans**

The **Schedule D** tab allows you to enter each Loan transaction by using the entry fields, which includes a search for Lender names. This entry has been formatted to resemble the Schedule D - Loans paper form to allow for an easy transition from the paper filing to electronic filing.

All loan transactions must be itemized on the **Schedule D** tab.

## Selection of the Lender's Name

When entering loans, you have the ability to pick lender names from our database to decrease your entry time. However, if the name you are searching for is not found in the database, you can add the name for use.

If you are entering a loan for a new Lender, proceed to "Selecting a Lender's Name for a New Loan" on page 143. If you are adding loan disbursements or repayments to a lender who you have already reported loans for, proceed to "Selecting a Lender's Name for a Current Loan" on page 146.

**NOTE:** When searching names, the more of the name that is entered, the fewer results you will receive. You can also search using a wild card by including the % in the search field. This Wild Card search allows you to be more general in your search so that you can find the correct entry. For example:

- You can search for the last name of Smith and a partial first name with the wild card of Jon%. The application displays the names in the database that has last name of Smith and a first name beginning with Jon, which would include Jon and Jonathan.
- You can Search for **Idaho%**, which will display all of the records in the database that begins with Idaho.

#### Selecting a Lender's Name for a New Loan

On the **Schedule D** tab beneath the Lender Name, Mailing Address and Zip Code (Candidate, Individual or Business) heading,

1. Click on the Address Book icon to activate the name search. The **Name Search** screen is displayed with the default for a person search.

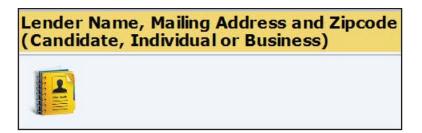

Figure 99 – Schedule D Tab - Address Book

### Searching the Lender's Name

On the Name Search screen,

- 1. Search:
  - a. For a person:
    - i. The "Person" radio button is already selected.
    - ii. In the Last Name field, enter a complete last name or partial last name with the % wild card. The more specific you are the fewer names will appear in the search results section. (See the Note on page 142 regarding searching for names using the wild card.)
    - iii. Optionally enter the individual's complete first name or partial first name with the % wild card in the First Name field.
    - iv. Click on the Search Person pushbutton.

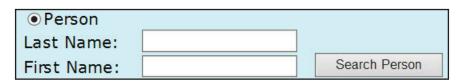

Figure 100 – Schedule D Tab - Person Search

**NOTE:** All loans from a candidate are reported by doing a "Person" search for the candidate's name. Do NOT add a candidate committee after searching for a Company or Committee. All candidate's appear in the database as a Person. If you have questions regarding this, please contact the Election's Division for assistance.

- b. For a Company or Political Action Committee (PAC):
  - i. Select the radio button for "Company". The screen refreshes and activates the Name Field.

- ii. In the Name field, enter a complete name or partial name with the % wild card of the company or political action committee. (See the Note on page 142 regarding searching for names using the wild card.) The more specific you are the fewer names will appear in the search results section.
- iii. Click on the Search Company pushbutton.

| Company | <br>           |
|---------|----------------|
| Name:   | Search Company |

Figure 101 – Schedule D Tab - Company Search

**NOTE:** All PAC's filed with the Secretary of State's Office are already available in the database for selection. If you are unsure of the PAC's name as it is filed in the Secretary of State's Office, please contact the Election's Division for assistance.

- 2. Select the name or add a new name.
  - a. To select a name from the list:
    - i. Click on the **Select** pushbutton to the left of the name desired.

| Select Person<br>Person<br>Last Name:<br>First Name:<br>O Company<br>Name: | n or Company to s | earch for. Use | irson      | ard if r | eeded: 🛿   |       |       |       |          |
|----------------------------------------------------------------------------|-------------------|----------------|------------|----------|------------|-------|-------|-------|----------|
| Clear Search                                                               | Close Window      |                |            |          |            |       |       |       |          |
|                                                                            | LastName          | FirstName      | MiddleName | Suffix   | Line 1     | Line2 | City  | State | Zipcod   |
| Select                                                                     | Adams             | Al             |            |          | PO Box 123 |       | Boise | ID    | 83702    |
| Save as New                                                                |                   |                |            | ~        |            |       |       |       | <u> </u> |
| <                                                                          |                   |                |            |          |            |       |       |       | >        |

Figure 102 – Schedule D Tab - Person Name Search Results

- b. To add a new Person name, if it is not available for selection:
  - i. Enter the Last Name.
  - ii. Enter the First Name.
  - iii. Optionally enter the Middle Name.
  - iv. Optionally select the Suffix from the Suffix drop-down list. The options are II, III, IV, Jr and Sr.
  - v. Enter the Street Address or Mailing Address in the Line 1 field.
  - vi. Enter the Suite Number, Apartment Number, Floor Number, Room Number or other address information in the Line 2 field.
  - vii. Enter the City.

viii. Enter the State.

- ix. Enter the Zip Code.
- x. Click on the **Save as New** pushbutton to the left of the data entered.

| Last Name:   | Adams                    |            |            |                         |                     |        |               |             |                 |
|--------------|--------------------------|------------|------------|-------------------------|---------------------|--------|---------------|-------------|-----------------|
| First Name:  | AI                       | Search Per | rson       |                         |                     |        |               |             |                 |
| ○ Company    |                          |            |            |                         |                     |        |               |             |                 |
| Name:        |                          | Search Co  | ompany     |                         |                     |        |               |             |                 |
|              |                          |            |            |                         |                     |        |               |             |                 |
| Clear Search | Close Window             |            |            |                         |                     |        |               |             |                 |
| Clear Search | Close Window<br>LastName |            | MiddleName | Suffix                  | Line 1              | Line 2 | City          | State       | Zipcod          |
| Clear Search |                          |            |            | Procession and a second | Line1<br>PO Box 123 | Line2  | City<br>Boise | State<br>ID | 2ipcod<br>83702 |

Figure 103 – Schedule D Tab - New Person Name

- c. To add a new Company name, if it is not available for selection:
  - i. Enter the Company Name.
  - ii. Enter the Street Address or Mailing Address in the Line 1 field.
  - iii. Enter the Suite Number, Apartment Number, Floor Number, Room Number or other address information in the Line 2 field.
  - iv. Enter the City.
  - v. Enter the State.
  - vi. Enter the Zip Code.
  - vii. Click on the Save as New pushbutton to the left of the data entered.

| Select Person                                                                                                    | n or Company to se                    | arch for. Us | e '%' as a wildcard  | if need | ed: 🕖 |       |        |   |
|----------------------------------------------------------------------------------------------------|---------------------------------------|--------------|----------------------|---------|-------|-------|--------|---|
| Last Name:                                                                                                    |                                       |              |                      |         |       |       |        |   |
| First Name:                                                                                                    |                                       | Search I     | Person               |         |       |       |        |   |
| Company                                                                                                    |                                       |              |                      |         |       |       |        |   |
| Name:                                                                                                    | Midas Touch Car Wash                  | Search       | Company              |         |       |       |        |   |
| Clear Search                                                                                                    | Close Window                          |              |                      |         |       |       |        |   |
|                                                                                                    | CompanyN                              | ame          | Line1                | Line2   | City  | State | Zipcoc | ~ |
| and the second second se | No result found! C<br>new address ent |              |                      |         |       |       | as Nev |   |
| Save as New                                                                                                    | Midas Touch Car Wash                  | l.           | 1879 N Gold Water St |         | Boise | ID    | 83701  | ~ |
| <                                                                                                    |                                       |              |                      |         |       |       | >      |   |

Figure 104 – Schedule D Tab - New Company Name

3. The Person or Company name selected or entered is placed in the Lender Name, Mailing Address and Zip Code (Candidate, Individual or Business) field on the **Schedule D** tab.

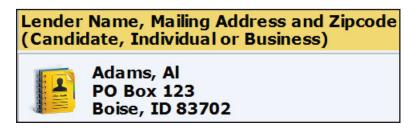

Figure 105 – Schedule D Tab - Lender Name Selected

### **Clear the Search Fields**

The search fields may be cleared before selecting a lender name. If your search did not display results as expected, you can clear the results to conduct another search or you can simply change the original search criteria.

### Clearing the Entry

On the Name Search screen,

1. Click on the **Clear Search** pushbutton just below the Search fields.

The entry fields are cleared for searching another lender name.

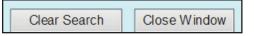

Figure 106 – Schedule D Tab - Clear Search and Close Window Pushbuttons

### **Close the Search Window**

To return to the **Schedule D** tab without selecting a lender name, you need to close the search window. However, do NOT use the close button on the browser as this will close the application itself.

Close the Search Window

On the Name Search screen,

1. Click on the **Close Window** pushbutton just below the Search fields. (See "Figure 106 - Schedule D Tab - Clear Search and Close Window Pushbuttons" above.)

The Name Search screen is closed and you are returned to the Schedule D tab.

# Selecting a Lender's Name for a Current Loan

On the Schedule D tab beneath the data entry fields,

1. Click on the **Select** pushbutton to the right of the name of the current Lender and the previous loan balance amount. (See "Figure 98 - Schedule D Tab - Outstanding Loans" on page 142.)

The **Schedule D** tab refreshes and displays the Lender's name and address in the Lender Name, Mailing Address and Zipcode (Candidate, Individual or Business) field and places the Previous Loan Balance in

the Previous Loan Balance field.

| Lender Name, Mailing Address and Zipcode<br>(Candidate, Individual or Business) | Previous Loan<br>Balance | New Loan<br>Amount    | Accrued<br>Interest | Loan<br>Repayments      | Outstanding<br>Balance |
|---------------------------------------------------------------------------------|--------------------------|-----------------------|---------------------|-------------------------|------------------------|
| Doe, John<br>1820 Lucky Lane<br>Anytown, ID 83211                               | \$ 500.00 ×              | \$                    | \$                  | \$                      | \$                     |
|                                                                                 |                          |                       |                     | Clear                   | Save                   |
| You have to provide information for each loan                                   | which still has ba       | lance from the last r | eporting fron       | n the list of lenders b | elow:                  |
| Doe, John<br>1820 Lucky Lane<br>Anytown, ID 83211                               | \$500.00                 | Select                |                     |                         |                        |

Figure 107 – Schedule D Tab - Selecting Lender with Previous Loan Balance

### **Previous Loan Amount**

When entering loans, the amount of the previous loan for the selected lender must be listed.

### Entry of the Previous Loan Amount

On the Schedule D tab beneath the Previous Loan Balance heading,

1. If this lender was reported on the last campaign report, this amount is automatically filled in for you. If this is a new lender, enter the beginning balance as \$0

| Previous Loan<br>Balance |  |  |  |  |
|--------------------------|--|--|--|--|
| \$                       |  |  |  |  |

Figure 108 – Schedule D Tab - Previous Loan

### **New Loan Amount**

If you are receiving either a new loan or an additional loan disbursement from a lender, you must enter the new amount of the loan for the selected lender as well as the date the loan was received. You must list each loan disbursement amount as an individual loan item. Do not combine loan disbursements into one large disbursement if you did not receive the funds that way.

If you are simply making a loan repayment and have received no additional loan disbursements from the lender, you may skip the New Loan Amount fields and can go directly to *"Loan Repayments"* on page 148.

#### Entry of the New Loan Amount and Date

On the Schedule D tab beneath the New Loan Amount heading,

- 1. Enter the date the new loan was received in the date field.
  - a. Data enter the date (MM/DD/YYYY). -OR-
  - b. Select the date by using the Calendar icon.

- i. Click on the Calendar icon to the left of the date field to display a calendar in a small popup window.
- ii. Use the arrows to the left and right of the month to change the calendar to the desired month.
- iii. Click on the desired date on the calendar to insert the selected date into the date field.
- 2. Enter the new loan amount in the amount field.

| 1.00 | Loa<br>Int | n |   |
|------|------------|---|---|
|      |            |   | ] |
| \$   |            |   |   |

Figure 109 - Schedule D Tab - New Loan Date and Amount

# **Accrued Interest**

Interest accrued on the loan during the reporting period is reported as a lump sum on the **Schedule D** tab - Loans.

### Entry of the Accrued Interest on the Loan

On the Schedule D tab beneath the Accrued Interest heading,

1. Enter the amount of the interest that accrued on the loan during the reporting period.

| Accrued<br>Interest |  |  |  |
|---------------------|--|--|--|
| \$                  |  |  |  |

Figure 110 – Schedule D Tab - Accrued Interest

# Loan Repayments

Each repayment on a loan must be itemized to include the amount of the repayment as well as the date the repayment was made. You must list each repayment amount as an individual loan item. Do not combine loan repayments into one large repayment if you did not repay the loan that way.

### Entry of the Loan Repayment Amount and Date

On the Schedule D tab beneath the Loan Repayments heading,

- 1. Enter the date the loan repayment was made in the date field.
  - a. Data enter the date (MM/DD/YYYY). -OR-
  - b. Select the date by using the Calendar icon.

- i. Click on the Calendar icon to the left of the date field to display a calendar in a small popup window.
- ii. Use the arrows to the left and right of the month to change the calendar to the desired month.
- iii. Click on the desired date on the calendar to insert the selected date into the date field.
- 2. Enter the loan repayment amount in the amount field.

| an<br>epayments |  |
|-----------------|--|
| 1               |  |
| \$              |  |

Figure 111 – Schedule D Tab - Loan Repayments

# **Outstanding Loan Balance**

The Outstanding Loan Balance is automatically calculated based on the figures listed in the Previous Loan Amount, New Loan Amount, Accrued Interest and Loan Repayments fields. Therefore, you will not be required to enter this figure. However, you should verify that the figure is correct.

| tstanding<br>ance |
|-------------------|
| \$                |

Figure 112 – Schedule D Tab - Outstanding Loan Balance

## **Clear the Entry**

A loan entry may be cleared before saving. If an entry is found to be incorrect after saving, you must delete the entry and enter it again. (See "Delete the Entry" on page 152 for instructions.)

### **Clearing the Entry**

On the Schedule D tab beneath the Loan Repayments heading,

1. Click on the **Clear** pushbutton.

The entry fields are cleared for entry of a new loan transaction.

| Loan<br>Repay | ments |
|---------------|-------|
| •             |       |
| ₽             | Clear |

Figure 113 – Schedule D Tab - Clear

# Save the Loan Entry

After each entry of a loan disbursement or repayment, you must save your work before adding another loan entry or moving to another tab. You can't change the information for a loan entry once you have saved it. You would need to delete the loan entry and enter it again. (See "Delete the Entry" on page 152 for instructions.)

### Saving the Loan Entry

On the Schedule D tab beneath the Outstanding Balance heading,

1. Click on the Save pushbutton.

The screen is refreshed and the entry is displayed in the Lender List below the entry fields.

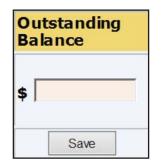

Figure 114 – Schedule D Tab - Save

**NOTE:** Continue entering loan transactions by beginning again at "Selection of Lender's Name" on page 142 for each additional loan transaction.

If you are ready to move to the next tab to continue entry of your report, proceed to "*Moving Tabs*" on page 151.

If you have no entries for any of the other Schedules, you can proceed to "Completing the **Report - Reviewing the Details and Summary Tabs**" on page 185.

| Last Name | First Name | Company Name                | Previous<br>Balance  | Lend<br>Date/Amount    | Interes          | Repayment<br>Date/Amount | CurrentBalance       | Delete        |
|-----------|------------|-----------------------------|----------------------|------------------------|------------------|--------------------------|----------------------|---------------|
| Doe       | John       |                             | \$500.00             |                        |                  | 12/06/2013<br>\$500.00   | \$0.00               | <u>Delete</u> |
| Doe       | John       |                             | \$0.00               | 10/31/2013<br>\$500.00 |                  |                          | \$500.00             | <u>Delete</u> |
|           |            | Page Total:<br>Grand Total: | \$500.00<br>\$500.00 | \$500.00<br>\$500.00   | \$0.00<br>\$0.00 | \$500.00<br>\$500.00     | \$500.00<br>\$500.00 |               |
| Page: 1   |            |                             |                      |                        |                  |                          |                      |               |

Figure 115 – Schedule D Tab - Loan List

# **Moving Tabs**

After entry of all of the loan transactions, you can proceed to the **Schedule E** tab, go back to the **Schedule C** tab or if you have no entries for any of the other Schedules, you can complete the report.

### Moving to the Schedule E Tab

On the **Schedule D** tab,

1. Click on the Next pushbutton at the bottom of the page. -OR-

| Previous | Next |
|----------|------|
|----------|------|

Figure 116 – Schedule D Tab - Pushbuttons

2. Click on the **Schedule E** tab at the top of the page.

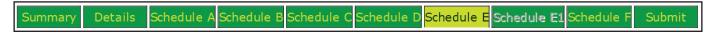

Figure 117 – Tabs Image - Schedule E

The **Schedule E** tab is displayed to enter Credit Card and Debt transactions.

### Moving to the Schedule C Tab

On the **Schedule D** tab,

- 1. Click on the **Previous** pushbutton at the bottom of the page. (See "Figure 116 Schedule D Tab Pushbuttons" above.) -OR-
- Click on the Schedule C tab at the top of the page. (See "Figure 117 Tabs Image Schedule E" above.)

**NOTE:** You can also navigate to any tab by clicking on the desired tab at the top of the page.

#### **Completing the Report**

If you have no other entries for any of the other Schedules, you can proceed to "Completing the Report - Reviewing the Details and Summary Tabs" on page 185.

# **Delete the Entry**

A saved loan entry may be deleted prior to submitting your filing. If a loan transaction is entered incorrectly, the entry must be deleted and re-entered.

### **Deleting the Entry**

On the Schedule D tab in the lender list,

- 1. Locate the loan entry to be deleted by scrolling through the entries or by clicking the page number links below the list of entries. (See "Figure 115 Schedule D Tab Loan List" on page 151.)
- 2. Click on the **Delete** link to the right of the entry being deleted. The delete confirmation pop-up window is displayed.

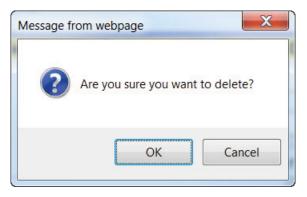

Figure 118 – Schedule D Tab - Delete Confirmation pop-up window

3. Click on the **OK** pushbutton to complete the delete process.

The loan entry is deleted from the database.

# **Completing Schedule E - Credit Cards and Debt Tab**

If a credit card is used by the campaign, including a personal credit card by the candidate, all credit card transactions must be reported on Schedule E and Schedule E1. Also reported on these schedules are incurred debt, which would include an agreement of payment such as a printing order or advertising. All credit card use and debt that is incurred and all repayments are reported on the **Schedule E** tab and the corresponding **Schedule E1** tab.

Currently, Credit Card and Debt transactions must be data entered using the entry fields on the **Schedule E** tab and corresponding **Schedule E1** tab. There is no upload function for Credit Cards and Debt.

**NOTE:** When reporting credit card debt or incurred debt on **Schedule E**, you can report the new debt by statement date so that you have one entry for all of the debt incurred during the statement period, which is then itemized on the **Schedule E1** tab with entries that include the specific date, amount and location of the incurred debt. However, repayments must be reported individually on the **Schedule E** tab. If you have any questions regarding how to report credit cards and other debt, please contact the Elections Division staff.

| Summary Details Schedule A Schedule B S                                                                                                    | chedule C Schedu         | ile D <mark>Schedule E</mark> Sche | edule E1 Schedule F | Submit                 |  |  |  |  |  |
|----------------------------------------------------------------------------------------------------|--------------------------|------------------------------------|---------------------|------------------------|--|--|--|--|--|
| SCHEDULE E-CREDIT CARDS and DEBT                                                                                                    |                          |                                    |                     |                        |  |  |  |  |  |
| Name of Candidate or Committee: John Doe                                                                                                    |                          |                                    |                     |                        |  |  |  |  |  |
| Reporting Period: First Annua                                                                                                    | nl                       |                                    |                     |                        |  |  |  |  |  |
| Note: Click the address book icon to search for a person or a company name.<br>Enter a new name and address in the address book if nothing was found. |                          |                                    |                     |                        |  |  |  |  |  |
| Creditor Name, Mailing Address and<br>Zipcode(Candidate, Individual or Business)                                                                      | Previous Debt<br>Balance | New Debt<br>Amount                 | Debt Repayments     | Outstanding<br>Balance |  |  |  |  |  |
|                                                                                                    | \$                       | \$                                 | \$                  | \$                     |  |  |  |  |  |
|                                                                                                    |                          |                                    | Clear               | Save                   |  |  |  |  |  |
|                                                                                                    |                          | Previous Next                      | ]                   |                        |  |  |  |  |  |

Figure 119 – Schedule E Tab

# Data Entry of Credit Cards and Debt

The **Schedule E** tab allows you to enter credit cards and debt by using the entry fields, which includes a search for Creditor names. This entry has been formatted to resemble the Schedule E - Credit Cards and Debt paper form to allow for an easy transition from the paper filing to electronic filing.

All credit card and debt transactions must be reported on the **Schedule E** tab, with a corresponding Schedule E1 for any new debt.

### Selection of the Creditor's Name

When entering credit cards and debt, you have the ability to pick creditors names from our database to decrease your entry time. However, if the name you are searching for is not found in the database, you can add the name for use.

**NOTE:** When searching names, the more of the name that is entered, the fewer results you will receive. You can also search using a wild card by including the % in the search field. This Wild Card search allows you to be more general in your search so that you can find the correct entry. For example:

- You can search for the last name of Smith and a partial first name with the wild card of Jon%. The application displays the names in the database that has last name of Smith and a first name beginning with Jon, which would include Jon and Jonathan.
- You can Search for **Idaho%**, which will display all of the records in the database that begins with Idaho.

### Selecting the Creditor's Name

On the **Schedule E** tab beneath the Creditor Name, Mailing Address and Zip Code (Candidate, Individual or Business) heading,

1. Click on the Address Book icon to activate the name search. The **Name Search** screen is displayed with the default for a person search.

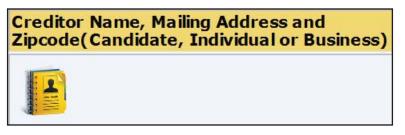

Figure 120 – Schedule E Tab - Address Book

### Searching the Creditor's Name

On the Name Search screen,

- 1. Search:
  - a. For a person:
    - i. The "Person" radio button is already selected.
    - ii. In the Last Name field, enter a complete last name or partial last name with the % wild card. The more specific you are the fewer names will appear in the search results section. (See the Note above regarding searching for names using the wild card.)
    - iii. Optionally enter the individual's complete first name or partial first name with the % wild card in the First Name field.
    - iv. Click on the Search Person pushbutton.

| Person      |               |
|-------------|---------------|
| Last Name:  |               |
| First Name: | Search Person |

**NOTE:** All contributions from candidates are reported by doing a "Person" search for the candidate's name. Do NOT add a candidate committee after searching for a Company or Committee. All candidate's appear in the database as a Person. If you have questions regarding this, please contact the Election's Division for assistance.

- b. For a Company or Political Action Committee (PAC):
  - i. Select the radio button for "Company". The screen refreshes and activates the Name Field.
  - ii. In the Name field, enter a complete name or partial name with the % wild card of the company or PAC. (See the Note on page 154 regarding searching for names using the wild card.) The more specific you are the fewer names will appear in the search results section.
  - iii. Click on the Search Company pushbutton.

| Company |                |
|---------|----------------|
| Name:   | Search Company |

Figure 122 – Schedule E - Company Search

| <b>NOTE:</b> All PAC's filed with the Secretary of State's Office are already available in the database |
|----------------------------------------------------------------------------------------------------|
| for selection. If you are unsure of the PAC's name as it is filed in the Secretary of State's Office,   |
| please contact the Election's Division for assistance.                                                  |

- 2. Select the name or add a new name.
  - a. To select a name from the list:
    - i. Click on the **Select** pushbutton to the left of the name desired.

| Select Perso<br>OPerson  | n or Company to search for. U | lse '%' as a wildcard | if need | ed: 🕜               |       |        |   |
|--------------------------|-------------------------------|-----------------------|---------|---------------------|-------|--------|---|
| Last Name:               |                               |                       |         |                     |       |        |   |
| First Name:<br>• Company | Searc                         | h Person              |         |                     |       |        |   |
| Name:                    | MAstercard Sear               | ch Company            |         |                     |       |        |   |
| Clear Search             | Close Window                  |                       |         |                     |       |        |   |
|                          | CompanyName                   | Line 1                | Line 2  | City                | State | Zipcod |   |
| <u>Select</u>            | Mastercard                    | PO Box 60119          |         | City Of<br>Industry | CA    | 91716  |   |
| <u>Select</u>            | Mastercard                    | PO Box 59906          |         | Palatine            | IL    | 60094  |   |
| Save as New              |                               |                       |         |                     |       |        | ~ |
| <                        |                               |                       |         |                     |       | >      |   |

Figure 123 – Schedule E - Company Name Search Results

- b. To add a new Person name, if it is not available for selection:
  - i. Enter the Last Name.
  - ii. Enter the First Name.
  - iii. Optionally enter the Middle Name.
  - iv. Optionally select the Suffix from the Suffix drop-down. The options are II, III, IV, Jr and Sr.
  - v. Enter the Street Address or Mailing Address in the Line 1 field.
  - vi. Enter the Suite Number, Apartment Number, Floor Number, Room Number or other address information in the Line 2 field.
  - vii. Enter the City.
  - viii. Enter the State.
  - ix. Enter the Zip Code.
  - x. Click on the Save as New pushbutton to the left of the data entered.

| Last Name:   | Adams                 |                                                    |            |        |                     |        |               |             |                              |
|--------------|-----------------------|----------------------------------------------------|------------|--------|---------------------|--------|---------------|-------------|------------------------------|
| First Name:  | AI                    | Search Pe                                          | erson      |        |                     |        |               |             |                              |
| ○ Company    |                       |                                                    |            |        |                     |        |               |             |                              |
| Name:        |                       | Search Co                                          | ompany     |        |                     |        |               |             |                              |
|              |                       |                                                    |            |        |                     |        |               |             |                              |
| Clear Search | Close Window          |                                                    |            |        |                     |        | -             |             |                              |
| Clear Search | Close Window LastName | FirstName                                          | MiddleName | Suffix | Line 1              | Line 2 | City          | State       | Zipcod                       |
| Clear Search |                       | FirstName<br>Al                                    | MiddleName | Suffix | Line1<br>PO Box 123 | Line 2 | City<br>Boise | State<br>ID | <mark>Zipcoc</mark><br>83702 |
|              | LastName              | and the subject of the second second second second | MiddleName | Suffix | Law and the second  | Line 2 |               |             | 1                            |

Figure 124 – Schedule E - New Person Name

- c. To add a new Company name, if it is not available for selection:
  - i. Enter the Company Name.
  - ii. Enter the Street Address or Mailing Address in the Line 1 field.
  - iii. Enter the Suite Number, Apartment Number, Floor Number, Room Number or other address information in the Line 2 field.
  - iv. Enter the City.
  - v. Enter the State.
  - vi. Enter the Zip Code.

vii. Click on the Save as New pushbutton to the left of the data entered.

| Select Person<br>OPerson | or Company to sea                                                                                                    | rch for. Us | e '%' as a wildcard  | l if need | ed: 🛛 |       |        |  |  |  |
|--------------------------|----------------------------------------------------------------------------------------------------|-------------|----------------------|-----------|-------|-------|--------|--|--|--|
| Last Name:               |                                                                                                    |             |                      |           |       |       |        |  |  |  |
| First Name:              |                                                                                                    | Search I    | Person               |           |       |       |        |  |  |  |
| Company                  |                                                                                                    |             |                      |           |       |       |        |  |  |  |
| Name:                    | Midas Touch Car Wash                                                                                                    | Search      | Company              |           |       |       |        |  |  |  |
| Clear Search             | Close Window                                                                                                    |             |                      |           |       |       |        |  |  |  |
|                          | CompanyNa                                                                                                    | me          | Line 1               | Line 2    | City  | State | Zipcoc |  |  |  |
| 10.72 (10.72)            | No result found! Click 'Clear Search' button to reload the address data!<br>Create your new address entry by filling in the boxes below and click the button 'Save as Nev |             |                      |           |       |       |        |  |  |  |
| Save as New              | Midas Touch Car Wash                                                                                                    |             | 1879 N Gold Water St |           | Boise | ID    | 83701  |  |  |  |
| <                        |                                                                                                    |             |                      |           |       |       | >      |  |  |  |

Figure 125 – Schedule E Tab - New Company Name

3. The Person or Company name selected or entered is placed in the Creditor Name, Mailing Address and Zip Code (Candidate, Individual or Business) field on the **Schedule E** Tab.

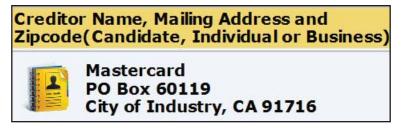

Figure 126 – Schedule E Tab - Creditor Name Selected

### **Clear the Search Fields**

The search fields may be cleared before selecting a creditor name. If your search did not display results as expected, you can clear the results to conduct another search or you can simply change the original search criteria.

#### Clearing the Entry

On the Name Search screen,

1. Click on the Clear Search pushbutton just below the Search fields.

The entry fields are cleared for searching another creditor name.

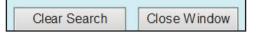

Figure 127 – Schedule E Tab - Clear Search and Close Window Pushbuttons

### **Close the Search Window**

To return to the **Schedule E** tab without selecting a creditor's name, you need to close the search window. However, do NOT use the close button on the browser as this will close the application itself.

Close the Search Window

On the Name Search screen,

1. Click on the **Close Window** pushbutton just below the Search fields. (See "Figure 127 - Schedule E Tab - Clear Search and Close Window Pushbuttons" above.)

The Name Search screen is closed and you are returned to the Schedule E tab.

### **Previous Debt Balance**

When entering Credit Cards and Debt, you must enter the amount of the previous debt for a creditor as reported on the last campaign report filed or entering the beginning balance of \$0 if this is debt for a new creditor.

#### Entry of the Previous Debt Balance

On the Schedule E tab beneath the Previous Debt Balance heading,

1. Enter the amount of the previous debt balance in the amount field. If this is debt from a new creditor or is new debt from a previous creditor who has been fully repaid, this amount is \$0.

| revious Debt<br>alance |
|------------------------|
| \$                     |

Figure 128 – Schedule E Tab - Previous Debt Balance

## **New Debt Amount**

If you have accrued new debt or additional debt from a creditor, you must enter the new debt amount for the selected creditor as well as the date the debt was incurred and must include an itemization of the debt on **Schedule E1** to show the specific debt items. However, if this is a credit card, you may use a single new debt entry for each month's statement showing the date the statement was received and the debt incurred during that time period.

**NOTE:** When new debt is incurred, you must also have a Schedule E1 itemization. Schedule E1 itemizations should match the amount listed in the new debt amount field. For new debt on a credit card, you must list each item charged to the credit card on **Schedule E1**, which must total the amount incurred.

If you are simply making a payment on the debt and have not incurred new debt from the creditor, you may skip the New Debt Amount fields and go directly to "*Debt Repayments*" on page 160.

### Entry of the New Debt Amount and Date

On the Schedule E tab beneath the New Debt Amount heading,

- 1. Enter the date the new debt was incurred in the date field.
  - a. Data enter the date (MM/DD/YYYY). -OR-
  - b. Select the date by using the Calendar icon.
    - i. Click on the Calendar icon to the left of the date field to display a calendar in a small popup window.
    - ii. Use the arrows to the left and right of the month to change the calendar to the desired month.
    - iii. Click on the desired date on the calendar to insert the selected date into the date field.
- 2. Enter the new debt amount in the amount field.

|          | w D<br>Ioun |      |  |
|----------|-------------|------|--|
|          |             |      |  |
| <u> </u> |             | <br> |  |

Figure 129 – Schedule E Tab - New Debt Amount

## **Debt Repayments**

Each repayment on a debt must be itemized to include the amount of the repayment as well as the date the payment was made. You must list each repayment amount as an individual entry. Do NOT combine loan repayments into one large repayment if you did not repay the loan that way.

### Entry of the Debt Repayment Amount and Date

On the Schedule E tab beneath the Debt Repayments heading,

- 1. Enter the date the debt repayment was made in the date field.
  - a. Data enter the date (MM/DD/YYYY). -OR-
  - b. Select the date by using the Calendar icon.
    - i. Click on the Calendar icon to the left of the date field to display a calendar in a small popup window.
    - ii. Use the arrows to the left and right of the month to change the calendar to the desired month.
    - iii. Click on the desired date on the calendar to insert the selected date into the date field.
- 2. Enter the debt repayment amount in the amount field.

| De | bt Repayments |
|----|---------------|
|    |               |
| \$ |               |

Figure 130 – Schedule E Tab - Debt Repayments

### **Outstanding Balance**

The Outstanding Balance is automatically calculated based on the figures listed in the Previous Debt Balance, New Debt Amount and Debt Repayments fields. Therefore you will not be required to enter this figure. However, you should verify that this figure is correct.

| utstanding<br>Nance |
|---------------------|
| \$                  |

Figure 131 – Schedule E Tab - Outstanding Balance

# **Clear the Entry**

A debt entry may be cleared before saving. If an entry is found to be incorrect after saving, you must delete the entry and enter it again. (See "**Delete the Entry**" on page 164 for instructions.)

### **Clearing the Entry**

On the Schedule E tab beneath the Debt Repayments heading,

1. Click on the Clear pushbutton.

The entry fields are cleared for entry of a new debt transaction.

| Debt Repayments |       |  |
|-----------------|-------|--|
|                 |       |  |
| \$              |       |  |
|                 | Clear |  |

Figure 132 – Schedule E Tab - Clear Pushbutton

## Save the Debt Entry

After each entry of a new debt or repayment, you must save your work before adding another debt entry or moving to another tab. You can't change the information for a debt transaction once you have saved it. You would need to delete the entry and enter it again. (See "**Delete the Entry**" on page 164 for instructions.)

### Saving the Debt Entry

On the Schedule E tab beneath the Outstanding Balance heading,

1. Click on the **Save** pushbutton.

The screen is refreshed and the entry is displayed in the debt table below the entry fields.

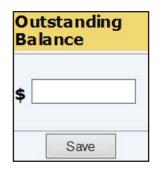

Figure 133 – Schedule E Tab - Save Pushbutton

**NOTE:** All new debt must be accompanied by **Schedule E1**, to continue to complete the corresponding **Schedule E1**, proceed to *"Corresponding Schedule E1 Entry"* below.

If you only entered a repayment, proceed to "Moving Tabs" on page 163.

| All Marketing<br>Skyking Aviation | \$0.00<br>\$0.00 | 11/21/2013<br>\$636.43<br>11/22/2013<br>\$1,000.00 |                                                                                                    | \$636.43<br>\$1,000.00                                                                                                | <u>Delete</u><br><u>Delete</u>                                                                                                    | Itemize<br>Itemize                                                                                                    |
|-----------------------------------|------------------|----------------------------------------------------|----------------------------------------------------------------------------------------------------|----------------------------------------------------------------------------------------------------|----------------------------------------------------------------------------------------------------|----------------------------------------------------------------------------------------------------|
|                                   | \$0.00           | \$1,000.00                                         |                                                                                                    | \$1,000.00                                                                                                    | <u>Delete</u>                                                                                                    | <u>Itemize</u>                                                                                                    |
| 11                                | 10               |                                                    |                                                                                                    |                                                                                                    |                                                                                                    |                                                                                                    |
| Walker Agency                     | \$0.00           | 11/22/2013<br>\$1,000.00                           |                                                                                                    | \$1,000.00                                                                                                    | Delete                                                                                                    | <u>Itemize</u>                                                                                                    |
| Mastercard Inc                    | \$0.00           | 12/10/2013<br>\$900.00                             |                                                                                                    | \$900.00                                                                                                    | Delete                                                                                                    | <u>Itemize</u>                                                                                                    |
| Page Total:<br>Grand Total:       | \$0.00<br>\$0.00 | \$3,536.43<br>\$3,536.43                           | \$0.00<br>\$0.00                                                                                       | \$3,536.43<br>\$3,536.43                                                                                              |                                                                                                    |                                                                                                    |
|                                   | Page Total:      | Page Total: \$0.00                                 | Mastercard Inc         \$0.00         \$900.00           Page Total:         \$0.00         \$3,536.43 | Mastercard Inc         \$0.00         \$900.00           Page Total:         \$0.00         \$3,536.43         \$0.00 | Mastercard Inc         \$0.00         \$900.00         \$900.00           Page Total:         \$0.00         \$3,536.43         \$0.00         \$3,536.43 | Mastercard Inc         \$0.00         \$900.00         \$900.00         \$900.00         Delete           Page Total:         \$0.00         \$3,536.43         \$0.00         \$3,536.43         \$3,536.43 |

Figure 134 – Schedule E Tab - Debt List

# Corresponding Schedule E1 Entry

Each new debt entry must have a corresponding Schedule E1 to report the individual transactions contained in the new debt.

To get to the **Schedule E1** tab, you must open the schedule from the **Schedule E** tab. You will access the **Schedule E1** tab for each new debt transaction reported on the **Schedule E** tab.

### **Opening Schedule E1 Itemization**

On the Schedule E tab in the debt list,

1. Click on the **Itemize** link to the right of the debt being itemized under the Schedule E1 heading.

| Last Name | First Name | Company Name                | Previous<br>Balance | Debt<br>Date/Amount      | Repayment<br>Date/Amount | CurrentBalance           | Delete        | ScheduleE1     |
|-----------|------------|-----------------------------|---------------------|--------------------------|--------------------------|--------------------------|---------------|----------------|
|           |            | All Marketing               | \$0.00              | 11/21/2013<br>\$636.43   |                          | \$636.43                 | <u>Delete</u> | <u>Itemize</u> |
|           |            | Skyking Aviation            | \$0.00              | 11/22/2013<br>\$1,000.00 |                          | \$1,000.00               | <u>Delete</u> | <u>Itemize</u> |
|           |            | Walker Agency               | \$0.00              | 11/22/2013<br>\$1,000.00 |                          | \$1,000.00               | <u>Delete</u> | <u>Itemize</u> |
|           |            | Mastercard Inc              | \$0.00              | 12/10/2013<br>\$900.00   |                          | \$900.00                 | <u>Delete</u> | <u>Itemize</u> |
|           |            | Page Total:<br>Grand Total: | \$0.00<br>\$0.00    | \$3,536.43<br>\$3,536.43 | \$0.00<br>\$0.00         | \$3,536.43<br>\$3,536.43 |               |                |
| Page: 1   |            |                             |                     |                          |                          |                          |               |                |

Figure 135 – Schedule E Tab - Itemization Link

The **Schedule E1** tab is displayed listing the Schedule E entry that was selected for itemization and the entry fields for the itemized transactions. Proceed to *"Completing Schedule E-1 - Credit Cards and Debt Itemization Tab"* on page 165.

### **Moving Tabs**

After entry of all of the debt transactions, you can proceed to the **Schedule F** tab, go back to the **Schedule D** tab or if you have no entries for any of the other Schedules, you can complete your report.

### Moving to the Schedule F Tab

On the Schedule F tab,

1. Click on the Next pushbutton at the bottom of the page. -OR-

| Previous | Next |
|----------|------|
|----------|------|

Figure 136 – Schedule E Tab - Pushbuttons

2. Click on the **Schedule F** tab at the top of the page.

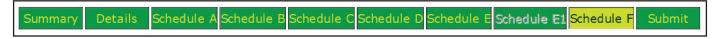

Figure 137 – Tabs Image - Schedule F

The **Schedule F** tab is displayed to enter itemized pledged contributions.

### Moving to the Schedule D Tab

On the Schedule E tab,

- 1. Click on the **Previous** pushbutton at the bottom of the page. (See "Figure 136 Schedule E Tab Pushbuttons" above.) -OR-
- Click on the Schedule D tab at the top of the page. (See "Figure 137 Tabs Image Schedule F" above.)

**NOTE:** You can also navigate to any tab by clicking on the desired tab at the top of the page.

### **Completing the Report**

If you have no other entries for any of the other Schedules, you can proceed to "Completing the **Report - Reviewing the Details and Summary Tabs**" on page 185.

# **Delete the Entry**

A saved debt entry may be deleted prior to submitting your filing. If a debt transaction is entered incorrectly, the entry must be deleted and re-entered.

### **Deleting the Entry**

On the Schedule E tab in the debt list,

- 1. Locate the debt entry to be deleted by scrolling through the entries or by clicking the page number links below the list of entries. (See "Figure 134 Schedule E Tab Debt List" on page 162.)
- 2. Click on the **Delete** link to the right of the entry being deleted. The delete confirmation pop-up window is displayed.

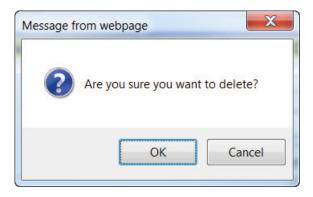

Figure 138 – Schedule E Tab - Delete Confirmation pop-up window

3. Click on the **OK** pushbutton to complete the delete process.

The debt entry is deleted from the database.

# **Completing Schedule E-1 - Credit Cards and Debt Itemization Tab**

New debt must be itemized with the recipient's name, address, date the debt was incurred, the amount and the purpose code. For debt incurred by using a credit card, this itemization will match your credit card statement to report each credit card transaction. For other debt, this itemization will usually list the creditor again.

Currently, Credit Card and Debt itemizations must be data entered using the entry fields on the **Schedule E1** tab. There is no upload function for Credit Cards and Debt Itemization.

| CS CONTRACTOR OF CONTRACTOR OF | AHO SECRETARY OF<br>Impaign Financial Di                                                                                            |                           | :                                                                      |             |               |                  |  |
|----------------------------------------------------------------------------------------------------|----------------------------------------------------------------------------------------------------|---------------------------|------------------------------------------------------------------------|-------------|---------------|------------------|--|
| And other                                                                                                    |                                                                                                    |                           |                                                                        | Ben \       | (sursa, Seo   | cretary of State |  |
| 2                                                                                                    | Treasurer                                                                                                    | Records Treasure          | r Reports Change                                                       | Password L  | og Off        |                  |  |
| Summary Details Schedu                                                                                                    | le A Schedule B Schedul                                                                                                    | e C Schedule D So         | hedule E <mark>Schedule</mark>                                         | E1 Schedule | F Submi       | t                |  |
| Purpose Codes                                                                                                    | SCHEDULI                                                                                                    | E E-1-CREDIT CA           | RDS and DEBT IT                                                        | EMIZATION   | N             |                  |  |
| <ul> <li>A All Travel Expensives (Airfare, Fuel, Lodging &amp; Mileage)</li> <li>B Broadcast Advertising</li> <li>C Contributions to Candidates &amp; PAC's</li> <li>D Donations &amp; Gifts</li> <li>E event Expenses</li> <li>F Food &amp; Refreshments</li> <li>G General Operational Expenses</li> <li>W Mages, Salaries, Benefits &amp; Bonuses</li> </ul>                                                                                                    |                                                                                                    |                           |                                                                        |             |               |                  |  |
| L Literature, Brochures, Pri<br>M Management Services                                                                                                    |                                                                                                    | Ŷz                        | Petition Circulator<br>Preparation & Proc                              | s           |               |                  |  |
| Name of Creditor from Sched         Creditor Address:         New Debt Amount:         Note: Click the address book icon to<br>Enter a new name and address in the<br>Date Incurred         Full Name<br>Expendit                                                                                                    | PO Box 4500<br>Anytown ID 832<br>\$636.43<br>search for a person or a cor<br>e address book if nothing wa<br>a, Mailing Address and | npany name.<br>s found.   | Purpose Code                                                           | Amount      |               | ]                |  |
|                                                                                                    |                                                                                                    |                           | <ul> <li>(1)  Requi</li> <li>(2)  Optio</li> <li>(3)  Optio</li> </ul> | nal \$      |               |                  |  |
| Explanation: (Optional)                                                                                                    | Explanation: (Optional)                                                                                                    |                           |                                                                        |             |               |                  |  |
|                                                                                                    |                                                                                                    |                           |                                                                        | Clear       | Save          |                  |  |
| Note: Hover your cursor above the<br>Click the 'Delete' link to remove this                                                                                                    |                                                                                                    |                           | w to see the row deta                                                  | il.         |               | ~                |  |
| Last Name First Name                                                                                                    | Company Name                                                                                                    | DateIncurred              | Amount                                                                 | Code        | Delete        |                  |  |
|                                                                                                    | All Marketing                                                                                                    | 11/21/2013<br>Page Total: | \$636.43<br>\$636.43                                                   | В           | <u>Delete</u> |                  |  |
| Page 1                                                                                                    |                                                                                                    | Grand Total:              | \$636.43                                                               |             |               | $\sim$           |  |
| Page: 1                                                                                                    |                                                                                                    |                           |                                                                        |             | >             |                  |  |
|                                                                                                    |                                                                                                    | Previ                     | Next                                                                   |             |               |                  |  |

Figure 139 – Schedule E1 Tab - Itemization Tab

# Data Entry of Credit Cards and Debt Itemizations

The **Schedule E1** tab allows you to enter credit cards and debt itemization by using the entry fields, which includes a search for Creditor names. This entry has been formatted to resemble the Schedule E-1 - Credit Cards and Debt Itemization paper form to allow for an easy transition from the paper filing to electronic filing.

All credit card and debt itemizations must be reported on the **Schedule E1** tab.

# Date Incurred

You must enter the date the individual debt item was incurred. If you are entering credit card transaction items, this is the date that appears on your credit card statement for the individual transaction.

### Entry of the Date Incurred

On the Schedule E1 tab beneath the Date Incurred heading,

- 1. Enter the date the transaction occurred in the date field.
  - a. Data enter the date (MM/DD/YYYY). -OR-
  - b. Select the date by using the Calendar icon.
    - i. Click on the Calendar icon to the right of the date field to display a calendar in a small popup window.
    - ii. Use the arrows to the left and right of the month to change the calendar to the desired month.
    - iii. Click on the desired date on the calendar to insert the selected date into the Date Incurred field.

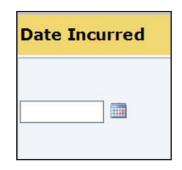

Figure 140 – Schedule E1 Tab - Date Incurred

## Selection of the Recipient's Name

When entering debt itemizations, you have the ability to pick recipient names from our database to decrease your entry time. However, if the name you are searching for is not found in the database, you can add the name for use.

**NOTE:** When searching names, the more of the name that is entered, the fewer results you will receive. You can also search using a wild card by including the % in the search field. This Wild Card search allows you to be more general in your search so that you can find the correct entry. For example:

- You can search for the last name of Smith and a partial first name with the wild card of Jon%. The application displays the names in the database that has last name of Smith and a first name beginning with Jon, which would include Jon and Jonathan.
- You can Search for **Idaho%**, which will display all of the records in the database that begins with Idaho.

#### Selecting of the Recipient's Name

On the **Schedule E1** tab beneath the Full Name, Mailing Address and Zip Code of Expenditure heading,

1. Click on the Address Book icon to activate the name search. The **Name Search** screen is displayed with the default for a person search.

| Full Name, Mailing Address and Zip Code of<br>Expenditure |  |  |  |
|-----------------------------------------------------------|--|--|--|
| 1                                                         |  |  |  |
|                                                           |  |  |  |

Figure 141 – Schedule E1 Tab - Address Book

### Searching the Recipient's Name

On the Name Search screen,

- 1. Search:
  - a. For a person:
    - i. The "Person" radio button is already selected.
    - ii. In the Last Name field, enter a complete last name or partial last name with the % wild card. The more specific you are the fewer names will appear in the search results section. (See the Note on page 166 regarding searching for names using the wild card.)
    - iii. Optionally enter the individual's complete first name or partial first name with the % wild card in the First Name field.
    - iv. Click on the Search Person pushbutton.

| <ul> <li>Person</li> </ul> |               |
|----------------------------|---------------|
| Last Name:                 |               |
| First Name:                | Search Person |

Figure 142 – Schedule E1 Tab - Person Search

**NOTE:** All expenditures to candidate campaigns are reported by doing a "Person" search for the candidate's name. Do NOT add a candidate committee after searching for a Company or Committee. All candidate's appear in the database as a Person. If you have questions regarding this, please contact the Election's Division for assistance.

- b. For a Company or Political Action Committee (PAC):
  - i. Select the radio button for "Company". The screen refreshes and activates the Name Field.
  - ii. In the Name field, enter a complete name or partial name with the % wild card of the company or PAC. (See the Note on page 166 regarding searching for names using the wild card.) The more specific you are the fewer names will appear in the search results section.
  - iii. Click on the Search Company pushbutton.

| Company |                |
|---------|----------------|
| Name:   | Search Company |

Figure 143 – Schedule E1 Tab - Company Search

**NOTE:** All PAC's filed with the Secretary of State's Office are already available in the database for selection. If you are unsure of the PAC's name as it is filed in the Secretary of State's Office, please contact the Election's Division for assistance.

- 2. Select the name or add a new name.
  - a. To select a name from the list:
    - i. Click on the **Select** pushbutton to the left of the name desired.

| Select Perso<br>OPerson     | n or Company | to search for. I | Use '%' as a wildcar | d if need | ed: 😨 |       |        |   |
|-----------------------------|--------------|------------------|----------------------|-----------|-------|-------|--------|---|
| Last Name:                  |              |                  |                      |           |       |       |        |   |
| First Name:                 |              | Sear             | ch Person            |           |       |       |        |   |
| <ul> <li>Company</li> </ul> |              |                  |                      |           |       |       |        |   |
| Name:                       | 2b coffee    | Sea              | rch Company          |           |       |       |        |   |
| Clear Search Close Window   |              |                  |                      |           |       |       |        |   |
|                             | CompanyName  |                  | Line1                | Line 2    | City  | State | Zipcod |   |
| <u>Select</u>               | 2B Coffee    |                  | 123 Main St          |           | Boise | ID    | 83701  |   |
| Save as New                 |              |                  |                      |           |       |       |        | ~ |
| <                           | '            |                  |                      |           |       |       | >      |   |

Figure 144 – Schedule E1 Tab - Company Name Search Results

- b. To add a new Person name, if it is not available for selection:
  - i. Enter the Last Name.
  - ii. Enter the First Name.
  - iii. Optionally enter the Middle Name.

- iv. Optionally select the Suffix from the Suffix drop-down. The options are II, III, IV, Jr and Sr.
- v. Enter the Street Address or Mailing Address in the Line 1 field.
- vi. Enter the Suite Number, Apartment Number, Floor Number, Room Number or other address information in the Line 2 field.
- vii. Enter the City.
- viii. Enter the State.
- ix. Enter the Zip Code.
- x. Click on the Save as New pushbutton to the left of the data entered.

| <ul> <li>Person</li> <li>Last Name:</li> <li>First Name:</li> </ul> | n or Company to s<br>Adams<br>Al | Search Pe |            | aiu ii i | leeded. 🛡      |        |       |       |        |
|---------------------------------------------------------------------|----------------------------------|-----------|------------|----------|----------------|--------|-------|-------|--------|
| O Company                                                           |                                  | Search Co | mpany      |          |                |        |       |       |        |
| Name:                                                               |                                  | Jedici Co | in pany    |          |                |        |       |       |        |
| Clear Search                                                        | Close Window                     |           |            |          |                |        |       |       |        |
|                                                                     | LastName                         | FirstName | MiddleName | Suffix   | Line 1         | Line2  | City  | State | Zipcod |
| Select                                                              | Adams                            | Al        |            |          | PO Box 123     |        | Boise | ID    | 83702  |
| Save as New                                                         | Adams                            | Alice     |            | ~        | 1958 Morris Rd | Apt 23 | Boise | ID    | 83702  |
| <                                                                   |                                  |           |            |          |                |        |       |       | >      |

Figure 145 – Schedule E1 Tab - New Person Name

- c. To add a new Company name, if it is not available for selection:
  - i. Enter the Company Name.
  - ii. Enter the Street Address or Mailing Address in the Line 1 field.
  - iii. Enter the Suite Number, Apartment Number, Floor Number, Room Number or other address information in the Line 2 field.
  - iv. Enter the City.
  - v. Enter the State.
  - vi. Enter the Zip Code.
  - vii. Click on the **Save as New** pushbutton to the left of the data entered.

| Select Person<br>OPerson                                                                                                    | or Company to sear   | ch for. Use | e '%' as a wildcard  | if neede | ed: 🕖 |       |        |
|----------------------------------------------------------------------------------------------------|----------------------|-------------|----------------------|----------|-------|-------|--------|
| Last Name:                                                                                                    |                      |             |                      |          |       |       |        |
| First Name:                                                                                                    |                      | Search F    | Person               |          |       |       |        |
| Company                                                                                                    |                      |             |                      |          |       |       |        |
| Name:                                                                                                    | Midas Touch Car Wash | Search      | Company              |          |       |       |        |
| Clear Search                                                                                                    | Close Window         |             |                      |          |       |       |        |
|                                                                                                    | CompanyNar           | ne          | Line 1               | Line2    | City  | State | Zipcoc |
| No result found! Click 'Clear Search' button to reload the address data!<br>Create your new address entry by filling in the boxes below and click the button 'Save as Nev |                      |             |                      |          |       |       |        |
| Save as New                                                                                                    | Midas Touch Car Wash |             | 1879 N Gold Water St |          | Boise | ID    | 83701  |
| <                                                                                                    |                      |             |                      |          |       |       | >      |

Figure 146 – Schedule E1 Tab - New Company Name

3. The Person or Company name selected or entered is placed in the Full Name, Mailing Address and Zip Code of Expenditure field on the **Schedule E1** tab.

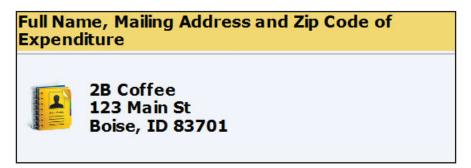

Figure 147 – Schedule E1 Tab - Expenditure Name Selected

### **Clear the Search Fields**

The search fields may be cleared before selecting a name. If your search did not display results as expected, you can clear the results to conduct another search or you can simply change the original search criteria.

### Clearing the Entry

On the Name Search screen,

1. Click on the **Clear Search** pushbutton just below the Search fields.

The entry fields are cleared for searching another recipient name.

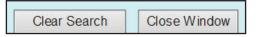

Figure 148 – Schedule E1 Tab - Clear Search and Close Window Pushbuttons

### **Close the Search Window**

To return to the **Schedule E1** tab without selecting a name, you need to close the search window. However, do NOT use the close button on the browser as this will close the application itself.

Close the Search Window

On the Name Search screen,

1. Click on the **Close Window** pushbutton just below the Search fields. (See "Figure 148 - Schedule E1 Tab - Clear Search and Close Window Pushbuttons" on page 170.)

The Name Search screen is closed and you are returned to the Schedule E1 tab.

### **Purpose Codes**

Purpose codes identify the category of the expenditure. This identifies what the money was used for. When entering **Schedule E1** itemizations, you must enter at least one purpose code for each itemization. You can enter up to three purpose codes for one itemization. The list of purpose codes are listed at the top of the **Schedule E1** tab.

### Entry of the Purpose Code(s)

On the Schedule E1 tab beneath the Purpose Code heading,

- 1. Select the purpose code from the drop-down to the right of "(1)".
  - a. The list of purpose codes appears at the top of the **Schedule E1** tab for easy reference.
- 2. Optionally select a second purpose code from the drop-down to the right of "(2)".
- 3. Optionally select a third purpose code from the drop-down to the right of "(3)".

| Purpo | ose C | ode      |
|-------|-------|----------|
| (1)   | ~     | Required |
| (2)   | <     | Optional |
| (3)   | ~     | Optional |

Figure 149 – Schedule E1 Tab - Purpose Code

### **Transaction Amount**

### **Entry of the Transaction Amount**

On the Schedule E1 tab beneath the Amount heading,

1. Enter the amount of the transaction being reported in the amount field.

| Ar | nour | nt |  |
|----|------|----|--|
| \$ | 2    |    |  |
|    |      |    |  |

Figure 150 – Schedule E1 Tab - Amount

### **Optional Explanation**

You can enter a brief explanation of the transaction. This is used when additional information would be necessary or when reporting Independent Expenditures or Electioneering Communications.

When entering expenditures that were made as Independent Expenditures or Electioneering Communications, you need to enter the name of the candidate or measure receiving support or being opposed.

### **Entry of the Optional Explanation**

On the Schedule E1 tab beneath the Explanation heading,

1. Optionally enter an explanation of the transaction being entered in the explanation field.

| Explanation: (Optional) |   |
|-------------------------|---|
|                         | ^ |
|                         | ~ |

Figure 151 – Schedule E1 Tab - Expenditure Explanation (Optional)

### **Clear the Entry**

An itemization entry may be cleared before saving. If an entry is found to be incorrect after saving, you must delete the entry and enter it again. (See "**Delete the Entry**" on page 174 for instructions.)

### **Clearing the Entry**

On the Schedule E1 tab beneath the Amount heading,

1. Click on the **Clear** pushbutton.

The entry fields are cleared for entry of a new itemization.

| \$<br>\$ | Amount | : |
|----------|--------|---|
|          | \$     |   |
|          |        |   |

Figure 152 – Schedule E1 Tab - Clear and Save Pushbuttons

### Save the Itemization Entry

After each itemization entry, you must save your work before adding another itemization or moving to another tab. You can't change the information for an itemization once you have saved it. You would need to delete the itemization and enter it again. (See "Delete the Entry" on page 174 for instructions.)

### Saving the Itemization Entry

On the Schedule E1 tab beneath the Amount heading,

1. Click on the **Save** pushbutton. (See "Figure 152 - Schedule E1 Tab - Clear and Save Pushbuttons" above.)

The screen is refreshed and the entry is displayed in the Itemization List below the entry fields.

**NOTE:** Continue entering itemizations by beginning again at *"Entry of the Date Incurred"* on page 166 for each additional itemization.

If you are ready to move to the next tab to continue entry of your report, proceed to "*Moving Tabs*" on page 174.

If you have no entries for any of the other Schedules, you can proceed to "Completing the **Report - Reviewing the Details and Summary Tabs**" on page 185.

| Last Name | First Name | Company Name  | DateIncurred                | Amount               | Code | Delete |
|-----------|------------|---------------|-----------------------------|----------------------|------|--------|
|           |            | All Marketing | 11/21/2013                  | \$636.43             | В    | Delete |
|           |            |               | Page Total:<br>Grand Total: | \$636.43<br>\$636.43 |      |        |
| Page: 1   |            |               |                             |                      |      |        |

Figure 153 – Schedule E1 Tab - Itemization List

### **Moving Tabs**

After entry of all of the itemizations for the new debt, you can either proceed to the **Schedule F** tab, go back to the **Schedule E** tab to either enter a new Creditor or select the next entry for itemization or if you have no entries for any other Schedule, you can complete your report.

### Moving to the Schedule E Tab

On the **Schedule E1** tab,

1. Click on the Next pushbutton at the bottom of the page. -OR-

| Previous | Next |
|----------|------|
|----------|------|

Figure 154 – Schedule E1 Tab - Pushbuttons

2. Click on the **Schedule F** tab at the top of the page.

| Summary | Details | Schedule A | Schedule B | Schedule C | Schedule D | Schedule E | Schedule E1 | Schedule F | Submit |
|---------|---------|------------|------------|------------|------------|------------|-------------|------------|--------|
|         |         |            |            |            |            |            |             |            |        |

Figure 155 – Tabs Image - Schedule F

The Schedule F tab is displayed to enter Pledged Contributions.

### Moving to the Schedule E Tab

On the Schedule E1 tab,

- 1. Click on the **Previous** pushbutton at the bottom of the page. (See "Figure 154 Schedule E1 Tab Pushbuttons" above.) -OR-
- Click on the Schedule E tab at the top of the page. (See "Figure 155 Tabs Image Schedule F" above.)

**NOTE:** You can also navigate to any tab by clicking on the desired tab at the top of the page.

### **Completing the Report**

If you have no other entries for any of the other Schedules, you can proceed to "Completing the **Report - Reviewing the Details and Summary Tabs**" on page 185.

### **Delete the Entry**

A saved itemization entry may be deleted prior to submitting your filing. If the itemization is entered incorrectly, the entry must be deleted and re-entered.

### **Deleting the Entry**

On the Schedule E1 tab in the itemization list,

1. Locate the entry to be deleted by scrolling through the entries or by clicking the page number links

below the list of entries. (See "Figure 153 - Schedule E1 Tab - Itemization List" on page 173.)

2. Click on the **Delete** link to the right of the entry being deleted. The delete confirmation pop-up window is displayed.

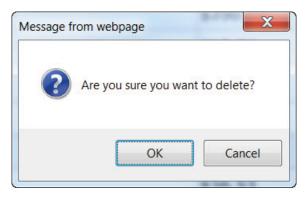

Figure 156 – Schedule E1 Tab - Delete Confirmation pop-up window

3. Click on the **OK** pushbutton to complete the delete process.

The itemization entry is deleted from the database.

### Completing Schedule F - Pledged Contributions but not yet Received Tab

Pledged contributions over \$50 or that exceed \$50 in aggregate in a calendar year must be itemized with the prospective donor's name, address, date of the pledged contribution and the amount of the pledged contribution along with a Calendar Year to Date amount. These contributions are promised contributions. All Itemized Pledged Contributions are entered on the **Schedule F** tab - Pledged Contributions But Not Yet Received.

Currently, pledged contributions to a campaign must be data entered using the entry fields on the **Schedule F** tab. There is no upload function for pledged contributions.

**NOTE:** The itemization requirement is for any donation of more than \$50 in a calendar year from a contributor. If a contributor donates \$50 or less and then pledges to contribute again, which when added to the first contribution totals more than \$50, the pledged contribution is required to be itemized on the **Schedule F** tab - Pledged Contributions but not yet Received listing the prospective donor's name, address, date of the pledged contribution, the amount of the pledged contribution and the Calendar Year to Date amount that includes the total of both the first contribution.

| Summary Deta        | Is Schedule A Schedule B Schedule C Schedule D Schedule E S                                                | chedule E1 <mark>Schedule F</mark> Submit |
|---------------------|----------------------------------------------------------------------------------------------------|-------------------------------------------|
|                     | SCHEDULE F<br>PLEDGED CONTRIBUTIONS BUT NO                                                                 |                                           |
| Name of Candidat    | e or Committee: John Doe                                                                                   |                                           |
| Reporting Period:   | First Annual                                                                                               |                                           |
|                     | s book icon to search for a person or a company name.<br>address in the address book if nothing was found. |                                           |
| Date Received       | Full Name, Mailing Address and Zip Code of Contributor                                                     | Cash or Check                             |
| Primary     General |                                                                                                    | \$                                        |
| General             |                                                                                                    | Calendar Year-To-Date                     |
|                     |                                                                                                    | Clear Save                                |
|                     |                                                                                                    |                                           |
|                     | Previous Nex                                                                                               | t                                         |

Figure 157 – Schedule F Tab

### **Data Entry of Itemized Pledged Contributions**

The **Schedule F** tab allows for you to enter each Itemized Pledged Contribution by using the entry fields, which includes a search for contributor names. This entry has been formatted to resemble the Schedule F - Pledged Contributions But Not Yet Received paper form to allow for an easy transition from the paper filing to electronic filing.

All pledged contributions over \$50 or that exceed \$50 in aggregate in a calendar year must be itemized on the **Schedule F** tab.

### Entry of the Date and Type of the Pledged Contribution

On the Schedule F tab beneath the Date Received heading,

- 1. Enter the date the contribution was pledged (i.e. received) in the date field.
  - a. Data enter the date (MM/DD/YYYY). -OR-
  - b. Select the date by using the Calendar icon.
    - i. Click on the Calendar icon to the right of the Date Received field to display a calendar in a small pop-up window.
    - ii. Use the arrows to the left and right of the month to change the calendar to the desired month.
    - iii. Click on the desired date on the calendar to insert the selected date into the Date Received field.
- 2. Select whether the Pledged Contribution was designated for the Primary or General Election. (For information on determining the designation of a contribution, see "Designating Contributions Frequently Asked Questions" on page 18.)
  - a. For Political Action Committee's (PAC's), the election designation is grayed out due to the lack of contribution limits for PAC's.

| Date Rece | eivea |
|-----------|-------|
|           |       |
| Primary   |       |
| General   |       |

Figure 158 – Schedule F Tab - Date Received

### Selection of the Pledged Contributor's Name

When entering pledged contributions, you have the ability to pick contributor names from our database to decrease your entry time. However, if the name you are searching for is not found in the database, you can add the name for use.

**NOTE:** When searching names, the more of the name that is entered, the fewer results you will receive. You can also search using a wild card by including the % in the search field. This Wild Card search allows you to be more general in your search so that you can find the correct entry. For example:

- You can search for the last name of Smith and a partial first name with the wild card of Jon%. The application displays the names in the database that has last name of Smith and a first name beginning with Jon, which would include Jon and Jonathan.
- You can Search for **Idaho%**, which will display all of the records in the database that begins with Idaho.

### Selecting the Pledged Contributor's Name

On the Schedule F tab beneath the Full Name, Mailing Address and Zip Code of Contributor heading,

1. Click on the Address Book icon to activate the name search. The **Name Search** screen is displayed with the default for a person search.

| g Address and Z | ip Code of Cont  | ributor                          |
|-----------------|------------------|----------------------------------|
|                 |                  |                                  |
|                 |                  |                                  |
|                 |                  |                                  |
|                 | ng Address and Z | ng Address and Zip Code of Conti |

Figure 159 – Schedule F Tab - Address Book

### Searching the Pledged Contributor's Name

On the Name Search screen,

- 1. Search:
  - a. For a person:
    - i. The "Person" radio button is already selected.
    - ii. In the Last Name field, enter a complete last name or partial last name with the % wild card. The more specific you are the fewer names will appear in the search results section. (See the Note above regarding searching for names using the wild card.)
    - iii. Optionally enter the individual's complete first name or partial first name with the % wild card in the First Name field.
    - iv. Click on the Search Person pushbutton.

| Person      |               |
|-------------|---------------|
| Last Name:  |               |
| First Name: | Search Person |

| Figure 160 – Schedule F Tab - Person Sear |
|-------------------------------------------|
|-------------------------------------------|

**NOTE:** All pledged contributions from candidates are reported by doing a "Person" search for the candidate's name. Do NOT add a candidate committee after searching for a Company or Committee. All candidate's appear in the database as a Person. If you have questions regarding this, please contact the Election's Division for assistance.

- b. For a Company or Political Action Committee (PAC):
  - i. Select the radio button for "Company". The screen refreshes and activates the Name Field.
  - ii. In the Name field, enter a complete name or partial name with the % wild card of the company or PAC. (See the Note on page 178 regarding searching for names using the wild card.) The more specific you are the fewer names will appear in the search results section.
  - iii. Click on the Search Company pushbutton.

| Company |                |
|---------|----------------|
| Name:   | Search Company |

Figure 161 – Schedule F Tab - Company Search

**NOTE:** All PAC's filed with the Secretary of State's Office are already available in the database for selection. If you are unsure of the PAC's name as it is filed in the Secretary of State's Office, please contact the Election's Division for assistance.

- 2. Select the name or add a new name.
  - a. To select a name from the list:
    - i. Click on the **Select** pushbutton to the left of the name desired.

| Select Person<br>Person | n or Company to se | earch for. Use | '%' as a wildo | ard if r | eeded: 🥝   |        |       |       |          |
|-------------------------|--------------------|----------------|----------------|----------|------------|--------|-------|-------|----------|
| Last Name:              | Adams              |                |                |          |            |        |       |       |          |
| First Name:             | AI                 | Search Pe      | erson          |          |            |        |       |       |          |
| OCompany                |                    |                |                |          |            |        |       |       |          |
| Name:                   |                    | Search Co      | ompany         |          |            |        |       |       |          |
| Clear Search            | Close Window       |                |                |          |            |        |       |       |          |
|                         | LastName           | FirstName      | MiddleName     | Suffix   | Line 1     | Line 2 | City  | State | Zipcod   |
| <u>Select</u>           | Adams              | Al             |                |          | PO Box 123 |        | Boise | ID    | 83702    |
| Save as New             |                    |                |                | ~        |            |        |       |       | <u> </u> |
| <                       |                    |                |                |          |            |        |       |       | >        |

Figure 162 – Schedule F Tab - Person Name Search Results - 179 -

- b. To add a new Person name, if it is not available for selection:
  - i. Enter the Last Name.
  - ii. Enter the First Name.
  - iii. Optionally enter the Middle Name.
  - iv. Optionally select the Suffix from the Suffix drop-down list. The options are II, III, IV, Jr and Sr.
  - v. Enter the Street Address or Mailing Address in the Line 1 field.
  - vi. Enter the Suite Number, Apartment Number, Floor Number, Room Number or other address information in the Line 2 field.
  - vii. Enter the City.
  - viii. Enter the State.
  - ix. Enter the Zip Code.
  - x. Click on the Save as New pushbutton to the left of the data entered.

| Select Person<br>• Person | n or Company to se | arch for. Use | '%' as a wildo | ard if n | eeded: 😨       |        |       |       |        |
|---------------------------|--------------------|---------------|----------------|----------|----------------|--------|-------|-------|--------|
| Last Name:                | Adams              |               |                |          |                |        |       |       |        |
| First Name:               | AI                 | Search Pe     | rson           |          |                |        |       |       |        |
| ○ Company                 |                    |               |                |          |                |        |       |       |        |
| Name:                     |                    | Search Co     | ompany         |          |                |        |       |       |        |
| Clear Search              | Close Window       |               | 2              |          |                |        |       | 12    |        |
|                           | LastName           | FirstName     | MiddleName     | Suffix   | Line 1         | Line2  | City  | State | Zipcod |
| Select                    | Adams              | AI            |                |          | PO Box 123     |        | Boise | ID    | 83702  |
| Save as New               | Adams              | Alice         |                | ~        | 1958 Morris Rd | Apt 23 | Boise | ID    | 83702  |
| <                         |                    |               |                |          |                |        |       |       | >      |

Figure 163 – Schedule F Tab - New Person Name

- c. To add a new Company name, if it is not available for selection:
  - i. Enter the Company Name.
  - ii. Enter the Street Address or Mailing Address in the Line 1 field.
  - iii. Enter the Suite Number, Apartment Number, Floor Number, Room Number or other address information in the Line 2 field.
  - iv. Enter the City.
  - v. Enter the State.
  - vi. Enter the Zip Code.
  - vii. Click on the Save as New pushbutton to the left of the data entered.

| Select Person | n or Company to sea                     | arch for. Us | e '%' as a wildcard  | if neede | ed: 🛛 |       |        |
|---------------|-----------------------------------------|--------------|----------------------|----------|-------|-------|--------|
| Last Name:    |                                         |              |                      |          |       |       |        |
| First Name:   |                                         | Search F     | Person               |          |       |       |        |
| Company       |                                         |              |                      |          |       |       |        |
| Name:         | Midas Touch Car Wash                    | Search       | Company              |          |       |       |        |
| Clear Search  | Close Window                            |              |                      |          |       |       |        |
|               | CompanyNa                               | ime          | Line1                | Line 2   | City  | State | Zipcoc |
|               | No result found! Cl<br>new address entr |              |                      |          |       |       | as Nev |
| Save as New   | Midas Touch Car Wash                    |              | 1879 N Gold Water St |          | Boise | ID    | 83701  |
| <             |                                         |              |                      |          |       |       | >      |

Figure 164 – Schedule F Tab - New Company Name

3. The Person or Company name selected or entered is placed in the Full Name, Mailing Address and Zip Code of Contributor field on the **Schedule F** tab.

| Full Na | me, Mailing Address and Zip Code of Contributor             |
|---------|-------------------------------------------------------------|
|         | Adams, Alice<br>1958 Morris Rd<br>Apt 23<br>Boise, ID 83702 |

Figure 165 – Schedule F Tab - Contributor Name Selected

### **Clear the Search Fields**

The search fields may be cleared before selecting a contributor name. If your search did not display results as expected, you can clear the results to conduct another search or you can simply change the original search criteria.

### Clearing the Entry

On the Name Search screen,

1. Click on the **Clear Search** pushbutton just below the Search fields.

The entry fields are cleared for searching another contributor name.

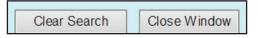

Figure 166 – Schedule F Tab - Clear Search and Close Window Pushbuttons

### **Close the Search Window**

To return to the **Schedule F** tab without selecting a contributor name, you need to close the search window. However, do NOT use the close button on the browser as this will close the application itself.

Close the Search Window

On the Name Search screen,

1. Click on the **Close Window** pushbutton just below the Search fields. (See "Figure 166 - Schedule *F* Tab - Clear Search and Close Window Pushbuttons" on page 181.)

The Name Search screen is closed and you are returned to the Schedule F tab.

### Pledged Contribution Amount and Calendar Year To Date

When entering pledged contributions, you need to enter the pledged contribution amount as well as the calendar year to date amount. The Calendar Year to Date amount is an accumulation of all contributions from the individual, company or PAC, which includes cash contributions, in-kind contributions (i.e. non-monetary contributions) as well as loans to the campaign.

### Entry of the Pledged Contribution Amount and Calendar Year To Date

On the Schedule F tab beneath the Cash or Check heading,

- 1. Enter the amount of the pledged contribution being entered in the top amount field.
- 2. Enter the Calendar Year to Date amount in the bottom amount field just above the Calendar Yearto-Date heading.

| Cash or | Check           |
|---------|-----------------|
| \$      |                 |
| \$      |                 |
| Calenda | ar Year-To-Date |

Figure 167 – Schedule F Tab - Pledged Contribution Amount

### **Clear the Entry**

A pledged contribution entry may be cleared before saving. If an entry is found to be incorrect after saving, you must delete the entry and enter it again. (See "Delete the Entry" on page 184 for instructions.)

### **Clearing the Entry**

On the Schedule F tab beneath the Cash or Check heading,

1. Click on the **Clear** pushbutton.

The entry fields are cleared for entry of a new pledged contribution.

| <b>Cash or</b>   | Check     |        |
|------------------|-----------|--------|
| \$ 100.00        |           |        |
| <b>\$</b> 125.00 | ×         | <      |
| Calenda          | r Year-To | o-Date |
|                  | Clear     | Save   |

Figure 168 – Schedule F Tab - Clear and Save Pushbuttons

### Save the Pledged Contribution Entry

After each entry of a pledged contribution, you must save your work before adding another pledged contribution or moving to another tab. You can't change the information for a pledged contribution once you have saved it. You would need to delete the pledged contribution and enter it again. (See "**Delete the Entry**" on page 184 for instructions.)

### Saving the Pledged Contribution Entry

On the Schedule F tab beneath the Calendar Year-To-Date heading,

1. Click on the **Save** pushbutton. (See "Figure 168 - Schedule F Tab - Clear and Save Pushbuttons" on above.)

The screen is refreshed and the entry is displayed in the pledged contributions list below the entry fields.

**NOTE:** Continue entering pledged contributions by beginning again at *"Entry of the Date and Type of the Pledged Contribution"* on page 177 for each additional pledged contribution.

If you have no entries for any of the other Schedules, you can proceed to "Completing the **Report - Reviewing the Details and Summary Tabs**" on page 185.

| La <i>s</i> t<br>Name | FirstName | Company<br>Name | ElectionType | DateReceived                | Amount               | YTDAmount Delete |
|-----------------------|-----------|-----------------|--------------|-----------------------------|----------------------|------------------|
| <u>Torres</u>         | Sue       |                 | Primary      | 12/07/2013                  | \$500.00             | Delete           |
|                       |           |                 |              | Page Total:<br>Grand Total: | \$500.00<br>\$500.00 |                  |
| Page: 1               |           |                 |              |                             |                      |                  |

Figure 169 – Schedule F Tab - Pledged Contribution List

### **Moving Tabs**

After entry of all of the itemized pledged contributions, you can either proceed to the **Submit** tab, go back to the **Schedule E** tab or you can complete your report.

### Moving to the Submit Tab

On the Schedule F tab,

1. Click on the Next pushbutton at the bottom of the page. -OR-

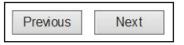

Figure 170 – Schedule F Tab - Pushbuttons

2. Click on the **Submit** tab at the top of the page.

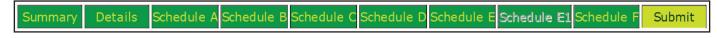

Figure 171 – Tabs Image - Submit

The **Submit** tab is displayed to certify and submit your report. (*Proceed to "Completing the Report - Reviewing the Details and Submit Tabs"* on page 185 for instructions on submitting your report.)

### Moving to the Schedule E1 Tab

On the **Schedule F** tab,

- 1. Click on the **Previous** pushbutton at the bottom of the page. (See "Figure 170 Schedule F Tab Pushbuttons" above.) -OR-
- 2. Click on the **Schedule E1** tab at the top of the page. (See "Figure 171 Tabs Image Submit" above.)

NOTE: You can also navigate to any tab by clicking on the desired tab at the top of the page.

### **Completing the Report**

If you are ready to review your report and submit it, proceed to "Completing the Report - Reviewing the Details and Summary Tabs" on page 185.

### Delete the Entry

A saved pledged contribution may be deleted prior to submitting your filing. If a pledged contribution is entered incorrectly, the entry must be deleted and re-entered.

### **Deleting the Entry**

On the Schedule F tab in the pledged contribution list,

1. Locate the pledged contribution to be deleted by scrolling through the entries or by clicking the

page number links below the list of entries. (See "Figure 169 - Schedule F Tab - Pledged Contribution List" on page 183.)

2. Click on the **Delete** link to the right of the entry being deleted. The delete confirmation pop-up window is displayed.

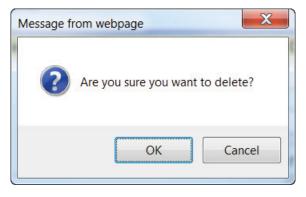

Figure 172 – Schedule F Tab - Delete Confirmation pop-up window

3. Click on the **OK** pushbutton to complete the delete process.

The pledged contribution entry is deleted from the database.

### **Completing the Report - Reviewing the Details and Summary Tabs**

It is strongly recommended that you review the Details tab prior to submitting your report to verify that you have entered all of your data correctly. Once you have reviewed the Details tab, it is also recommended that you review the Summary Tab to verify that your Ending Cash Balance on Line 6 matches your bank balance and your Outstanding Debt on Line 7 matches your total debt.

### **Reviewing the Details Tab**

The **Details** tab auto-completes based on the entries listed on **Schedule A** tab - Itemized Contributions, **Schedule B** tab - Itemized Expenditures, **Schedule C** tab - In-Kind Contributions and Expenditures, **Schedule D** tab - Loans, **Schedule E** tab - Credit Cards and Debt, and **Schedule F** tab - Pledged Contributions.

### Access the Details Tab

On any Schedule tab,

1. Click on the **Details** tab at the top of the page. (See "Figure 171 - Tabs Image - Submit" on page 184.)

The **Details** tab is displayed.

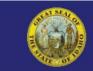

### IDAHO SECRETARY OF STATE Campaign Financial Disclosure Report

Ben Ysursa, Secretary of State

Treasurer Records Treasurer Reports Change Password Log Off

| Summary D | Details | Schedule A | Schedule B | Schedule C | Schedule D | Schedule E | Schedule E1 | Schedule F | Submit |
|-----------|---------|------------|------------|------------|------------|------------|-------------|------------|--------|
|-----------|---------|------------|------------|------------|------------|------------|-------------|------------|--------|

Note: Enter Unitemized Contributions, Unitemized Expenditures and Unitemized Pledged Contributions on this page. The other figures will be calculated from your schedules for this reporting period.

### DETAILED SUMMARY

| ontributions       # of Contributions         1)Unitemized Contributions(Total of all Schedule<br>sheets)       # of Contributions         3)In-Kind Contributions(Total of all<br>ontribution amounts from Schedule C sheets)       # Uaoans(Total of all New Loan amounts from<br>chedule D sheets)         1)Total Contributions(Transfer this figure to page 1,<br>ection IV, Line 3)       # of Expenditures         *penditures       # of Expenditures         6)Unitemized Expenditures(Total of all Schedule<br>sheets)       # of Expenditures         9)Loan Repayments(Total of all<br>xpenditure amounts from Schedule C sheets)       # of Expenditures         9)Loan Repayments(Total of all Loan<br>epayment amounts from Schedule D sheets)       10)Credit Card and Debt Repayments(Total<br>f all Repayment amounts from Schedule E sheets)         1)]Total Expenditures(Transfer this figure to page<br>section IV, Line 5)       *         oans, Credit Cards and Debt       12)Outstanding Balance from previous reporting period         13)New Loans received during this reporting period<br>(Total of all New Loan amounts plus Accrued Interest from Sc<br>sheets)         14)New Credit Card and Debt incurred this reporting period<br>(Total of all Loan Repayment amounts from Schedule E sheet<br>15)Subtotal         16)Repayments of Loans made during this reporting period<br>(Total of all Loan Repayment amounts from Schedule E sheet<br>17)Repayments of Credit Card and Debt this reporting period<br>(Total of all Debt Repayment amounts from Schedule E sheet<br>17)Repayments of Credit Card and Debt this reporting period<br>(Total of all Loan Repayment amounts from Schedule E                                                                                                    | Total This Period   |
|----------------------------------------------------------------------------------------------------|---------------------|
| 1)Unitemized Contributions(\$50 and less)       # of Contributions         2)Itemized Contributions(Total of all Schedule<br>sheets)       # of Contributions         3)In-Kind Contributions(Total of all<br>ontribution amounts from Schedule C sheets)       # of Expenditures         4)Loans(Total of all New Loan amounts from<br>chedule D sheets)       # of Expenditures         7)Total Contributions(Transfer this figure to page 1,<br>ection IV, Line 3)       # of Expenditures         xpenditures       # of Expenditures         6)Unitemized Expenditures(Total of all Schedule<br>sheets)       # of Expenditures         9)Loan Repayments(Total of all Loan<br>epayment amounts from Schedule D sheets)       # of Expenditures         1)Ocredit Card and Debt Repayments(Total<br>f all Repayments from Schedule D sheets)       # of Expenditures         1)Total Expenditures(Transfer this figure to page<br>sheets)       # of all New Loan amounts providus reporting period         12)Outstanding Balance from previous reporting period       (Total of all New Loan amounts plus Accrued Interest from Sc<br>sheets)         14)New Credit Card and Debt incurred this reporting period<br>(Total of all New Incurred Debt amounts from Schedule E sheet<br>15)Subtotal         16)Repayments of Loans made during this reporting period<br>(Total of all Loan Repayment amounts from Schedule D sheet<br>17)Repayments of Credit Card and Debt this reporting period<br>(Total of all Loan Repayment amounts from Schedule D sheet<br>17)Repayments of Credit Card and Debt this reporting period<br>(Total of all Debt Repayment amounts from Schedule E sheet<br>17)Repayments of Cre                                                                                                    | I Utar I IIS FEI IU |
| 2)Itemized Contributions(Total of all Schedule<br>sheets)         3)In-Kind Contributions(Total of all<br>ontribution amounts from Schedule C sheets)         4)Loans(Total of all New Loan amounts from<br>chedule D sheets)         1)Total Contributions(Transfer this figure to page 1,<br>ection IV, Line 3)         xpenditures         6)Unitemized Expenditures(less than \$25)         # of Expenditures         7)Itemized Expenditures(Total of all Schedule<br>sheets)         9)Loan Repayments (Total of all Loan<br>epayment amounts from Schedule D sheets)         10)Credit Card and Debt Repayments(Total<br>f all Repayment amounts from Schedule D sheets)         10)Credit Card and Debt Repayments(Total<br>f all Repayment amounts from Schedule E sheets)         1)Total Expenditures(Transfer this figure to page<br>, Section IV, Line 5)         coans, Credit Cards and Debt         12)Outstanding Balance from previous reporting period<br>(Total of all New Loan amounts plus Accrued Interest from Sc<br>sheets)         14)New Credit Card and Debt incurred this reporting period<br>(Total of all New Incurred Debt amounts from Schedule E sheet<br>15)Subtotal         16)Repayments of Loans made during this reporting period<br>(Total of all Loan Repayment amounts from Schedule D sheee<br>17)Repayments of Credit Card and Debt this reporting period<br>(Total of all Debt Repayment amounts from Schedule E sheet<br>15)Subtotal         16)Repayments of Credit Card and Debt this reporting period<br>(Total of all Debt Repayment amounts from Schedule E sheet<br>17)Repayments of Credit Card and Debt this reporting period<br>(Total of all Debt Repayment amounts                                                                                                    |                     |
| sheets)  3)In-Kind Contributions(Total of all<br>ontribution amounts from Schedule C sheets)  4)Loans(Total of all New Loan amounts from<br>chedule D sheets)  Total Contributions(Transfer this figure to page 1,<br>ection IV, Line 3)  xpenditures  6)Unitemized Expenditures(less than \$25)  7)Itemized Expenditures(Total of all Schedule<br>sheets)  8)In-Kind Expenditures(Total of all Schedule<br>sheets)  9)Loan Repayments (Total of all Schedule<br>sheets)  10)Credit Card and Debt Repayments(Total<br>f all Repayment amounts from Schedule C sheets)  10)Credit Card and Debt Repayments(Total<br>f all Repayment amounts from Schedule E sheets)  10)Credit Cards and Debt  12)Outstanding Balance from previous reporting period<br>(Total of all New Loan amounts plus Accrued Interest from Sc<br>sheets)  14)New Credit Card and Debt incurred this reporting period<br>(Total of all New Incurred Debt amounts from Schedule E sheets)<br>14)New Credit Card and Debt incurred this reporting period<br>(Total of all New Incurred Debt amounts from Schedule E sheets)<br>14)New Credit Card and Debt incurred this reporting period<br>(Total of all New Incurred Debt amounts from Schedule E sheet<br>15)Subtotal<br>16)Repayments of Loans made during this reporting period<br>(Total of all Loan Repayment amounts from Schedule E sheet<br>17)Repayments of Credit Card and Debt this reporting period<br>(Total of all Debt Repayment amounts from Schedule E sheet<br>17)Repayments of Credit Card and Debt this reporting period<br>(Total of all Debt Repayment amounts from Schedule E sheet<br>8)Total Outstanding Balance at close of this period<br>(Total of all Debt Repayment amounts from Schedule E sheet<br>8)Total Outstanding Balance at close of this period<br>(Transfer this figure to page 1, Section IV, Line 7)<br>kdged Contributions<br>19)Unitemized Pledged Contributions(\$50<br>md less) | s 5 + \$125.00      |
| ontribution amounts from Schedule C sheets)<br>4)Loans(Total of all New Loan amounts from<br>chedule D sheets)<br>)Total Contributions(Transfer this figure to page 1,<br>ection IV, Line 3)<br>xpenditures<br>6)Unitemized Expenditures(less than \$25) #of Expenditures<br>7)Itemized Expenditures(Total of all Schedule<br>sheets)<br>8)In-Kind Expenditures(Total of all Schedule<br>sheets)<br>9)Loan Repayments (Total of all Loan<br>epayment amounts from Schedule C sheets)<br>9)Loan Repayments(Total of all Loan<br>epayment amounts from Schedule D sheets)<br>10)Credit Card and Debt Repayments(Total<br>f all Repayment amounts from Schedule E sheets)<br>1)Total Expenditures(Transfer this figure to page<br>, Section IV, Line 5)<br>oans, Credit Cards and Debt<br>12)Outstanding Balance from previous reporting period<br>(Total of all New Loan amounts plus Accrued Interest from Sc<br>sheets)<br>14)New Credit Card and Debt incurred this reporting period<br>(Total of all New Incurred Debt amounts from Schedule E sheet<br>15)Subtotal<br>16)Repayments of Loans made during this reporting period<br>(Total of all Loan Repayment amounts from Schedule E sheet<br>17)Repayments of Loans made during this reporting period<br>(Total of all Debt Repayment amounts from Schedule E sheet<br>17)Repayments of Credit Card and Debt this reporting period<br>(Total of all Debt Repayment amounts from Schedule E sheet<br>17)Repayments of Credit Card and Debt this reporting period<br>(Total of all Debt Repayment amounts from Schedule E sheet<br>8)Total Outstanding Balance at close of this period<br>(Transfer this figure to page 1, Section IV, Line 7)<br>kdged Contributions<br>19)Unitemized Pledged Contributions(\$50<br>#of Pledges 0                                                                                                    | + \$1,685.00        |
| chedule D sheets)<br>)Total Contributions(Transfer this figure to page 1,<br>ection IV, Line 3)<br>xpenditures<br>6)Unitemized Expenditures(less than \$25) #of Expenditures<br>7)Itemized Expenditures(Total of all Schedule<br>sheets)<br>8)In-Kind Expenditures(Total of all Schedule<br>sheets)<br>9)Loan Repayments (Total of all Loan<br>epayment amounts from Schedule D sheets)<br>10)Credit Card and Debt Repayments(Total<br>f all Repayment amounts from Schedule E sheets)<br>1)Total Expenditures(Transfer this figure to page<br>, Section IV, Line 5)<br>0ans, Credit Cards and Debt<br>12)Outstanding Balance from previous reporting period<br>(Total of all New Loan amounts plus Accrued Interest from Sc<br>sheets)<br>14)New Credit Card and Debt incurred this reporting period<br>(Total of all New Incurred Debt amounts from Schedule E sheet<br>15)Subtotal<br>16)Repayments of Loans made during this reporting period<br>(Total of all Loan Repayment amounts from Schedule E sheet<br>17)Repayments of Credit Card and Debt this reporting period<br>(Total of all Loan Repayment amounts from Schedule E sheet<br>16)Repayments of Loans made during this reporting period<br>(Total of all Loan Repayment amounts from Schedule E sheet<br>17)Repayments of Credit Card and Debt this reporting period<br>(Total of all Debt Repayment amounts from Schedule E sheet<br>17)Repayments of Credit Card and Debt this reporting period<br>(Total of all Debt Repayment amounts from Schedule E sheet<br>19)Unitemized Pledged Contributions(\$50<br>#of Pledges 0                                                                                                    | + \$21.00           |
| ection IV, Line 3)       #of Expenditures         6)Unitemized Expenditures(less than \$25)       #of Expenditures         7)Itemized Expenditures(Total of all Schedule<br>sheets)       #of Expenditures         8)In-Kind Expenditures(Total of all<br>xpenditure amounts from Schedule C sheets)       9)Loan Repayments(Total of all Loan<br>epayment amounts from Schedule D sheets)         10)Credit Card and Debt Repayments(Total<br>f all Repayment amounts from Schedule E sheets)       1)Total Expenditures(Transfer this figure to page<br>, Section IV, Line 5)         oans, Credit Cards and Debt       12)Outstanding Balance from previous reporting period<br>(Total of all New Loan amounts plus Accrued Interest from Sc<br>sheets)         14)New Credit Card and Debt incurred this reporting period<br>(Total of all New Incurred Debt amounts from Schedule E sheet<br>15)Subtotal         16)Repayments of Loans made during this reporting period<br>(Total of all Loan Repayment amounts from Schedule D sheet<br>17)Repayments of Credit Card and Debt this reporting period<br>(Total of all Debt Repayment amounts from Schedule D sheet<br>17)Repayments of Credit Card and Debt this reporting period<br>(Total of all Debt Repayment amounts from Schedule E sheet<br>8)Total Outstanding Balance at close of this period<br>(Transfer this figure to page 1, Section IV, Line 7)         kedged Contributions<br>19)Unitemized Pledged Contributions(\$50<br>md less)       #of Pledges                                                                                                    | + \$500.00          |
| 6)Unitemized Expenditures(less than \$25) #of Expenditures<br>7)Itemized Expenditures(Total of all Schedule<br>sheets)<br>8)In-Kind Expenditures(Total of all Schedule<br>xpenditure amounts from Schedule C sheets)<br>9)Loan Repayments(Total of all Loan<br>epayment amounts from Schedule D sheets)<br>10)Credit Card and Debt Repayments(Total<br>f all Repayment amounts from Schedule E sheets)<br>1)Total Expenditures(Transfer this figure to page<br>, Section IV, Line 5)<br>0<br>0<br>0<br>0<br>0<br>0<br>0<br>0<br>0<br>0<br>0<br>0<br>0<br>0<br>0<br>0<br>0<br>0<br>0                                                                                                    | = \$2,331.00        |
| 6)Unitemized Expenditures(less than \$25) #of Expenditures<br>7)Itemized Expenditures(Total of all Schedule<br>sheets)<br>8)In-Kind Expenditures(Total of all Schedule<br>xpenditure amounts from Schedule C sheets)<br>9)Loan Repayments(Total of all Loan<br>epayment amounts from Schedule D sheets)<br>10)Credit Card and Debt Repayments(Total<br>f all Repayment amounts from Schedule E sheets)<br>1)Total Expenditures(Transfer this figure to page<br>, Section IV, Line 5)<br>0<br>0<br>0<br>0<br>0<br>0<br>0<br>0<br>0<br>0<br>0<br>0<br>0<br>0<br>0<br>0<br>0<br>0<br>0                                                                                                    |                     |
| 7)Itemized Expenditures(Total of all Schedule<br>sheets) 8)In-Kind Expenditures(Total of all<br>xpenditure amounts from Schedule C sheets) 9)Loan Repayments(Total of all Loan<br>epayment amounts from Schedule D sheets) 10)Credit Card and Debt Repayments(Total<br>f all Repayment amounts from Schedule E sheets) 1)Total Expenditures(Transfer this figure to page<br>, Section IV, Line 5) 00ans, Credit Cards and Debt 12)Outstanding Balance from previous reporting period<br>(Total of all New Loan amounts plus Accrued Interest from Sc<br>sheets) 14)New Credit Card and Debt incurred this reporting period<br>(Total of all New Incurred Debt amounts from Schedule E sheets) 14)New Credit Card and Debt incurred this reporting period<br>(Total of all New Incurred Debt amounts from Schedule E sheet<br>15)Subtotal 16)Repayments of Loans made during this reporting period<br>(Total of all Debt Repayment amounts from Schedule D sheet<br>17)Repayments of Credit Card and Debt this reporting period<br>(Total of all Debt Repayment amounts from Schedule E sheet<br>8)Total Outstanding Balance at close of this period<br>(Transfer this figure to page 1, Section IV, Line 7)<br>ledged Contributions<br>19)Unitemized Pledged Contributions(\$50<br>md less) #of Pledges 0                                                                                                    | s 0 + \$0.00        |
| xpenditure amounts from Schedule C sheets)<br>9)Loan Repayments(Total of all Loan<br>epayment amounts from Schedule D sheets)<br>10)Credit Card and Debt Repayments(Total<br>f all Repayment amounts from Schedule E sheets)<br>1)Total Expenditures(Transfer this figure to page<br>, Section IV, Line 5)<br>oans, Credit Cards and Debt<br>12)Outstanding Balance from previous reporting period<br>(Total of all New Loan amounts plus Accrued Interest from Sc<br>sheets)<br>14)New Credit Card and Debt incurred this reporting period<br>(Total of all New Incurred Debt amounts from Schedule E she<br>15)Subtotal<br>16)Repayments of Loans made during this reporting period<br>(Total of all Loan Repayment amounts from Schedule D sheet<br>17)Repayments of Credit Card and Debt this reporting period<br>(Total of all Debt Repayment amounts from Schedule E she<br>15)Subtotal<br>16)Total Outstanding Balance at close of this period<br>(Transfer this figure to page 1, Section IV, Line 7)<br>kedged Contributions<br>19)Unitemized Pledged Contributions(\$50<br>nd less)<br>#of Pledges 0                                                                                                    | + \$1,510.00        |
| epayment amounts from Schedule D sheets)<br>10)Credit Card and Debt Repayments(Total<br>f all Repayment amounts from Schedule E sheets)<br>1)Total Expenditures(Transfer this figure to page<br>, Section IV, Line 5)<br>oans, Credit Cards and Debt<br>12)Outstanding Balance from previous reporting period<br>13)New Loans received during this reporting period<br>(Total of all New Loan amounts plus Accrued Interest from Sc<br>sheets)<br>14)New Credit Card and Debt incurred this reporting period<br>(Total of all New Incurred Debt amounts from Schedule E she<br>15)Subtotal<br>16)Repayments of Loans made during this reporting period<br>(Total of all Loan Repayment amounts from Schedule D shee<br>17)Repayments of Credit Card and Debt this reporting period<br>(Total of all Debt Repayment amounts from Schedule E sheet<br>8)Total Outstanding Balance at close of this period<br>(Transfer this figure to page 1, Section IV, Line 7)<br>kedged Contributions<br>19)Unitemized Pledged Contributions(\$50<br>nd less)<br>#of Pledges 0                                                                                                    | + \$21.00           |
| f all Repayment amounts from Schedule E sheets) 1)Total Expenditures(Transfer this figure to page<br>, Section IV, Line 5) ans, Credit Cards and Debt 2)Outstanding Balance from previous reporting period (Total of all New Loan amounts plus Accrued Interest from Sc<br>sheets) 14)New Credit Card and Debt incurred this reporting period (Total of all New Incurred Debt amounts from Schedule E she 15)Subtotal 16)Repayments of Loans made during this reporting period (Total of all Loan Repayment amounts from Schedule D shee 17)Repayments of Credit Card and Debt this reporting period (Total of all Debt Repayment amounts from Schedule E sheet 8)Total Outstanding Balance at close of this period (Transfer this figure to page 1, Section IV, Line 7) kedged Contributions 19)Unitemized Pledged Contributions(\$50 md less) #of Pledges 0                                                                                                    | + \$500.00          |
| <ul> <li>, Section IV, Line 5)</li> <li>coans, Credit Cards and Debt</li> <li>12)Outstanding Balance from previous reporting period</li> <li>13)New Loans received during this reporting period</li> <li>(Total of all New Loan amounts plus Accrued Interest from Sc sheets)</li> <li>14)New Credit Card and Debt incurred this reporting period</li> <li>(Total of all New Incurred Debt amounts from Schedule E sheets)</li> <li>16)Repayments of Loans made during this reporting period</li> <li>(Total of all Loan Repayment amounts from Schedule D sheet</li> <li>17)Repayments of Credit Card and Debt this reporting period</li> <li>(Total of all Debt Repayment amounts from Schedule E sheet</li> <li>8)Total Outstanding Balance at close of this period</li> <li>(Transfer this figure to page 1, Section IV, Line 7)</li> <li>ledged Contributions</li> <li>19)Unitemized Pledged Contributions(\$50 md less)</li> </ul>                                                                                                    | + \$0.00            |
| <ul> <li>12)Outstanding Balance from previous reporting period</li> <li>13)New Loans received during this reporting period         <ul> <li>(Total of all New Loan amounts plus Accrued Interest from Scisheets)</li> <li>14)New Credit Card and Debt incurred this reporting period             (Total of all New Incurred Debt amounts from Schedule E she</li> <li>15)Subtotal</li> <li>16)Repayments of Loans made during this reporting period             (Total of all Loan Repayment amounts from Schedule D sheet</li> <li>17)Repayments of Credit Card and Debt this reporting period             (Total of all Debt Repayment amounts from Schedule E sheet</li> </ul> </li> <li>8)Total Outstanding Balance at close of this period         <ul> <li>(Transfer this figure to page 1, Section IV, Line 7)</li> </ul> </li> <li>Iedged Contributions         <ul> <li>19)Unitemized Pledged Contributions(\$50 md less)</li> <li>#of Pledges</li> </ul> </li> </ul>                                                                                                    | = \$2,031.00        |
| <ul> <li>12)Outstanding Balance from previous reporting period</li> <li>13)New Loans received during this reporting period         <ul> <li>(Total of all New Loan amounts plus Accrued Interest from Scisheets)</li> <li>14)New Credit Card and Debt incurred this reporting period             (Total of all New Incurred Debt amounts from Schedule E she</li> <li>15)Subtotal</li> <li>16)Repayments of Loans made during this reporting period             (Total of all Loan Repayment amounts from Schedule D sheet</li> <li>17)Repayments of Credit Card and Debt this reporting period             (Total of all Debt Repayment amounts from Schedule E sheet</li> </ul> </li> <li>8)Total Outstanding Balance at close of this period         <ul> <li>(Transfer this figure to page 1, Section IV, Line 7)</li> </ul> </li> <li>Iedged Contributions         <ul> <li>19)Unitemized Pledged Contributions(\$50 md less)</li> <li>#of Pledges</li> </ul> </li> </ul>                                                                                                    |                     |
| <ul> <li>13)New Loans received during this reporting period         (Total of all New Loan amounts plus Accrued Interest from Scisheets)</li> <li>14)New Credit Card and Debt incurred this reporting period         (Total of all New Incurred Debt amounts from Schedule E she         15)Subtotal         16)Repayments of Loans made during this reporting period         (Total of all Loan Repayment amounts from Schedule D shee         17)Repayments of Credit Card and Debt this reporting period         (Total of all Debt Repayment amounts from Schedule E sheet         8)Total Outstanding Balance at close of this period         (Transfer this figure to page 1, Section IV, Line 7)         ledged Contributions         19)Unitemized Pledged Contributions(\$50         md less)         #of Pledges         0         </li> </ul>                                                                                                    | + \$0.00            |
| (Total of all New Loan amounts plus Accrued Interest from So<br>sheets)<br>14)New Credit Card and Debt incurred this reporting period<br>(Total of all New Incurred Debt amounts from Schedule E she<br>15)Subtotal<br>16)Repayments of Loans made during this reporting period<br>(Total of all Loan Repayment amounts from Schedule D shee<br>17)Repayments of Credit Card and Debt this reporting period<br>(Total of all Debt Repayment amounts from Schedule E sheet<br>8)Total Outstanding Balance at close of this period<br>(Transfer this figure to page 1, Section IV, Line 7)<br>ledged Contributions<br>19)Unitemized Pledged Contributions(\$50<br>nd less)<br>#of Pledges 0                                                                                                    | + \$500.00          |
| (Total of all New Incurred Debt amounts from Schedule E she<br><b>15</b> )Subtotal<br><b>16</b> )Repayments of Loans made during this reporting period<br>(Total of all Loan Repayment amounts from Schedule D shee<br><b>17</b> )Repayments of Credit Card and Debt this reporting period<br>(Total of all Debt Repayment amounts from Schedule E sheet<br><b>8</b> )Total Outstanding Balance at close of this period<br>(Transfer this figure to page 1, Section IV, Line 7)<br><b>19</b> )Unitemized Pledged Contributions(\$50<br>nd less)<br>#of Pledges 0                                                                                                    |                     |
| <ul> <li>15)Subtotal</li> <li>16)Repayments of Loans made during this reporting period<br/>(Total of all Loan Repayment amounts from Schedule D sheet</li> <li>17)Repayments of Credit Card and Debt this reporting period<br/>(Total of all Debt Repayment amounts from Schedule E sheet</li> <li>8)Total Outstanding Balance at close of this period<br/>(Transfer this figure to page 1, Section IV, Line 7)</li> <li>ledged Contributions</li> <li>19)Unitemized Pledged Contributions(\$50<br/>nd less)</li> </ul>                                                                                                    | + \$3,536.43        |
| <ul> <li>16) Repayments of Loans made during this reporting period<br/>(Total of all Loan Repayment amounts from Schedule D shee:</li> <li>17) Repayments of Credit Card and Debt this reporting period<br/>(Total of all Debt Repayment amounts from Schedule E sheet<br/>8) Total Outstanding Balance at close of this period<br/>(Transfer this figure to page 1, Section IV, Line 7)</li> <li>ledged Contributions</li> <li>19) Unitemized Pledged Contributions(\$50<br/>nd less)</li> </ul>                                                                                                    | ets)                |
| (Total of all Loan Repayment amounts from Schedule D sheer<br><b>17)</b> Repayments of Credit Card and Debt this reporting period<br>(Total of all Debt Repayment amounts from Schedule E sheet<br><b>8)</b> Total Outstanding Balance at close of this period<br>(Transfer this figure to page 1, Section IV, Line 7)<br><b>ledged Contributions</b><br><b>19)</b> Unitemized Pledged Contributions(\$50<br>nd less)<br>#of Pledges 0                                                                                                    | = \$4,036.43        |
| <ul> <li>17)Repayments of Credit Card and Debt this reporting period<br/>(Total of all Debt Repayment amounts from Schedule E sheet</li> <li>8)Total Outstanding Balance at close of this period<br/>(Transfer this figure to page 1, Section IV, Line 7)</li> <li>ledged Contributions</li> <li>19)Unitemized Pledged Contributions(\$50<br/>nd less)</li> </ul>                                                                                                    | - \$500.00          |
| (Total of all Debt Repayment amounts from Schedule E sheet<br>8)Total Outstanding Balance at close of this period<br>(Transfer this figure to page 1, Section IV, Line 7)<br>ledged Contributions<br>19)Unitemized Pledged Contributions(\$50<br>nd less)<br>#of Pledges 0                                                                                                    | ts)                 |
| <ul> <li>8) Total Outstanding Balance at close of this period<br/>(Transfer this figure to page 1, Section IV, Line 7)</li> <li>ledged Contributions</li> <li>19) Unitemized Pledged Contributions(\$50<br/>nd less)</li> </ul>                                                                                                    | - \$0.00            |
| (Transfer this figure to page 1, Section IV, Line 7)<br>ledged Contributions<br>19)Unitemized Pledged Contributions(\$50<br>nd less)<br>#of Pledges 0                                                                                                    | ts)                 |
| ledged Contributions         19)Unitemized Pledged Contributions(\$50         md less)                                                                                                    | = \$3,536.43        |
| 19)Unitemized Pledged Contributions(\$50<br>nd less) #of Pledges 0                                                                                                    |                     |
| 19)Unitemized Pledged Contributions(\$50<br>nd less) #of Pledges 0                                                                                                    |                     |
| nd less) #of Pledges 0                                                                                                    |                     |
| 20)Itemized Pledged Contributions this                                                                                                    | + \$0.00            |
| eriod                                                                                                    | + \$500.00          |
| (Total of all Schedule F sheets)                                                                                                    |                     |
| 1)Total Pledged Contribution this period                                                                                                    | = \$500.00          |

Figure 173 – Details Tab - Completed

### **Review the Details Tab Totals**

On the **Details** tab,

- 1. Verify that the expected totals appear in the Contributions section, the Expenditures section, the Loans, Credit Cards and Debt section, and the Pledged Contributions section.
- 2. If any total is not listed as expected, you will need to return to the appropriate Schedule Tab and make the necessary corrections by adding additional entries or deleting incorrect entries.
- 3. If the totals are correct, move to the Summary Tab.

### Moving to the Summary Tab

On the Details tab,

1. Click on the **Previous** pushbutton at the bottom of the **Details** tab. -OR-

| Previous | Save | Next |
|----------|------|------|
|----------|------|------|

Figure 174 – Details Tab - Pushbuttons

2. Click on the **Summary** tab at the top of the page.

Summary Details Schedule A Schedule B Schedule C Schedule D Schedule E Schedule E1 Schedule F Submit

Figure 175 – Tabs Image - Summary

### **Reviewing the Summary Tab**

The **Summary** tab auto-completes based on the original beginning balance, the previous report and/or the last annual report along with the totals listed on the **Details** tab - Detailed Summary of the current reporting period.

### **Review the Summary Tab Totals**

On the **Summary** tab (See "Figure 176 - Summary Tab - Section IV Summary - Completed" on page 188.),

- 1. Verify that the expected totals appear on the **Summary** tab on Line 3: Total Contributions and Line 5: Total Expenditures.
  - a. If either total is not listed as expected, you will need to return to the appropriate Schedule Tab and make the necessary corrections by adding additional entries or deleting incorrect entries.
- 2. Verify that the total on Line 6: Ending Cash Balance is correct and balances to your account.
- 3. Verify that the total debt listed on Line 7: Outstanding Debt to Date is correct and balances to your statements from your lenders and creditors.
- 4. If the totals are correct, proceed to "Moving to the Submit Tab" on page 188.

| COLUMN I<br>This Period | COLUMN II<br>Calendar Year to Date                                     |
|-------------------------|------------------------------------------------------------------------|
| XXXXXX                  | \$0.00                                                                 |
| \$0.00                  | XXXXXX                                                                 |
| \$2,331.00              | \$2,331.00                                                             |
| \$2,331.00              | \$2,331.00                                                             |
| \$2,031.00              | \$2,031.00                                                             |
| \$300.00                | \$300.00                                                               |
| \$3,536.43              |                                                                        |
|                         | XXXXXX<br>\$0.00<br>\$2,331.00<br>\$2,331.00<br>\$2,031.00<br>\$300.00 |

Figure 176 – Summary Tab - Section IV Summary - Completed

### Moving to the Submit Tab

On the **Summary** tab,

1. Click on the **Submit** tab at the top of the page.

The **Submit** tab is displayed for certification and submission. Proceed to *"Certifying, Electronically Signing and Submitting the Report"* on page 189.

| _ |         |            |            |            |            |            |             |            |        |
|---|---------|------------|------------|------------|------------|------------|-------------|------------|--------|
|   | Detaile | Cobodulo A | Cobodulo P | Cobodulo C | Cohodulo D | Cobodulo E | Schedule E1 | Cobodulo E | Cubmit |
|   | Decans  | Schedule A | Schedule B | Schedule C | Schedule D | Schedule E | Schedine ET | Schedule F | Submit |
| _ |         |            |            | 8          |            |            |             |            |        |
|   |         |            |            |            |            |            |             |            |        |

Figure 177 – Tabs Image - Submit

### Certifying, Electronically Signing and Submitting the Report

After reviewing that the totals on the Details tab and the Summary tab are correct, you are ready to submit the report.

**NOTE:** Amended reports must be submitted on the original paper Campaign Finance Reporting Form (C2). Currently the online application, does not allow for amending reports online.

### Submitting the Report - Submit Tab

The **Submit** tab contains the certification language and the submit pushbutton. Do NOT submit the report until you are sure you have reported everything as required. You will not be able to amend the report online but would need to submit an amended paper copy.

|                              | IDAHO SECRETARY OF STATE<br>Campaign Financial Disclosure Report                                                                                              |
|------------------------------|----------------------------------------------------------------------------------------------------|
| and a star                   | Ben Ysursa, Secretary of State                                                                                                    |
|                              | Treasurer Records Treasurer Reports Change Password Log Off                                                                                                   |
| Summary Details              | Schedule A Schedule B Schedule C Schedule D Schedule E Schedule E1 Schedule F Submit                                                                          |
|                              | SUMMARY PAGE                                                                                                    |
| Name of Candidate o          | or Committee:                                                                                                    |
| Reporting Period:            |                                                                                                    |
|                              | box next to your name to submit this report only when you are done with your schedules.<br>any change after you submit, you have to call the election office. |
| I, 🔲, he as required by law. | ereby certify that the information in this report is a true, complete and correct Campaign Financial Disclosure Report                                        |
| Submit                       |                                                                                                    |

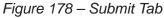

### **Certify the Report**

On the Submit tab,

1. Click on the checkbox to the right of the Treasurer's Name, this acts as your signature and is the same as signing the paper report.

The Submit pushbutton is activated for use.

I, **Donna Doe**  $\Box$ , hereby certify that the information in this report is a true, complete and correct Campaign Financial Disclosure Report as required by law.

Figure 179 – Submit Tab - Certification Checkbox

### Submit the Report

On the Submit tab,

1. Click on the **Submit** pushbutton at the bottom of the page.

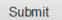

### Figure 180 – Submit Tab - Submit Pushbutton

You are returned to the Treasurer Reports List page. Your report is now filed with the Secretary of State's Office. It is recommended that you print a copy for your records. To print a copy or to save the PDF file, proceed to *"Printing or Saving the Completed Report"* below.

|         | Contact of |                | IDAHO SECRETARY<br>Campaign Financial                       |                   | port                 |                                 |
|---------|------------|----------------|-------------------------------------------------------------|-------------------|----------------------|---------------------------------|
|         | San        | OTTO           |                                                             |                   |                      | Ben Ysursa, Secretary of State  |
|         |            |                | Treasur                                                     | er Records Trea   | surer F              | Leports Change Password Log Off |
| Treasu  | rer R      | eport List fo  | or: John Doe                                                |                   |                      |                                 |
| To begi | n a ne     | ew report, se  | elect the desired reporting                                 | g period and clic | <mark>k on th</mark> | e 'New Report' push button.     |
| Reporti | ng Pei     | iod:           |                                                             |                   |                      |                                 |
| 7 Da    | ay Pre     | e-Primary      |                                                             |                   |                      |                                 |
|         | _          |                |                                                             |                   |                      |                                 |
| New Re  | port       |                |                                                             |                   |                      |                                 |
|         |            |                | is in progress, click on th<br>ort, click on the pdf icon b |                   | the lef              | t of the desired report.        |
|         |            |                | ,                                                           |                   | DDF                  |                                 |
| Select  | Year       | Report<br>Date | Reporting Period                                            | Report Status     | PDF<br>View          |                                 |
|         | 2014       | 01/01/2013     | First Annual                                                | Completed         | 2                    |                                 |
|         |            |                |                                                             |                   |                      |                                 |
|         |            |                |                                                             |                   |                      |                                 |

Figure 181 – Treasurer Reports - Completed Report

### **Printing or Saving the Completed Report**

It is strongly recommended that either print a copy of the completed report or save a copy of the PDF file for your records. This PDF file is what will be posted online on the Secretary of State's Campaign Finance webpage of disclosure reports in PDF format.

### Viewing the Completed PDF File

The PDF file may be printed for your records or saved for future reference. This report includes the Date and Time Stamp from the Secretary of State's Office showing when the report was officially submitted.

**NOTE:** The following steps and figures may be different depending upon the browser you are using and version. The steps and figures below are received when using Internet Explorer 11 and Windows 7.

### **Opening the PDF File**

On the **Treasurer Reports** screen in the Reports table (See "Figure 181 - Treasurer Reports - Completed Report" on page 190.),

1. Click on the PDF icon to the right of the Reporting Period submitted. Internet Explorer displays the do you want to open or save the file message.

To open the report for printing, proceed to "*Printing the PDF File*" below. To save the PDF file, proceed to "*Saving the PDF File*" on page 192.

| Do you want to open or save <b>Disclosure.pdf</b> (85.6 KB) from <b>sosdev</b> ? | Open | Save | • | Cancel | × |
|----------------------------------------------------------------------------------|------|------|---|--------|---|
| • • •                                                                            |      |      |   |        |   |

Figure 182 – Save or Open Message

### **Printing the PDF File**

### Open the PDF File in Adobe Acrobat Reader

On the Save or Open Message pop-up window,

1. Click on the Open pushbutton.

The report is displayed in the Adobe Acrobat Reader window.

**NOTE:** Depending upon the browser you are using and the version along with the version of Adobe Reader, the PDF file may display within your browser rather than in a separate Adobe Acrobat Reader window.

### Open the Print Dialog Box in Adobe Acrobat Reader

To display **Print Dialog** pop-up window, in the Adobe Acrobat Reader window:

- 1. Click on the Printer Icon. -OR
  - b. If the PDF file is displayed within the browser window, click on the printer icon in the browser window.
- 2. Click on the **File** menu then select **Print** from the displayed menu.

The **Print Dialog** pop-up window is displayed.

**NOTE:** The **Print Dialog** pop-up window will be different than "*Figure 183 - Printer Dialog Pop-Up Window*" on page 192 as it will be specific to the printer you are using.

| rinter: \\ISSFS01\HP Color LaserJet CP3525 PS | Properties Advanced <u>Help</u> 🥹                                                                                                    |
|-----------------------------------------------|----------------------------------------------------------------------------------------------------|
| opies: 1 P                                    | Print in grayscale (black and white)                                                                                                    |
| Pages to Print                                | Comments & Forms                                                                                                    |
| All                                           | Document                                                                                                    |
| Current page                                  | Summarize Comments                                                                                                    |
|                                               | Scale: 96%                                                                                                    |
| More Options                                  | Scare, 50%                                                                                                    |
| Page Sizing & Handling                        | 8.5 x 11 Inches                                                                                                    |
| Size Poster Size Booklet                      |                                                                                                    |
| © Fit                                         | Confidentinements Concentrations and a second and a second and a secon |
| C Actual size                                 | Text of all the "Medical and a fill dataset" (See Taylor and See Taylor and See T |
| Shrink oversized pages                        | Hitli Lady Jawe     Agenera M2111 (2019) 1999-1999     Departmenter D     Providence no Faceboon a Faceboon and D     Providence no     Departmenter D     Departmenter D     Departmenter D     Departmenter D     Departmenter D                                                                                                    |
| © Custom Scale: 100 %                         | The sector with the sector of the sector of  |
| Choose paper source by PDF page size          | bits to broader 00pcd in the increase to an increase of the operation of the operation of t |
| Choose paper source by PDT page size          | Index of the ULB in index of the ULB in index of the index of the      |
| Print on both sides of paper                  | Lies Train-International (1) The Structure (1) (1) (1) (1) (1) (1) (1) (1) (1) (1)                                                                                                    |
| Orientation:                                  | inst kanning energies (zman)     inst faingen fan inst energies (zman)     inst faingen fan inst energies (zman)     inst faingen fan energies (zman)     inst faingen fan energies (zman)     inst faingen fan energies (zman)     inst faingen fan energies (zman)     inst faingen fan energies (zman)                                                                                                    |
| Auto portrait/landscape                       | The same figure that is a state of each is if if if you have been as a state of the same state of the same state of the  |
| © Portrait                                    | the transmission of the transmission of t      |
| © Landscape                                   | Page 1 Space Courses                                                                                                    |
|                                               |                                                                                                    |
|                                               | < 0 >                                                                                                    |
|                                               | Page 1 of 13                                                                                                    |

Figure 183 – Print Dialog Pop-Up Window

### Complete the Printing in Adobe Acrobat Reader

In the **Print Dialog** pop-up window:

- 1. Select the printer you would like to use.
- 2. Click on the **Print** pushbutton at the bottom of the pop-up window.

The PDF file is sent to the selected printer.

### Saving the PDF File

### Save the PDF File

On the Save or Open Message pop-up window,

1. Click on down arrow to the right of the Save pushbutton and a Save menu is displayed.

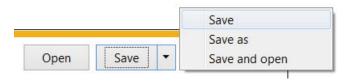

Figure 184 – Save Menu

2. Select Save As from the menu.

The Save As pop-up window is displayed.

| Save As        | nputer 🕨 Remov  | able Disk (H:) 🕨      |     | ✓ 4 Search        | ch Removable Disk 🔎 |
|----------------|-----------------|-----------------------|-----|-------------------|---------------------|
| Organize - New | / folder        |                       |     |                   | :== - 🔞             |
| ☆ Favorites    | <b>^</b>        | Name                  |     | Date modified     | Туре                |
| 📕 Desktop      | =               | 👢 Fujitsu             |     | 10/9/2013 10:46 A | File folder         |
| 📕 Downloads    | -               | Generation 5 (G5) PCA |     | 5/14/2009 2:23 PM | File folder         |
| Recent Places  |                 | 📕 Reports             |     | 11/6/2013 2:07 PM | File folder         |
|                |                 | 👢 SecurDataStor       |     | 10/1/2004 4:43 PM | File folder         |
| [ Libraries    |                 | 👢 SecurDataStorRM     |     | 10/1/2004 4:43 PM | File folder         |
| Documents      |                 |                       |     |                   |                     |
| 🕹 Music        |                 |                       |     |                   |                     |
| Pictures       |                 |                       |     |                   |                     |
| L Videos       |                 | •                     | 111 |                   | •                   |
| File name:     | Disclosure.pdf  |                       |     |                   | •                   |
| Save as type:  | Adobe Acrobat D | ocument (*.pdf)       |     |                   | •                   |
| lide Folders   |                 |                       |     | Save              | Cancel              |

Figure 185 – Save Pop-Up Window

### Saving the PDF File

In the Save As pop-up window:

- 1. Locate the folder or drive where you want to save the file.
- 2. Change the File Name, as desired, in the File Name field.
- 3. Do NOT change the file type drop down from Adobe Acrobat Document (\*.pdf).
- 4. Click on the **Save** pushbutton.

The PDF file is saved in the selected location.

| Section I                                                                                                    | CAMPAIGN FINANCIAL DISCLO<br>SUMMARY PAGE<br>(Please Print or Typ                                                                                                    | = 13 DEC 19<br>e)<br>SECRETAR         | C2<br>AM 10:59 Rev. 5/11<br>RY OF STATE<br>OF IDAHO                                                                                                    |
|----------------------------------------------------------------------------------------------------|----------------------------------------------------------------------------------------------------|---------------------------------------|----------------------------------------------------------------------------------------------------|
| Name of Candidate or Political Committee and Chain<br>John Doe                                                                                                    |                                                                                                    | Office Sought (if can<br>State Senato | r 30                                                                                                    |
| Mailing Address<br>1820 Lucky Lane<br>Name of Political Treasurer                                                                                                    | Anytown 83211                                                                                                    | Home Phone<br>(208) 888-20            | 00 (208) 888-8800                                                                                                    |
| Donna Doe                                                                                                    |                                                                                                    |                                       |                                                                                                    |
| Mailing Address<br>1820 Lucky Lane                                                                                                    | Otyand Zp                                                                                                    | Home Phone                            | Work Phone                                                                                                    |
| Losses a constant and the second                                                                                                    | Anytown 83211 Political Committee  Political                                                                                                    | (208) 888-20<br>Treasurer 🗖           |                                                                                                    |
| Section II<br>This filing is an:                                                                                                    | 30 Day Post-Primary Rep                                                                                                    | 2013<br>Iort Octo<br>Dort 🖌 Annu      | iber 10 Pre-General Report<br>ual Report                                                                                                    |
| Semi-Annual Report (Statewide (<br>Is this a Termination Report: Yes                                                                                                    | Candidates Only)<br>Vo                                                                                                    | L Othe                                | er Report Period                                                                                                    |
| Section IV                                                                                                    |                                                                                                    |                                       |                                                                                                    |
|                                                                                                    |                                                                                                    | COLUMN I<br>This Period               | COLUMN II<br>Calendar Year<br>to Date                                                                                                    |
| figures to the Column II figures of your pre∖                                                                                                    | : Add this report's Column I<br>vious report (except on line 6).                                                                                                    |                                       | Calendar Year                                                                                                    |
| figures to the Column II figures of your prev<br>Line 1: Cash on Hand January 1, This Cale                                                                                                    | : Add this report's Column I<br>vious report (except on line 6).                                                                                                    | This Period                           | Calendar Year<br>to Date                                                                                                    |
| figures to the Column II figures of your prev<br>Line 1: Cash on Hand January 1, This Cale<br>Line 2: Enter Beginning Cash Balance**                                                                                                    | : Add this report's Column I<br>rious report (except on line 6).<br>endar Year*                                                                                                    | This Period                           | Calendar Year<br>to Date<br>\$                                                                                                    |
| figures to the Column II figures of your prev<br>Line 1: Cash on Hand January 1, This Cale<br>Line 2: Enter Beginning Cash Balance**<br>Line 3: Total Contributions (Enter amount fr                                                                                                    | : Add this report's Column I<br>rious report (except on line 6).<br>endar Year*                                                                                                    | This Period \$ \$                     | Calendar Year<br>to Date<br>\$<br>\$XXXXXX                                                                                                    |
| figures to the Column II figures of your prev<br>Line 1: Cash on Hand January 1, This Cale<br>Line 2: Enter Beginning Cash Balance**<br>Line 3: Total Contributions (Enter amount fr<br>Line 4: Subtotal (Add lines 1, 2 and 3)                                                                                                    | : Add this report's Column I<br>rious report (except on line 6).<br>endar Year*<br>rom line 5, page 2)                                                                                                    | This Period  \$                       | Calendar Year<br>to Date<br>\$ <u>0.00</u><br>\$ <u>XXXXXX</u><br>\$ <u>2,331.00</u>                                                                                                    |
| figures to the Column II figures of your prev<br>Line 1: Cash on Hand January 1, This Cale<br>Line 2: Enter Beginning Cash Balance**<br>Line 3: Total Contributions (Enter amount fr<br>Line 4: Subtotal (Add lines 1, 2 and 3)<br>Line 5: Total Expenditures (Enter amount fr                                                                                                    | : Add this report's Column I<br>rious report (except on line 6).<br>andar Year*<br>rom line 5, page 2)<br>om line 11, page 2)                                                                                                    | This Period  \$                       | Calendar Year<br>to Date<br>\$ 0.00<br>\$<br>\$<br>\$ 2,331.00<br>\$ 2,331.00                                                                                                    |
| figures to the Column II figures of your prev<br>Line 1: Cash on Hand January 1, This Cale<br>Line 2: Enter Beginning Cash Balance**<br>Line 3: Total Contributions (Enter amount fr<br>Line 4: Subtotal (Add lines 1, 2 and 3)<br>Line 5: Total Expenditures (Enter amount fr<br>Line 6: Enter Ending Cash Balance (Subtra                                                                                                    | : Add this report's Column I<br>vious report (except on line 6).<br>ondar Year*<br>rom line 5, page 2)<br>om line 11, page 2)<br>od line 5 from line 4)                                                                                                    | This Period                           | Calendar Year<br>to Date<br>\$ 0.00<br>\$<br>\$ 2,331.00<br>\$ 2,331.00<br>\$ 2,031.00                                                                                                    |
| To reach your Calendar Year to Date figure<br>figures to the Column II figures of your prev<br>Line 1: Cash on Hand January 1, This Cale<br>Line 2: Enter Beginning Cash Balance**<br>Line 3: Total Contributions (Enter amount fr<br>Line 4: Subtotal (Add lines 1, 2 and 3)<br>Line 5: Total Expenditures (Enter amount fr<br>Line 6: Enter Ending Cash Balance (Subtra<br>Line 7: Outstanding Debt to Date (Enter am<br>*This same figure should be entered on line<br>**This is the figure on line 6 of the last Cam<br>Note: The closing cash balance for the curr                                                                    | : Add this report's Column I<br>vious report (except on line 6).<br>endar Year*<br>rom line 5, page 2)<br>orn line 11, page 2)<br>out line 5 from line 4)<br>nount from line 18, page 2)<br>e 1 of all reports filed this calendar year.<br>rpaign Financial Disclosure Report filed.                                                                                                    | This Period<br>\$                     | Calendar Year<br>to Date<br>\$ <u>0.00</u> \$ <u>2,331.00</u> \$ 2,331.00 \$ 2,031.00 \$ 300.00 \$ amount is 0.                                                                                                    |
| figures to the Column II figures of your prev<br>Line 1: Cash on Hand January 1, This Cale<br>Line 2: Enter Beginning Cash Balance**<br>Line 3: Total Contributions (Enter amount fr<br>Line 4: Subtotal (Add lines 1, 2 and 3)<br>Line 5: Total Expenditures (Enter amount fr<br>Line 6: Enter Ending Cash Balance (Subtra<br>Line 7: Outstanding Debt to Date (Enter am<br>*This same figure should be entered on line<br>**This is the figure on line 6 of the last Cam<br>Note: The closing cash balance for the curr                                                                                                    | : Add this report's Column I<br>vious report (except on line 6).<br>endar Year*<br>rom line 5, page 2)<br>orn line 11, page 2)<br>out line 5 from line 4)<br>nount from line 18, page 2)<br>e 1 of all reports filed this calendar year.<br>rpaign Financial Disclosure Report filed.                                                                                                    | This Period<br>\$                     | Calendar Year<br>to Date<br>\$ 0.00<br>\$<br>\$ 2,331.00<br>\$ 2,031.00<br>\$ 2,031.00<br>\$ 300.00                                                                                                    |
| figures to the Column II figures of your prev<br>Line 1: Cash on Hand January 1, This Cale<br>Line 2: Enter Beginning Cash Balance**<br>Line 3: Total Contributions (Enter amount fr<br>Line 4: Subtotal (Add lines 1, 2 and 3)<br>Line 5: Total Expenditures (Enter amount fr<br>Line 6: Enter Ending Cash Balance (Subtra<br>Line 7: Outstanding Debt to Date (Enter am<br>*This same figure should be entered on line<br>*This is the figure on line 6 of the last Cam<br>Note: The closing cash balance for the curr                                                                                                    | : Add this report's Column I<br>ious report (except on line 6).<br>andar Year*<br>form line 5, page 2)<br>form line 11, page 2)<br>for line 5 from line 4)<br>for line 5 from line 4)<br>for line 5 from line 18, page 2)<br>a 1 of all reports filed this calendar year.<br>repaign Financial Disclosure Report filed.<br>for the next<br>Donna Doe                                                                                              | This Period<br>\$                     | Calendar Year<br>to Date<br>\$ 0.00<br>\$<br>\$ 2,331.00<br>\$ 2,031.00<br>\$ 2,031.00<br>\$ 300.00                                                                                                    |
| figures to the Column II figures of your prev<br>Line 1: Cash on Hand January 1, This Cale<br>Line 2: Enter Beginning Cash Balance**<br>Line 3: Total Contributions (Enter amount fr<br>Line 4: Subtotal (Add lines 1, 2 and 3)<br>Line 5: Total Expenditures (Enter amount fr<br>Line 6: Enter Ending Cash Balance (Subtra<br>Line 7: Outstanding Debt to Date (Enter am<br>*This same figure should be entered on line<br>**This is the figure on line 6 of the last Cam<br>Note: The closing cash balance for the curr<br>Section V<br>Retum This Report To:<br>Ben Ysursa<br>Secretary of State<br>PO Box 83720                        | : Add this report's Column I<br>ious report (except on line 6).<br>endar Year*<br>form line 5, page 2)<br>form line 11, page 2)<br>for line 5 from line 4)<br>fount from line 18, page 2)<br>e 1 of all reports filed this calendar year.<br>ipaign Financial Disclosure Report filed. I<br>rent reporting period appears on the next                                                                                                    | This Period<br>\$                     | Calendar Year<br>to Date<br>\$ <u>0.00</u><br>\$ <u>2,331.00</u><br>\$ <u>2,331.00</u><br>\$ <u>2,031.00</u><br>\$ <u>300.00</u><br>\$ <u>300.00</u><br>\$ to Date                                                                                                    |
| figures to the Column II figures of your prev<br>Line 1: Cash on Hand January 1, This Cale<br>Line 2: Enter Beginning Cash Balance**<br>Line 3: Total Contributions (Enter amount fr<br>Line 4: Subtotal (Add lines 1, 2 and 3)<br>Line 5: Total Expenditures (Enter amount fr<br>Line 6: Enter Ending Cash Balance (Subtra<br>Line 7: Outstanding Debt to Date (Enter am<br>*This same figure should be entered on line<br>**This is the figure on line 6 of the last Cam<br>Note: The closing cash balance for the curr<br>Section V<br>Retum This Report To:<br>Ben Ysursa<br>Secretary of State<br>PO Box 83720<br>Boise ID 83720-0080 | : Add this report's Column I<br>ious report (except on line 6).<br>andar Year*<br>form line 5, page 2)<br>form line 11, page 2)<br>form line 11, page 2)<br>form line 5 from line 4)<br>for line 5 from line 4)<br>for line 5 from line 18, page 2)<br>a 1 of all reports filed this calendar year.<br>repaign Financial Disclosure Report filed.<br>rent reporting period appears on the next<br><u>Donna Doe</u><br>Name of Political Treasurer | This Period<br>\$                     | Calendar Year<br>to Date<br>\$ 0.00<br>\$<br>\$ 2,331.00<br>\$ 2,331.00<br>\$ 2,031.00<br>\$ 2,031.00<br>\$ 300.00<br>\$ 300.00<br>\$ 100.00<br>\$ 200.00<br>\$ 200.00<br>\$ |

### **Detail Summary**

### DETAILED SUMMARY

| Doe          |  |
|--------------|--|
| John         |  |
| Committee:   |  |
| Candidate or |  |
| Name of      |  |

|                                                                                  |                                |   | Total This Period |
|----------------------------------------------------------------------------------|--------------------------------|---|-------------------|
| Contributions                                                                    |                                |   |                   |
| Uniternized Contributions (\$50 and less)                                        | # of Contributors 5            | + | + \$125.00        |
| Itemized Contributions (Total of all Schedule A sheets)                          | neets)                         | + | + \$1,685.00      |
| In-Kind Contributions (Total of all Contribution amounts from Schedule C sheets) | nounts from Schedule C sheets) | + | + \$21.00         |
| Loans (Total of all New Loan amounts from Schedule D sheets)                     | dule D sheets)                 | + | \$500.00          |
| 5 Total Contributions (Transfer this figure to page 1, Section IV, Line 3)       | on IV, Line 3)                 | н | \$2,331.00        |

| Expenditures               |                                                                              |                                                                                         |        |   |            |
|----------------------------|------------------------------------------------------------------------------|-----------------------------------------------------------------------------------------|--------|---|------------|
| Uniternized Expend         | Uniternized Expenditures (Less than \$25)                                    | # of Expenditures 0                                                                     |        | + | \$0.00     |
| Itemized Expenditur        | Itemized Expenditures (Total of all Schedule B sheets)                       | heets)                                                                                  |        | + | \$1,510.00 |
| In-Kind Expenditure        | ss (Total of all Expenditure am                                              | In-Kind Expenditures (Total of all Expenditure amounts from Schedule C sheets)          |        | + | + \$21.00  |
| Loan Repayments (          | (Total of all Loan Repayment                                                 | Loan Repayments (Total of all Loan Repayment amounts from Schedule D sheets)            |        | + | \$500.00   |
| Credit Card and De         | bt Repayments (Total of all Re                                               | Credit Card and Debt Repayments (Total of all Repayment amounts from Schedule E sheets) | ieets) | + | \$0.00     |
| Total Expenditures (Transf | (11) Total Expenditures (Transfer this figure to page 1, Section IV, Line 5) | ion IV, Line 5)                                                                         |        | " | \$2.031.00 |

| Loans, Credit Cards and Debt                                                                                                    | _  |            |
|----------------------------------------------------------------------------------------------------|----|------------|
| Outstanding Balance from previous reporting period                                                                              | +  | \$0.00     |
| New Loans received during this reporting period<br>(Total of all New Loan amounts plus Accrued Interest from Schedule D sheets) | +  | + \$500.00 |
| New Credit Card and Debt incurred this reporting period<br>(Total of all New Incurred Debt amounts from Schedule E sheets)      | +  | \$3,536.43 |
| Subtotal                                                                                                    | н  | \$4,036.43 |
| Repayments of Loans made during this reporting period<br>(Total of all Loan Repayment amounts from Schedule D sheets)           | i. | \$500.00   |
| Repayments of Credit Card and Debt this reporting period<br>(Total of all Debt Repayment amounts from Schedule E sheets)        | 1  | \$0.00     |
| (18) Total Outstanding Balance at close of this period (Transfer this figure to page 1, Section IV, Line 7)                     | п  | \$3,536.43 |

|   | Pledged Contributions                                                          | _  |          |  |
|---|--------------------------------------------------------------------------------|----|----------|--|
| 6 | ) Uniternized Pledged Contributions (\$50 and less) # of Pledges 0             | +  | \$0.00   |  |
| 8 | 20 Itemized Pledged Contributions this Period (Total of all Schedule F sheets) | +  | \$500.00 |  |
| 5 | Total Pledged Contributions this period                                        | .0 | \$500.00 |  |

# Sample of the Completed Online Report

### Schedule A

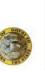

Schedule A Itemized Contributions of morethan Fifty Dollars(\$50.00 ths period

John Doe

Name of Candidate or Committee:

| Reporting Penod: |               | First Annual                                                  |            |           |
|------------------|---------------|---------------------------------------------------------------|------------|-----------|
|                  |               | 8                                                             |            |           |
| Date             | Election Type | Contributor                                                   | Amount     | YTDAmount |
| 12/04/2013       | Primary       | Doe, Donna<br>1820 Lucky Lane<br>Anytown, ID 83211            | \$500.00   |           |
| 12/02/2013       | Primary       | Smith, Ann<br>PO Box 12<br>Anytown, ID 83211                  | \$100.00   |           |
| 12/07/2013       | Primary       | North Idaho PAC<br>7711 South E Street<br>Fairmonth, ID 83281 | \$50.00    |           |
| 12/07/2013       | Primary       | Brown, Nick<br>PO Box 98<br>Anytown, ID 83211                 | \$100.00   | \$110.00  |
| 12/07/2013       | Primary       | Morgan, Sam<br>7877 W Hollow Lane<br>Anytown, ID 83211        | \$100.00   | \$100.00  |
| 12/07/2013       | Primany       | Aston, Marge<br>9233 N 17th Street<br>Anytown, ID 83211       | \$75.00    |           |
| 12/07/2013       | Primary       | U-Can Industries<br>PO Box 9799<br>Anytown, ID 83211          | \$500.00   | \$500.00  |
| 12/07/2013       | Primary       | Lane, Gregory<br>5585 Sierra Way<br>Anytown, ID 83211         | \$50.00    | \$60.00   |
| 12/07/2013       | Primary       | Lane, Erika<br>5585 Sierra Way<br>Anytown, ID 83211           | \$50.00    |           |
| 12/07/2013       | Primary       | Gibbs, Jordan<br>PO Box 96<br>Anytown, ID 83211               | \$50.00    |           |
| 12/07/2013       | Primary       | Gibbs, Teresa<br>PO Box 96<br>Anytown, ID 83211               | \$50.00    |           |
| 12/07/2013       | Primary       | Coleman, Howard<br>7877 S Pine<br>Anytown, ID 83211           | \$60.00    | \$60.00   |
|                  |               | Grand Total:                                                  | \$1,685.00 |           |

### Schedule B - Page 1

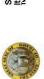

Schedule B Itemized Expenditures Twenty-FiveDatas(25.00) or more this period

|                                                                                                    | John Doe                        | First Annual      |
|----------------------------------------------------------------------------------------------------|---------------------------------|-------------------|
| A DE LA DE L | Name of Candidate or Committee: | Reporting Period: |

| Date       | Recipient                    | Amount   | Code   | Optional                |
|------------|------------------------------|----------|--------|-------------------------|
| 12/06/2013 | New Party Central Committee  | \$700.00 | S      | Explanation:            |
|            | PO Bax 42<br>Antown ID 83211 |          |        | Support.<br>Onno se:    |
| 0100120101 |                              |          | L      |                         |
| 12/07/2013 | 2B Coffee<br>173 Main St     | \$13.84  | L      | Explanation:<br>Support |
|            | Anviown ID 83211             |          |        | Onnose:                 |
| 12/07/2013 | Mo's Fuel                    | \$36.53  | Ą      | Explanation:            |
|            | 143 Lucky Lane               |          |        | Support                 |
|            | Anytown, ID 83211            |          |        | Oppose:                 |
| 11/08/2013 | Terrific Temps               | \$75.00  | M      | Explanation:            |
|            | 800 Brown Ave                |          | c<br>c | Support                 |
|            | Anytown, ID 83211            |          |        | Oppose:                 |
| 11/13/2013 | Zippy Internet Service       | \$41.39  | G      | Explanation:            |
|            | PO Box 55                    |          |        | Support                 |
|            | Anytown, ID 83211            |          |        | Oppose:                 |
| 11/21/2013 | 2B Coffee                    | \$13.94  | ш      | Explanation:            |
|            | 123 Main St                  |          |        | Support                 |
|            | Anytown, ID 83211            |          |        | Oppose:                 |
| 11/29/2013 | Mo's Fuel                    | \$35.74  | Ą      | Explanation:            |
|            | 143 Lucky Lane               |          |        | Support                 |
|            | Anytown, ID 83211            |          |        | Oppose:                 |
| 11/21/2013 | Smart Printing               | \$187.45 | _      | Explanation:            |
|            | 1930 Level Way               |          |        | Support                 |
|            | Anytown, ID 83211            |          |        | Oppose:                 |
| 11/13/2013 | Sport's Hardware             | \$26.34  | 0      | Explanation:            |
|            | 1796 Level Way               |          |        | Support                 |
|            | Anytown, ID 83211            |          |        | Oppose:                 |
| 12/02/2013 | Smart Printing               | \$256.76 | _      | Explanation:            |
|            | 1930 Level Way               |          |        | Support                 |
|            | Anytovn, ID 83211            |          |        | Oppose:                 |
| 11/16/2013 | Mo's Fuel                    | \$68.91  | A      | Explanation:            |
|            | 143 Lucky Lane               |          |        | Support:                |
|            | Anytown, ID 83211            |          |        | Oppose:                 |

# Sample of the Completed Online Report

### Schedule B - Page 2

| 2/03/2013 | Terrific Temps    | \$54.00    | ≥ | Explanation: |
|-----------|-------------------|------------|---|--------------|
|           | 800 Brown Ave     |            |   | Support:     |
|           | Anytown, ID 83211 |            |   | Oppose:      |
|           | Grand Total:      | \$1,510.00 |   |              |

### Schedule C

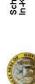

Schedule C In-Kind Contributions and Expenditures

| Name of Can      | Name of Candidate or Committee: | John Doe          |                                                                                                    |      |               |
|------------------|---------------------------------|-------------------|----------------------------------------------------------------------------------------------------|------|---------------|
| Keporing Period. | 1080                            | rirst Annual      |                                                                                                    |      |               |
| Date             | Contributor                     | Recipient         | Amount                                                                                                    | Code | Code Optional |
| 12/05/2013       | 12/05/2013 Jameson, Nathan      | 2B Coffee         | \$21.00                                                                                                    | ш    | Explanation:  |
|                  | 9823 W Horizon Lane 123 Main St | 123 Main St       |                                                                                                    |      | Support       |
|                  | Anytown, ID 83211               | Anytown, ID 83211 |                                                                                                    |      | Oppose:       |
|                  |                                 |                   | Consideration and the second second se |      |               |

# Sample of the Completed Online Report

Schedule D

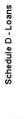

Sector Sector

| Name of Candidate or Committee: John Doe Gending Period: First Annual |  |
|-----------------------------------------------------------------------|--|
|                                                                       |  |

| Lender          | Previous Date | Date                | Amount   | Interest | Amount Interest PmtDate Payment Current | Payment  | Current  |
|-----------------|---------------|---------------------|----------|----------|-----------------------------------------|----------|----------|
| Doe, John       | \$0.00        | 10/31/2013 \$500.00 | \$500.00 |          |                                         |          | \$500.00 |
| 1820 Lucky Lane |               |                     |          |          |                                         |          |          |
| Anytown, ID     |               |                     |          |          |                                         |          |          |
| 83211           |               |                     |          |          |                                         |          |          |
| Dae, John       | \$500.00      |                     |          |          | 12/06/2013 \$500.00                     | \$500.00 | \$0.00   |
| 1820 Lucky Lane |               |                     |          |          |                                         |          |          |
| Anytown, ID     |               |                     |          |          |                                         |          |          |
| 83211           |               |                     |          |          |                                         |          |          |
| Grand Total     | \$500.00      |                     | \$500 00 | \$0.00   |                                         | \$500 00 | \$500 00 |

### Schedule E

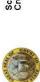

Schedule E Credit Cards and Debt

| ŝ. |  |  |  |
|----|--|--|--|
|    |  |  |  |
|    |  |  |  |
|    |  |  |  |
|    |  |  |  |
|    |  |  |  |
|    |  |  |  |
| i. |  |  |  |
|    |  |  |  |
|    |  |  |  |
| 1  |  |  |  |
| 8  |  |  |  |
|    |  |  |  |
|    |  |  |  |
|    |  |  |  |

John Doe

Name of Candidate or Committee:

| Reporting Period:       |          | First Annual          | lual       |         |          |            |
|-------------------------|----------|-----------------------|------------|---------|----------|------------|
| 27<br>27                |          | 8                     |            |         |          |            |
| Creditor                | Previous | Date                  | Amount     | PmtDate | Paym ent | Current    |
| Mastercard Inc          | \$0.00   | 12/10/2013            | \$900.00   |         |          | \$900.00   |
| Box 6000                |          |                       |            |         |          |            |
| Wilmington, DE<br>19801 |          |                       |            |         |          |            |
| Walker Agency           | \$0.00   | 11/22/2013 \$1,000:00 | \$1,000.00 |         |          | \$1,000.00 |
| 200 South 9th           |          |                       |            |         |          |            |
| Anytown, ID 83211       |          |                       |            |         |          |            |
| Skyking Aviation        | \$0.00   | 11/22/2013 \$1,000.00 | \$1,000.00 |         |          | \$1,000.00 |
| PO Box 200              |          |                       |            |         |          |            |
| Anytown, ID 83211       |          |                       |            |         |          |            |
| All Marketing           | \$0.00   | 11/21/2013            | \$636.43   |         |          | \$636.43   |
| PO Box 4500             |          |                       |            |         |          |            |
| Anytown, ID 83211       |          |                       |            |         |          | **         |
| Grand Total             | \$0.00   |                       | \$3.536.43 |         | \$0.00   | \$3,536.43 |

# Sample of the Completed Online Report

Schedule E1 - Page 1

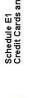

Schedule E1 Credit Cards and Debt Itemization

| Name of Candi     | Name of Candidate or Committee:   | John Doe                                           |       |          |
|-------------------|-----------------------------------|----------------------------------------------------|-------|----------|
| Reporting Period: | od:                               | First Annual                                       |       |          |
| Name of Credit    | Name of Creditor from Schedule E. | Mastercard Inc<br>Box 6000<br>Wilmington, DE 19801 | 19801 |          |
| New Debt Amount:  | unt:                              | \$900.00                                           |       |          |
|                   |                                   |                                                    |       |          |
| Date              | Recipient                         | Amount                                             | Code  | Optional |

| Date       | Recipient                                                 | Am ount  | Code | Optional |
|------------|-----------------------------------------------------------|----------|------|----------|
| 11/04/2013 | Smart Printing<br>1930 Level Way<br>Anytown, ID 83211     | \$300.00 | Z    |          |
| 11/06/2013 | Zippy Internet Service<br>PO Box 55<br>Anytown, ID 83211  | \$110.56 | O    |          |
| 11/14/2013 | Sport's Hardware<br>1796 Level Way<br>Anytown, ID 83211   | \$124.38 | 0    |          |
| 11/15/2013 | Mo's Fuel<br>143 Lucky Lane<br>Anytown, ID 83211          | \$55.06  | A    |          |
| 11/23/2013 | Central College<br>9683 College Blvd<br>Anytown, ID 83211 | \$310.00 | ш    |          |
|            | Grand Total:                                              | \$900.00 |      |          |

### Sample of the Completed Online Report Schedule E1 - Page 2

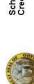

Schedule E1 Credit Cards and Debt Itemization

| Name of Candidate or Committee:<br>Reporting Period:<br>Name of Creditor from Schedule E:<br>New Debt Arnount:<br>Date Recipient<br>11/22/2013 Walker Agency<br>2015 outh 8th | John Dee           First Annual           Walker Agency           2005 south 9th           Anyfown, ID 83211           Anyfown, ID 83211           81,000.00           \$1,000.00 | B C C | Optional |
|----------------------------------------------------------------------------------------------------|----------------------------------------------------------------------------------------------------|-------|----------|
| Anytown, ID 83211                                                                                                    |                                                                                                    |       |          |

# Sample of the Completed Online Report

Schedule E1 - Page 3

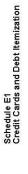

| Name of Candidate or Committee:   | John Doe                                            |
|-----------------------------------|-----------------------------------------------------|
| Reporting Period:                 | First Annual                                        |
| Name of Creditor from Schedule E: | Skyking Avlation<br>PO Box 200<br>Anytown, ID 83211 |
| New Debt Amount:                  | \$1,000.00                                          |
|                                   |                                                     |

| Date       | Recipient         | Amount     | Code | Optional |
|------------|-------------------|------------|------|----------|
| 11/22/2013 | Skyking Aviation  | \$1,000.00 | A    |          |
|            | PO Box 200        |            |      |          |
|            | Anytown, ID 83211 |            |      |          |
|            | Grand Total:      | \$1,000.00 |      |          |

### Schedule E1 - Page 4

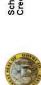

Schedule E1 Credit Cards and Debt Itemization

| Name of Candid    | Name of Candidate or Committee:  | John Doe                                          |      |          |
|-------------------|----------------------------------|---------------------------------------------------|------|----------|
| Reporting Period: |                                  | First Annual                                      |      |          |
| Name of Creditu   | Name of Creditor from Schedule E | All Marketing<br>PO Box 4500<br>Anytown, ID 83211 | -    |          |
| New Debt Amount:  |                                  | \$636.43                                          |      |          |
|                   |                                  |                                                   |      |          |
| Date              | Recipient                        | Amount                                            | Code | Optional |
| 11/21/2013        | All Marketing                    | \$636.43                                          | Ш    |          |
|                   | PO Box 4500                      |                                                   |      |          |
|                   | Anytown, ID 83211                |                                                   |      |          |

# Sample of the Completed Online Report

Schedule F

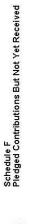

E

| Name of Candid    | Name of Candidate or Committee: | John Doe          |          |           |
|-------------------|---------------------------------|-------------------|----------|-----------|
| Reporting Period: | Ŧ                               | First Annual      |          |           |
|                   | -                               |                   |          |           |
| Date              | Election Type Contributor       | Contributor       | Am ount  | YTDAmount |
| 12/07/2013        | Primany                         | Torres, Sue       | \$500.00 |           |
|                   |                                 | PO Box 798        |          |           |
|                   |                                 | Anytown, ID 83211 |          |           |
|                   |                                 | Grand Total:      | \$500.00 |           |

### **Campaign Finance Specification for File Uploads**

The Online Campaign Finance Application currently allows for uploading of CSV (Comma Separated Values) text files for Schedule A - Itemized Contributions, Schedule B - Itemized Expenditures and Schedule C - In-Kind Contributions and Expenditures. You can use the upload process for any or all of the three schedules.

The CSV file is a text file consisting of a single header line followed by one or more data lines. Each line consists of text data separated by the comma character.

### Example:

LastName,FirstName,MiddleName,Suffix,FileDate,Amount Smith,John,M.,,11/30/2013,\$4.00 Jones,Tom,,,12/1/2013,\$5000.00

**NOTE:** If the data contains commas, the data must be quoted. Spreadsheet programs such as Excel handle this automatically when you save the Excel sheet in a CSV format.

### **General Requirements for CSV Files**

The following requirements are for all CSV Files.

- 1. You must have a separate file for each Schedule for upload.
- 2. The headers must be present and spelled exactly as defined below and are specific for each schedule. Each header defines a column of data that will be added to the database when uploaded. Although the headers are in an order that follows the paper schedule form, it is not required that the columns in your text file match this order as long as the header name matches what is listed below. Extra columns with unrecognized column header names may be present but will be ignored.

**NOTE:** If any required header is missing from your file, the upload will be terminated and the file will be rejected. An error message will be displayed beneath the Upload field identifying the reason the file is rejected.

3. If data is optional, it may be left blank.

### Example:

To omit Mr. Smith's middle name and suffix Smith, John, ,, 12/1/3013, \$5000.00

- 4. The column data must line up with the appropriate column header. There can be no missing or extra commas in the data.
- 5. There must be either a person name or a company name. Do **NOT** list both a person name and company name in a single entry (i.e. data line).
  - a. You must still have all the column headers (i.e. CompanyName, LastName, FirstName, Middle-Name, Suffix). However, if you include a name in the LastName column, then the CompanyName column must be blank for that row, and if you include a name in the CompanyName column then the LastName column must be blank for that row.

- 6. Enter at least the Last Name and First Name of the person when entering a person. However, if a person only has a single name, the FirstName, MiddleName and Suffix columns may be left blank.
- 7. Please do not include punctuation (i.e. periods or commas) in names for people or companies. However, do include a hyphen if the individual hyphenates their name.
- 8. The Company Name column should include companies, non-profit organizations, Political Action Committees (PAC's), and other organization types. This column should include any entity that is not a person.
- 9. The suffix must be either blank, or one of II, III, IV, Jr, Sr (No period for Jr/Sr).
- 10. Dates must be formatted as a normal month/day/year, e.g. 11/20/2013. For Excel, use the Date format for date columns.
- 11. Dollar amounts must be a number with two decimal places. The dollar sign is optional.

### Example:

\$4.50 1,999.99 1000.00

- 12. Addresses must include data in the following fields. However, Suite is optional and may be left blank.
  - a. Address
  - b. City
  - c. State
  - d. ZipCode
- 13. No foreign addresses are allowed in the upload file. Please contact the Elections Division of the Secretary of State's Office regarding foreign addresses.

### Additional Requirements for Contributions & In-Kind Contributions

1. The election type must be a single letter, one of P or G, or blank. P is for primary and G is for general. Candidates must have a code for each contributor. Political action committees may leave this blank.

### Additional Requirements for Expenditures & In-Kind Expenditures

1. Purpose codes must be a single letter listed below.

| Code | Description                                            |
|------|--------------------------------------------------------|
| A    | All Travel Expenses (Airfare, Fuel, Lodging & Mileage) |
| В    | Broadcast Advertising                                  |
| С    | Contributions to Candidates & PAC's                    |
| D    | Donations & Gifts                                      |
| E    | Event Expenses                                         |
| F    | Food & Refreshments                                    |
| G    | General Operational Expenses                           |
| I    | Interest Accrued & Finance Charges                     |
| L    | Literature, Brochures, Printing                        |

| Code | Description                                   |
|------|-----------------------------------------------|
| М    | Management Services                           |
| Ν    | Newspaper & Other Periodical Advertising      |
| 0    | Other Advertising (Yard Signs, Buttons, etc.) |
| Р    | Postage                                       |
| S    | Surveys & Polls                               |
| Т    | Tickets (Events)                              |
| U    | Utilities                                     |
| W    | Wages, Salaries, Benefits & Bonuses           |
| Y    | Petition Circulators                          |
| Z    | Preparation & Production of Advertising       |

2. The first purpose code is required. The second and third purpose code are optional and may be left blank.

### **Rejection of the File**

Here are possible reasons for a file to be rejected.

- 1. The data is missing a header.
- 2. If there is an error during the processing of each row.
  - a. Possible row errors:
    - i. Missing or extra columns (as defined by the header line).
    - ii. Missing data for a required column.
    - iii. Having both a company name and a person name.
    - iv. A date column not in date format.
    - v. A dollar amount column not in dollar format.
    - vi. The wrong letter code for a purpose code or election type.

### **Header Requirements**

Each schedule requires a separate CSV file for uploading. Therefore, you will need three separate files if you plan on uploading data for Schedule A - Itemized Contributions, Schedule B - Itemized Expenditures and Schedule C - In-Kind Contributions and Expenditures.

The specific headers for each file are detailed below.

### **Schedule A - Itemized Contributions**

These are the specific headers for Schedule A - Itemized Contributions. The Header Name column contains the name of each column and must be included in the file exactly as it appears. All fields are required to be included in the file but some fields are optional and may be left blank.

| Header Name | Field Description                                    |
|-------------|------------------------------------------------------|
| CompanyName | The company name of the contributor if not a person. |
| LastName    | The last name of the contributor if a person.        |
| FirstName   | The first name of the contributor if a person.       |

| Header Name  | Field Description                                                                                     |
|--------------|----------------------------------------------------------------------------------------------------|
| MiddleName   | The middle name or initial of the contributor if a person.                                            |
| Suffix       | The suffix of the contributor if a person: Jr, Sr, I, II, III (Optional text)                         |
| Address      | Address of contributor.                                                                               |
| Suite        | Suite #, Floor #, Apt #, Room #. (Optional text)                                                      |
| City         | Name of city.                                                                                         |
| State        | Two letter state code (e.g. ID for Idaho).                                                            |
| ZipCode      | Five digit or 5+4 digit ZIP code.                                                                     |
| DateReceived | The date the contribution was received.                                                               |
| Amount       | Dollar amount contributed.                                                                            |
| YTDAmount    | Year to date dollar amount contributed.                                                               |
| ElectionType | Either P or G. This is required for candidates, but political action committees may leave this blank. |

### **Schedule B - Itemized Expenditures**

These are the specific headers for Schedule B - Itemized Expenditures. The Header Name column contains the name of each column and must be included in the file exactly as it appears. All fields are required to be included in the file but some fields are optional and may be left blank.

| Header Name  | Field Description                                                                           |
|--------------|---------------------------------------------------------------------------------------------|
| CompanyName  | The company name of the recipient if not a person.                                          |
| LastName     | The last name of the recipient if a person.                                                 |
| FirstName    | The first name of the recipient if a person.                                                |
| MiddleName   | The middle name or initial of the recipient if a person.                                    |
| Suffix       | The suffix of the recipient if a person: Jr, Sr, I, II, III. (Optional text)                |
| Address      | Address of recipient.                                                                       |
| Suite        | Suite #, Floor #, Apt #, Room #. (Optional text)                                            |
| City         | Name of city.                                                                               |
| State        | Two letter state code (e.g. ID for Idaho).                                                  |
| ZipCode      | Five digit or 5+4 digit ZIP code.                                                           |
| DateSpent    | Date the money was spent for the expenditure.                                               |
| Amount       | Dollar amount of the expenditure.                                                           |
| PurposeCode1 | Required letter code, one of A, B, C, D, E, F, G, I, L, M, N, O, P, S, T, U, W, Y,<br>or Z. |
| PurposeCode2 | Optional letter code.                                                                       |
| PurposeCode3 | Optional letter code.                                                                       |
| Explanation  | Optional explanation of the expenditure, for use when reporting independent expenditures.   |
| SupportText  | Optional text, for use when reporting independent expenditures.                             |
| OpposeText   | Optional text, for use when reporting independent expenditures.                             |

### Schedule C - In-Kind Contributions and Expenditures

These are the specific headers for Schedule C - In-Kind Contributions and Expenditures. The Header Name column contains the name of each column and must be included in the file exactly as it appears. All fields are required to be included in the file but some fields are optional and may be left blank.

| Header Name            | Field Description                                                                                     |
|------------------------|----------------------------------------------------------------------------------------------------|
| ContributorCompanyName | The company name of the contributor if not a person.                                                  |
| ContributorLastName    | The last name of the contributor if a person.                                                         |
| ContributorFirstName   | The first name of the contributor if a person.                                                        |
| ContributorMiddleName  | The middle name or initial of the contributor if a person.                                            |
| ContributorSuffix      | The suffix of the contributor if a person: Jr, Sr, I, II, III. (Optional text)                        |
| ContributorAddress     | Address of contributor.                                                                               |
| ContributorSuite       | Suite #, Floor #, Apt #, Room #. (Optional text)                                                      |
| ContributorCity        | Name of city.                                                                                         |
| ContributorState       | Two letter state code (e.g. ID for Idaho).                                                            |
| ContributorZipcode     | Five digit or 5+4 digit ZIP code.                                                                     |
| RecipientCompanyName   | The company name of the recipient if not a person.                                                    |
| RecipientLastName      | The last name of the recipient if a person.                                                           |
| RecipientFirstName     | The first name of the recipient if a person.                                                          |
| RecipientMiddleName    | The middle name or initial of the recipient if a person.                                              |
| RecipientSuffix        | The suffix of the recipient if a person: Jr, Sr, I, II, III. (Optional text)                          |
| RecipientAddress       | Address of recipient.                                                                                 |
| RecipientSuite         | Suite #, Floor #, Apt #, Room #. (Optional text)                                                      |
| RecipientCity          | Name of city.                                                                                         |
| RecipientState         | Two letter state code (e.g. ID for Idaho).                                                            |
| RecipientZipcode       | Five digit or 5+4 digit ZIP code.                                                                     |
| InKindDate             | Date transaction took place                                                                           |
| ItemValue              | Dollar amount value of transaction.                                                                   |
| YTDAmount              | Year to date dollar amount transacted.                                                                |
| ElectionType           | Either P or G. This is required for candidates, but political action committees may leave this blank. |
| PurposeCode1           | Required letter code, one of A, B, C, D, E, F, G, I, L, M, N, O, P, S, T, U, W, Y, Z                  |
| PurposeCode2           | Optional letter code.                                                                                 |
| PurposeCode3           | Optional letter code.                                                                                 |
| Explanation            | Optional explanation of the expenditure, for use when reporting independent expenditures.             |
| SupportText            | Optional text, for use when reporting independent expenditures.                                       |
| OpposeText             | Optional text, for use when reporting independent expenditures.                                       |